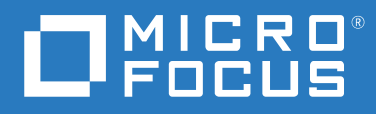

# Open Enterprise Server 2018 SP2 Planning and Implementation Guide

 **May 2020**

#### **Legal Notices**

For information about legal notices, trademarks, disclaimers, warranties, export and other use restrictions, U.S. Government rights, patent policy, and FIPS compliance, see <https://www.microfocus.com/about/legal/>.

**Copyright © 2020 Micro Focus Software, Inc. All Rights Reserved.**

# **Contents**

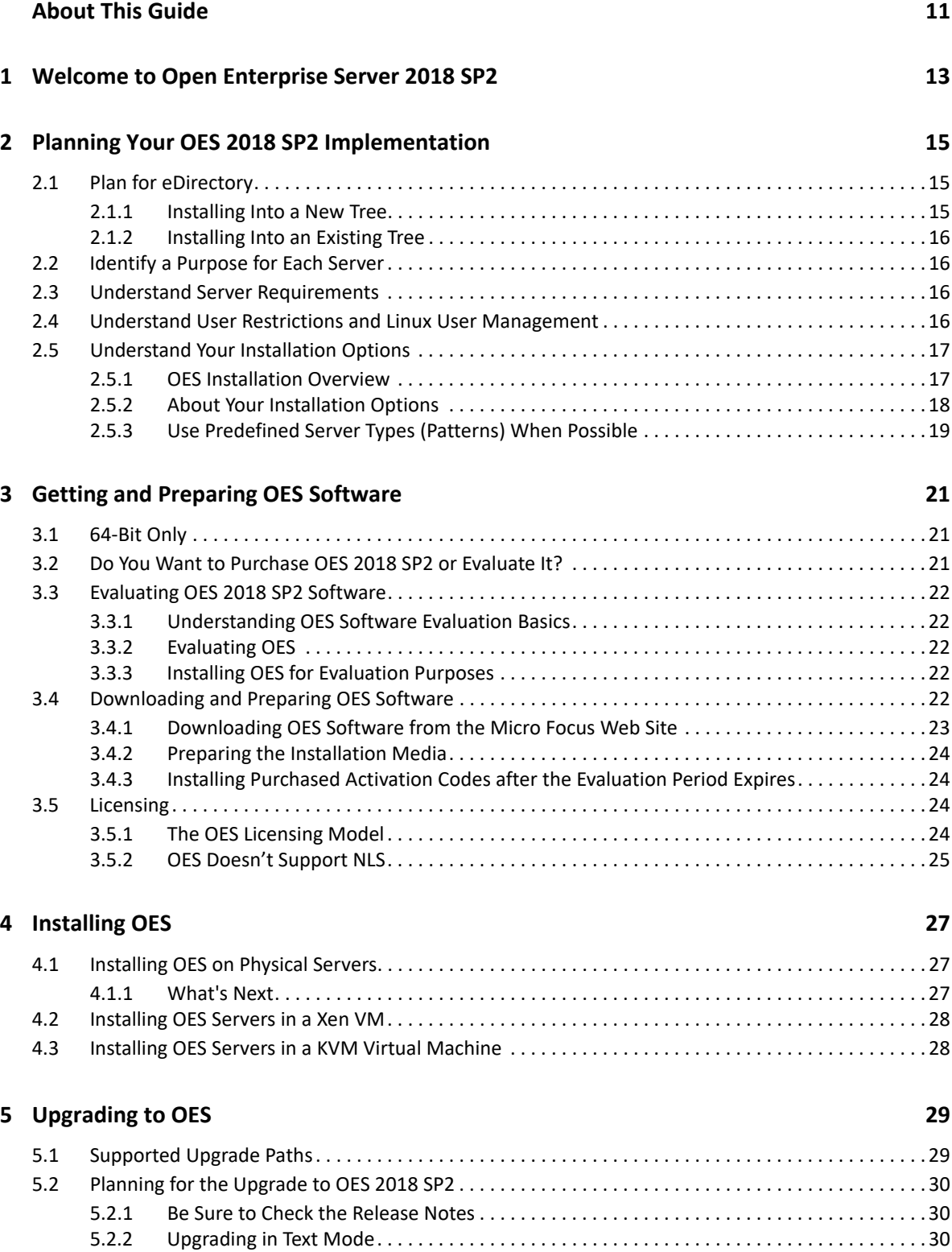

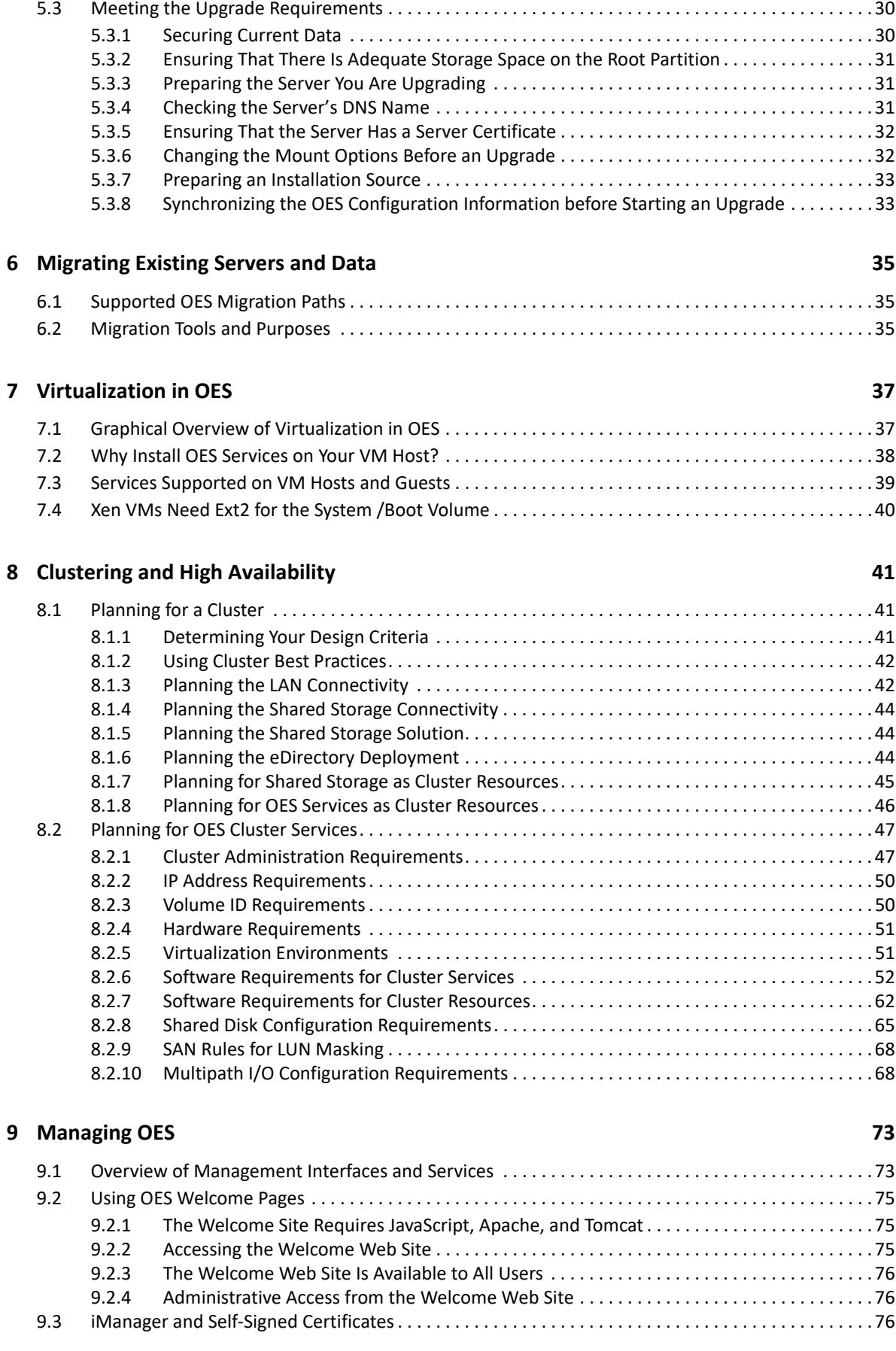

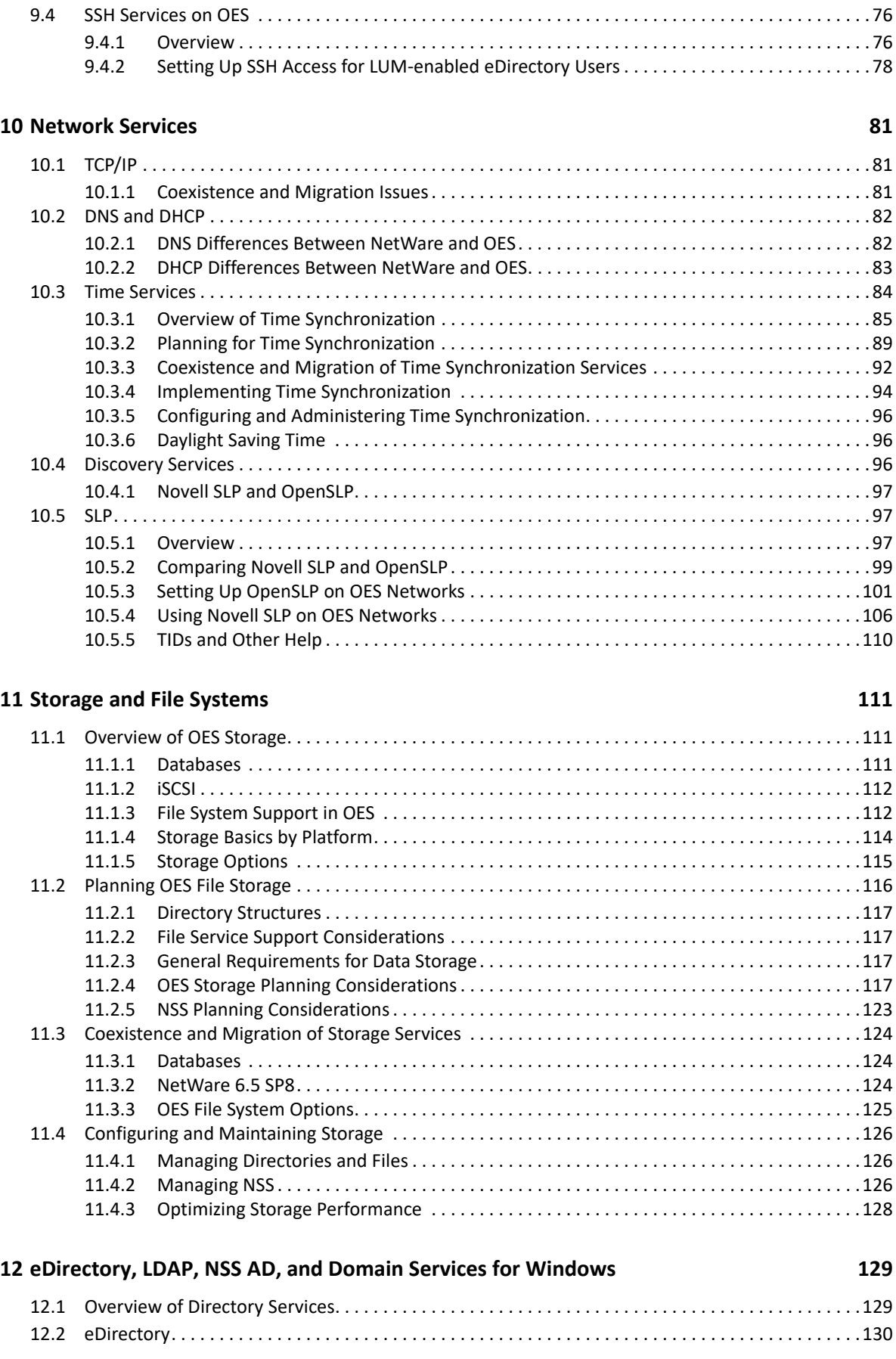

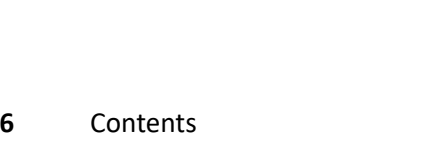

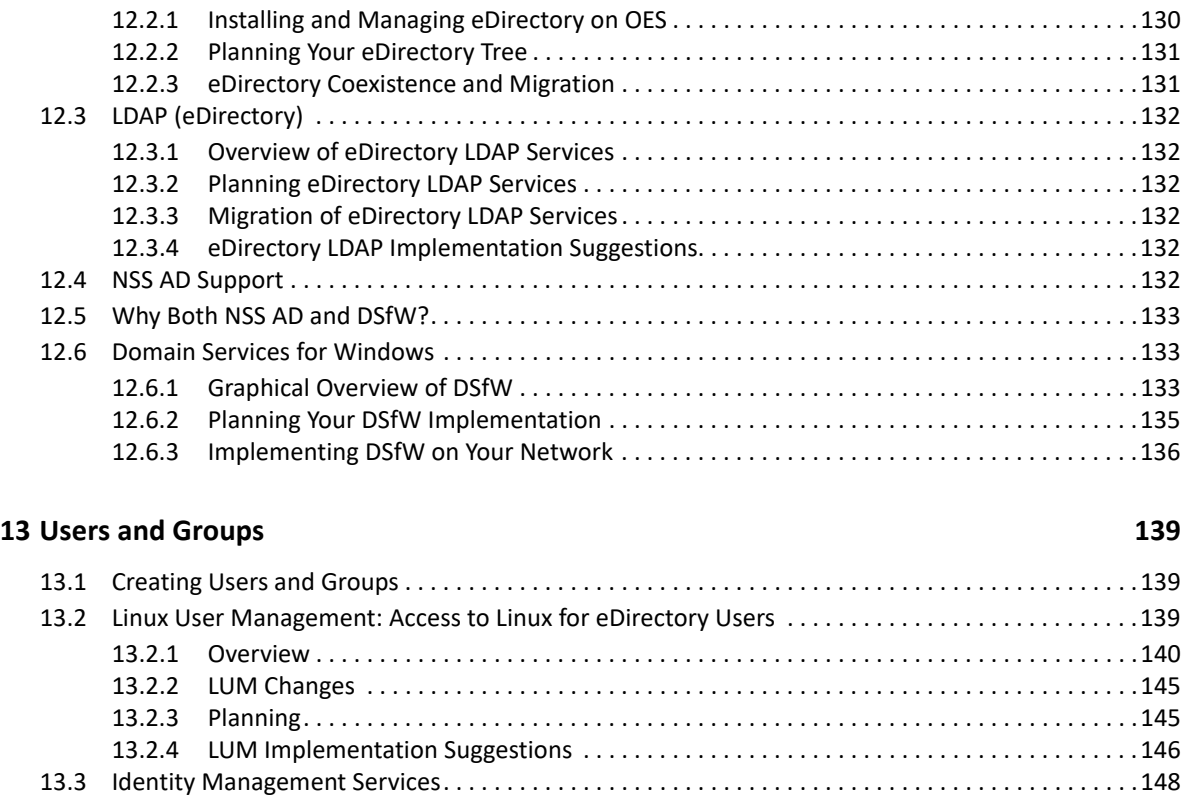

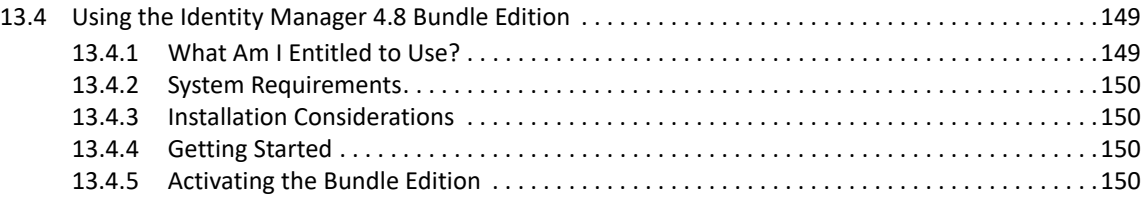

#### **[14](#page-152-0) Access Control and Authentication 153**

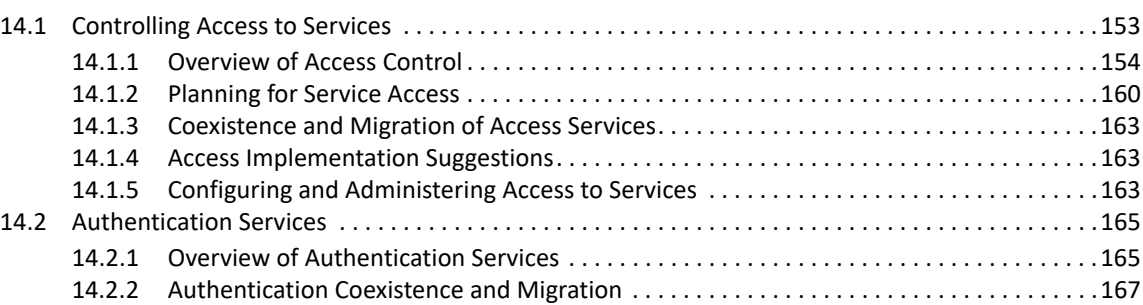

#### **[15](#page-168-0)** Backup Services **169**

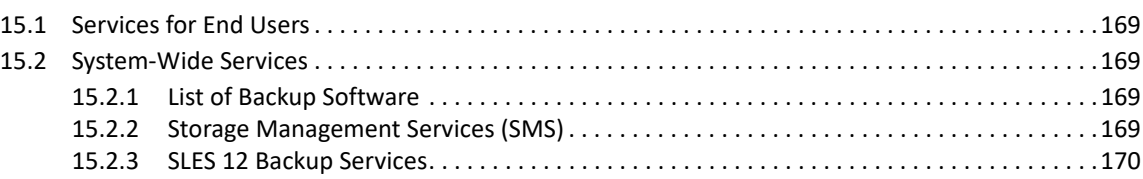

#### **[16](#page-170-0) File Services 171**

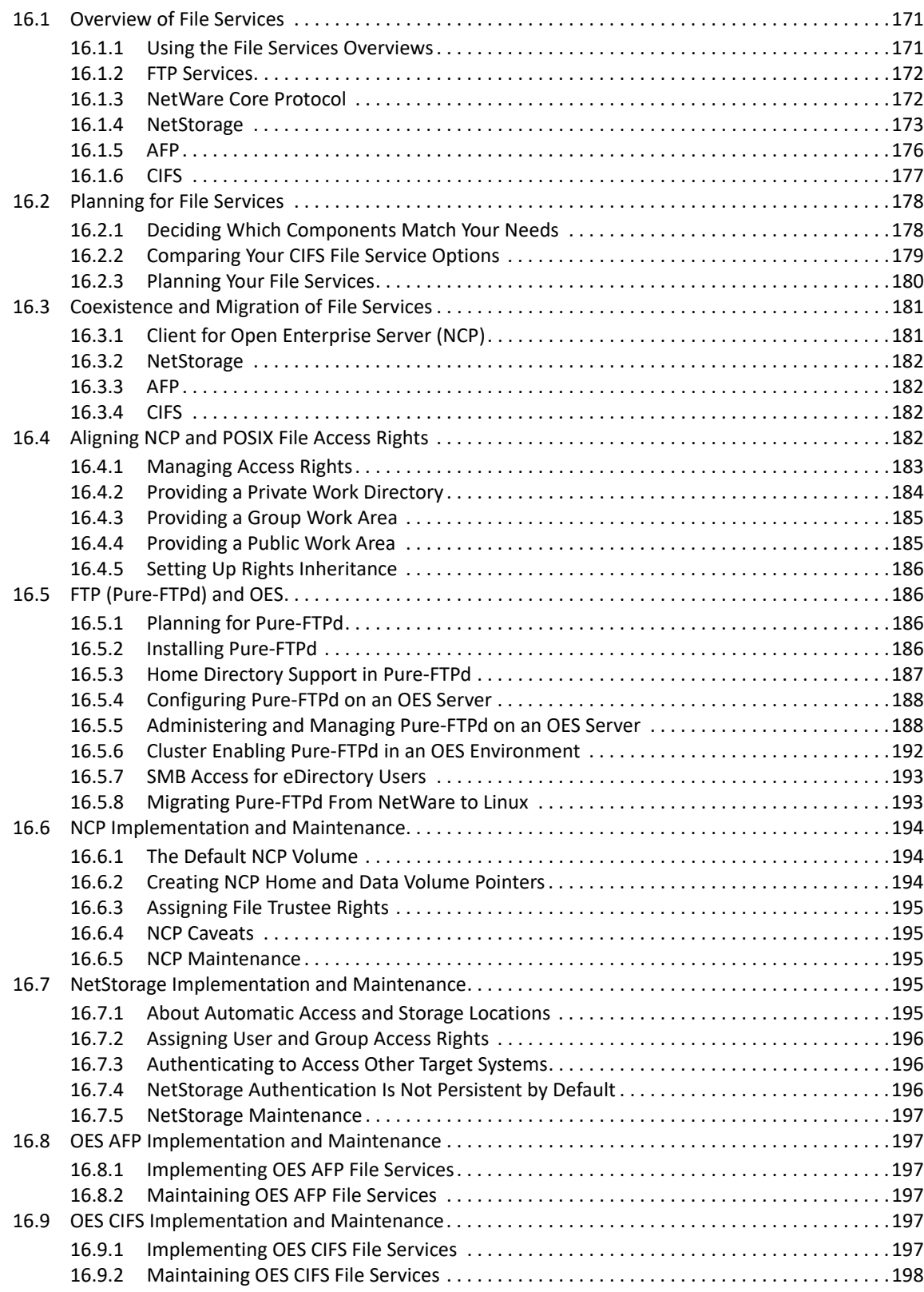

#### **[17](#page-198-0)** Print Services **199**

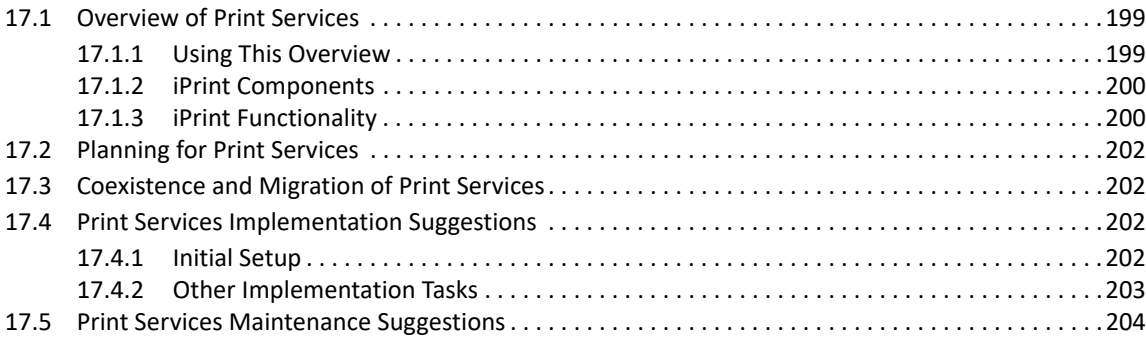

#### **[18](#page-204-0) Web Services 205**

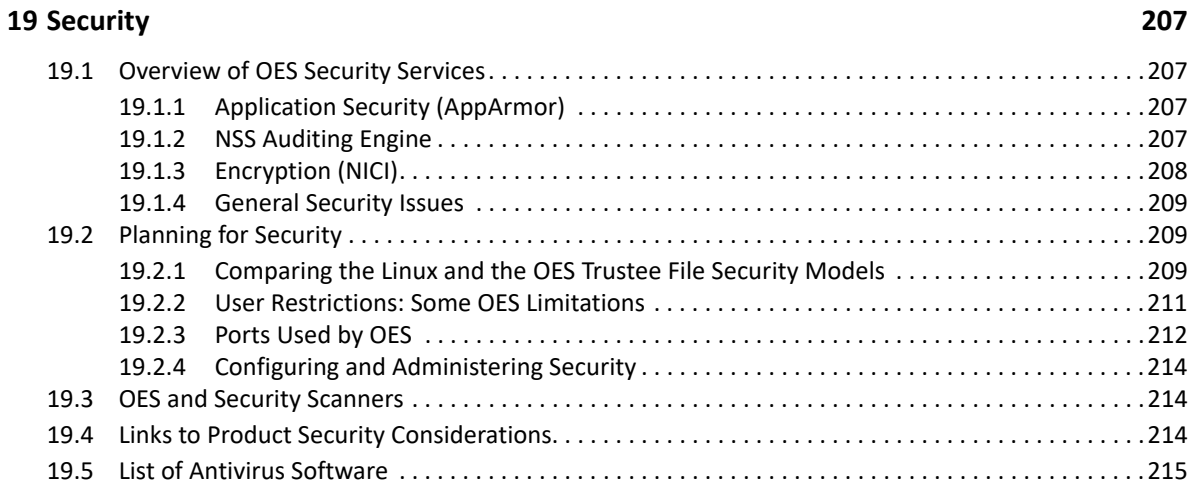

#### **[20](#page-216-0) Certificate Management 217**

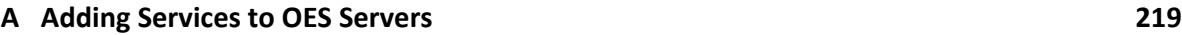

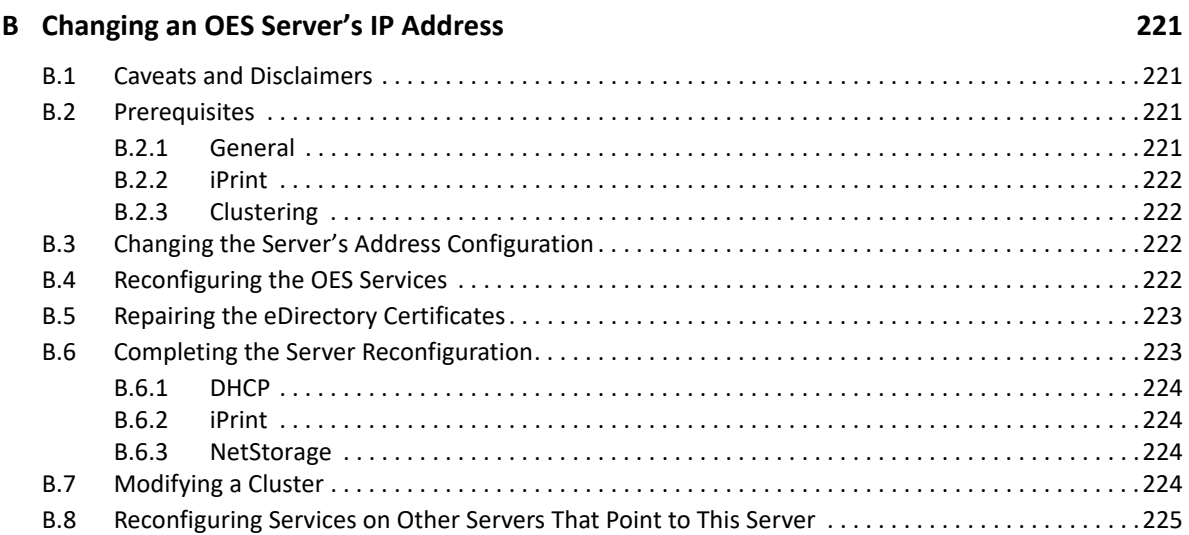

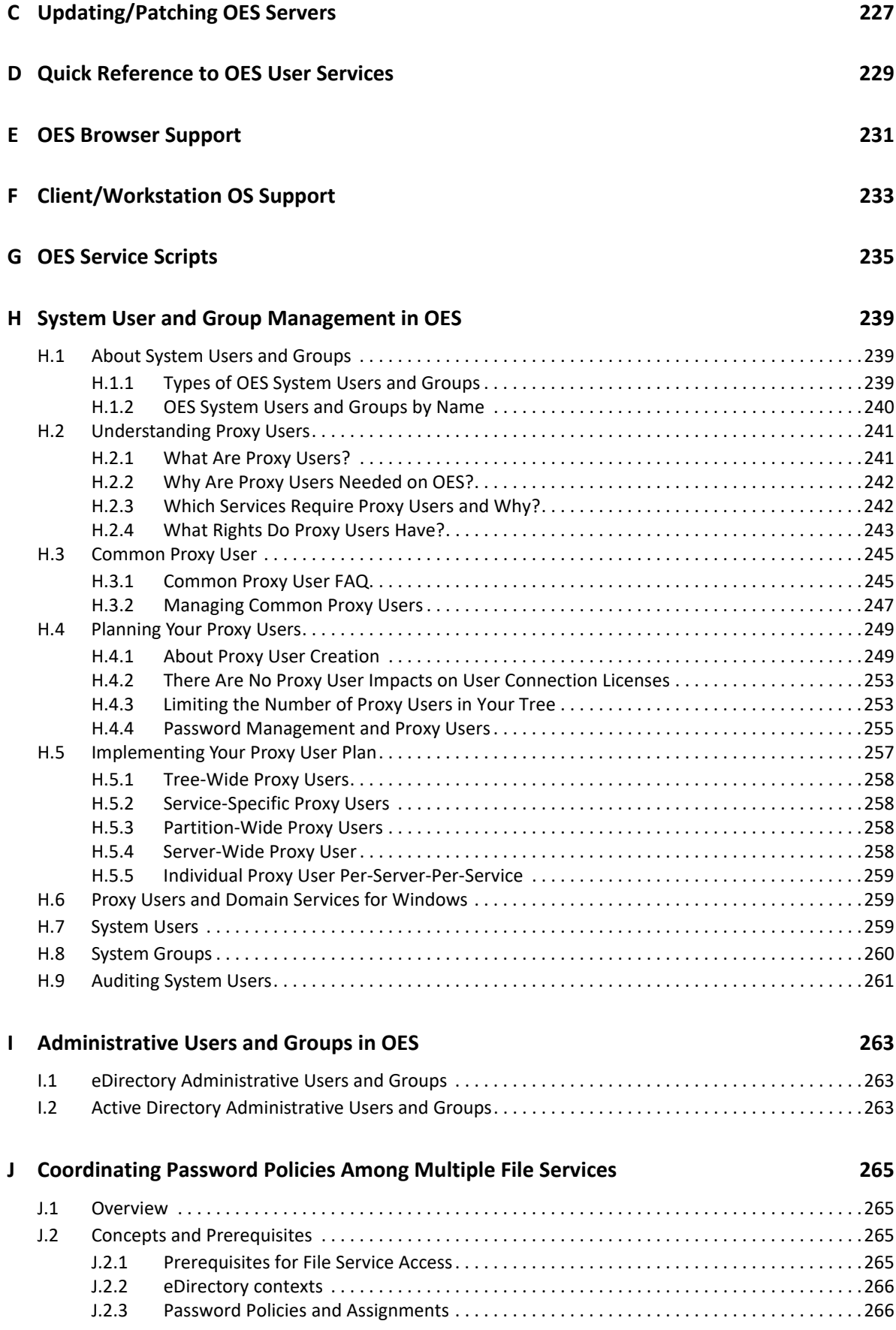

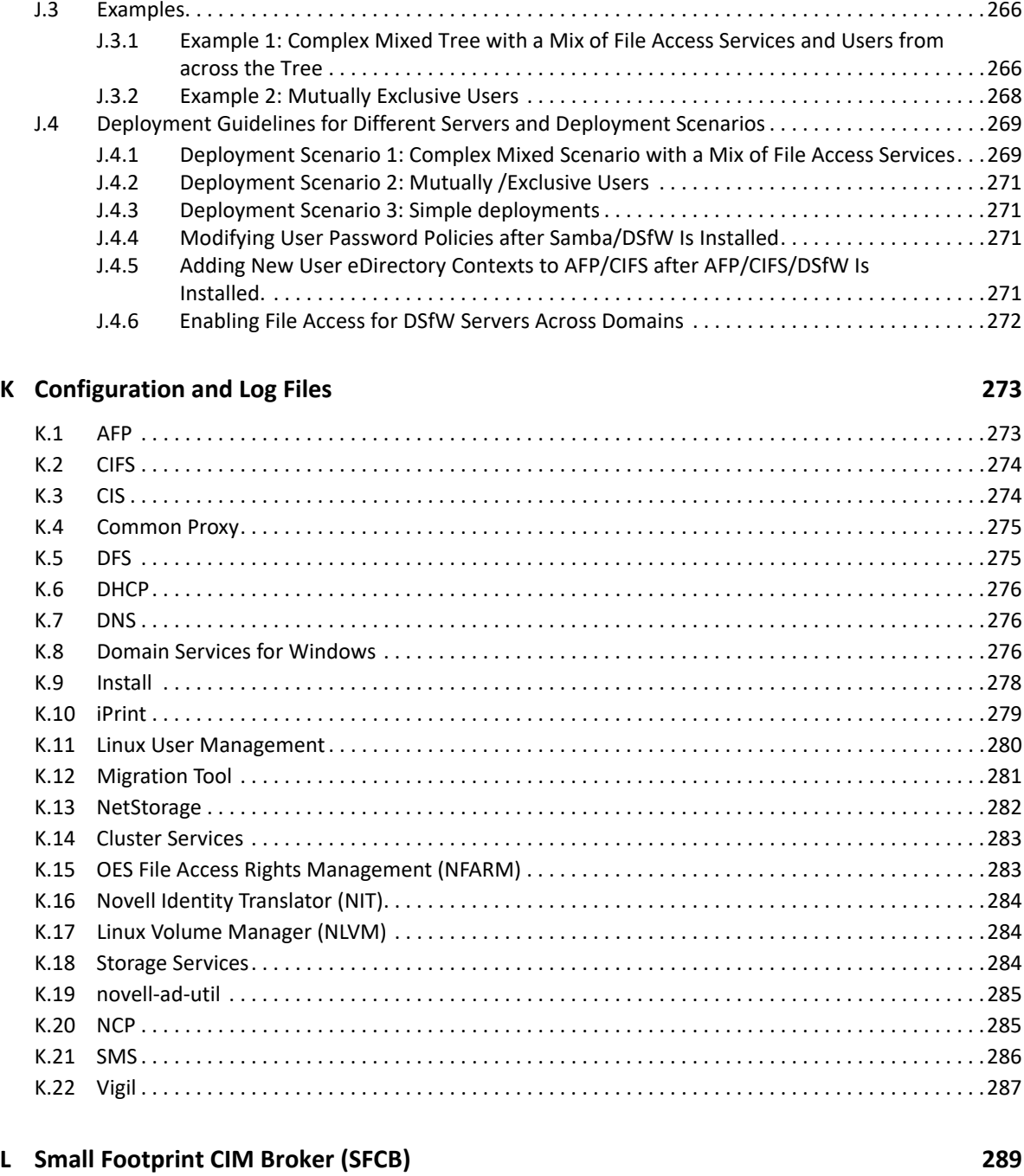

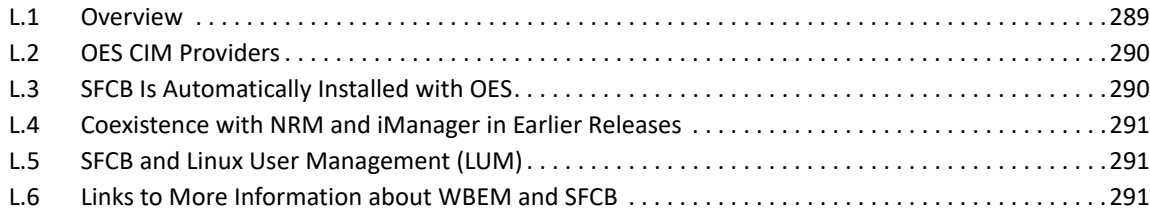

# <span id="page-10-0"></span>**About This Guide**

- [Chapter 1, "Welcome to Open Enterprise Server 2018 SP2," on page](#page-12-1) 13
- [Chapter 2, "Planning Your OES 2018 SP2 Implementation," on page 15](#page-14-3)
- [Chapter 3, "Getting and Preparing OES Software," on page 21](#page-20-3)
- [Chapter 4, "Installing OES," on page 27](#page-26-3)
- [Chapter 5, "Upgrading to OES," on page 29](#page-28-2)
- [Chapter 6, "Migrating Existing Servers and Data," on page 35](#page-34-3)
- [Chapter 7, "Virtualization in OES," on page 37](#page-36-2)
- [Chapter 8, "Clustering and High Availability," on page 41](#page-40-3)
- [Chapter 9, "Managing OES," on page 73](#page-72-2)
- [Chapter 10, "Network Services," on page 81](#page-80-3)
- [Chapter 11, "Storage and File Systems," on page 111](#page-110-3)
- [Chapter 12, "eDirectory, LDAP, NSS AD, and Domain Services for Windows," on page 129](#page-128-2)
- [Chapter 13, "Users and Groups," on page 139](#page-138-3)
- [Chapter 14, "Access Control and Authentication," on page 153](#page-152-2)
- [Chapter 15, "Backup Services," on page 169](#page-168-5)
- [Chapter 16, "File Services," on page 171](#page-170-3)
- [Chapter 17, "Print Services," on page 199](#page-198-3)
- [Chapter 18, "Web Services," on page 205](#page-204-1)
- [Chapter 19, "Security," on page 207](#page-206-4)
- [Chapter 20, "Certificate Management," on page 217](#page-216-1)
- [Appendix A, "Adding Services to OES Servers," on page 219](#page-218-1)
- [Appendix B, "Changing an OES Server's IP Address," on page 221](#page-220-4)
- [Appendix C, "Updating/Patching OES Servers," on page 227](#page-226-1)
- [Appendix D, "Quick Reference to OES User Services," on page 229](#page-228-1)
- [Appendix E, "OES Browser Support," on page 231](#page-230-1)
- [Appendix F, "Client/Workstation OS Support," on page 233](#page-232-1)
- [Appendix G, "OES Service Scripts," on page 235](#page-234-1)
- [Appendix H, "System User and Group Management in OES," on page 239](#page-238-3)
- [Appendix I, "Administrative Users and Groups in OES," on page 263](#page-262-3)
- [Appendix J, "Coordinating Password Policies Among Multiple File Services," on page 265](#page-264-4)
- [Appendix K, "Configuration and Log Files," on page 273](#page-272-2)
- [Appendix L, "Small Footprint CIM Broker \(SFCB\)," on page 289](#page-288-2)

#### **Purpose**

This guide provides:

- Planning and implementation instructions
- **\*** Service overviews
- Links to detailed information in other service-specific guides.

#### **Audience**

This guide is designed to help network administrators

- Understand Open Enterprise Server services prior to installing them.
- Make pre-installation planning decisions.
- Understand installation options for each platform.
- $\bullet$  Implement the services after they are installed.

#### **Feedback**

We want to hear your comments and suggestions about this manual and the other documentation included with OES 2018 SP2. Please use the User Comments feature at the bottom of each page of the online documentation.

#### **Additional Documentation**

Additional documentation is found on the [OES 2018 SP2 Documentation Web site](https://www.novell.com/documentation/open-enterprise-server-2018/) (https:// www.novell.com/documentation/open-enterprise-server-2018/).

#### **Documentation Conventions**

In this documentation, a greater-than symbol (>) is used to separate actions within a step and items within a cross-reference path.

# <span id="page-12-1"></span><span id="page-12-0"></span>1 <sup>1</sup>**Welcome to Open Enterprise Server 2018 SP2**

Micro Focus Open Enterprise Server 2018 SP2 delivers all the enterprise-class networking, file, and print services that enterprises have relied on for years. OES provides valuable benefits including power savings, virtualization, manageability, and interoperability.

OES 2018 SP2 provides several new features that reduce administrative complexities and provide access to file and storage services regardless of eDirectory as an identity source. For information about the new features, see What's New or Changed in OES 2018 SP2.

Beginning with OES 2018, the support for the add-on install is deprecated and OES is installed only through integrated install media. For more information on OES integrated install procedure, see OES: Installation and Upgrade Guide.

#### **OES 2018 SP2 Services**

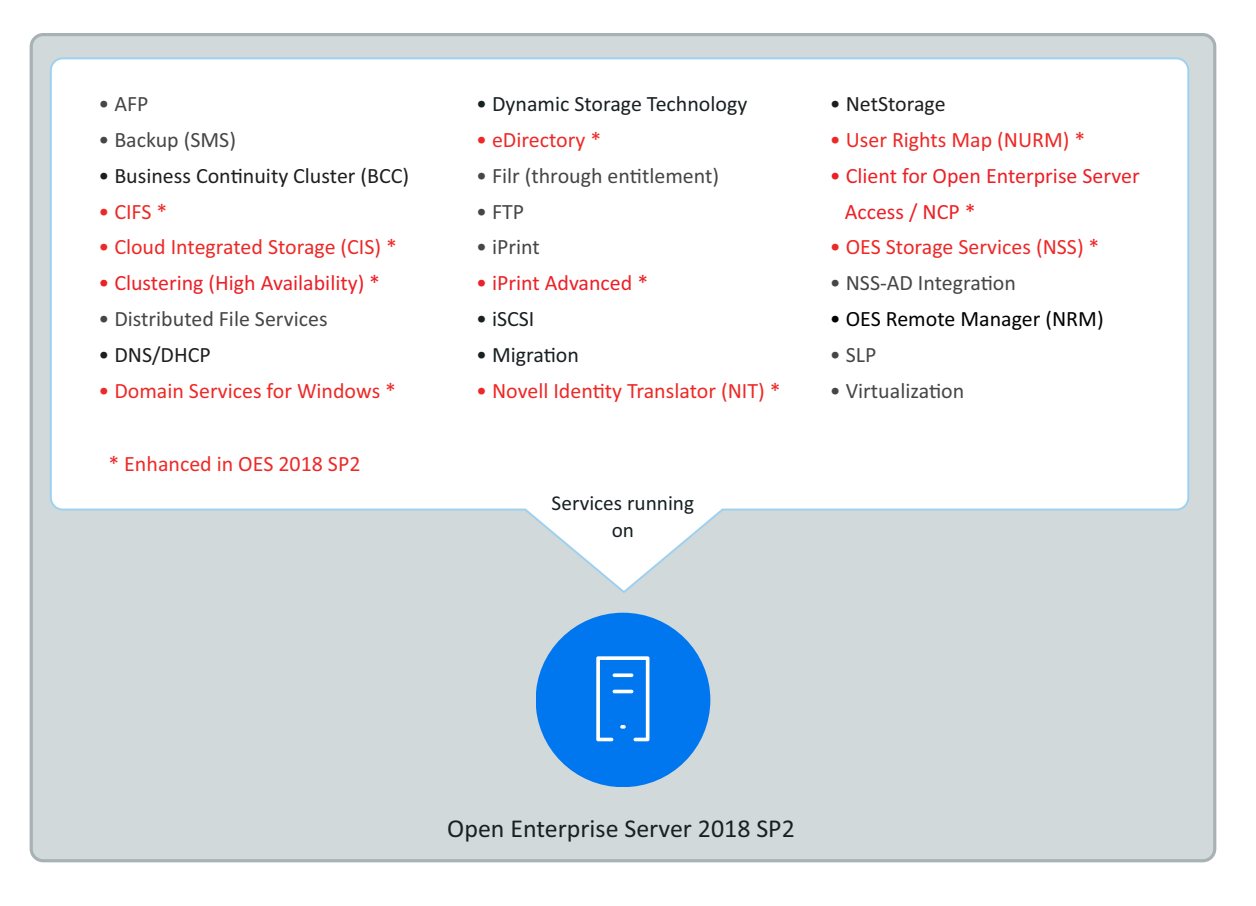

# <span id="page-14-0"></span>2 <sup>2</sup>**Planning Your OES 2018 SP2 Implementation**

<span id="page-14-3"></span>As you plan which OES services to install, you probably have a number of questions. The following sections are designed to help answer your questions and alert you to the steps you should follow for a successful OES implementation.

- [Section 2.1, "Plan for eDirectory," on page 15](#page-14-1)
- [Section 2.2, "Identify a Purpose for Each Server," on page 16](#page-15-1)
- [Section 2.3, "Understand Server Requirements," on page 16](#page-15-2)
- [Section 2.4, "Understand User Restrictions and Linux User Management," on page 16](#page-15-3)
- [Section 2.5, "Understand Your Installation Options," on page 17](#page-16-0)

# <span id="page-14-1"></span>**2.1 Plan for eDirectory**

eDirectory is the heart of OES network services and security.

- [Section 2.1.1, "Installing Into a New Tree," on page 15](#page-14-2)
- [Section 2.1.2, "Installing Into an Existing Tree," on page 16](#page-15-0)

#### <span id="page-14-2"></span>**2.1.1 Installing Into a New Tree**

If you are creating a new eDirectory tree on your network, you must do some additional planning before you install the first server into the tree. The first server is important for two reasons:

- You create the basic eDirectory tree structure during the first installation
- The first server permanently hosts the Certificate Authority for your organization

To ensure that your eDirectory tree meets your needs, take time to plan the following:

- **Structure of the eDirectory tree:** A well-designed tree provides containers for servers, users, printers, etc. It is also optimized for efficient data transfer between geographically dispersed locations. For more information, see "Designing Your NetIQ eDirectory Network" in the *NetIQ eDirectory Administration Guide*.
- **Time synchronization:** eDirectory requires that all servers, be time synchronized. For more information, see [Chapter 10.3, "Time Services," on page 84.](#page-83-1)
- **Partitions and replicas:** [eDirectory allows the tree to be partitioned for scalability. Replicas](https://www.netiq.com/documentation/edirectory-92/pdfdoc/edir_admin/edir_admin.pdf#A2iiiik)  [\(copies\) of the partitions provide fault tolerance within the tree. The first three servers installed](https://www.netiq.com/documentation/edirectory-92/pdfdoc/edir_admin/edir_admin.pdf#A2iiiik)  into an eDirectory tree automatically receive replicas of the tree's root partition. You might [want to create additional partitions and replicas. For more information, see "](https://www.netiq.com/documentation/edirectory-92/pdfdoc/edir_admin/edir_admin.pdf#A2iiiik)Managing Partitions and Replicas" in the *NetIQ eDirectory Administration Guide*.

For information on these and other eDirectory planning tasks, see the *NetIQ eDirectory Administration Guide*.

#### <span id="page-15-0"></span>**2.1.2 Installing Into an Existing Tree**

When installing into an existing tree, make sure you observe the following best practices whenever possible:

 **Use Existing eDirectory Objects:** Whenever possible, existing eDirectory objects, organizational units, users, groups, password policies, etc. should be used during the installation.

If new contexts or users are needed, it is best to create these prior to the installation.

 **Synchronize Replicas Before and After:** Ensure that all eDirectory partitions affected by the installation are synchronized before you begin and after you finish the installation.

Also, before installing into an existing tree, be sure you understand the information in [Section 12.2.3, "eDirectory Coexistence and Migration," on page 131.](#page-130-2)

# <span id="page-15-1"></span>**2.2 Identify a Purpose for Each Server**

Large networks usually have one or more servers dedicated to providing a single network service. For example, one or more servers might be designated to provide file services to network users while other servers provide iPrint printing services for the same users.

For smaller organizations, it is often not practical or cost effective to dedicate servers to providing a single service. For example, the same server might provide both file and print services to network users.

Prior to installing a new server on your network, you should identify the service or services that it will provide and see how it will integrate into your overall network service infrastructure.

## <span id="page-15-2"></span>**2.3 Understand Server Requirements**

OES has specific hardware and software requirements.

Prior to installing OES, make sure your server machine and network environment meet the requirements outlined in the following sections:

- **OES 2018 SP2 Server (Physical):** "Preparing to Install OES 2018 SP2" in the *OES 2018 SP2: Installation Guide*.
- **OES 2018 SP2 Server (Virtual):** ["](https://www.novell.com/documentation/open-enterprise-server-2018/pdfdoc/inst_oes_lx/inst_oes_lx.pdf#bb9urt4)System Requirements" in the *OES 2018 SP2: Installation Guide*.

# <span id="page-15-3"></span>**2.4 Understand User Restrictions and Linux User Management**

If you plan to use Linux User Management, be sure you understand the security implications before you accept the default PAM-enabled service settings. The implications are explained in [Section 19.2.2, "User Restrictions: Some OES Limitations," on page 211](#page-210-1).

# <span id="page-16-0"></span>**2.5 Understand Your Installation Options**

Before installing OES, you should be aware of the information in the following sections:

- <span id="page-16-2"></span>• [Section 2.5.1, "OES Installation Overview," on page 17](#page-16-1)
- [Section 2.5.2, "About Your Installation Options," on page 18](#page-17-0)
- [Section 2.5.3, "Use Predefined Server Types \(Patterns\) When Possible," on page 19](#page-18-0)

### <span id="page-16-1"></span>**2.5.1 OES Installation Overview**

The software and network preparation processes required to install OES are outlined in [Figure 2-1](#page-17-1).

**NOTE:** [Chapter 3, "Getting and Preparing OES Software," on page 21](#page-20-3) contains instructions for obtaining the ISO image files referred to in the following illustration.

#### <span id="page-17-1"></span>*Figure 2-1 OES Install Preparation*

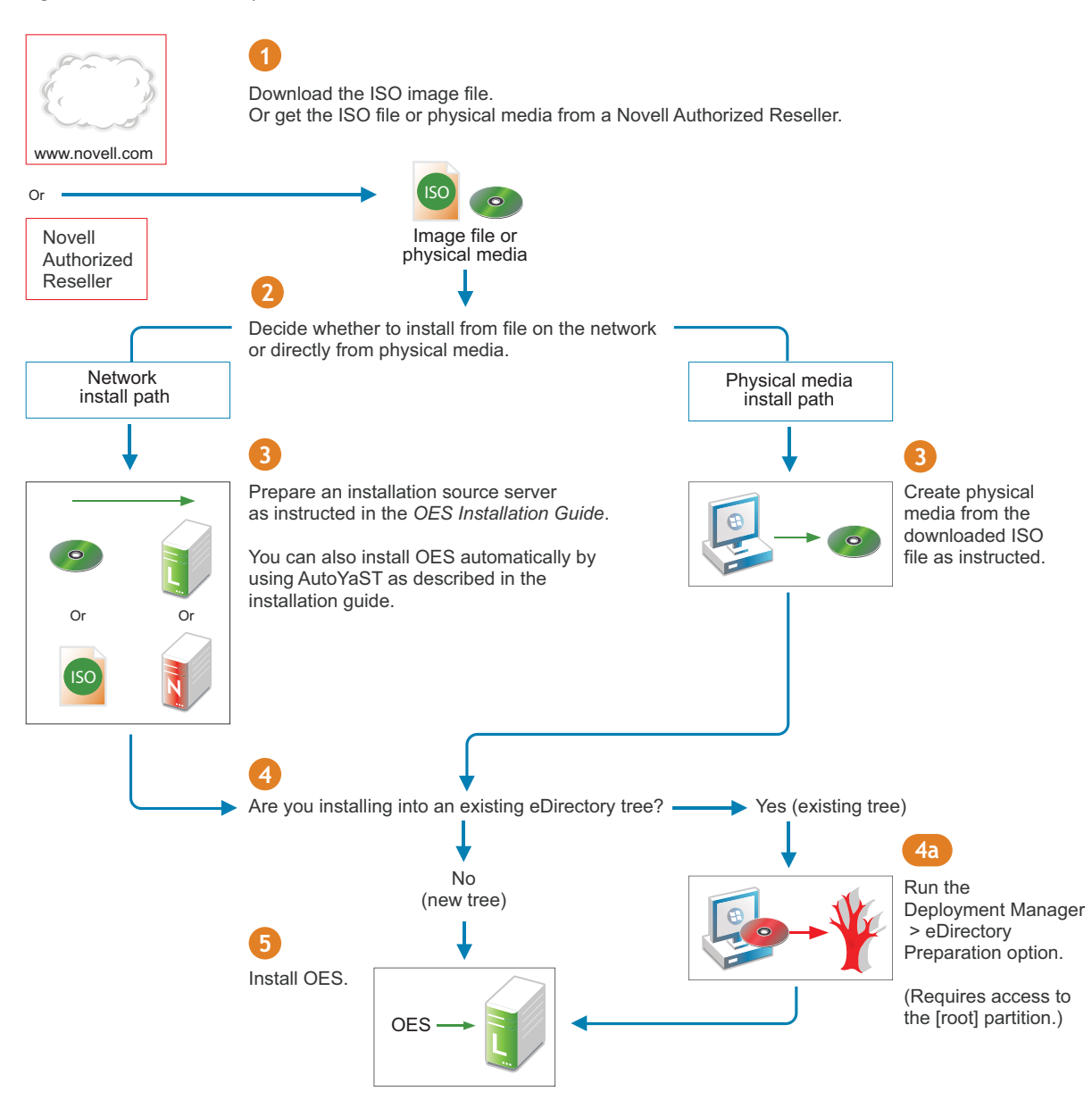

[For detailed instructions, see "S](https://www.novell.com/documentation/open-enterprise-server-2018/pdfdoc/inst_oes_lx/inst_oes_lx.pdf#bouitl0)etting Up a Network Installation Source" in the *OES 2018 SP2: Installation Guide*.

For information about preparing the tree, see "NetIQ eDirectory Rights Needed for Installing OES" and "Preparing eDirectory for OES 2018 SP2" in the *OES 2018 SP2: Installation Guide*.

#### <span id="page-17-0"></span>**2.5.2 About Your Installation Options**

As illustrated in the previous section, OES lets you install from either physical media or from files on the network.

- ["OES 2018 SP2 Options" on page 19](#page-18-1)
- ["Virtual Machine Installation Options" on page 19](#page-18-2)

#### <span id="page-18-1"></span>**OES 2018 SP2 Options**

OES includes numerous installation options as documented in the *OES 2018 SP2: Installation Guide*.

 **OES Install Media:** You can install OES from a single ISO or DVD obtained from a Micro Focus Authorized Reseller or created from a downloaded ISO image file.

[See "](https://www.novell.com/documentation/open-enterprise-server-2018/pdfdoc/inst_oes_lx/inst_oes_lx.pdf#btovzbj)Preparing Physical Media for a New Server Installation or an Upgrade " in the *OES 2018 SP2: Installation Guide*.

 **CD/DVD Install:** You can install OES by using a CD/DVD obtained from a Micro Focus Authorized Reseller or created from downloaded ISO image files.

[See "](https://www.novell.com/documentation/open-enterprise-server-2018/pdfdoc/inst_oes_lx/inst_oes_lx.pdf#btovzbj)Preparing Physical Media for a New Server Installation or an Upgrade " in the *OES 2018 SP2: Installation Guide*.

**Network Install:** You can install from the network by using the NFS, FTP, or HTTP protocol.

[See "](https://www.novell.com/documentation/open-enterprise-server-2018/pdfdoc/inst_oes_lx/inst_oes_lx.pdf#bouitl0)Setting Up a Network Installation Source" in the *OES 2018 SP2: Installation Guide*.

**Automated Install:** You can install from the network by using an AutoYaST file.

This lets you install without providing input during the installation process. It is especially useful for installing multiple servers with similar configurations.

See "Using AutoYaST to Install and Configure Multiple OES Servers" in the *OES 2018 SP2: Installation Guide*.

#### <span id="page-18-2"></span>**Virtual Machine Installation Options**

Virtual machine installations offer additional options. For more information, see "Installing, Upgrading, or Updating OES on a VM" in the *OES 2018 SP2: Installation Guide*.

## <span id="page-18-0"></span>**2.5.3 Use Predefined Server Types (Patterns) When Possible**

OES includes predefined server installation options that install only the components required to provide a specific set of network services. These server types are called *patterns*.

For example, if you want to install an OES server that provides enterprise level print services, you should select the **OES iPrint** pattern during the installation.

You should always choose a predefined server type if one fits the intended purpose of your server. If not, you can choose to install a customized OES server with only the service components you need.

[More information about server patterns is available in "](https://www.novell.com/documentation/open-enterprise-server-2018/pdfdoc/inst_oes_lx/inst_oes_lx.pdf#b8m8r65)OES Services Pattern Descriptions" in the *OES 2018 SP2: Installation Guide*.

<span id="page-20-3"></span><span id="page-20-0"></span><sup>3</sup>**Getting and Preparing OES Software**

This section contains instructions for getting and preparing Open Enterprise Server software and discusses the following topics:

- [Section 3.1, "64-Bit Only," on page 21](#page-20-1)
- [Section 3.2, "Do You Want to Purchase OES 2018 SP2 or Evaluate It?," on page 21](#page-20-2)
- [Section 3.3, "Evaluating OES 2018 SP2 Software," on page 22](#page-21-0)
- [Section 3.4, "Downloading and Preparing OES Software," on page 22](#page-21-4)
- $\bullet$  [Section 3.5, "Licensing," on page 24](#page-23-2)

If you have not already done so, we recommend that you review the information in [Section 2.5,](#page-16-2)  ["Understand Your Installation Options," on page 17.](#page-16-2)

# <span id="page-20-1"></span>**3.1 64-Bit Only**

Compatibility is the first thing to consider as you start planning which software to download and install.

OES is a set of services available in 64-bit only.

# <span id="page-20-2"></span>**3.2 Do You Want to Purchase OES 2018 SP2 or Evaluate It?**

If you want to evaluate OES prior to purchasing it, skip to the next section, [Evaluating OES 2018 SP2](#page-21-0)  [Software](#page-21-0).

If you have decided to purchase OES, visit the Micro Focus [How to Buy OES Web page](http://www.novell.com/products/openenterpriseserver/howtobuy.html) (http:// www.novell.com/products/openenterpriseserver/howtobuy.html).

When you purchase OES, you receive an activation code. This code is required for registering an OES system in the Micro Focus Customer Center. After it is registered, your server can receive online updates, including the latest support pack.

As part of the purchase process, it is important that you understand the OES licensing model. For a brief description, see [Section 3.5, "Licensing," on page 24](#page-23-2).

After completing your purchase, the installation process goes more smoothly if you understand your installation options. If you haven't already done so, be sure to review the information in [Section 2.5,](#page-16-2)  ["Understand Your Installation Options," on page 17](#page-16-2) and then skip to [Chapter 4, "Installing OES," on](#page-26-3)  [page 27](#page-26-3).

# <span id="page-21-0"></span>**3.3 Evaluating OES 2018 SP2 Software**

This section walks you through the OES software evaluation process and discusses the following topics:

- [Section 3.3.1, "Understanding OES Software Evaluation Basics," on page 22](#page-21-1)
- [Section 3.3.2, "Evaluating OES," on page 22](#page-21-2)
- [Section 3.3.3, "Installing OES for Evaluation Purposes," on page](#page-21-3) 22

### <span id="page-21-1"></span>**3.3.1 Understanding OES Software Evaluation Basics**

You can evaluate the full OES product. The evaluation software is the complete, fully functional OES product.

As you install each server, you are required to accept an end user license agreement (EULA). Your rights to evaluate and use the OES product are limited to the rights set forth in the EULA.

Briefly, the evaluation period for OES servers is 60 days. To receive software updates during this time, you must have or create an account with the Customer Center, receive evaluation code for OES while downloading the software, and use this code to register your server. No software updates can be downloaded after the 60-day evaluation period expires until you purchase the product.

## <span id="page-21-2"></span>**3.3.2 Evaluating OES**

During the evaluation period, we recommend that you fully explore the many services available in OES.

## <span id="page-21-3"></span>**3.3.3 Installing OES for Evaluation Purposes**

After completing the instructions in [Section 3.4.1, "Downloading OES Software from the Micro Focus](#page-22-0)  [Web Site," on page 23,](#page-22-0) you will have an activation/evaluation code for OES. As you install OES, you should register with the Micro Focus Customer Center and use this code to enable your server for online updates from the OES patch channels.

**IMPORTANT:** Always download the current patches during an installation.

Instructions for using the activation codes during an installation are found in "Specifying Customer Center Configuration Settings" in the *OES 2018 SP2: Installation Guide*.

The evaluation period begins when the codes are issued. Use the same activation codes for each OES server you install during the evaluation period.

# <span id="page-21-4"></span>**3.4 Downloading and Preparing OES Software**

- [Section 3.4.1, "Downloading OES Software from the Micro Focus Web Site," on page 23](#page-22-0)
- [Section 3.4.2, "Preparing the Installation Media," on page 24](#page-23-0)
- [Section 3.4.3, "Installing Purchased Activation Codes after the Evaluation Period Expires," on](#page-23-1)  [page 24](#page-23-1)

## <span id="page-22-0"></span>**3.4.1 Downloading OES Software from the Micro Focus Web Site**

If you already have OES ISO image files, skip to [Section 3.4.2, "Preparing the Installation Media," on](#page-23-0)  [page 24](#page-23-0).

If you have OES product media (CDs and DVDs), skip to [Section 3.3.3, "Installing OES for Evaluation](#page-21-3)  [Purposes," on page 22.](#page-21-3)

To download ISO image files from the Web:

- **1** If you don't already have a Micro Focus account, register for one on the [Web](https://secure-www.novell.com/selfreg/jsp/createAccount.jsp?) (https://securewww.novell.com/selfreg/jsp/createAccount.jsp?).
- **2** Access the [Micro Focus Downloads Web page](http://download.novell.com) (http://download.novell.com).
- **3** Do a keyword search for **Open Enterprise Server 2018 SP2**.
- **4** Click the **proceed to download** button (upper right corner of the first table).
- **5** If you are prompted to log in, type your **Micro Focus Account > username** and **password**, then click **login**.
- **6** Accept the **Export Agreement** (required for first downloads only) and answer the survey questions about your download (optional).
- <span id="page-22-1"></span>**7** Print the download page. You need the listed MD5 verification numbers to verify your downloads.
- **8** Scroll down to the **Download Instructions** section and click the **Download Instructions** link.
- **9** Print the Download Instructions page for future reference.
- **10** Use the information on the Download Instructions page to decide which files you need to download for the platforms you plan to evaluate, then mark them on the MD5 verification list on the page you printed in [Step 7](#page-22-1).
- **11** On the download page, start downloading the files you need by clicking the **download** button for each file.
- **12** If you have purchased OES previously and received your OES activation codes, skip to [Step 15.](#page-22-2)

Otherwise, in the **Evaluating Open Enterprise Server 2018 SP2** section, click the **Get Activation Codes** link in the **Open Enterprise Server 2018 SP2** paragraph.

60-day evaluation codes are sent in separate e-mail messages to the e-mail address associated with your Micro Focus account.

**13** Access your e-mail account and print the messages or write down the activation codes.

OES code is required for product registration and downloading software updates.

- **14** Click **Back** to return to the download page.
- <span id="page-22-2"></span>**15** In the download table at the top of the page, click the **Install Instructions** > **View** link at the end of the list of files to download.

Although you might have printed this file earlier, the online version is required for the steps that follow.

- **16** Scroll past the download decision tables; while you wait for the downloads, read through the brief installation instructions, clicking the links for more information.
- <span id="page-22-3"></span>**17** Verify the integrity of each downloaded file by running an MD5-based checksum utility on it and comparing the values against the list you printed in [Step 15](#page-22-2).

For example, on a Linux system you can enter the following command:

md5sum *filename*

where *filename* is the name of the .iso file you are verifying.

For a Windows system, you need to obtain a Windows-compatible MD5-based checksum utility from the Web and follow its usage instructions.

**18** [\(Optional\) If you plan to install OES from files on your network, see the instructions in "](https://www.novell.com/documentation/open-enterprise-server-2018/pdfdoc/inst_oes_lx/inst_oes_lx.pdf#bouitl0)Setting Up a Network Installation Source" in the *OES 2018 SP2: Installation Guide*.

## <span id="page-23-0"></span>**3.4.2 Preparing the Installation Media**

**IMPORTANT:** If you have downloaded . iso image files from the Web, it is critical that you verify the integrity of each file as explained in [Step 17 on page 23](#page-22-3). Failure to verify file integrity can result in failed installations, especially in errors that report missing files.

[Instructions for preparing installation media are located in "S](https://www.novell.com/documentation/open-enterprise-server-2018/pdfdoc/inst_oes_lx/inst_oes_lx.pdf#bouitl0)etting Up a Network Installation Source" in the *OES 2018 SP2: Installation Guide*.

## <span id="page-23-1"></span>**3.4.3 Installing Purchased Activation Codes after the Evaluation Period Expires**

After purchasing Open Enterprise Server, use the instructions in "Registering the Server in the Customer Center Using the Command Line" in the *OES 2018 SP2: Installation Guide* to enter the purchased activation codes that you received with your purchase. After logging in as root, complete the step where you enter the activation codes, replacing the evaluation codes with the purchased codes.

# <span id="page-23-2"></span>**3.5 Licensing**

This section explains the following:

- [Section 3.5.1, "The OES Licensing Model," on page 24](#page-23-3)
- [Section 3.5.2, "OES Doesn't Support NLS," on page 25](#page-24-0)

## <span id="page-23-3"></span>**3.5.1 The OES Licensing Model**

The only OES licensing restriction is the number of user connections allowed to use OES services on your network. You are authorized to install as many OES servers as you need to provide OES services to those users.

For example, if your OES license is for 100 user connections, you can install as many OES servers as desired. Up to 100 users can then connect to and use the services provided by those OES servers. When you install OES, you must accept an end user license agreement (EULA). Your rights to use the OES product are limited to the rights set forth in the EULA.

For more information on OES licensing, see the [Micro Focus Licensing EULA page on the Micro Focus](http://www.novell.com/licensing/eula/)  [Web site](http://www.novell.com/licensing/eula/) (http://www.novell.com/licensing/eula/).

## <span id="page-24-0"></span>**3.5.2 OES Doesn't Support NLS**

Novell Licensing Services (NLS) are not available on OES, nor does an OES installation require a license/key file pair (\*.nlf and \*.nfk). Therefore, in a mixed OES and NetWare eDirectory tree, at least one NetWare server must hold a replica for each partition where there is a NetWare server object.

<span id="page-26-0"></span>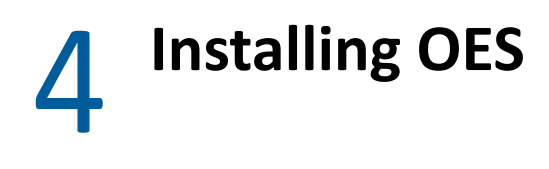

<span id="page-26-3"></span>**IMPORTANT:** Before you install Open Enterprise Server, ensure to review the information in [Chapter 2, "Planning Your OES 2018 SP2 Implementation," on page 15](#page-14-3).

This section briefly covers the following:

- [Section 4.1, "Installing OES on Physical Servers," on page 27](#page-26-1)
- [Section 4.2, "Installing OES Servers in a Xen VM," on page 28](#page-27-0)
- [Section 4.3, "Installing OES Servers in a KVM Virtual Machine," on page 28](#page-27-1)

## <span id="page-26-1"></span>**4.1 Installing OES on Physical Servers**

The OES installation leverages the SUSE Linux YaST graphical user interface.

To ensure a successful installation:

- 1. Read and follow all instructions in the *OES 2018 SP2: Release Notes*.
- 2. Carefully follow the instructions in the *OES 2018 SP2: Installation Guide*, especially those found in
	- "Preparing to Install OES 2018 SP2"
	- "Installing OES 2018 SP2 as a New Installation"
- 3. Make sure you always download the latest patches as part of the Customer Center configuration during the install. This ensures the most stable configuration and installation process and prevents some issues that are documented in the product Readme.
- 4. After updating the server, you are prompted for the root password.

This happens because the server reboots as part of the update process and the root password is no longer in memory.

5. During the installation, you have the option to disable each service for later configuration. However, we recommend that you configure all services at install time simply because the process is more streamlined.

For more information on configuring services later, see "Installing or Configuring OES Services on an Existing OES 2018 SP2 Server" in the *OES 2018 SP2: Installation Guide*.

#### <span id="page-26-2"></span>**4.1.1 What's Next**

The various service sections in this guide contain information about completing your OES services implementation. See the sections for the services you have installed, beginning with [Chapter 9,](#page-72-2)  ["Managing OES," on page 73](#page-72-2).

# <span id="page-27-0"></span>**4.2 Installing OES Servers in a Xen VM**

Installing OES servers on a Xen virtual machine involves installing an OES or SUSE Linux Enterprise Server (SLES) 12 SP5 VM host server, creating a VM, and then installing an OES server in the VM.

To get started with Xen virtualization in OES, see the following:

- "[Introduction to Xen Virtualization](https://documentation.suse.com/sles/12-SP5/html/SLES-all/cha-xen-basics.html) (https://documentation.suse.com/sles/12-SP5/html/SLESall/cha-xen-basics.html)" in the *[Virtualization Guide](https://documentation.suse.com/sles/12-SP5/html/SLES-all/book-virt.html) (https://documentation.suse.com/sles/12- SP5/html/SLES-all/book-virt.html)*.
- "Installing, Upgrading, or Updating OES on a VM" in the *OES 2018 SP2: Installation Guide*.

# <span id="page-27-1"></span>**4.3 Installing OES Servers in a KVM Virtual Machine**

Installing OES servers on a KVM virtual machine involves installing an OES or SUSE Linux Enterprise Server (SLES) 12 SP5 VM host server, creating a VM, and then installing an OES server in the VM.

To get started with KVM virtualization in OES, see the following:

- "[Introduction to KVM Virtualization](https://documentation.suse.com/sles/12-SP5/html/SLES-all/cha-kvm-intro.html) (https://documentation.suse.com/sles/12-SP5/html/SLESall/cha-kvm-intro.html)" in the *[Virtualization Guide](https://documentation.suse.com/sles/12-SP5/html/SLES-all/book-virt.html) (https://documentation.suse.com/sles/12- SP5/html/SLES-all/book-virt.html)*.
- "Installing, Upgrading, or Updating OES on a VM" in the *OES 2018 SP2: Installation Guide*.

# <span id="page-28-2"></span><span id="page-28-0"></span><sup>5</sup>**Upgrading to OES**

5

Open Enterprise Server (OES) provides the option of updating an existing system to the new version without completely reinstalling it. No new installation is needed. Existing data such as home directories and system configuration is kept intact. During the life cycle of the product, you can apply Service Packs to increase system security and correct software defects.

This section provides information and links for upgrading to Open Enterprise Server.

- [Section 5.1, "Supported Upgrade Paths," on page 29](#page-28-1)
- [Section 5.2, "Planning for the Upgrade to OES 2018 SP2," on page](#page-29-0) 30
- [Section 5.3, "Meeting the Upgrade Requirements," on page 30](#page-29-3)

# <span id="page-28-1"></span>**5.1 Supported Upgrade Paths**

[Table 5-1](#page-28-3) outlines the supported paths for upgrading to OES 2018 SP2.

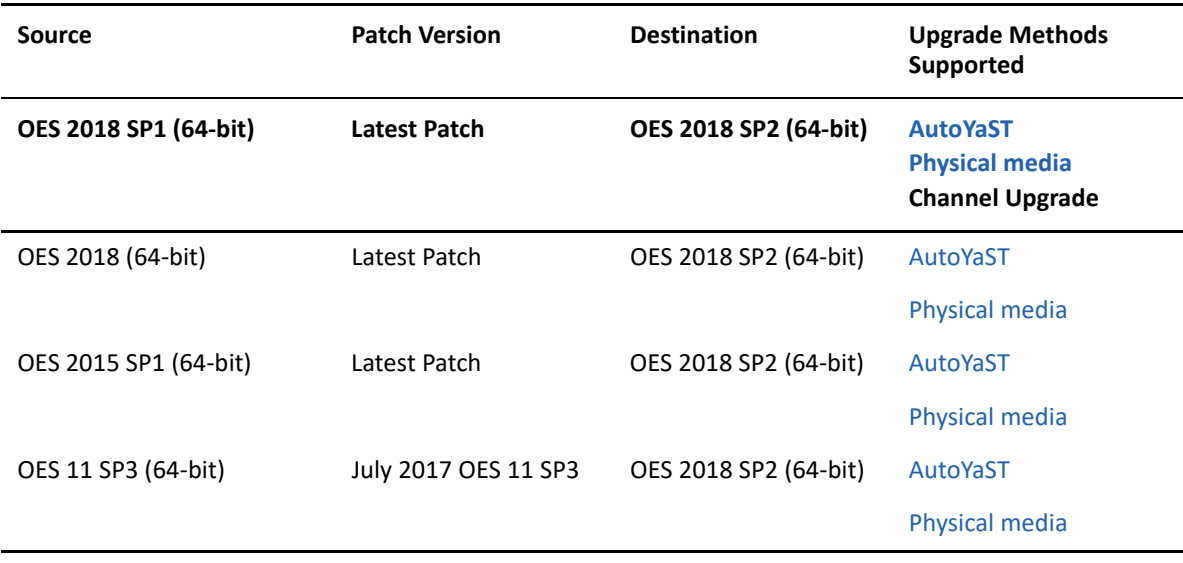

<span id="page-28-3"></span>*Table 5-1 Supported OES 2018 SP2 Upgrade Paths*

**IMPORTANT:** Source servers must have all patches applied from the appropriate SUSE Linux Enterprise Server (SLES) and OES patch update repositories prior to an upgrade.

Other OES releases can be upgraded by installing the interim OES version. For example, to upgrade from OES 2 SP3 to OES 2018 SP1, upgrade to OES 11 SP3 or OES 2015 SP1 first and then upgrade from OES 11 SP3 or OES 2015 SP1 to OES 2018 SP2.

# <span id="page-29-0"></span>**5.2 Planning for the Upgrade to OES 2018 SP2**

- [Section 5.2.1, "Be Sure to Check the Release Notes," on page 30](#page-29-1)
- [Section 5.2.2, "Upgrading in Text Mode," on page 30](#page-29-2)

#### <span id="page-29-1"></span>**5.2.1 Be Sure to Check the Release Notes**

The OES 2018 SP2: Release Notes documents issues that Micro Focus plans to address in a future release.

## <span id="page-29-2"></span>**5.2.2 Upgrading in Text Mode**

If you plan to upgrade your OES server to OES 2018 SP2 in text mode, before starting the upgrade process, you must change the default runlevel to runlevel 3 in the/etc/inittab file. If you fail to do this, you might not be able to continue the upgrade process and complete it at later stages.

# <span id="page-29-3"></span>**5.3 Meeting the Upgrade Requirements**

Meet the following requirements before you upgrade and install any OES components:

- ◆ [Section 5.3.1, "Securing Current Data," on page 30](#page-29-4)
- Section 5.3.2, "Ensuring That There Is Adequate Storage Space on the Root Partition," on [page 31](#page-30-0)
- [Section 5.3.3, "Preparing the Server You Are Upgrading," on page](#page-30-1) 31
- [Section 5.3.4, "Checking the Server's DNS Name," on page 31](#page-30-2)
- [Section 5.3.5, "Ensuring That the Server Has a Server Certificate," on page 32](#page-31-0)
- [Section 5.3.6, "Changing the Mount Options Before an Upgrade," on page 32](#page-31-1)
- [Section 5.3.7, "Preparing an Installation Source," on page 33](#page-32-0)
- Section 5.3.8, "Synchronizing the OES Configuration Information before Starting an Upgrade," [on page 33](#page-32-1)

#### <span id="page-29-4"></span>**5.3.1 Securing Current Data**

Before upgrading, secure the current data on the server. For example, make a backup copy of the data so that you can restore the data volumes later if needed.

Save your configuration files. Copy all configuration files to a separate medium, such as a removable hard disk or USB stick, to secure the data. This primarily applies to files stored in /etc as well as some of the directories and files in /var and /opt. You might also want to write the user data in / home (the Home directories) to a backup medium. Back up this data as root. Only root has read permission for all local files.

# <span id="page-30-0"></span>**5.3.2 Ensuring That There Is Adequate Storage Space on the Root Partition**

Before starting your upgrade, make note of the root partition and space available.

If you suspect you are running short of disk space, secure your data before updating and repartition your system. There is no general rule regarding how much space each partition should have. Space requirements depend on your particular partitioning profile and the software selected.

The  $df$  -h command lists the device name of the root partition. In the following example, the root partition to write down is /dev/sda2 (mounted as /) with 5.8 GB available.

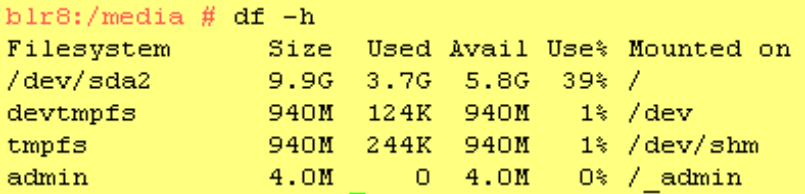

## <span id="page-30-1"></span>**5.3.3 Preparing the Server You Are Upgrading**

Ensure that the server meets the hardware requirements for OES. See Server Hardware in the OES 2018 SP2: Installation Guide.

Itanium is not a supported platform for OES.

Complete the steps in [Table 5-2](#page-30-3) for your target server.

<span id="page-30-3"></span>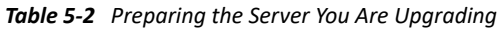

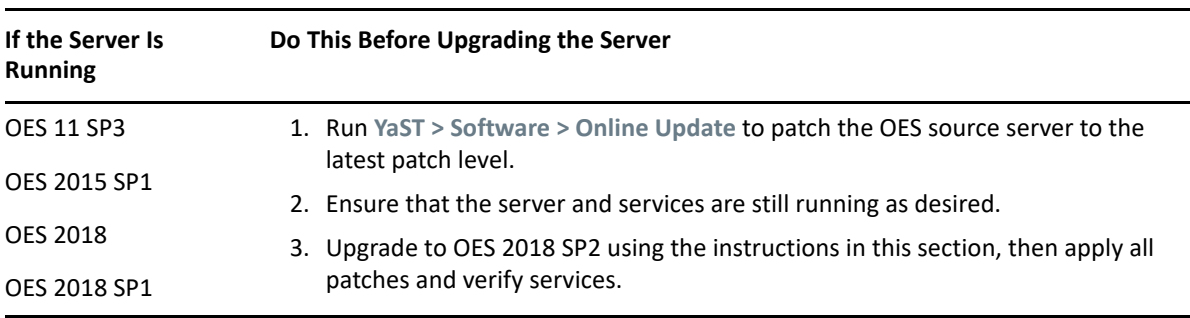

## <span id="page-30-2"></span>**5.3.4 Checking the Server's DNS Name**

Ensure that DNS returns the correct static IP address when you ping the server's full DNS name. For example,

ping myserver.example.com

## <span id="page-31-0"></span>**5.3.5 Ensuring That the Server Has a Server Certificate**

**IMPORTANT:** Most OES servers have either an eDirectory certificate or a third-party certificate installed.

*These instructions only apply when that is not the case*.

Ensure that the server has a server certificate that has been generated and exported as a Common Server certificate.

To check for or add a certificate:

- **1** Launch YaST.
- **2** Click **Security and Users** > **CA Management**.
- **3** If no certificate authorities (CAs) are listed, create one by clicking **Create Root CA**.

If a CA is listed, you can use it by selecting the CA and clicking **Enter CA**.

- **4** If you are using a listed CA, you must provide the CA password (generally the root password).
- **5** Click **Certificates** > **Add**.
- **6** Fill out the forms required for a server certificate. After the last form is complete, a server certificate is created and listed in the certificate list.
- **7** Select the certificate you just created.
- **8** Click the **Export** button, then select **Export as Common Server Certificate**.

#### <span id="page-31-1"></span>**5.3.6 Changing the Mount Options Before an Upgrade**

Before starting the upgrade, ensure that the mount options for all the partitions are set to **UUID**.

If the mount options are incorrect, use the following procedure to select the applicable one:

- **1** Log on to the OES server with root privileges.
- **2** In the terminal, type yast2 disk.
- **3** In the **Warning** dialog box, click **Yes**
- <span id="page-31-2"></span>**4** In the **Expert Partitioner** window, select a partition, such as **root(/)**, then click **Edit > Fstab Options**.
- <span id="page-31-3"></span>**5** Under **Fstab options:**, click **UUID > OK > Finish**.

**IMPORTANT:** If you plan to clone your hard disks in the future, do not select Device ID root as mount option. The cloning process will fail. For more information, see "New default in SLES/ SLED 10 SP1: mount "by Device ID".

- **6** Repeat [Step 4a](#page-31-2)nd[Step 5 on page 32](#page-31-3) or all the Linux partitions (not for NSS partitions).
- **7** After you have changed the mount options, click **Next**.
- **8** In the **Expert Petitioner: Summary** dialog box, click **Finish**.

The mount options are successfully changed.

## <span id="page-32-0"></span>**5.3.7 Preparing an Installation Source**

Review and complete the instructions for Setting Up a Network Installation Source in the OES 2018 SP2: Installation Guide. We recommend using the network installation option, especially if you are upgrading multiple servers.

# <span id="page-32-1"></span>**5.3.8 Synchronizing the OES Configuration Information before Starting an Upgrade**

The modifications that you make to an OES server using YaST are stored in the configuration files at / etc/syconfig/novell. These crucial configuration information is used to upgrade an OES server.

You can also modify an OES server outside of YaST, and those changes are stored as part of the respective service configuration files. In this scenario, if you upgrade the OES server, your latest changes will not be part of the upgrade or the upgrade might fail. This happens because your latest changes are not captured as part of the configuration information at /etc/syconfig/novell.

To synchronize the latest changes that you have done outside of YaST with the configuration files at / etc/syconfig/novell, use the upgrade check script (/opt/novell/oes-install/util/  $o$ es upgrade check.pl) that is available beginning with OES 2015 or you can download the script from the [OES 2018 SP2 documentation site.](https://www.novell.com/documentation/open-enterprise-server-2018/resources/oes_upgrade_check.pl) This script assumes that the respective OES service configuration file information is the latest and updates it with the configuration information at /etc/syconfig/novell.

For example, if you have modified LUM outside of YaST, LUM configuration information is stored in the LUM configuration file at /etc/nam.conf. When you run the oes\_upgrade\_check.pl script, the upgrade script compares the LUM configuration information at /etc/syconfig/novell against /etc/nam.conf. If there is a mismatch, the LUM configuration information from /etc/ nam.conf is synchronized with /etc/syconfig/novell.

**Syntax:** ./oes\_upgrade\_check.pl *<all | OES service name>*

OES service names include afp, lum, edir, cifs, iprint, dhcp, ncs, netstorage, nss, and dsfw.

#### **Examples:**

- $\bullet$  To synchronize all the individual OES service configuration information with /etc/syconfig/ novell, execute the ./oes\_upgrade\_check.pl all command.
- $\bullet$  To synchronize any particular OES service configuration information, for example LUM, with / etc/syconfig/novell, execute the ./oes\_upgrade\_check.pl lum command.

6

# <span id="page-34-3"></span><span id="page-34-0"></span><sup>6</sup>**Migrating Existing Servers and Data**

This section briefly outlines the following migration topics:

- [Section 6.1, "Supported OES Migration Paths," on page 35](#page-34-1)
- [Section 6.2, "Migration Tools and Purposes," on page 35](#page-34-2)

# <span id="page-34-1"></span>**6.1 Supported OES Migration Paths**

[For a complete list of Open Enterprise Server migration scenarios and paths, see "M](https://www.novell.com/documentation/open-enterprise-server-2018/pdfdoc/mig_tools_lx/mig_tools_lx.pdf#bffca7l)igration Scenarios" in the *OES 2018 SP2: Migration Tool Administration Guide*.

# <span id="page-34-2"></span>**6.2 Migration Tools and Purposes**

The OES Migration Tool lets you migrate and/or consolidate data and services from one or more NetWare and OES source servers to an OES 2018 SP2 target server. See "Source Platform Support for OES 2018 SP2 Services " in the *OES 2018 SP2: Migration Tool Administration Guide*.

[You can also transfer a complete server identity, including its IP address, hostname, eDirectory](https://www.novell.com/documentation/open-enterprise-server-2018/pdfdoc/mig_tools_lx/mig_tools_lx.pdf#bffccko)  [identity, NICI keys, and certificates. For more information, see "](https://www.novell.com/documentation/open-enterprise-server-2018/pdfdoc/mig_tools_lx/mig_tools_lx.pdf#bffccko)Transfer ID " in the *OES 2018 SP2: Migration Tool Administration Guide*.
# 7 <sup>7</sup>**Virtualization in OES**

Open Enterprise Server runs as a VM guest on any virtual machine host server that is certified for running SUSE Linux Enterprise Server 12 SP5 (SLES 12 SP5) as a paravirtualized guest. Because Xen and KVM are distributed with SLES, they are mentioned more particularly in the OES documentation.

For a list of the VM host platforms that are certified for SLES, see ["Supported VM Host Servers for](https://documentation.suse.com/sles/12-SP5/html/SLES-all/cha-virt-support.html#virt-support-hosts)  [SLES VM Guests"](https://documentation.suse.com/sles/12-SP5/html/SLES-all/cha-virt-support.html#virt-support-hosts) (https://documentation.suse.com/sles/12-SP5/html/SLES-all/cha-virtsupport.html#virt-support-hosts) in the *[SLES Virtualization Guide](https://documentation.suse.com/sles/12-SP5/html/SLES-all/book-virt.html)* (https://documentation.suse.com/ sles/12-SP5/html/SLES-all/book-virt.html).

For information about installing and running OES services on virtual machines, see OES 2018 SP2: Installation Guide.

- [Section 7.1, "Graphical Overview of Virtualization in OES," on page 37](#page-36-0)
- [Section 7.2, "Why Install OES Services on Your VM Host?," on page 38](#page-37-0)
- [Section 7.3, "Services Supported on VM Hosts and Guests," on page 39](#page-38-0)
- [Section 7.4, "Xen VMs Need Ext2 for the System /Boot Volume," on page 40](#page-39-0)

# <span id="page-36-0"></span>**7.1 Graphical Overview of Virtualization in OES**

[Figure 7-1](#page-37-1) illustrates how a single VM host server can support multiple VM guest servers that in turn provide OES services.

<span id="page-37-1"></span>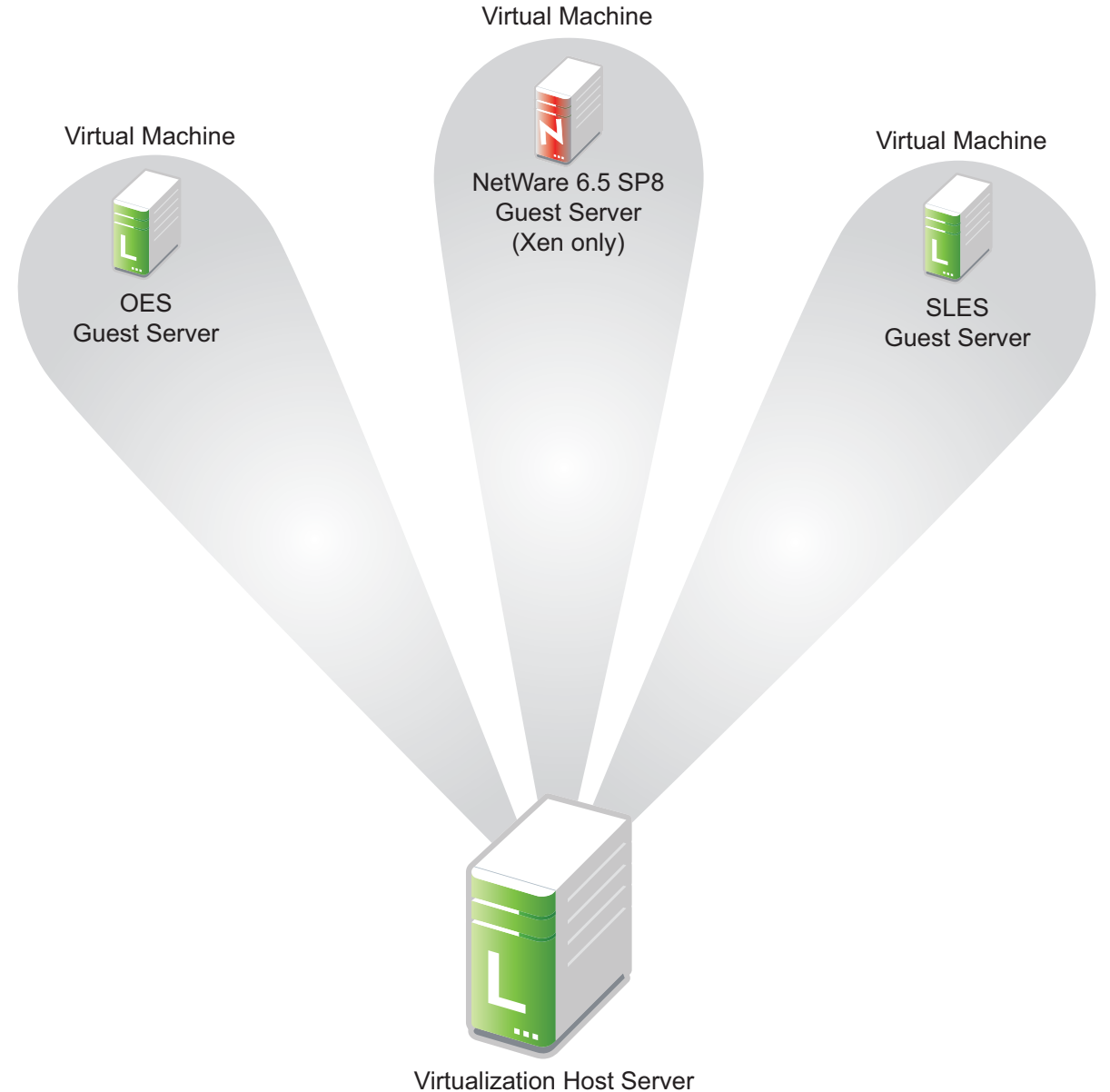

(OES or SLES)

# <span id="page-37-0"></span>**7.2 Why Install OES Services on Your VM Host?**

Micro Focus supports four OES services running on a Xen VM host server: Linux User Management, Storage Management Services, Cluster Services, and iPrint.

Having these components installed on a Xen VM host server provides the following benefits:

 **Linux User Management (LUM):** Lets you SSH into the server for management purposes by using an eDirectory user account.

This functionality requires that you

- Enable SSH communications through any firewalls that are running on the server
- Configure LUM to allow SSH as a LUM-enabled service. For more information see "[Section 9.4.2, "Setting Up SSH Access for LUM-enabled eDirectory Users," on page 78.](#page-77-0)"
- **Storage Management Services (SMS):** Lets you back up VM host server file system data.
- **Cluster Services (NCS):** Lets you cluster the VM host.
- **Micro Focus iPrint:** Lets you print from the host.

# <span id="page-38-0"></span>**7.3 Services Supported on VM Hosts and Guests**

As you plan your virtualization configurations, you will want to consider which services are supported where [Table 7-1](#page-38-1) and which combinations of services are supported.

| <b>OES Service</b>                       | <b>Linux VM Host</b>                | <b>OES VM Guest</b> |
|------------------------------------------|-------------------------------------|---------------------|
| AFP (OES AFP)                            |                                     |                     |
| Backup/SMS                               |                                     |                     |
| CIFS (OES CIFS)                          |                                     |                     |
| <b>Cluster Services</b>                  | (non-NSS and Xen<br>templates only) |                     |
| <b>DHCP</b>                              |                                     |                     |
| <b>DNS</b>                               |                                     |                     |
| Domain Services for<br>Windows (DSfW)    |                                     |                     |
| eDirectory                               |                                     |                     |
| <b>FTP</b>                               |                                     |                     |
| iManager                                 |                                     |                     |
| iPrint                                   |                                     |                     |
| Linux User Management                    |                                     |                     |
| NCP Server/Dynamic<br>Storage Technology |                                     |                     |
| NetStorage                               |                                     |                     |

<span id="page-38-1"></span>*Table 7-1 Services Supported on VM Hosts and Guests*

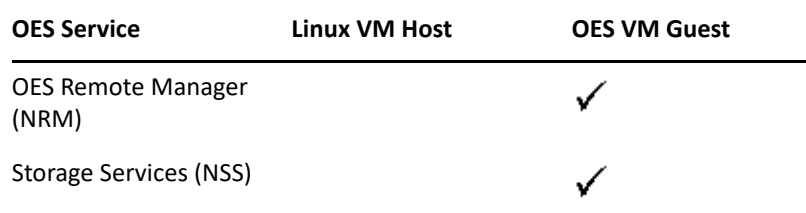

**IMPORTANT:** Adding OES services to a Xen VM host requires that you boot the server with the regular kernel prior to adding the services. See the instructions in the Important note in "Adding/ Configuring OES Services on an Existing Server" in the *OES 2018 SP2: Installation Guide*.

# <span id="page-39-0"></span>**7.4 Xen VMs Need Ext2 for the System /Boot Volume**

It is recommended that operating systems running in paravirtual mode set up their kernel on a separate partition that uses a non-journaling file system, such as ext2.

Before a paravirtualized operating system can boot, the management domain must construct a virtual machine and place the paravirtualized kernel in it. Then, the paravirtualized operating system boots. To retrieve the kernel during the bootstrapping process, the virtual machine's boot disk is mounted in read-only mode, the kernel is copied to the virtual machine's memory, and then the boot disk is unmounted.

When a virtual machine's operating system crashes, its disks are not shut down in an orderly manner. This should not pose a problem to a virtual machine running in full virtualization mode because the pending disk entries are checked and corrected the next time the operating system starts. If the disk is using a journaling file system, the journal is replayed to update and coordinate any pending disk entries.

This type of system crash poses a potential problem for paravirtualized operating systems. If a paravirtualized operating system using a journaled file system crashes, any pending disk entries cannot be updated and coordinated because the file system is initially mounted in read-only mode.

Therefore, it is recommended that you set virtual machine boot files, such as the kernel and ramdisk, on a separate partition that is formatted with a non-journaling file system, such as ext2.

8

# <span id="page-40-0"></span><sup>8</sup>**Clustering and High Availability**

Open Enterprise Server includes support for a two-node OES Cluster Services cluster.

The full OES Cluster Services product (available through a separate purchase) is a multinode clustering product that

- Can include up to 32 servers.
- Is eDirectory enabled for single-point ease of management.
- Supports failover, failback, and migration (load balancing) of individually managed cluster resources.
- Supports shared SCSI, iSCSI, and Fibre Channel storage area networks.

For more information, see the *OES 2018 SP2: OES Cluster Services for Linux Administration Guide*.

# **8.1 Planning for a Cluster**

The success of your high-availability cluster solution depends on its stability and robustness. Use the guidelines in this section to design your OES Cluster Services cluster and cluster environment.

**IMPORTANT:** For information about the system requirements for installing and using OES Cluster Services, see [Chapter 8, "Clustering and High Availability," on page 41.](#page-40-0)

- [Section 8.1.1, "Determining Your Design Criteria," on page 41](#page-40-1)
- [Section 8.1.2, "Using Cluster Best Practices," on page 42](#page-41-0)
- [Section 8.1.3, "Planning the LAN Connectivity," on page 42](#page-41-1)
- [Section 8.1.4, "Planning the Shared Storage Connectivity," on page 44](#page-43-0)
- [Section 8.1.5, "Planning the Shared Storage Solution," on page 44](#page-43-1)
- [Section 8.1.6, "Planning the eDirectory Deployment," on page 44](#page-43-2)
- [Section 8.1.7, "Planning for Shared Storage as Cluster Resources," on page 45](#page-44-0)
- [Section 8.1.8, "Planning for OES Services as Cluster Resources," on page 46](#page-45-0)

### <span id="page-40-1"></span>**8.1.1 Determining Your Design Criteria**

The purpose of designing a resilient cluster is to ensure that your essential data and services are highly available. Setting up data and services as cluster resources allows them to be moved between nodes in the same cluster. This helps eliminate or minimize the downtime caused by a server failure or maintenance.

You can determine what data and services to set up as cluster resources by asking and answering the following questions:

 $\Box$  What are the key services that drive your business?

- $\Box$  What services are essential for business continuance?
- $\Box$  What is the cost of downtime for the essential services?
- $\Box$  Based on their mission-critical nature and cost of downtime, what services are the highest priority for business continuance?
- $\Box$  What data is necessary to support the highest-priority services?
- $\Box$  How much data is involved, and how important is it?

### <span id="page-41-0"></span>**8.1.2 Using Cluster Best Practices**

Using the following cluster best practices can help you avoid potential problems with your cluster:

- Ensure that eDirectory is stable before implementing a cluster.
- Ensure that you have full Read/Write replicas of the entire eDirectory tree co-located in the data center where you are setting up the cluster.
- Ensure that IP addresses are unique.
- Consistently apply IP address assignments for each cluster and its cluster resources.
- Make IP address changes for the cluster and cluster resources only by using the procedure described in Moving a Cluster or Changing IP Addresses of Cluster Nodes and Resources in the OES 2018 SP2: OES Cluster Services for Linux Administration Guide

IP address changes for cluster resources should always be made on the Protocols page of the iManager Clusters plug-in, not directly in load, unload, and monitor scripts. This is the only way to change the IP address on the virtual NCS:NCP Server object in eDirectory.

Ensure that Volume IDs used for a cluster resources are unique across all nodes.

Each cluster node automatically assigns volume ID 0 to volume SYS and volume ID 1 to volume \_ADMIN. Cluster-enabled volumes use high volume IDs, starting from 254 in descending order. Volume IDs can be assigned in the cluster load script. You can view the volume IDs assigned on a node by using the ncpcon volumes command.

The Client for Open Enterprise Server uses the volume ID to access a volume.

- Consider each node's configuration requirements for each of the services it is intended to host.
- Create failover matrixes for each cluster resource so that you know what service is supported and which nodes are the preferred nodes for failover.

### <span id="page-41-1"></span>**8.1.3 Planning the LAN Connectivity**

The primary objective of LAN connectivity in a cluster is to provide uninterrupted heartbeat communications. Use the guidelines in this section to design the LAN connectivity for the cluster:

- ["VLAN" on page 43](#page-42-0)
- ["Channel Bonding" on page 43](#page-42-1)
- ["Spanning Tree Protocol" on page 43](#page-42-2)
- ["IP Addresses" on page 43](#page-42-3)
- ["Name Resolution" on page 43](#page-42-4)

### <span id="page-42-0"></span>**VLAN**

Use a dedicated VLAN (virtual local area network) for each cluster.

The cluster protocol is non-routable, so you cannot direct communications to specific IP addresses. Using a VLAN for the cluster nodes provides a protected environment for the heartbeat process and ensures that heartbeat packets are exchanged only between the nodes of a given cluster.

When you use a VLAN, no foreign host can interfere with the heartbeat. For example, using a VLAN avoids broadcast storms that slow traffic and can result in false split-brain situations.

### <span id="page-42-1"></span>**Channel Bonding**

Servers should be redundantly cabled to the network in order to provide LAN fault tolerance, preferably at both the adapter level and the link level. Consider connecting cluster nodes to redundant access switches for fault tolerance.

Use channel bonding for the server adapters. Channel bonding combines Ethernet interfaces on a host computer for redundancy or increased throughput. Higher-level software uses a single virtualnetwork interface, and the channel bonding driver handles the complex choice of which physicalnetwork interface to use. Channel bonding helps increase the availability of an individual cluster node, which helps avoid or reduce the occurrences of failover caused by slow LAN traffic. See the / usr/src/linux/Documentation/bonding.txt document.

### <span id="page-42-2"></span>**Spanning Tree Protocol**

Use the Spanning Tree Protocol (STP) to eliminate network topology loops. When you configure STP, ensure that the Portfast Bridge Protocol Data Unit (BPDU) guard feature is enabled, or consider using Rapid Spanning Tree Protocol (RSTP, IEEE 802.11w).

The default settings for STP inhibit the heartbeat for over 30 seconds whenever there is a change in link status. Test your STP configuration with Cluster Services running to ensure that a node is not cast out of the cluster when a broken link is restored.

### <span id="page-42-3"></span>**IP Addresses**

Plan your IP address assignment so that it is consistently applied across each cluster. For each cluster, provide a dedicated IP address range with sufficient addresses for the cluster. The addresses do not need to be contiguous.

You need a unique static IP address for each of the following components of a cluster:

- Cluster (master IP address)
- Cluster nodes
- Cluster resources (file system resources and service resources such as DHCP, DNS, SLP, FTP, and so on)

#### <span id="page-42-4"></span>**Name Resolution**

Ensure that SLP is properly configured for name resolution. See [Section 10.5, "SLP," on page 97](#page-96-0).

# <span id="page-43-0"></span>**8.1.4 Planning the Shared Storage Connectivity**

The primary objective of the shared storage connectivity in a cluster is to provide solid and stable connectivity between cluster nodes and the storage system. Before installing OES Cluster Services and setting up a cluster, ensure that the storage configuration is established and verified.

Use the guidelines in this section to design the storage connectivity for a cluster:

- Use host-based multipath I/O management. See the following resources:
	- [Section 8.2.10, "Multipath I/O Configuration Requirements," on page 68](#page-67-0)
	- "Managing Multipath I/O for Devices" (https://documentation.suse.com/sles/12-SP5/html/ SLES-all/cha-multipath.html) in the *[SLES Storage Administration Guide](https://documentation.suse.com/sles/12-SP5/html/SLES-all/stor-admin.html)* (https:// documentation.suse.com/sles/12-SP5/html/SLES-all/stor-admin.html)
- Connect each node via two fabrics to the storage area network (SAN).
- Use redundant SAN connections to provide fault-tolerant connectivity between the cluster nodes and the shared storage devices.
- Use LUN masking to exclusively assign each LUN to one or more host connections. See [Section 8.2.9, "SAN Rules for LUN Masking," on page 68.](#page-67-1)

### <span id="page-43-1"></span>**8.1.5 Planning the Shared Storage Solution**

Use the guidelines in this section to design the shared storage solution for a cluster:

For maximum flexibility, you should create only one cluster resource per LUN.

A LUN cannot be concurrently accessed by servers belonging to different clusters. This means that all resources on a given LUN can be active only in a given cluster at any given time.

 You should use only one LUN per pool, and only one volume per pool. If you use multiple LUNs for a given shared NSS pool, all LUNs must fail over together.

It is possible to create multiple pools per LUN or to use multiple LUNs per pool, but these alternatives are not recommended.

### <span id="page-43-2"></span>**8.1.6 Planning the eDirectory Deployment**

Your NetIQ eDirectory solution for each cluster must consider the following configuration elements. Your approach should be consistent across all clusters.

- ["Object Location" on page 44](#page-43-3)
- ["Cluster OU Context" on page 45](#page-44-1)
- ["Cluster OU Partitioning and Replication" on page 45](#page-44-2)

#### <span id="page-43-3"></span>**Object Location**

Cluster nodes and Cluster objects can exist in any container in the eDirectory tree. The Virtual Server object for the cluster and the objects for cluster resources are automatically created in the eDirectory context of the server where the cluster resource is created and cluster-enabled.

**IMPORTANT:** You should create cluster resources on the master node of the cluster.

#### <span id="page-44-1"></span>**Cluster OU Context**

Before you create a new cluster, use iManager to create an OU container for the cluster, and use the OU container for the Cluster objects and Server objects.

*Figure 8-1 Example: Cluster1 Container and Its Objects*

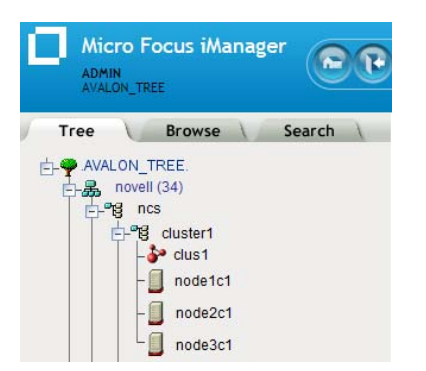

### <span id="page-44-2"></span>**Cluster OU Partitioning and Replication**

Partition the Cluster OU, replicate it to dedicated eDirectory servers that are holding a replica of the parent partition, and replicate it to all cluster nodes. This helps prevent resources from being stuck in an NDS Sync state when a cluster resource's configuration is modified.

If you do not want to put a replica of eDirectory on the node, you must configure one or multiple LDAP servers for the node to use. The LDAP servers must have a master replica or a Read/Write replica of eDirectory. For information about how to modify the LDAP server list that is used by a cluster, see Changing the Administrator Credentials or LDAP Server IP Addresses for a Cluster in the OES 2018 SP2: OES Cluster Services for Linux Administration Guide

# <span id="page-44-0"></span>**8.1.7 Planning for Shared Storage as Cluster Resources**

OES Cluster Services supports using cluster resources for the following file systems and storage solutions:

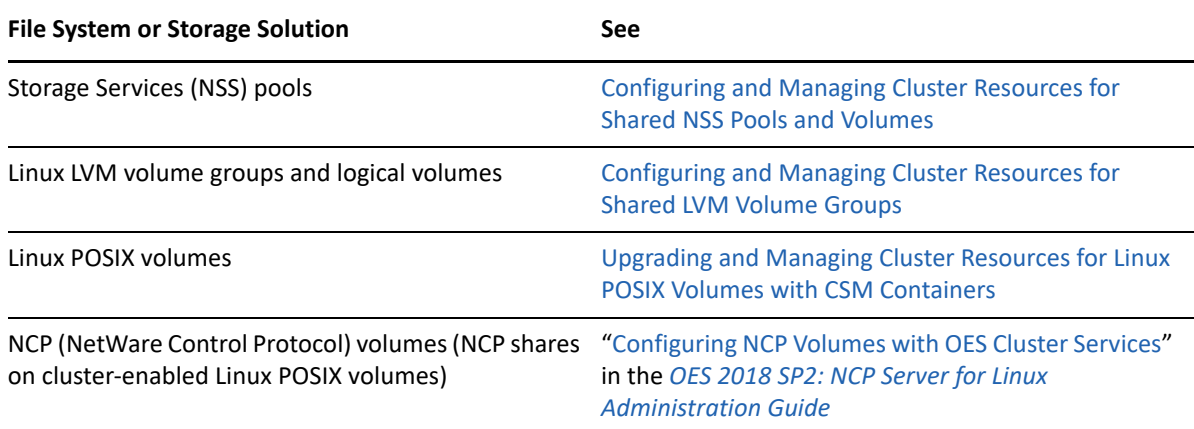

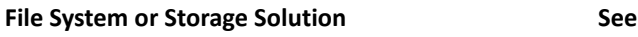

Dynamic Storage Technology (DST) volumes (NSS volumes configured in a shadow volume pair)

"Configuring DST Shadow Volume Pairs with OES Cluster Services" in the *OES 2018 SP2: Dynamic Storage Technology Administration Guide*

# <span id="page-45-0"></span>**8.1.8 Planning for OES Services as Cluster Resources**

OES Cluster Services supports using cluster resources for the following OES services:

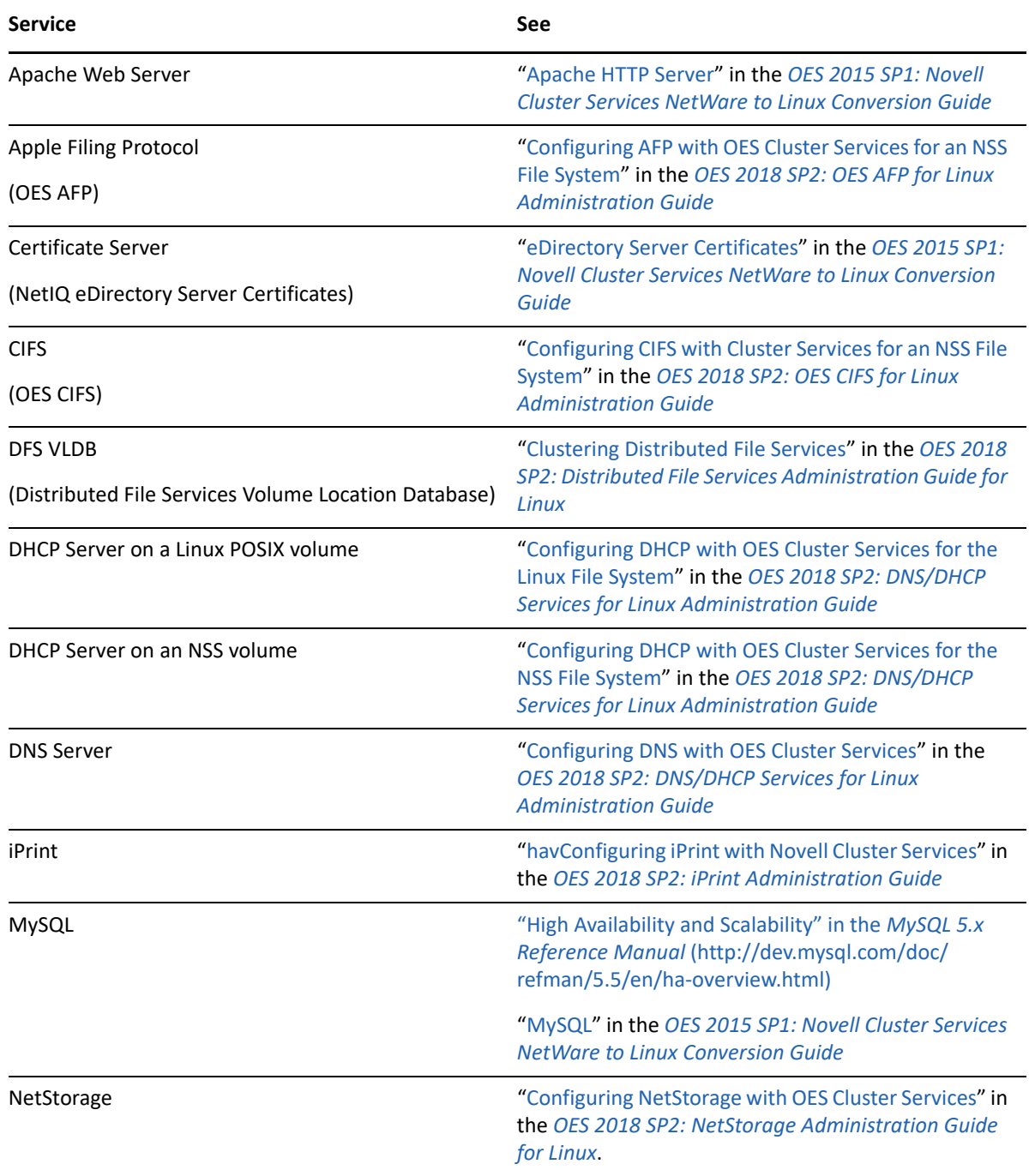

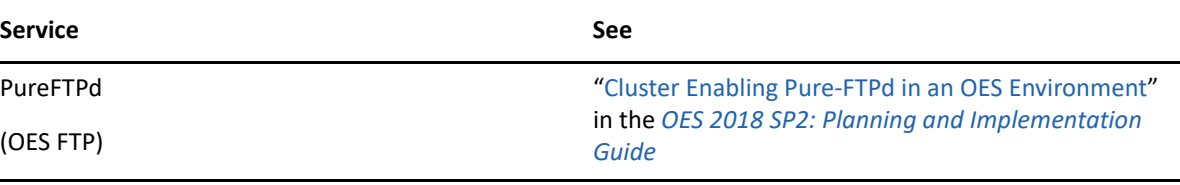

# **8.2 Planning for OES Cluster Services**

This section describes the requirements for installing and using Cluster Services on Open Enterprise Server (OES) servers.

**IMPORTANT:** For information about designing your cluster and cluster environment, see [Chapter 8,](#page-40-0)  ["Clustering and High Availability," on page 41.](#page-40-0)

- [Section 8.2.1, "Cluster Administration Requirements," on page 47](#page-46-0)
- [Section 8.2.2, "IP Address Requirements," on page 50](#page-49-0)
- [Section 8.2.3, "Volume ID Requirements," on page 50](#page-49-1)
- [Section 8.2.4, "Hardware Requirements," on page 51](#page-50-0)
- [Section 8.2.5, "Virtualization Environments," on page 51](#page-50-1)
- [Section 8.2.6, "Software Requirements for Cluster Services," on page 52](#page-51-0)
- [Section 8.2.7, "Software Requirements for Cluster Resources," on page 62](#page-61-0)
- [Section 8.2.8, "Shared Disk Configuration Requirements," on page](#page-64-0) 65
- [Section 8.2.9, "SAN Rules for LUN Masking," on page 68](#page-67-1)
- [Section 8.2.10, "Multipath I/O Configuration Requirements," on page 68](#page-67-0)

### <span id="page-46-0"></span>**8.2.1 Cluster Administration Requirements**

You use different credentials to install and set up the cluster and to manage the cluster. This section describes the tasks performed and rights needed for those roles.

- ["Cluster Installation Administrator" on page 47](#page-46-1)
- ["NCS Proxy User" on page 48](#page-47-0)
- ["Cluster Administrator or Administrator-Equivalent User" on page 50](#page-49-2)

#### <span id="page-46-1"></span>**Cluster Installation Administrator**

Typically, a tree administrator user installs and sets up the first cluster in a tree, which allows the schema to be extended. However, the tree administrator can extend the schema separately, and then set up the necessary permissions for a container administrator to install and configure the cluster.

**NOTE:** If the eDirectory administrator user name or password contains special characters (such as \$, #, and so on), some interfaces in iManager and YaST might not handle the special characters. If you encounter problems, try escaping each special character by preceding it with a backslash (\) when you enter credentials.

- ["eDirectory Schema Administrator" on page 48](#page-47-1)
- ["Container Administrator" on page 48](#page-47-2)

#### <span id="page-47-1"></span>**eDirectory Schema Administrator**

A tree administrator user with credentials to do so can extend the eDirectory schema before a cluster is installed anywhere in a tree. Extending the schema separately allows a container administrator to install a cluster in a container in that same tree without needing full administrator rights for the tree.

**IMPORTANT:** It is not necessary to extend the schema separately if the installer of the first cluster server in the tree has the eDirectory rights necessary to extend the schema.

#### <span id="page-47-2"></span>**Container Administrator**

After the schema has been extended, the container administrator (or non-administrator user) needs the following eDirectory rights to install OES Cluster Services:

- Attribute Modify rights on the NCP Server object of each node in the cluster.
- Object Create rights on the container where the NCP Server objects are.
- Object Create rights where the cluster container will be.

For instructions, see Assigning Install Rights for Container Administrators or Non-Administrator Users.

#### <span id="page-47-0"></span>**NCS Proxy User**

During the cluster configuration, you must specify an NCS Proxy User. This is the user name and password that Cluster Services uses when the cluster management tools exchange information with eDirectory.

Cluster Services supports the OES Common Proxy User enablement feature of eDirectory. The proxy user is represented in eDirectory as a User object named

OESCommonProxy\_<*server\_name*>.<*context*>. If the OES Common Proxy user is enabled in eDirectory when you configure a node for the cluster, the default NCS Proxy User is set to use the server's OES Common Proxy User. You can alternatively specify the LDAP Admin user or another administrator user.

The specified NCS Proxy User for the node is automatically assigned as a member in the <*cluster\_name*>\_MGT\_GRP.<*context*> group that resides in the Cluster object container, such as clus1\_MGT\_GRP.ncs.novell. The group accommodates the server-specific NCS Proxy Users that you assign when you configure each node for the cluster. Members are added to the group as you configure each node for a cluster. Each member of the group has the necessary rights for configuring the cluster and cluster resources and for exchanging information with eDirectory.

For example, [Figure 8-2](#page-48-0) shows that an OES Common Proxy User has been assigned as the NCS Proxy User for each node in a four-node cluster. The nodes are named avalon, camelot, excalibur, and cornwall. The context is novell.

<span id="page-48-0"></span>*Figure 8-2 Members of the NCS Management Group for a Cluster*

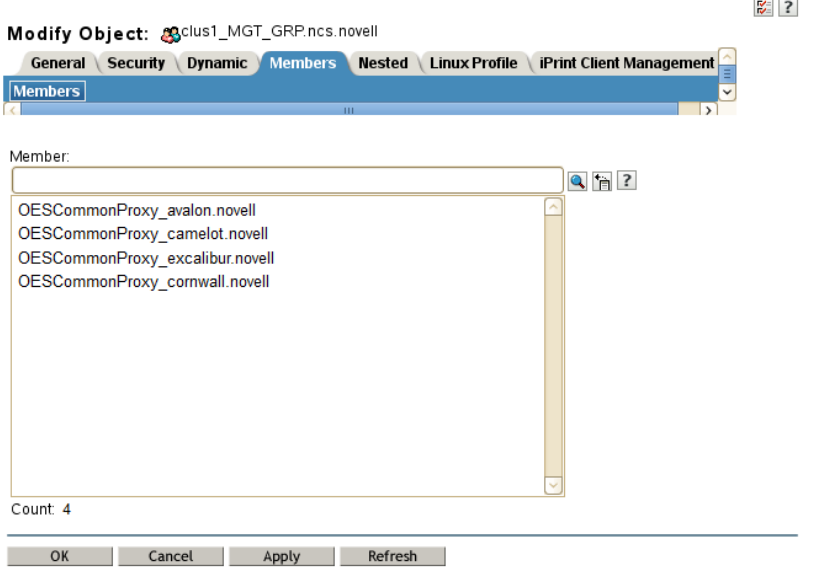

**IMPORTANT:** You can modify this default administrator user name or password for the user name assigned as the NCS Proxy User after the install by following the procedure in Moving a Cluster, or Changing the Node IP Addresses, LDAP Servers, or Administrator Credentials for a Cluster.

Consider the following caveats for the three proxy user options:

- ["OES Common Proxy User" on page 49](#page-48-1)
- ["LDAP Admin User" on page 50](#page-49-3)
- ["Another Administrator User" on page 50](#page-49-4)

#### <span id="page-48-1"></span>**OES Common Proxy User**

If you specify the OES Common Proxy user for a cluster and later disable the Common Proxy user feature in eDirectory, the LDAP Admin user is automatically assigned to the <*cluster\_name*>\_MGT\_GRP.<*context*> group, and the OES Common Proxy user is automatically removed from the group.

If an OES Common Proxy User is renamed, moved, or deleted in eDirectory, eDirectory takes care of the changes needed to modify the user information in the <*cluster\_name*>\_MGT\_GRP.<*context*> group.

If a cluster node is removed from the tree, the OES Common Proxy User for that server is one of the cluster objects that needs to be deleted from eDirectory.

For information about enabling or disabling the OES Common Proxy User, see the *OES 2018 SP2: Installation Guide*. For caveats and troubleshooting information for the OES Common Proxy user, see the *OES 2018 SP2: Planning and Implementation Guide*.

#### <span id="page-49-3"></span>**LDAP Admin User**

If you specify the LDAP Admin user as the NCS Proxy User, you typically continue using this identity while you set up the cluster and cluster resources. After the cluster configuration is completed, you create another user identity to use for NCS Proxy User, and grant that user sufficient administrator rights as specified in ["Cluster Administrator or Administrator-Equivalent User" on page 50.](#page-49-2)

#### <span id="page-49-4"></span>**Another Administrator User**

You can specify an existing user name and password to use for the NCS Proxy User. Cluster Services adds this user name to the <*cluster\_name*>\_MGT\_GRP.<*context*> group.

### <span id="page-49-2"></span>**Cluster Administrator or Administrator-Equivalent User**

After the install, you can add other users (such as the tree administrator) as administrator equivalent accounts for the cluster by configuring the following for the user account:

- Give the user the Supervisor right to the Server object of each of the servers in the cluster.
- Linux-enable the user account with Linux User Management (LUM).
- Make the user a member of a LUM-enabled administrator group that is associated with the servers in the cluster.

### <span id="page-49-0"></span>**8.2.2 IP Address Requirements**

- $\Box$  Each server in the cluster must be configured with a unique static IP address.
- $\Box$  You need additional unique static IP addresses for the cluster and for each cluster resource and cluster-enabled pool.
- $\Box$  All IP addresses used by the master cluster IP address, its cluster servers, and its cluster resources must be on the same IP subnet. They do not need to be contiguous addresses.

### <span id="page-49-1"></span>**8.2.3 Volume ID Requirements**

A volume ID is a value assigned to represent the volume when it is mounted by NCP Server on an OES server. The Client for Open Enterprise Server accesses a volume by using its volume ID. Volume ID values range from 0 to 254. On a single server, volume IDs must be unique for each volume. In a cluster, volume IDs must be unique across all nodes in the cluster.

Unshared volumes are typically assigned low numbers, starting from 2 in ascending order. Volume IDs 0 and 1 are reserved. Volume ID 0 is assigned by default to volume SYS. Volume ID 1 is assigned by default to volume ADMIN.

Cluster-enabled volumes use high volume IDs, starting from 254 in descending order. When you cluster-enable a volume, Cluster Services assigns a volume ID in the resource's load script that is unique across all nodes in a cluster. You can modify the resource's load script to change the assigned volume ID, but you must manually ensure that the new value is unique.

In a Business Continuity Clustering (BCC) cluster, the volume IDs of BCC-enabled clustered volumes must be unique across all nodes in every peer cluster. However, clustered volumes in different clusters might have the same volume IDs. Duplicate volume IDs can prevent resources from going online if the resource is BCC-migrated to a different cluster. When you BCC-enable a volume, you

must manually edit its load script to ensure that its volume ID is unique across all nodes in every peer cluster. You can use the ncpcon volumes command on each node in every peer cluster to identify the volume IDs in use by all mounted volumes. Compare the results for each server to identify the clustered volumes that have duplicate volume IDs assigned. Modify the load scripts to manually assign unique volume IDs.

## <span id="page-50-0"></span>**8.2.4 Hardware Requirements**

The following hardware requirements for installing Cluster Services represent the minimum hardware configuration. Additional hardware might be necessary depending on how you intend to use Cluster Services.

- $\Box$  A minimum of two Linux servers, and not more than 32 servers in a cluster
- $\Box$  At least 512 MB of additional memory on each server in the cluster
- $\Box$  One non-shared device on each server to be used for the operating system
- $\Box$  At least one network card per server in the same IP subnet.

In addition to Ethernet NICs, Cluster Services supports VLAN on NIC bonding in OES 11 SP1 (with the latest patches applied) or later. No modifications to scripts are required. You can use eth*x* or vlan**x** interfaces in any combination for nodes in a cluster.

[In addition, each server must meet the requirements for Open Enterprise Server 2018 SP2. See](https://www.novell.com/documentation/open-enterprise-server-2018/pdfdoc/inst_oes_lx/inst_oes_lx.pdf#btmu44d)  ["M](https://www.novell.com/documentation/open-enterprise-server-2018/pdfdoc/inst_oes_lx/inst_oes_lx.pdf#btmu44d)eeting All Server Software and Hardware Requirements" in the *OES 2018 SP2: Installation Guide*.

**NOTE:** Although identical hardware for each cluster server is not required, having servers with the same or similar processors and memory can reduce differences in performance between cluster nodes and make it easier to manage your cluster. There are fewer variables to consider when designing your cluster and failover rules if each cluster node has the same processor and amount of memory.

If you have a Fibre Channel SAN, the host bus adapters (HBAs) for each cluster node should be identical and be configured the same way on each node.

# <span id="page-50-1"></span>**8.2.5 Virtualization Environments**

Xen and KVM virtualization software is included with SUSE Linux Enterprise Server. Cluster Services supports using Xen or KVN virtual machine (VM) guest servers as nodes in a cluster. You can install Cluster Services on the guest server just as you would a physical server. All templates except the Xen and XenLive templates can be used on a VM guest server. For examples, see Configuring OES Cluster Services in a Virtualization Environment.

Cluster Services is supported to run on a host server where it can be used to cluster the virtual machine configuration files on Linux POSIX file systems. Only the Xen and XenLive templates are supported for use in the XEN host environment. These virtualization templates are general, and can be adapted to work for other virtualization environments, such as KVM and VMware. For information about setting up Xen and XenLive cluster resources for a virtualization host server, see Virtual Machines as Cluster Resources.

# <span id="page-51-0"></span>**8.2.6 Software Requirements for Cluster Services**

Ensure that your system meets the following software requirements for installing and managing Cluster Services:

- ["Open Enterprise Server 2018 SP2" on page 52](#page-51-1)
- ["Cluster Services" on page 52](#page-51-2)
- ["NetIQ eDirectory 9.2.1" on page 52](#page-51-3)
- ["SLP" on page 56](#page-55-0)
- ["iManager 3.2.1" on page 58](#page-57-0)
- ["Clusters Plug-in for iManager" on page 58](#page-57-1)
- ["Storage-Related Plug-Ins for iManager" on page 59](#page-58-0)
- ["SFCB and CIMOM" on page 60](#page-59-0)
- ["OES Credential Store \(OCS\)" on page 61](#page-60-1)
- ["Web Browser" on page 61](#page-60-0)

#### <span id="page-51-1"></span>**Open Enterprise Server 2018 SP2**

Cluster Services for Linux supports Open Enterprise Server 2018 SP2. OES Cluster Services is one of the OES Services patterns.

We recommend having uniform nodes in the cluster. The same release version of OES must be installed and running on each node in the cluster.

Mixed-mode clusters with different operating system platforms are supported during rolling cluster upgrades or conversions for the following scenarios:

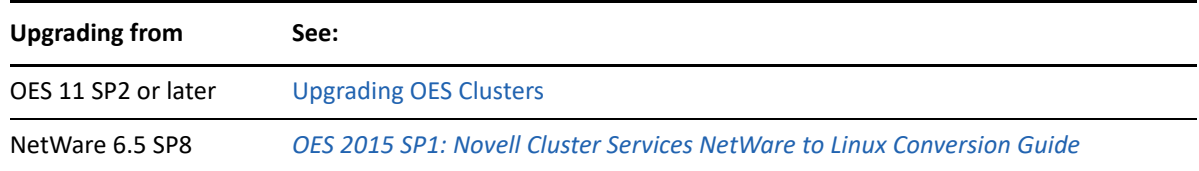

#### <span id="page-51-2"></span>**Cluster Services**

Cluster Services is required for creating and managing clusters and shared resources on your OES servers. OES Cluster Services is one of the OES Services patterns on OES 2018 SP2.

### <span id="page-51-3"></span>**NetIQ eDirectory 9.2.1**

NetIQ eDirectory is required for managing the Cluster object and Cluster Node objects for Cluster Services. eDirectory must be installed and running in the same tree where you create the cluster. eDirectory can be installed on any node in the cluster, on a separate server, or in a separate cluster. You can install an eDirectory master replica or replica in the cluster, but it is not required to do so for Cluster Services.

For information about using eDirectory, see *NetIQ eDirectory Administration Guide*.

**IMPORTANT:** Because the cluster objects and their settings are stored in eDirectory, eDirectory must be running and working properly whenever you modify the settings for the cluster or the cluster resources.

In addition, ensure that your eDirectory configuration meets the following requirements:

- ["eDirectory Tree" on page 53](#page-52-0)
- ["eDirectory Context" on page 53](#page-52-1)
- ["Cluster Object Container" on page 54](#page-53-0)
- ["Cluster Objects Stored in eDirectory" on page 55](#page-54-0)
- ["LDAP Server List" on page 56](#page-55-1)

#### <span id="page-52-0"></span>**eDirectory Tree**

All servers in the cluster must be in the same eDirectory tree.

#### <span id="page-52-1"></span>**eDirectory Context**

If you are creating a new cluster, the eDirectory context where the new Cluster object will reside must be an existing context. Specifying a new context during the Cluster Services configuration does not create a new context.

#### <span id="page-53-0"></span>**Cluster Object Container**

We recommend that the Cluster object and all of its member Server objects and Storage objects be located in the same OU context. Multiple Cluster objects can co-exist in the same eDirectory container. In iManager, use **Directory Administration > Create Object** to create a container for the cluster before you configure the cluster.

For example, [Figure 8-3](#page-53-1) shows an example where all clusters are configured in the ncs organizational unit. Within the container, each cluster is in its own organizational unit, and the Server objects for the nodes are in the same container as the Cluster object:

**Micro Focus iManager** ADMIN<br>AVALON TREE Browse \ Search Tree AVALON\_TREE  $\frac{1}{\Box}$   $\frac{1}{\Box}$  novell (34) e-eg ncs ₿ cluster1  $\rightarrow$  clus1  $\Box$  node1c1 node2c1 node3c1 - Pe cluster2  $\rightarrow$  clus2 node1c2 node2c2 node3c2

<span id="page-53-1"></span>*Figure 8-3 Same Container for Cluster Object and Server Objects*

If the servers in the cluster are in separate eDirectory containers, the user that administers the cluster must have rights to the cluster server containers and to the containers where any clusterenabled pool objects are stored. You can do this by adding trustee assignments for the cluster administrator to a parent container of the containers where the cluster server objects reside. For more information, see "eDirectory Rights" in the *NetIQ eDirectory Administration Guide*.

Renaming a pool involves changing information in the Pool object in eDirectory. If Server objects for the cluster nodes are in different containers, you must ensure that the shared pool is active on a cluster node that has its NCP server object in the same context as the Pool object of the pool you are going to rename. For information about renaming a shared pool, see Renaming a Clustered NSS Pool

.

#### <span id="page-54-0"></span>**Cluster Objects Stored in eDirectory**

[Table 8-1](#page-54-1) shows the cluster objects that are automatically created and stored in eDirectory under the Cluster object  $($  ) after you create a cluster:

<span id="page-54-1"></span>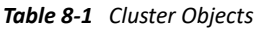

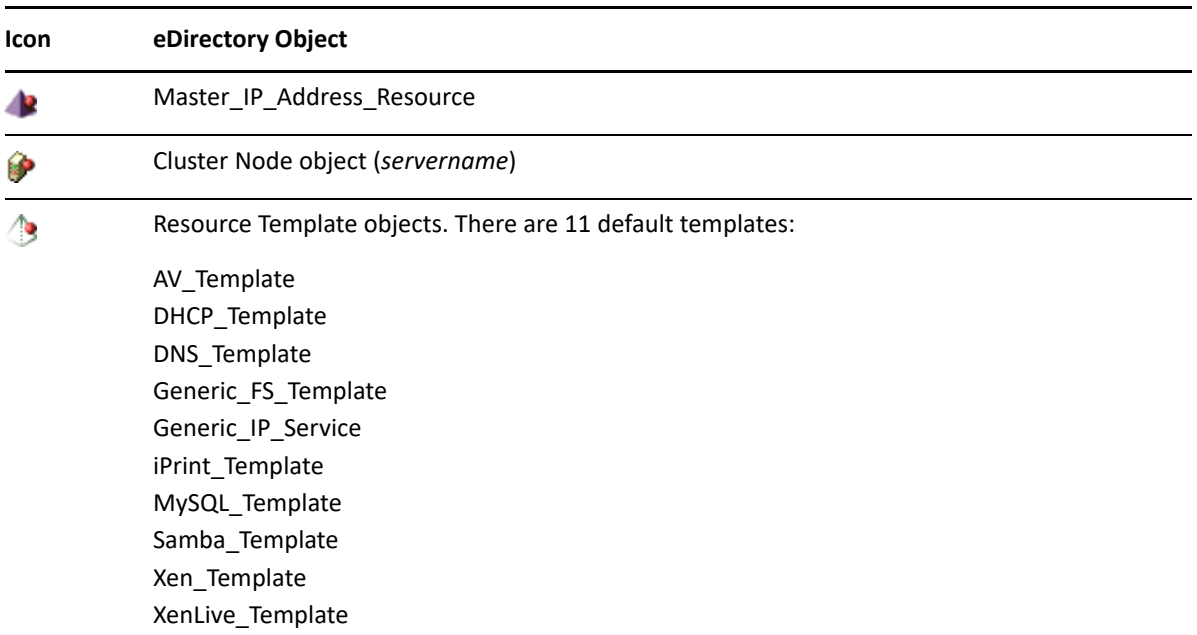

For example, [Figure 8-4](#page-54-2) shows the 13 default eDirectory objects that are created in the Cluster container as viewed from the Tree view in iManager:

<span id="page-54-2"></span>*Figure 8-4 Tree View of the Default eDirectory Objects in the Cluster*

| Search<br><b>Browse</b><br>Tree        | .AVALON_TREE.   novell   clusters   clus1 |                |
|----------------------------------------|-------------------------------------------|----------------|
| AVALON TREE.                           | ¿ clus1 2                                 | $\overline{ }$ |
| - 另一 novell (26)                       | New -   Edit   Delete   Actions -         | 1-13 of 13     |
| $\leftarrow$ $\leftarrow$ clusters (1) | Name $\boxed{5}$                          | ≁©             |
| ĖHer<br>clus1<br>(13)                  | $t_{\rm{max}}$                            |                |
| 面圖<br>avalon SYS                       | current level)                            |                |
| ė.n<br>Security (10)                   | <b>R</b> Master IP Address Resource       |                |
|                                        | <b>B</b> AV Template                      |                |
|                                        | DHCP Template                             |                |
|                                        | <b>B</b> DNS Template                     |                |
|                                        | Generic FS Template                       |                |
|                                        | <b>Seneric IP Service</b>                 |                |
|                                        | <b>B</b> iFolder Template                 |                |
|                                        | <b>B</b> iPrint Template                  |                |
|                                        | MySQL Template                            |                |
|                                        | Samba Template                            |                |
|                                        | Xen Template                              |                |
|                                        | XenLive Template                          |                |
|                                        | ķР.<br>avalon                             |                |
|                                        |                                           |                |
|                                        |                                           |                |

[Table 8-2](#page-55-2) shows the cluster objects that are added to eDirectory when you add nodes or create cluster resources:

<span id="page-55-2"></span>*Table 8-2 Cluster Resource Objects*

| <b>Icon</b> | eDirectory Object                          |
|-------------|--------------------------------------------|
| ø           | Cluster Node object (servername)           |
| 9           | NSS Pool Resource object (poolname SERVER) |
|             | Resource object                            |

[Table 8-3](#page-55-3) shows the cluster objects that are added to eDirectory when you add nodes or create cluster resources in a Business Continuity Cluster, which is made up of OES Cluster Services clusters:

<span id="page-55-3"></span>*Table 8-3 BCC Cluster Resource Objects*

| Icon | eDirectory Object                   |
|------|-------------------------------------|
| 龗    | <b>BCC NSS Pool Resource object</b> |
| 4    | <b>BCC Resource Template object</b> |
| ecc) | <b>BCC Resource object</b>          |

#### <span id="page-55-1"></span>**LDAP Server List**

If eDirectory is not installed on a node, it looks to the LDAP server list for information about which LDAP server to use. As a best practice, you should list the LDAP servers in the following order:

- Local to the cluster
- Closest physical read/write replica

For information about configuring a list of LDAP servers for the cluster, see Changing the Administrator Credentials or LDAP Server IP Addresses for a Cluster.

#### <span id="page-55-0"></span>**SLP**

SLP (Service Location Protocol) is a required component for Cluster Services on Linux when you are using NCP to access file systems on cluster resources. NCP requires SLP for the nepcon bind and ncpcon unbind commands in the cluster load and unload scripts. For example, NCP is needed for NSS volumes and for NCP volumes on Linux POSIX file systems.

[SLP is not automatically installed when you select Cluster Services. SLP is installed as part of the](https://www.novell.com/documentation/open-enterprise-server-2018/pdfdoc/inst_oes_lx/inst_oes_lx.pdf#t43x3p26fb35)  eDirectory configuration during the OES installation. You can enable and configure SLP on the [eDirectory Configuration - NTP & SLP page. For information, see "S](https://www.novell.com/documentation/open-enterprise-server-2018/pdfdoc/inst_oes_lx/inst_oes_lx.pdf#t43x3p26fb35)pecifying SLP Configuration Options" in the *OES 2018 SP2: Installation Guide*.

When the SLP daemon  $(s1pd)$  is not installed and running on a cluster node, any cluster resource that contains the ncpcon bind command goes comatose when it is migrated or failed over to the node because the bind cannot be executed without SLP.

The SLP daemon ( $s1pd$ ) must also be installed and running on all nodes in the cluster when you manage the cluster or cluster resources.

NCP Server re-registers cluster resource virtual NCP servers with SLP based on the setting for the eDirectory advertise-life-time (n4u.nds.advertise-life-time) parameter. The parameter is set by default to 3600 seconds (1 hour) and has a valid range of 1 to 65535 seconds.

You can use the ndsconfig set command to set the n4u.nds.advertise-life-time parameter. To reset the parameter in a cluster, perform the following tasks on each node of the cluster:

- **1** Log in to the node as the root user, then open a terminal console.
- **2** Take offline all of the cluster resources on the node, or cluster migrate them to a different server. At a command prompt, enter

cluster offline <*resource\_name*>

or

cluster migrate <*resource\_name*> <*target\_node\_name*>

**3** Modify the eDirectory SLP advertising timer parameter (n4u.nds.advertise-life-time), then restart ndsd and slpd. At a command prompt, enter

ndsconfig set n4u.nds.advertise-life-time=<*value\_in\_seconds*>

rcndsd restart

rcslpd restart

**4** Bring online all of the cluster resources on the node, or cluster migrate the previously migrated resources back to this node.

```
cluster online <resource_name>
or
```
cluster migrate <*resource\_name*> <*node\_name*>

**5** Repeat the previous steps on the other nodes in the cluster.

OpenSLP stores the registration information in cache. You can configure the SLP Directory Agents to preserve a copy of the database when the SLP daemon (slpd) is stopped or restarted. This allows SLP to know about registrations immediately when it starts.

For more information about configuring and managing SLP, see "Configuring OpenSLP for eDirectory" in the NetIQ eDirectory Administration Guide.

### <span id="page-57-0"></span>**iManager 3.2.1**

iManager is required for configuring and managing clusters on OES.

iManager must be installed on at least one computer in the same tree as the cluster. It can be installed in the cluster or not in the cluster. For information about using iManager, see the [iManager](https://www.netiq.com/documentation/imanager-32/)  [documentation website](https://www.netiq.com/documentation/imanager-32/) (https://www.netiq.com/documentation/imanager-32/).

For SFCB (Small Footprint CIM Broker) and CIMOM requirements, see ["SFCB and CIMOM" on](#page-59-0)  [page 60](#page-59-0).

For browser configuration requirements, see ["Web Browser" on page 61.](#page-60-0)

### <span id="page-57-1"></span>**Clusters Plug-in for iManager**

The Clusters plug-in for iManager provides the Clusters role where you can manage clusters and cluster resources with OES Cluster Services. The plug-in can be used on all operating systems supported by iManager and iManager Workstation.

The following components must be installed in iManager:

- Clusters (ncsmgmt.rpm)
- Common code for storage-related plug-ins (storagemgmt.rpm)

See ["Storage-Related Plug-Ins for iManager" on page 59](#page-58-0).

If iManager is also installed on the server, these files are automatically installed in iManager when you install OES Cluster Services.

The Clusters plug-in also provides an integrated management interface for OES Business Continuity Clustering (BCC). The additional interface is present only if BCC is installed on the server. See the following table for information about the versions of BCC that are supported. BCC is sold separately from OES. For purchasing information, see the [BCC product page](http://www.novell.com/products/businesscontinuity/) (http://www.novell.com/products/ businesscontinuity/).

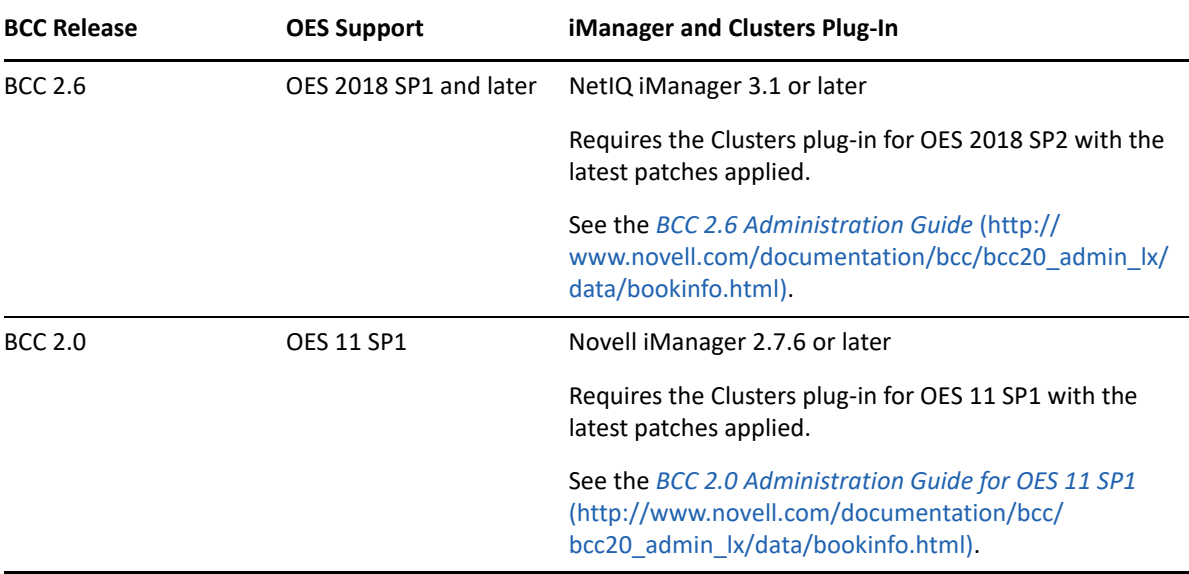

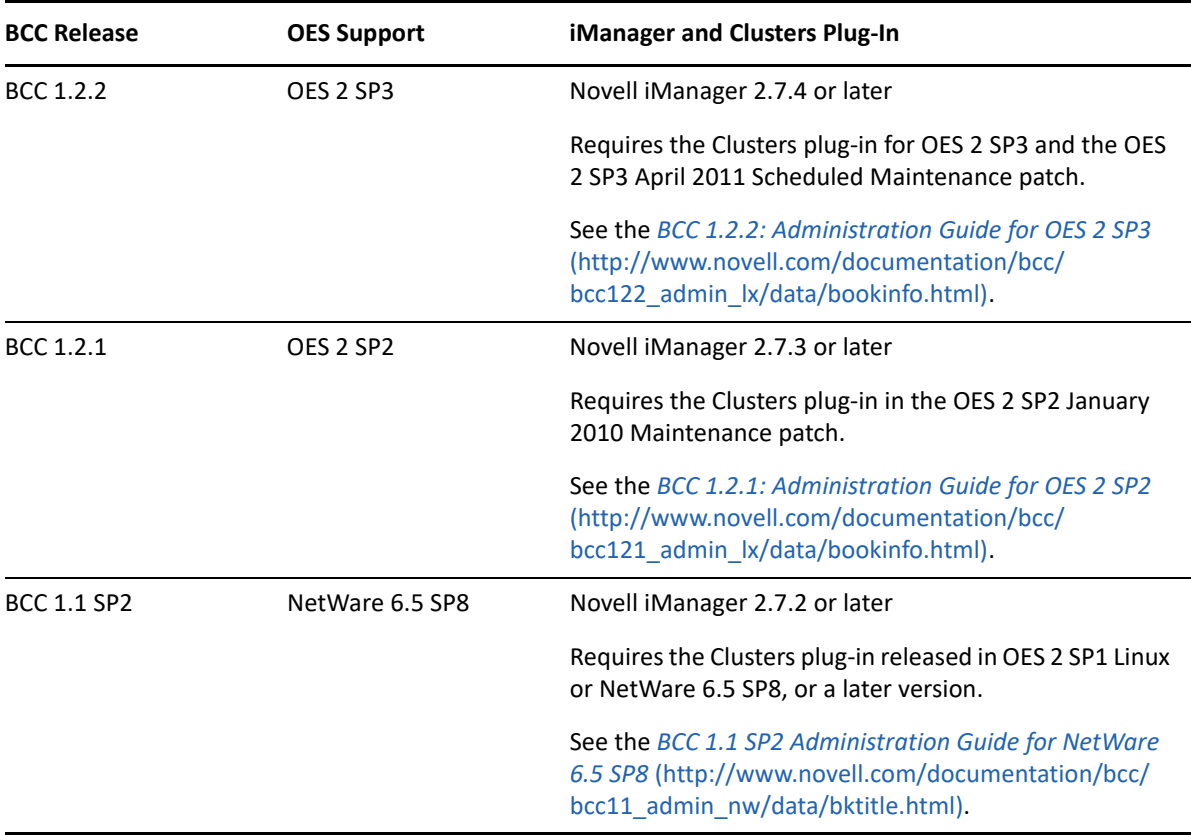

#### <span id="page-58-0"></span>**Storage-Related Plug-Ins for iManager**

In OES 11 and later, the following storage-related plug-ins for iManager share code in common in the storagemgmt.rpm file:

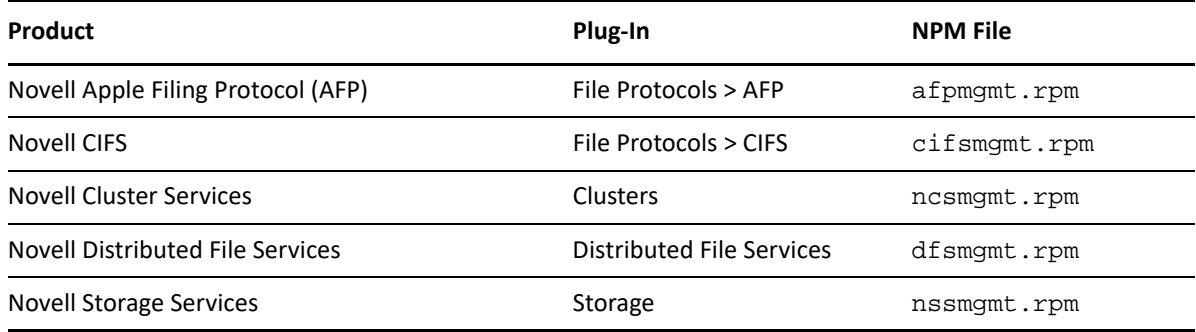

These additional plug-ins are needed when working with the NSS file system. Ensure that you include the common storagemgmt.rpm plug-in module when installing any of these storagerelated plug-ins.

**IMPORTANT:** If you use more than one of these plug-ins, you should install, update, or remove them all at the same time to ensure that the common code works for all plug-ins.

Ensure that you uninstall the old version of the plug-ins before you attempt to install the new versions of the plug-in files.

The plug-in files are included on the installation disk. The latest storage-related plug-ins can be downloaded as a single zipped download file from the [Micro Focus Downloads website](http://download.novell.com) (http:// download.novell.com[\). For information about installing plug-ins in iManager, see "D](https://www.netiq.com/documentation/imanager-32/pdfdoc/imanager_admin/imanager_admin.pdf#b8qrsg0)ownloading and Installing Plug-in Modules" in the *NetIQ iManager Administration Guide*.

[For information about working with storage-related plug-ins for iManager, see "](https://www.novell.com/documentation/open-enterprise-server-2018/pdfdoc/stor_nss_lx/stor_nss_lx.pdf#b88tq1k)Understanding Storage-Related Plug-Ins" in the *OES 2018 SP2: NSS File System Administration Guide for Linux*.

### <span id="page-59-0"></span>**SFCB and CIMOM**

The Small Footprint CIM Broker (SFCB) replaces OpenWBEM for CIMOM activities in OES 11 and later. SFCB provides the default CIMOM and CIM clients. When you install any OES components that depend on WBEM, SFCB and all of its corresponding packages are installed with the components. For more information, see ["Appendix L, "Small Footprint CIM Broker \(SFCB\)," on page 289"](#page-288-0).

**IMPORTANT:** SFCB must be running and working properly whenever you modify the settings for the cluster or the cluster resources.

Port 5989 is the default setting for Secure HTTP (HTTPS) communications. If you are using a firewall, the port must be opened for CIMOM communications. Ensure that the CIMOM broker daemon is listening on port 5989. Log in as the root user on the cluster master node, open a terminal console, then enter the following at the command prompt:

netstat -an |grep -i5989

The Clusters plug-in (and all other storage-related plug-ins) for iManager require CIMOM connections for tasks that transmit sensitive information (such as a user name and password) between iManager and the admin volume on the OES server that you are managing. Typically, CIMOM is running, so this should be the normal condition when using the server. CIMOM connections use Secure HTTP (HTTPS) for transferring data, and this ensures that sensitive data is not exposed.

**IMPORTANT:** SFCB is automatically PAM-enabled for Linux User Management (LUM) as part of the OES installation. Users not enabled for LUM cannot use the CIM providers to manage OES. The user name that you use to log in to iManager when you manage a cluster and the BCC cluster must be an eDirectory user name that has been LUM-enabled.

For more information about the permissions and rights needed by the administrator user, see [Section 8.2.1, "Cluster Administration Requirements," on page 47](#page-46-0).

**IMPORTANT:** If you receive file protocol errors, it might be because SFCB is not running.

You can use the following commands to start, stop, or restart SFCB:

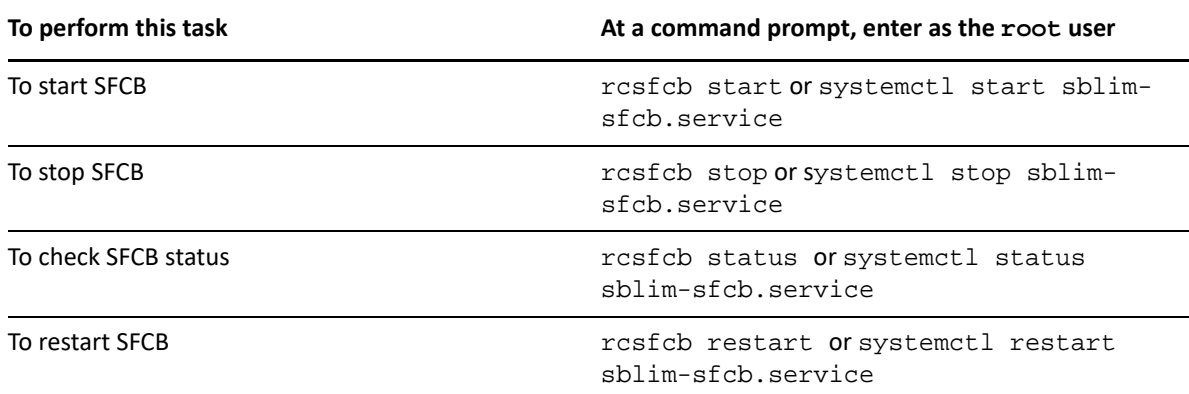

For more information, see "Web Based Enterprise Management using SFCB" (https:// documentation.suse.com/sles/12-SP5/html/SLES-all/cha-wbem.html) in the *[SUSE Linux Enterprise](https://documentation.suse.com/sles/12-SP5/html/SLES-all/book-sle-admin.html)  [Server 12 Administration Guide](https://documentation.suse.com/sles/12-SP5/html/SLES-all/book-sle-admin.html)* (https://documentation.suse.com/sles/12-SP5/html/SLES-all/booksle-admin.html).

### <span id="page-60-1"></span>**OES Credential Store (OCS)**

Cluster Services requires OES Credential Store to be installed and running on each node in the cluster.

To check whether the OCS is running properly, do the following:

- 1. At the command prompt, enter as the root user.
- 2. Run the following command:

oescredstore -l

#### <span id="page-60-0"></span>**Web Browser**

For information about supported web browsers for iManager, see "System Requirements for iManager Server" in the *NetIQ iManager Installation Guide*.

The Clusters plug-in for iManager might not operate properly if the highest priority Language setting for your web browser is set to a language other than one of the supported languages in iManager. To view a list of supported languages and codes in iManager, select the **Preferences** tab, click **Language**. The language codes are Unicode (UTF-8) compliant.

To avoid display problems, in your web browser, select **Tools > Options > Languages**, and then set the first language preference in the list to a supported language. You must also ensure the Character Encoding setting for the browser is set to Unicode (UTF-8) or ISO 8859-1 (Western, Western European, West European).

- In a Mozilla browser, select **View > Character Encoding**, then select the supported character encoding setting.
- In an Internet Explorer browser, select **View > Encoding**, then select the supported character encoding setting.

# <span id="page-61-0"></span>**8.2.7 Software Requirements for Cluster Resources**

Ensure that your system meets the following software requirements for creating and managing storage cluster resources:

- ["NCP Server for Linux" on page 62](#page-61-1)
- ["Storage Services File System for Linux" on page 63](#page-62-0)
- ["LVM Volume Groups and Linux POSIX File Systems" on page 63](#page-62-1)
- ["NCP Volumes on Linux POSIX File Systems" on page 64](#page-63-0)
- ["Dynamic Storage Technology Shadow Volume Pairs" on page 64](#page-63-1)
- ["NCP File Access" on page 64](#page-63-2)
- ◆ ["AFP" on page 64](#page-63-3)
- ["CIFS" on page 64](#page-63-4)
- ["Domain Services for Windows" on page 65](#page-64-1)

### <span id="page-61-1"></span>**NCP Server for Linux**

NCP Server for Linux is required in order to create virtual server names (NCS:NCP Server objects) for cluster resources. This includes storage and service cluster resources. To install NCP Server, select the **NCP Server and Dynamic Storage Technology** option during the install.

NCP Server for Linux also allows you to provide authenticated access to data by using the OES Trustee model. The NCP Server component must be installed and running before you can clusterenable the following storage resources:

- NSS pools and volumes
- NCP volumes on Linux POSIX file systems
- Dynamic Storage Technology shadow volume composed of a pair of NSS volumes
- Linux Logical Volume Manager volume groups that use an NCS: NCP Server object, such as those created by using the Logical Volume Manger (NLVM) commands or the NSS Management Utility (NSSMU)

**WARNING:** Cross-protocol file locking is required when using multiple protocols for data access on the same volume. This helps prevent possible data corruption that might occur from cross-protocol access to files. The NCP Cross-Protocol File Lock parameter is enabled by default when you install NCP Server. If you modify the Cross-Protocol File Lock parameter, you must modify the setting on all nodes in the cluster.

NCP Server does not support cross-protocol locks across a cluster migration or failover of the resource. If a file is opened with multiple protocols when the migration or failover begins, the file should be closed and reopened after the migration or failover to acquire cross-protocol locks on the new node.

[See "C](https://www.novell.com/documentation/open-enterprise-server-2018/pdfdoc/file_ncp_lx/file_ncp_lx.pdf#bx4vkhc)onfiguring Cross-Protocol File Locks for NCP Server" in the *OES 2018 SP2: NCP Server for Linux Administration Guide*.

NCP Server for Linux is not required when running Cluster Services on a Xen-based virtual machine (VM) host server (Dom0) for the purpose of cluster-enabling an LVM volume group that holds the configuration files for Xen-based VMs. Users do not directly access these VM files.

For information about configuring and managing NCP Server for Linux, see the *OES 2018 SP2: NCP Server for Linux Administration Guide*.

For information about creating and cluster-enabling NCP volumes on Linux POSIX file systems, see "Configuring NCP Volumes with OES Cluster Services" in the *OES 2018 SP2: NCP Server for Linux Administration Guide*.

### <span id="page-62-0"></span>**Storage Services File System for Linux**

Storage Services (NSS) file system on Linux provides the following capabilities used by OES Cluster Services:

- Initializing and sharing devices used for the SBD (split-brain detector) and for shared pools. See ["SBD Partitions" on page 66.](#page-65-0)
- Creating and cluster-enabling a shared pool. See Configuring and Managing Cluster Resources for Shared NSS Pools and Volumes.
- Creating and cluster-enabling a shared Linux Logical Volume Manager (LVM) volume group. See Configuring and Managing Cluster Resources for Shared LVM Volume Groups.

The NSS pool configuration and NCS pool cluster resource configuration provide integrated configuration options for the following advertising protocols:

- NetWare Core Protocol (NCP), which is selected by default and is mandatory for NSS. See "NCP [Server for Linux" on page 62](#page-61-1).
- OES Apple Filing Protocol (AFP). See ["AFP" on page 64.](#page-63-3)
- OES CIFS. See ["CIFS" on page 64.](#page-63-4)

### <span id="page-62-1"></span>**LVM Volume Groups and Linux POSIX File Systems**

Cluster Services supports creating shared cluster resources on Linux Logical Volume Manager (LVM) volume groups. You can configure Linux POSIX file systems on the LVM volume group, such as Ext3, XFS, and ReiserFS. LVM and Linux POSIX file systems are automatically installed as part of the OES installation.

After the cluster is configured, you can create LVM volume group cluster resources as described in Configuring and Managing Cluster Resources for Shared LVM Volume Groups.

NCP Server is required if you want to create a virtual server name (NCS: NCP Server object) for the cluster resource. You can add an NCP volume (an NCP share) on the Linux POSIX file system to give users NCP access to the data. See ["NCP Server for Linux" on page 62.](#page-61-1)

### <span id="page-63-0"></span>**NCP Volumes on Linux POSIX File Systems**

After you cluster-enable an LVM volume group, Cluster Services supports creating NCP volumes on the volume group's Linux POSIX file systems. NCP Server is required. See ["NCP Server for Linux" on](#page-61-1)  [page 62](#page-61-1).

For information about creating and cluster-enabling NCP volumes, see "Configuring NCP Volumes with OES Cluster Services" in the *OES 2018 SP2: NCP Server for Linux Administration Guide*.

### <span id="page-63-1"></span>**Dynamic Storage Technology Shadow Volume Pairs**

Cluster Services supports clustering for Dynamic Storage Technology (DST) shadow volume pairs on OES 11 and later. DST is installed automatically when you install NCP Server for Linux. To use clusterenabled DST volume pairs, select the **NCP Server and Dynamic Storage Technology** option during the install.

For information about creating and cluster-enabling Dynamic Storage Technology volumes on Linux, see "Configuring DST Shadow Volume Pairs with OES Cluster Services" in the *OES 2018 SP2: Dynamic Storage Technology Administration Guide*.

### <span id="page-63-2"></span>**NCP File Access**

Cluster Services requires NCP file access to be enabled for cluster-enabled NSS volumes, NCP volumes, and DST volumes, even if users do not access files via NCP. This is required to support access control via the OES Trustee model. See ["NCP Server for Linux" on page 62](#page-61-1).

### <span id="page-63-3"></span>**AFP**

Cluster Services supports using AFP as an advertising protocol for cluster-enabled NSS pools and volumes.

AFP is not required to be installed when you install OES Cluster Services, but it must be installed and running before you enable AFP as an advertising protocol for an NSS pool cluster resource. Otherwise, the resource will be in a comatose state, and cannot be brought online. The AFP daemon should also be running before you bring resources online that have AFP enabled.

To install AFP, select the **OES AFP** option from the OES Services list during the install. For information about configuring and managing the AFP service, see the *OES 2018 SP2: OES AFP for Linux Administration Guide*.

### <span id="page-63-4"></span>**CIFS**

Cluster Services supports using CIFS as an advertising protocol for cluster-enabled NSS pools and volumes.

CIFS is not required to be installed when you install OES Cluster Services, but it must be installed and running in order for the **CIFS Virtual Server Name** field and the **CIFS** check box to be available. Select the check box to enable CIFS as an advertising protocol for the NSS pool cluster resource. A default **CIFS Virtual Server Name** is suggested, but you can modify it. The CIFS daemon should also be running before you bring resources online that have CIFS enabled.

To install CIFS, select the **OES CIFS** option from the OES Services list during the install. For information about configuring and managing the CIFS service, see the *OES 2018 SP2: OES CIFS for Linux Administration Guide*.

### <span id="page-64-1"></span>**Domain Services for Windows**

Cluster Services supports using clusters in Domain Services for Windows (DSfW) contexts. If Domain Services for Windows is installed in the eDirectory tree, the nodes in a given cluster can be in the same or different DSfW subdomains. Port 1636 is used for DSfW communications. This port must be opened in the firewall.

For information using Domain Services for Windows, see the *OES 2018 SP2: Domain Services for Windows Administration Guide*.

# <span id="page-64-0"></span>**8.2.8 Shared Disk Configuration Requirements**

A shared disk subsystem is required for a cluster in order to make data highly available. The Cluster Services software must be installed in order to be able to mark devices as shareable, such as the devices you use for clustered pools and the device you use for the SBD (split-brain detector) during the cluster configuration.

Ensure that your shared storage devices meet the following requirements:

- ["Shared Devices" on page 65](#page-64-2)
- ["SBD Partitions" on page 66](#page-65-0)
- ["Shared iSCSI Devices" on page 67](#page-66-0)
- ["Shared RAID Devices" on page 67](#page-66-1)

### <span id="page-64-2"></span>**Shared Devices**

Cluster Services supports the following shared disks:

- Fibre Channel LUN (logical unit number) devices in a storage array
- iSCSI LUN devices
- SCSI disks (shared external drive arrays)

Before configuring Cluster Services, the shared disk system must be properly set up and functional according to the manufacturer's instructions.

Prior to installation, verify that all the drives in your shared disk system are recognized by Linux by viewing a list of the devices on each server that you intend to add to your cluster. If any of the drives in the shared disk system do not show up in the list, consult the OES documentation or the shared disk system documentation for troubleshooting information.

Prepare the device for use in a cluster resource:

**NSS Pool:** For new devices, you must initialize and share the device before creating the pool. For an existing pool that you want to cluster-enable, use NSSMU or iManager to share the device.

All devices that contribute space to a clustered pool must be able to fail over with the pool cluster resource. You must use the device exclusively for the clustered pool; do not use space on it for other pools or for Linux volumes. A device must be marked as Shareable for Clustering before you can use it to create or expand a clustered pool.

 **Linux LVM volume group:** For new devices, use an unpartitioned device that has been initialized. Do not mark the device as shared because doing so creates a small partition on it. LVM uses the entire device for the volume group. For an existing volume group, no not mark the device as shared.

If this is a new cluster, connect the shared disk system to the first server so that the SBD cluster partition can be created during the Cluster Services install. See ["SBD Partitions" on page 66.](#page-65-0)

### <span id="page-65-0"></span>**SBD Partitions**

If your cluster uses physically shared storage resources, you must create an SBD (split-brain detector) partition for the cluster. You can create an SBD partition in YaST as part of the first node setup, or by using the SBD Utility (sbdutil) before you add a second node to the cluster. Both the YaST new cluster setup and the SBD Utility (sbdutil) support mirroring the SBD partition.

An SBD must be created before you attempt to create storage objects like pools or volumes for file system cluster resources, and before you configure a second node in the cluster. NLVM and other NSS management tools need the SBD to detect if a node is a member of the cluster and to get exclusive locks on physically shared storage.

For information about how SBD partitions work and how to create an SBD partition for an existing cluster, see Creating or Deleting Cluster SBD Partitions.

- ["Preparing the SAN Devices for the SBD" on page 66](#page-65-1)
- ["Initializing and Sharing a Device for the SBD" on page 66](#page-65-2)
- ["Determining the SBD Partition Size" on page 67](#page-66-2)

#### <span id="page-65-1"></span>**Preparing the SAN Devices for the SBD**

Use the SAN storage array software to carve a LUN to use exclusively for the SBD partition. The device should have at least 20 MB of free available space. The minimum size is 8 MB. Connect the LUN device to all nodes in the cluster.

For device fault tolerance, you can mirror the SBD partition by specifying two devices when you create the SBD. Use the SAN storage array software to carve a second LUN of the same size to use as the mirror. Connect the LUN device to all nodes in the cluster.

The device you use to create the SBD partition must not be a software RAID device. You can use a hardware RAID configured in a SAN array since it is seen as a regular device by the server.

#### <span id="page-65-2"></span>**Initializing and Sharing a Device for the SBD**

Before you use YaST to set up the a cluster, you must initialize each SAN device that you created for the SBD, and mark each as Shareable for Clustering.

**IMPORTANT:** The Cluster Services software must already be installed in order to be able to mark the devices as shareable.

After you install Cluster Services, but before you configure the cluster, you can initialize a device and set it to a shared state by using NSSMU, the Storage plug-in for iManager, Linux Volume Manager (NLVM) commands, or an NSS utility called ncsinit.

If you configure a cluster before you create an SBD, NSS tools cannot detect if the node is a member of the cluster and cannot get exclusive locks to the physically shared storage. In this state, you must use the  $-s$  NLVM option with the  $nlvm$  init command to override the shared locking requirement and force NLVM to execute the command. To minimize the risk of possible corruption, you are responsible for ensuring that you have exclusive access to the shared storage at this time.

When you mark the device as Shareable for Clustering, share information is added to the disk in a free-space partition that is about 4 MB in size. This space becomes part of the SBD partition.

#### <span id="page-66-2"></span>**Determining the SBD Partition Size**

When you configure a new cluster, you can specify how much free space to use for the SBD, or you can specify the **Use Maximum Size** option to use the entire device. If you specify a second device to use as a mirror for the SBD, the same amount of space is used. If you specify to use the maximum size and the mirror device is bigger than the SBD device, you will not be able to use the excess free space on the mirror for other purposes.

Because an SBD partition ends on a cylinder boundary, the partition size might be slightly smaller than the size you specify. When you use an entire device for the SBD partition, you can use the **Use Maximum Size** option, and let the software determine the size of the partition.

### <span id="page-66-0"></span>**Shared iSCSI Devices**

If you are using iSCSI for shared disk system access, ensure that you have installed and configured the iSCSI initiators and targets (LUNs) and that they are working properly. The iSCSI target devices must be mounted on the server before the cluster resources are brought online.

### <span id="page-66-1"></span>**Shared RAID Devices**

We recommend that you use hardware RAID in the shared disk subsystem to add fault tolerance to the shared disk system.

Consider the following when using software RAIDs:

- \* NSS software RAID is supported for shared disks for NSS pools. Any RAID0/5 device that is used for a clustered pool must contribute space exclusively to that pool; it cannot be used for other pools. This allows the device to fail over between nodes with the pool cluster resource. Ensure that its component devices are marked as Shareable for Clustering before you use a RAID0/5 device to create or expand a clustered pool
- Linux software RAID can be used in shared disk configurations that do not require the RAID to be concurrently active on multiple nodes. Linux software RAID cannot be used underneath clustered file systems (such as OCFS2, GFS, and CXFS) because Cluster Services does not support concurrent activation.

**WARNING:** Activating Linux software RAID devices concurrently on multiple nodes can result in data corruption or inconsistencies.

# <span id="page-67-1"></span>**8.2.9 SAN Rules for LUN Masking**

When you create a Cluster Services system that uses shared storage space, it is important to remember that all of the servers that you grant access to the shared device, whether in the cluster or not, have access to all of the volumes on the shared storage space unless you specifically prevent such access. Cluster Services arbitrates access to shared volumes for all cluster nodes, but cannot protect shared volumes from being corrupted by non-cluster servers.

LUN masking is the ability to exclusively assign each LUN to one or more host connections. With it you can assign appropriately sized pieces of storage from a common storage pool to various servers. See your storage system vendor documentation for more information on configuring LUN masking.

Software included with your storage system can be used to mask LUNs or to provide zoning configuration of the SAN fabric to prevent shared volumes from being corrupted by non-cluster servers.

**IMPORTANT:** We recommend that you implement LUN masking in your cluster for data protection. LUN masking is provided by your storage system vendor.

# <span id="page-67-0"></span>**8.2.10 Multipath I/O Configuration Requirements**

If you use shared devices with multipath I/O capability, ensure that your setup meets the requirements in this section.

- ["Path Failover Settings for Device Mapper Multipath" on page 68](#page-67-2)
- ["Modifying the Port Down Retry Setting in the modprobe.conf.local File" on page 69](#page-68-0)
- ["Modifying the Polling Interval, No Path Retry, and Failback Settings in the multipath.conf File"](#page-68-1)  [on page 69](#page-68-1)
- ["Modifying the Port Down Retry and Link Down Retry Settings for an HBA BIOS" on page 71](#page-70-0)

#### <span id="page-67-2"></span>**Path Failover Settings for Device Mapper Multipath**

When you use Device Mapper Multipath (DM-MP) with Cluster Services, ensure that you set the path failover settings so that the paths fail when path I/O errors occur.

The default setting in DM-MP is to queue I/O if one or more HBA paths is lost. Cluster Services does not migrate resources from a node set to the Queue mode because of data corruption issues that can be caused by double mounts if the HBA path is recovered before a reboot.

**IMPORTANT:** The HBAs must be set to Failed mode so that Cluster Services can automatically fail over storage resources if a disk paths go down.

Change the Retry setting in the /etc/modprobe.d/99-local.conf and /etc/ multipath.conf files so that DM-MP works correctly with Cluster Services. See "Modifying the [Port Down Retry Setting in the modprobe.conf.local File" on page 69](#page-68-0) and ["Modifying the Polling](#page-68-1)  [Interval, No Path Retry, and Failback Settings in the multipath.conf File" on page 69](#page-68-1).

Also consider changes as needed for the retry settings in the HBA BIOS. See ["Modifying the Port](#page-70-0)  [Down Retry and Link Down Retry Settings for an HBA BIOS" on page 71.](#page-70-0)

### <span id="page-68-0"></span>**Modifying the Port Down Retry Setting in the modprobe.conf.local File**

The port down retry setting specifies the number of times to attempt to reconnect to a port if it is down when using multipath I/O in a cluster. Ensure that you have installed the latest HBA drivers from your HBA vendor. Refer to the HBA vendor's documentation to understand the preferred settings for the device, then make any changes in the /etc/modprobe.conf.local file.

For example, for QLogic HBAs, ensure that you have installed the latest  $q1a-driver$ . Ensure that you verify the vendor's preferred settings before making the changes.

### <span id="page-68-1"></span>**Modifying the Polling Interval, No Path Retry, and Failback Settings in the multipath.conf File**

The goal of multipath I/O is to provide connectivity fault tolerance between the storage system and the server. When you configure multipath I/O for a stand-alone server, the retry setting protects the server operating system from receiving I/O errors as long as possible. It queues messages until a multipath failover occurs and provides a healthy connection. However, when connectivity errors occur for a cluster node, you want to report the I/O failure in order to trigger the resource failover instead of waiting for a multipath failover to be resolved. In cluster environments, you must modify the retry setting so that the cluster node receives an I/O error in relation to the cluster SBD verification process (recommended to be 50% of the heartbeat tolerance) if the connection is lost to the storage system. In addition, you want the multipath I/O fail back to be set to manual in order to avoid a ping-pong of resources because of path failures.

Use the guidance in the following sections to configure the polling interval, no path retry and failback settings in the /etc/multipath.conf file:

- ["Polling Interval" on page 69](#page-68-2)
- ["No Path Retry" on page 69](#page-68-3)
- ["Failback" on page 70](#page-69-0)
- ["Example of Multipath I/O Settings" on page 70](#page-69-1)

#### <span id="page-68-2"></span>**Polling Interval**

The polling interval for multipath I/O defines the interval of time in seconds between the end of one path checking cycle and the beginning of the next path checking cycle. The default interval is 5 seconds. An SBD partition has I/O every 4 seconds by default. A multipath check for the SBD partition is more useful if the multipath polling interval value is 4 seconds or less.

**IMPORTANT:** Ensure that you verify the polling\_interval setting with your storage system vendor. Different storage systems can require different settings.

#### <span id="page-68-3"></span>**No Path Retry**

We recommend a retry setting of "fail" or "0" in the /etc/multipath.conf file when working in a cluster. This causes the resources to fail over when the connection is lost to storage. Otherwise, the messages queue and the resource failover cannot occur.

**IMPORTANT:** Ensure that you verify the retry settings with your storage system vendor. Different storage systems can require different settings.

```
features "0"
no_path_retry fail
```
The value fail is the same as a setting value of 0.

#### <span id="page-69-0"></span>**Failback**

We recommend a failback setting of "manual" for multipath I/O in cluster environments in order to prevent multipath failover ping-pong.

```
failback "manual"
```
**IMPORTANT:** Ensure that you verify the failback setting with your storage system vendor. Different storage systems can require different settings.

#### <span id="page-69-1"></span>**Example of Multipath I/O Settings**

For example, the following code shows the default polling interval, no path retry, and failback commands as they appear in the /etc/multipath.conf file for EMC storage:

```
defaults
{
polling_interval 5<br># no path retry 0
    mo_path_retry 0<br>user_friendly_names yes
    user_friendly_names
     features 0
}
devices {
   device {
         vendor "DGC"
         product ".*"
         product_blacklist "LUNZ"
         path_grouping_policy "group_by_prio"
         path_checker "emc_clariion"
         features "0"
         hardware_handler "1 emc"
         prio "emc"
         failback "manual"
                                #Set MP for failed I/O mode, any other non-zero values sets
the HBAs for Blocked I/O mode
 }
}
```
For information about configuring the multipath.conf file, see "Managing Multipath I/O for Devices" (https://documentation.suse.com/sles/12-SP5/html/SLES-all/cha-multipath.html) in the *[SLES 12 Storage Administration Guide](https://documentation.suse.com/sles/12-SP5/html/SLES-all/stor-admin.html)* (https://documentation.suse.com/sles/12-SP5/html/SLES-all/ stor-admin.html).

### <span id="page-70-0"></span>**Modifying the Port Down Retry and Link Down Retry Settings for an HBA BIOS**

In the HBA BIOS, the default settings for the **Port Down Retry** and **Link Down Retry** values are typically set too high for a cluster environment. For example, there might be a delay of more than 30 seconds after a fault occurs before I/O resumes on the remaining HBAs. Reduce the delay time for the HBA retry so that its timing is compatible with the other timeout settings in your cluster.

For example, you can change the **Port Down Retry** and **Link Down Retry** settings to 5 seconds in the QLogic HBA BIOS:

Port Down Retry=5 Link Down Retry=5
# <sup>9</sup>**Managing OES**

This section includes the following topics:

- [Section 9.1, "Overview of Management Interfaces and Services," on page 73](#page-72-0)
- [Section 9.2, "Using OES Welcome Pages," on page 75](#page-74-0)
- [Section 9.3, "iManager and Self-Signed Certificates," on page 76](#page-75-0)
- ◆ [Section 9.4, "SSH Services on OES," on page 76](#page-75-1)

# <span id="page-72-0"></span>**9.1 Overview of Management Interfaces and Services**

As shown in [Figure 9-1](#page-73-0), Open Enterprise Server provides a rich set of service-management and server-management tools, including browser-based and server-based interfaces that help you implement and maintain your network. Access to most of these management interfaces is controlled through eDirectory. However, a few interfaces such as YaST on SUSE Linux Enterprise Server servers require local authentication.

<span id="page-73-0"></span>*Figure 9-1 Management Interfaces and Services*

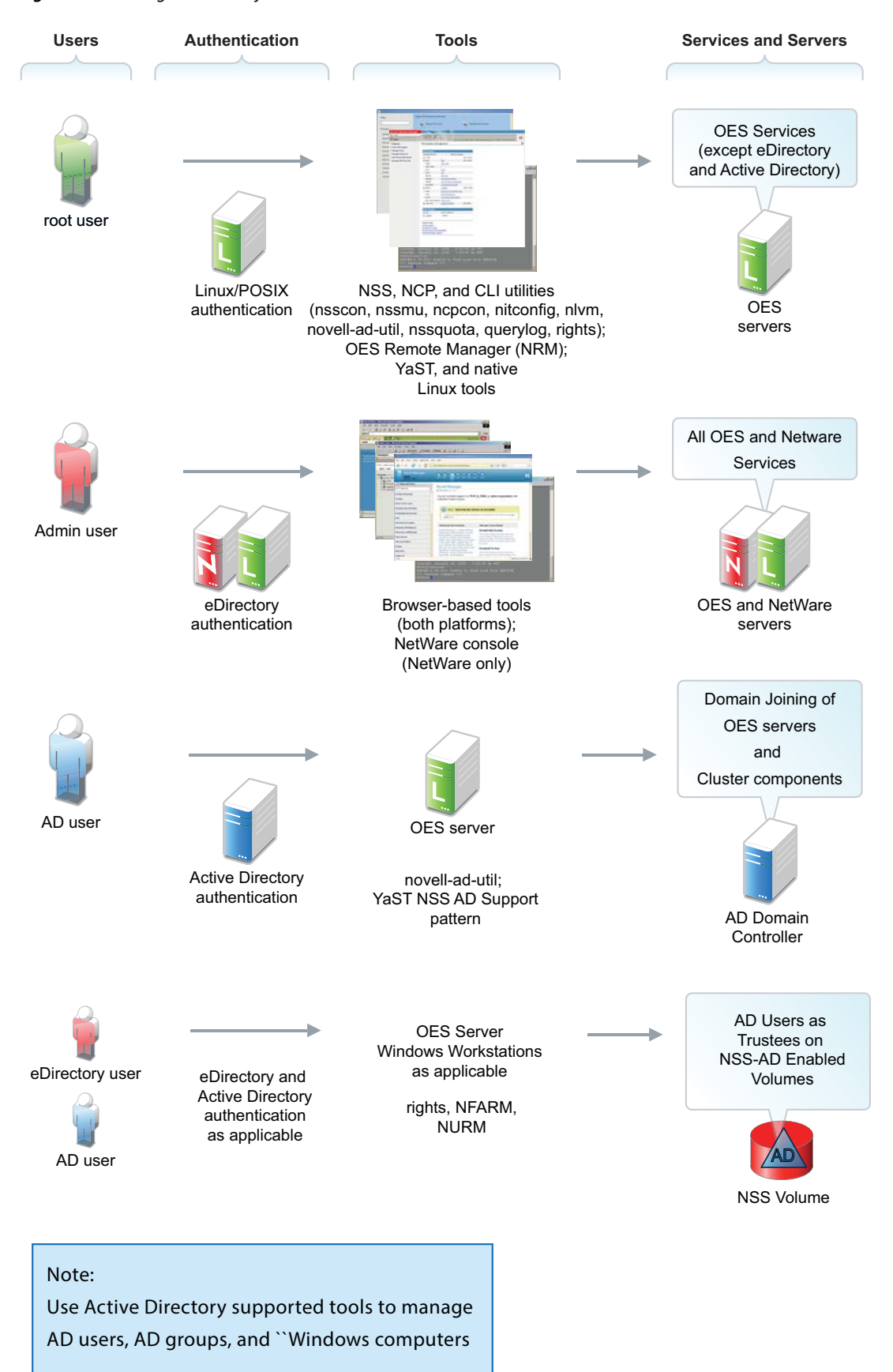

# <span id="page-74-0"></span>**9.2 Using OES Welcome Pages**

After you install an OES server, anyone with browser access to the server can access its Welcome Web site, which is a collection of dynamic Web pages that provides access to management tools and software.

This section explains OES Welcome Web Site features, and discusses:

- \* [Section 9.2.1, "The Welcome Site Requires JavaScript, Apache, and Tomcat," on page 75](#page-74-1)
- [Section 9.2.2, "Accessing the Welcome Web Site," on page 75](#page-74-2)
- [Section 9.2.3, "The Welcome Web Site Is Available to All Users," on page 76](#page-75-2)
- \* [Section 9.2.4, "Administrative Access from the Welcome Web Site," on page 76](#page-75-3)

## <span id="page-74-1"></span>**9.2.1 The Welcome Site Requires JavaScript, Apache, and Tomcat**

Browsers accessing the Welcome site must have JavaScript enabled to function correctly.

Additionally, it is possible to install OES without including the Apache Web Server or the Tomcat Servlet Container. For example, the Apache server and Tomcat container are included with many of the OES server patterns, but not all of them.

If you are unable to access the Welcome Web site, your server is probably missing one or both of these required components. To make the site available, you need to add the components to the OES server.

## <span id="page-74-2"></span>**9.2.2 Accessing the Welcome Web Site**

Anyone with browser access to an OES server can access the Welcome site by doing the following:

- **1** Open a [supported Web browser](#page-230-0) that has a TCP connection to the network where the OES server is installed.
- **2** Enter the URL to the server, using HTTP.

For example:

http://server.example.com/welcome

or http://192.168.1.206/welcome

**IMPORTANT:** By default, the Welcome site is accessible by entering only the DNS name or IP address without the path to /welcome as the URL. However, it displays only when there is no index.html file in /srv/www/htdocs. For example, installing the Web and LAMP Server pattern installs a page that says "It Works!" and the Welcome site is not displayed.

If the Welcome page disappears, include /welcome in the access URL.

[For additional information, see "](https://www.novell.com/documentation/open-enterprise-server-2018/pdfdoc/inst_oes_lx/inst_oes_lx.pdf#boqwc0e)Verifying That the Installation Was Successful" in the *OES 2018 SP2: Installation Guide*.

## <span id="page-75-2"></span>**9.2.3 The Welcome Web Site Is Available to All Users**

Although the Welcome Web site is designed primarily for administrators, it can also be accessed and used by end users. Keep in mind, however, that the software in the **Client Software** link is static. For the latest client software, such as the iPrint client and Client for Open Enterprise Server, refer users to the [Micro Focus download site](http://download.novell.com).

## <span id="page-75-3"></span>**9.2.4 Administrative Access from the Welcome Web Site**

Administrators can access any of the administrative tools installed on the server by clicking the Management Services link, selecting the tool they want to use, and entering the required authentication information.

If a tool doesn't appear, that means that it or the service that it manages is not installed on the server.

# <span id="page-75-0"></span>**9.3 iManager and Self-Signed Certificates**

As explained in the *NetIQ iManager Installation Guide*, the iManager instructions for dealing with self-signed certificates don't apply to OES Linux.

OES installs Tomcat and Apache versions that are specific to OES. For instructions on replacing the self-signed Apache/Tomcat certificate on OES, see [Chapter 20, "Certificate Management," on](#page-216-0)  [page 217.](#page-216-0)

# <span id="page-75-1"></span>**9.4 SSH Services on OES**

This section documents the following topics:

- [Section 9.4.1, "Overview," on page 76](#page-75-4)
- \* [Section 9.4.2, "Setting Up SSH Access for LUM-enabled eDirectory Users," on page 78](#page-77-0)

#### <span id="page-75-4"></span>**9.4.1 Overview**

SSH services on SLES are provided by [OpenSSH](http://www.openssh.org) (http://www.openssh.org), a free version of SSH connectivity tools developed by the [OpenBSD Project](http://www.openbsd.org/) (http://www.openbsd.org/).

Linux administrators often use SSH to remotely access a server for management purposes, such as executing shell commands, transferring files and so on. Because many OES services can be managed at a command prompt via an SSH session, it is important to understand how SSH access is controlled in OES.

This section discusses the following topics:

- ["When Is SSH Access Required?" on page 77](#page-76-0)
- ["How SSH Access for eDirectory Users Works" on page 77](#page-76-1)
- ["SSH Security Considerations" on page 77](#page-76-2)

### <span id="page-76-0"></span>**When Is SSH Access Required?**

SSH access is required for the following:

 **SSH administration access for eDirectory users:** For eDirectory users to manage the server through an SSH connection, they must have SSH access as [LUM-enabled users](#page-138-0) (eDirectory users configured for access to Linux services).

**NOTE:** The standard Linux root user is a local user, not an eDirectory user. The root user always has SSH access as long as the firewall allows it.

 **Access to NSS Volume Management in NetStorage:** When an OES server has NSS volumes, eDirectory contains an object named **nssvolumes** that provides management access to the volumes through the File Access (NetStorage) iManager plug-in. Using the plug-in to manage NSS volumes, assign trustee rights, salvage and purge files, etc. requires SSH access to the server.

Although eDirectory administrators can create Storage Location Objects to the NSS volumes without SSH access if they know the path to the volume on the POSIX file system and other volume information, having SSH access makes administering NSS volumes in NetStorage much easier.

 **Access to any NetStorage Storage Location Objects based on SSH:** The NetStorage server provides Web access to directories and files on other servers (or on itself).

Typically, either an NCP or a CIFS connection is used for connecting the NetStorage server with storage targets. However, an SSH connection can also be used, and if it is, the users accessing data through the connection must have SSH access to the data on the target servers.

#### <span id="page-76-1"></span>**How SSH Access for eDirectory Users Works**

For eDirectory users, the following work together to control SSH access:

- **Firewall:** As mentioned, the default firewall configuration on an OES server does not allow SSH connections with the server. This restricts the root user as well. Therefore, the first requirement for SSH access is configuring the firewall to allow SSH services.
- **Linux User Management (LUM) must allow SSH as a PAM-enabled service:** Access to SSH and other Linux services is controlled through Linux User Management (LUM), and each service must be explicitly included in the LUM configuration as a PAM-enabled service on each server.
- **PAM-enabling:** After SSH is included as a PAM-enabled service on a server, at least one group and its users must be enabled for LUM. Only LUM-enabled eDirectory users can have SSH access.
- **All eDirectory Groups must allow access:** SSH access is inherited from the LUM-enabled groups that a user belongs to, and access is only granted when all of the groups to which a user belongs allow it.

## <span id="page-76-2"></span>**SSH Security Considerations**

Remember that SSH access lets users browse and view most directories and files on a Linux server. Even though users might be prevented from modifying settings or effecting other changes, there are serious security and confidentiality issues to consider before granting SSH access to a group of users.

## <span id="page-77-0"></span>**9.4.2 Setting Up SSH Access for LUM-enabled eDirectory Users**

If you need to grant SSH access to an eDirectory user, complete the instructions in the following sections in order, as they apply to your situation.

- ["Allowing SSH Access Through the Firewall" on page 78](#page-77-1)
- ["Adding SSH as an Allowed Service in LUM" on page 78](#page-77-2)
- ["Enabling Users for LUM" on page 79](#page-78-0)
- ["Restricting SSH Access to Only Certain LUM-Enabled Users" on page 79](#page-78-1)

#### <span id="page-77-1"></span>**Allowing SSH Access Through the Firewall**

**NOTE:** This section assumes you are allowing SSH access on an installed server.

SSH can also be enabled during an OES installation by clicking the **SSH Port Is Blocked** button on the Firewall screen.

- **1** On the OES server you are granting access to, open the YaST Control Center and click **Security and Users > Firewall**.
- **2** In the left navigation frame, click **Allowed Services**.
- **3** In the **Allowed Services** drop-down list, select **SSH**.
- **4** Click **Add > Next > Accept**.

The firewall is now configured to allow SSH connections with the server.

#### <span id="page-77-2"></span>**Adding SSH as an Allowed Service in LUM**

**1** If SSH is already an allowed (PAM-enabled) service for Linux User Management on the server, skip to ["Enabling Users for LUM" on page 79.](#page-78-0)

or

If SSH is not an allowed (PAM-enabled) service for Linux User Management on the server, continue with [Step 2.](#page-77-3)

- <span id="page-77-3"></span>**2** On the OES server, open the YaST Control Center; then in the **Open Enterprise Server** group, click **OES Install and Configuration**.
- **3** Click **Accept**.
- **4** When the Micro Focus Open Enterprise Server Configuration screen has finished loading, click the **Disabled** link under **Linux User Management**.

The option changes to **Enabled** and the configuration settings appear.

- **5** Click **Linux User Management**.
- **6** Type the eDirectory Admin password in the appropriate field, then click **OK > Next**.
- **7** In the list of allowed services, click **sshd**.
- **8** Click **Next > Next > Finish**.

Each LUM-enabled group in eDirectory now shows SSH as an allowed service.

#### <span id="page-78-0"></span>**Enabling Users for LUM**

There are numerous ways to enable users for LUM.

For example, in iManager > **Linux User Management** there are options for enabling users (and choosing a Group in the process) or enabling groups (and enabling users in the process). And finally, there are also command line options.

[For specific instructions, refer to "M](https://www.novell.com/documentation/open-enterprise-server-2018/pdfdoc/acc_linux_svcs_lx/acc_linux_svcs_lx.pdf#Aeucqum)anaging User and Group Objects in eDirectory" in the *OES 2018 SP2: Linux User Management Administration Guide*.

After you configure the server's firewall to allow SSH, add SSH as an allowed service, and LUMenable the eDirectory users you want to have SSH access.

Of course, many network administrators limit SSH access to only those who have administrative responsibilities. They don't want every LUM-enabled user to have SSH access to the server.

If you need to limit SSH access to only certain LUM-enabled users, continue with ["Restricting SSH](#page-78-1)  [Access to Only Certain LUM-Enabled Users" on page 79.](#page-78-1)

## <span id="page-78-1"></span>**Restricting SSH Access to Only Certain LUM-Enabled Users**

SSH Access is easily restricted for one or more users by making them members of a LUM-enabled group and then disabling SSH access for that group. All other groups assignments that enable SSH access are then overridden.

**1** Open iManager in a browser using its access URL:

http://*IP\_Address*/iManager.html

where *IP* Address is the IP address of an OES server with iManager installed.

- **2** In the **Roles and Tasks** list, click **Groups > Create Group**.
- **3** Type a group name, for example NoSSHGroup, and select a context, such as the container where your other Group and User objects are located. Then click **OK**.
- **4** In the **Roles and Tasks** list, click **Directory Administration > Modify Object**.
- **5** Browse to the group you just created and click **OK**.
- **6** Click the **Linux Profile** tab.
- **7** Select the **Enable Linux Profile** option.
- **8** In the Add UNIX Workstation dialog box, browse to and select the UNIX Workstation objects for the servers you are restricting SSH access to, then click **OK > OK**.
- **9** Click **Apply > OK**.
- **10** In the Roles and Tasks list, click **Modify Object**, browse to the group again, then click **OK**.
- **11** Click the **Other** sub-tab.
- **12** In the **Unvalued Attributes** list, select **uamPosixPAMServiceExcludeList**, then click the left-arrow to move the attribute to the **Valued Attributes** list.
- **13** In the Add Attribute dialog box, click the plus sign (+) next to the empty drop-down list.
- **14** In the **Add item** field, type sshd, then click **OK > OK**.
- **15** Click the **Members** tab.
- Browse to and select the User objects that shouldn't have SSH access, then click **OK**.
- Click **Apply > OK**.

# 10 <sup>10</sup>**Network Services**

The term "network services" as used in this section, refers to the protocols that provide the following:

- Data packet transport on the network.
- Management of IP addresses and DNS names.
- Time synchronization to make sure that all network devices and eDirectory replicas and partitions have the same time.
- Discovery of network devices and services, such as eDirectory, printers, and so on as required by certain applications, clients, and other services.

This section discusses the following:

- [Section 10.1, "TCP/IP," on page 81](#page-80-0)
- [Section 10.2, "DNS and DHCP," on page 82](#page-81-0)
- [Section 10.3, "Time Services," on page 84](#page-83-0)
- [Section 10.4, "Discovery Services," on page 96](#page-95-0)
- $\bullet$  [Section 10.5, "SLP," on page 97](#page-96-0)

For links to more information and tasks, see the ["network protocols](http://www.novell.com/documentation/oes2018/index.html) (http://www.novell.com/ documentation/oes2018/index.html)" links in the OES online documentation.

# <span id="page-80-0"></span>**10.1 TCP/IP**

Network nodes must support a common protocol in order to exchange packets. Transport protocols establish point-to-point connections so that nodes can send messages to each other and have the packets arrive intact and in the correct order. The transport protocol also specifies how nodes are identified with unique network addresses and how packets are routed to the intended receiver.

Open Enterprise Server includes the standard Linux TCP/IP support on SUSE Linux Enterprise Server 12 SP5.

## **10.1.1 Coexistence and Migration Issues**

Internetwork Packet Exchange (IPX) was the foundational protocol for NetWare from the 1980s until the release of NetWare 5.0, when support for pure TCP/IP became standard.

To aid with migrations from NetWare to OES, coexistence between IPX and TCP/IP networks is still supported on NetWare, but IPX is not supported on Linux.

# <span id="page-81-0"></span>**10.2 DNS and DHCP**

Domain Name Service (DNS) is the standard naming service in TCP/IP-based networks. It converts IP addresses, such as 192.168.1.1, to human-readable domain names, such as myserver.example.com, and it reverses the conversion process as required.

The Dynamic Host Configuration Protocol (DHCP) assigns IP addresses and configuration parameters to hosts and network devices.

OES includes a ported version of the NetWare DNS service, and an eDirectory integration with ISC DHCP as explained in the sections that follow.

- [Section 10.2.1, "DNS Differences Between NetWare and OES," on page 82](#page-81-1)
- [Section 10.2.2, "DHCP Differences Between NetWare and OES," on page 83](#page-82-0)

## <span id="page-81-1"></span>**10.2.1 DNS Differences Between NetWare and OES**

As you plan to upgrade from NetWare to OES, consider the following differences between DNS on NetWare and OES:

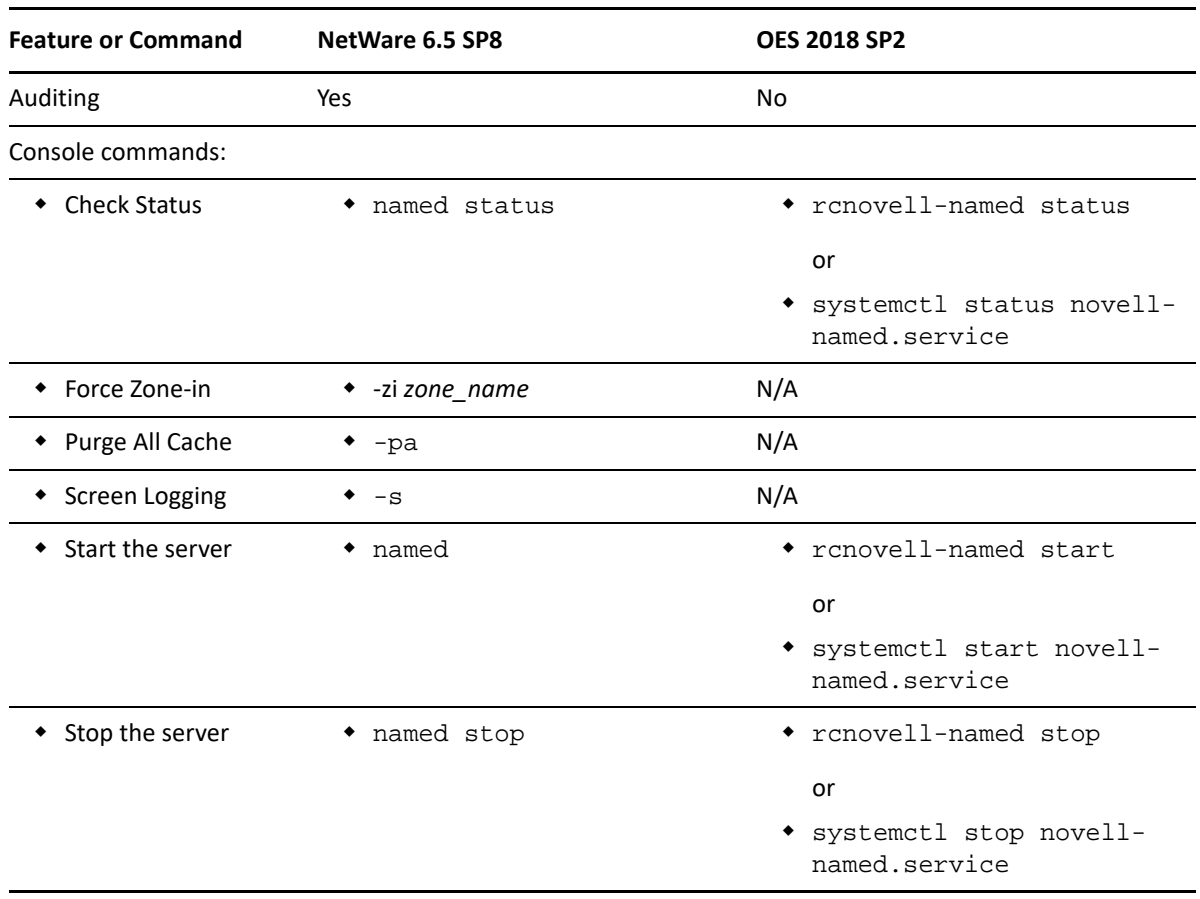

*Table 10-1 DNS: NetWare 6.5 SP8 vs. OES 2018 SP2*

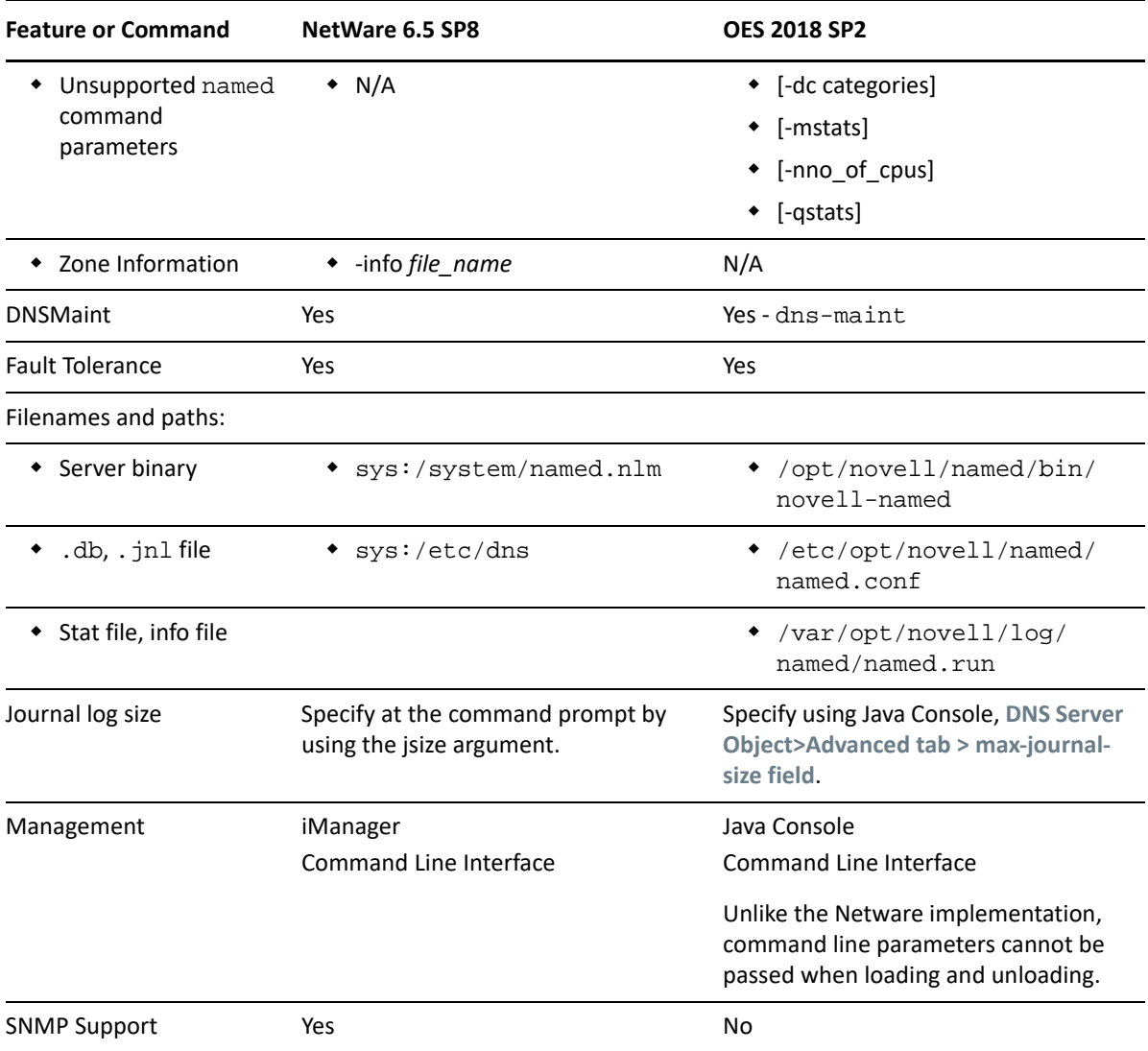

## <span id="page-82-0"></span>**10.2.2 DHCP Differences Between NetWare and OES**

As you plan to upgrade from NetWare to OES, consider the following differences between DHCP on NetWare and OES:

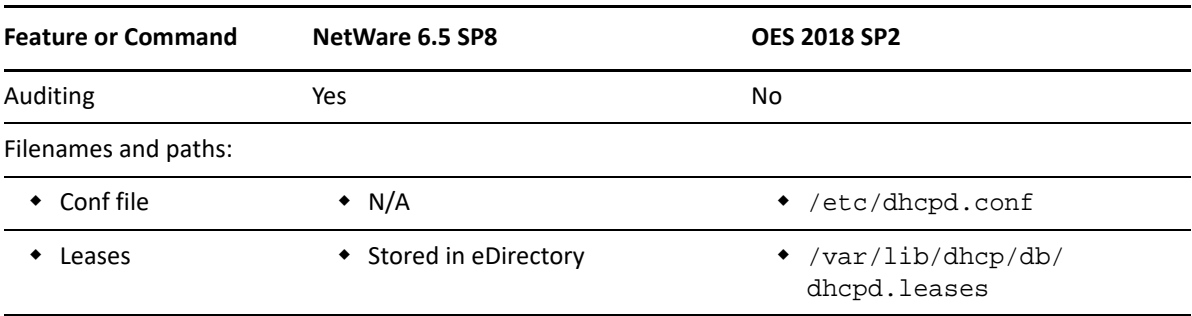

*Table 10-2 DHCP: NetWare 6.5 SP8 vs. OES 2018 SP2*

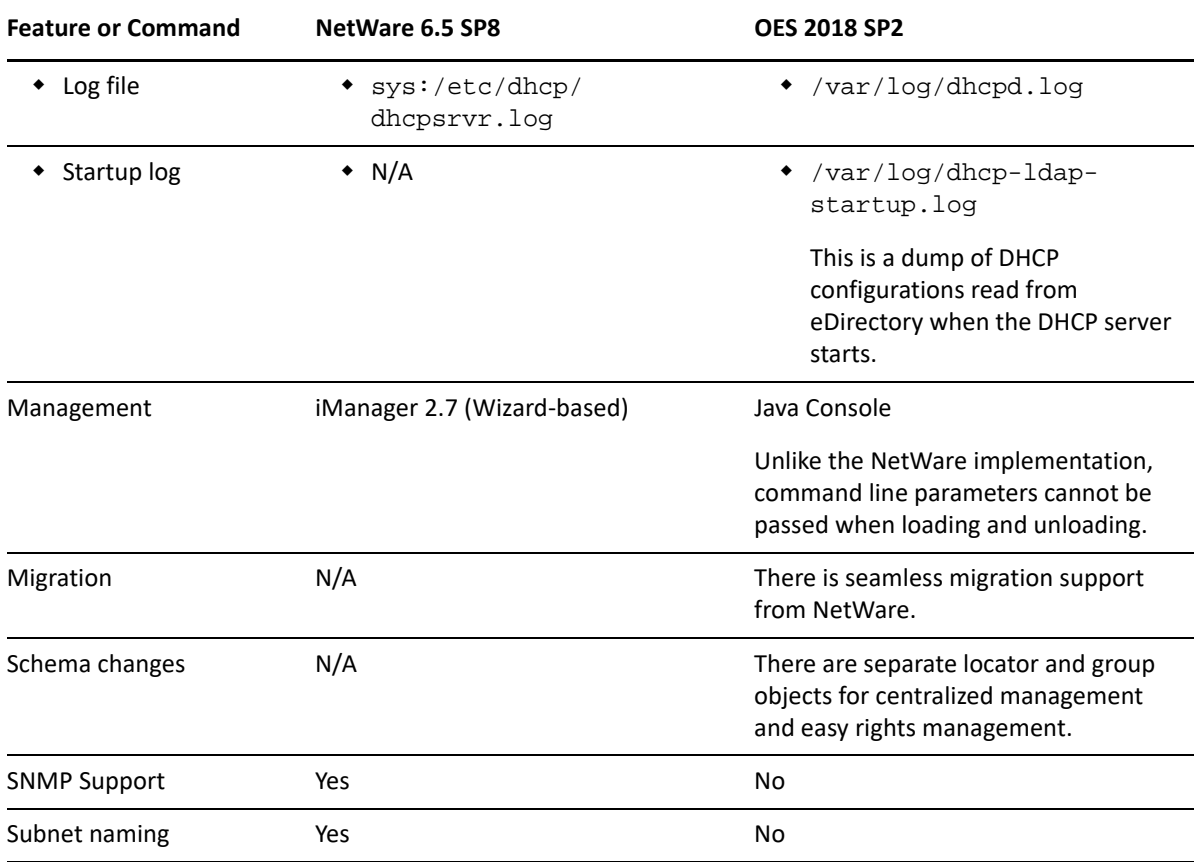

## <span id="page-83-0"></span>**10.3 Time Services**

The information in this section can help you understand your time services options as you move from NetWare to OES:

- [Section 10.3.1, "Overview of Time Synchronization," on page 85](#page-84-0)
- [Section 10.3.2, "Planning for Time Synchronization," on page 89](#page-88-0)
- [Section 10.3.3, "Coexistence and Migration of Time Synchronization Services," on page 92](#page-91-0)
- [Section 10.3.4, "Implementing Time Synchronization," on page 94](#page-93-0)
- [Section 10.3.5, "Configuring and Administering Time Synchronization," on page 96](#page-95-1)
- [Section 10.3.6, "Daylight Saving Time," on page 96](#page-95-2)

## <span id="page-84-0"></span>**10.3.1 Overview of Time Synchronization**

All servers in an eDirectory tree must have their times synchronized to ensure that updates and changes to eDirectory objects occur in the proper order.

eDirectory gets its time from the server operating system of the OES server where it is installed. It is, therefore, critical that every server in the tree has the same time.

- ["Understanding Time Synchronization Modules" on page 85](#page-84-1)
- ["OES Servers as Time Providers" on page 87](#page-86-0)
- ["OES Servers as Time Consumers" on page 88](#page-87-0)

#### <span id="page-84-1"></span>**Understanding Time Synchronization Modules**

During the upgrade to OES 2018 SP2, your eDirectory tree might contain servers running different versions of OES, NetWare 6.5 SP8, and/or previous versions of NetWare. Therefore, you must understand the differences in the time synchronization modules that each operating system uses and how these modules can interact with each other.

- ["OES vs. NetWare 6.5" on page 85](#page-84-2)
- ["OES Servers Use the Network Time Protocol \(NTP\) to Communicate" on page 85](#page-84-3)
- ["Compatibility with Earlier Versions of NetWare" on page 86](#page-85-0)

#### <span id="page-84-2"></span>**OES vs. NetWare 6.5**

As illustrated in [Figure 10-1](#page-84-4), NetWare 6.5 can use either the Network Time Protocol (NTP) or Timesync modules for time synchronization. Both modules can communicate with OES by using NTP on port 123. However, when installing virtualized NetWare, Timesync should always be used.

OES must use the NTP daemon (xntpd).

<span id="page-84-4"></span>*Figure 10-1 Time Synchronization for Linux and NetWare*

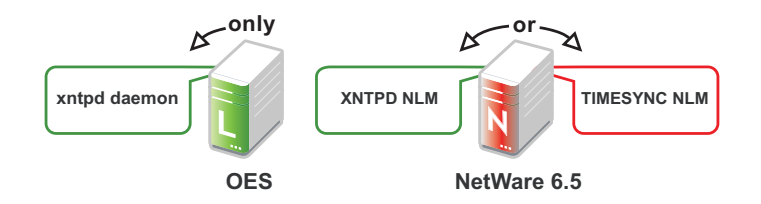

#### <span id="page-84-3"></span>**OES Servers Use the Network Time Protocol (NTP) to Communicate**

Because OES and NetWare servers must communicate with each other for time synchronization, and because OES uses only NTP for time synchronization, it follows that both OES and NetWare must communicate time synchronization information by using NTP time packets.

However, this does not limit your options on NetWare.

[Figure 10-2](#page-85-1) illustrates that OES and NetWare 6.5 servers can freely interchange time synchronization information because NetWare 6.5 includes the following:

- A TIMESYNC NLM that both consumes and provides NTP time packets in addition to Timesync packets.
- An XNTPD NLM that can provide Timesync packets in addition to offering standard NTP functionality.

**NOTE:** Although NetWare includes two time synchronization modules, only one can be loaded at a time.

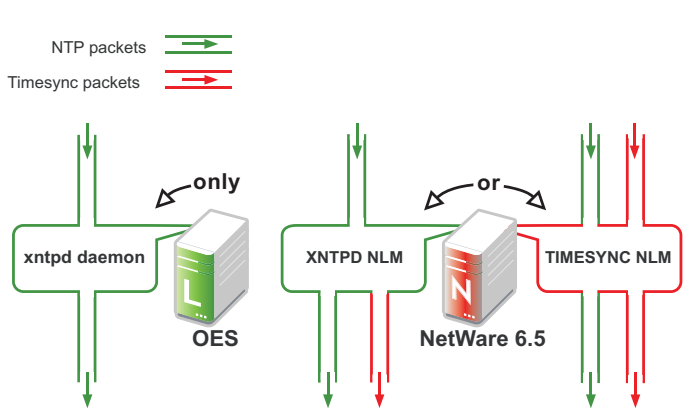

<span id="page-85-1"></span>*Figure 10-2 NTP Packet Compatibilities with All OES Time Synchronization Modules*

#### <span id="page-85-0"></span>**Compatibility with Earlier Versions of NetWare**

Earlier versions of NetWare (version 4.2 through version 6.0) do not include an NTP time module. Their time synchronization options are, therefore, more limited.

#### **NetWare 5.1 and 6.0 Servers**

[Figure 10-3](#page-85-2) illustrates that although NetWare 5.1 and 6.0 do not include an NTP time module, they can consume and deliver NTP time packets.

<span id="page-85-2"></span>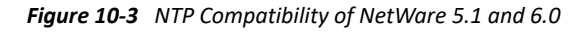

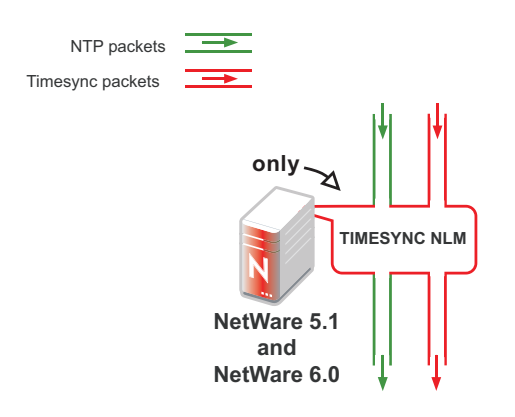

#### <span id="page-86-2"></span>**NetWare 5.0 and 4.2 Servers**

[Figure 10-4](#page-86-1) illustrates that NetWare 4.2 and 5.0 servers can only consume and provide Timesync packets.

<span id="page-86-1"></span>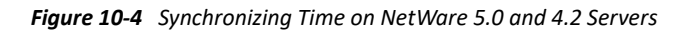

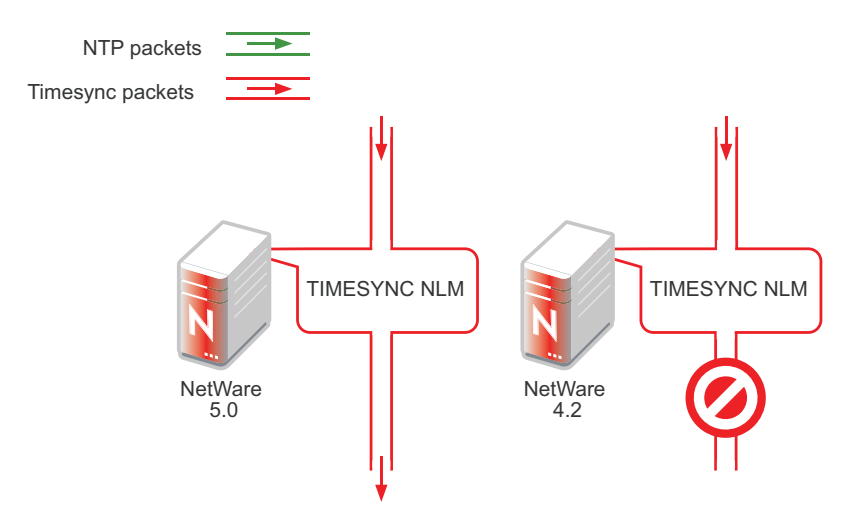

Therefore, if you have NetWare 4.2 or 5.0 servers in your eDirectory tree, and you want to install an OES server, you must have at least one NetWare 5.1 or later server to provide a "bridge" between NTP and Timesync time packets. [Figure 10-5 on page 88](#page-87-1) illustrates that these earlier server versions can synchronize through a NetWare 6.5 server.

**IMPORTANT:** As shown in [Figure 10-4](#page-86-1), we recommend that NetWare 4.2 servers not be used as a time source.

#### <span id="page-86-0"></span>**OES Servers as Time Providers**

[Figure 10-5](#page-87-1) shows how OES servers can function as time providers to other OES servers and to NetWare servers, including NetWare 4.2 and later.

<span id="page-87-1"></span>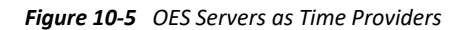

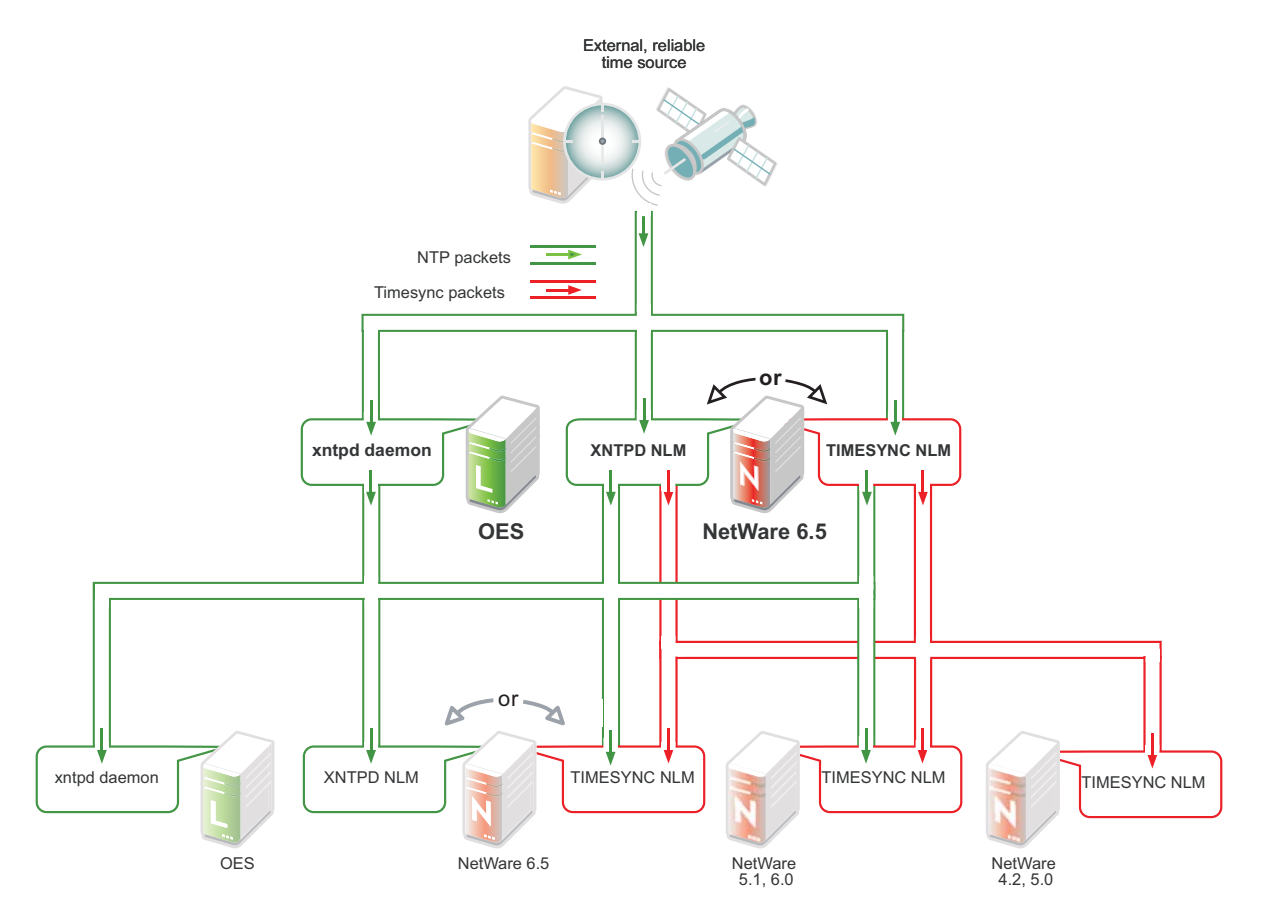

## <span id="page-87-0"></span>**OES Servers as Time Consumers**

[Figure 10-6](#page-88-1) shows the time sources that OES servers can use for synchronizing server time.

**IMPORTANT:** Notice that NetWare 4.2 is not shown as a valid time source.

<span id="page-88-1"></span>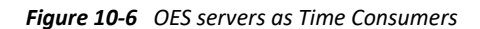

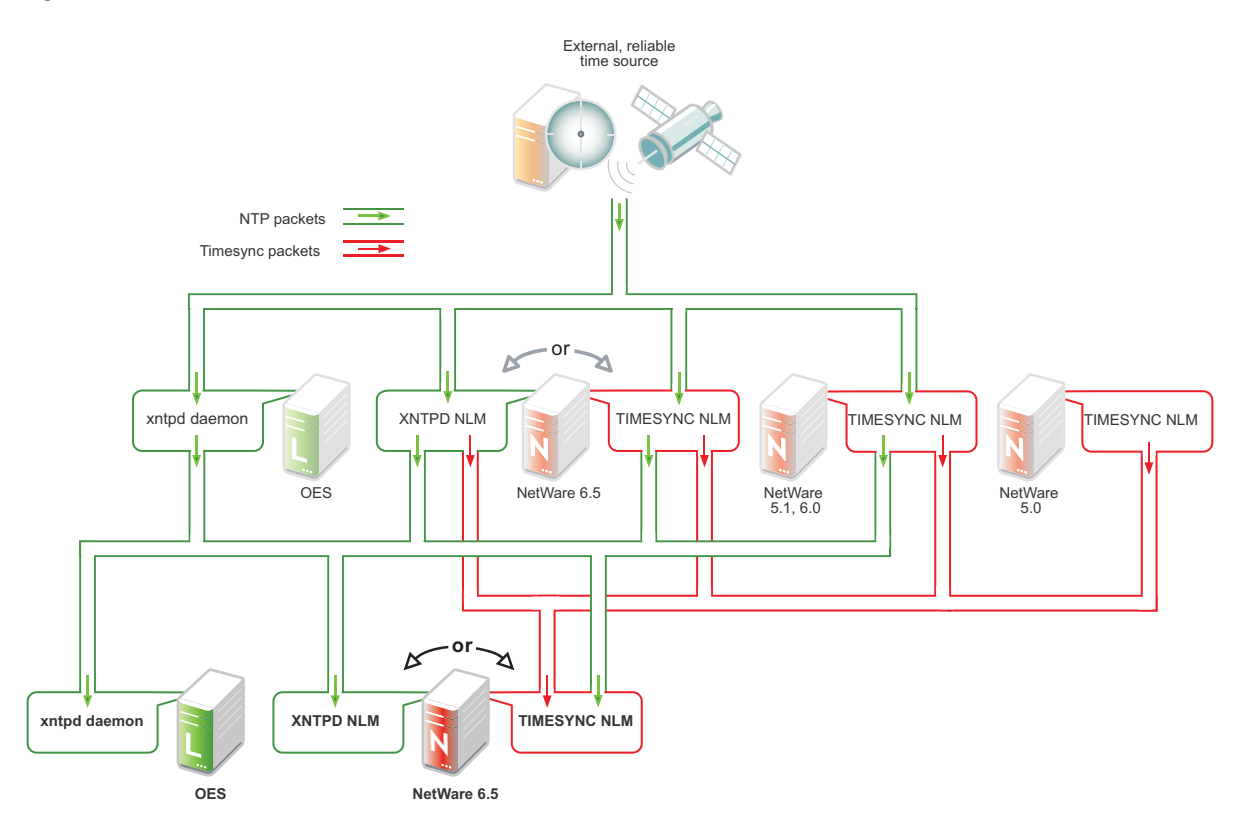

## <span id="page-88-0"></span>**10.3.2 Planning for Time Synchronization**

Use the information in this section to understand the basics of time synchronization planning.

- ["NetWork Size Determines the Level of Planning Required" on page 90](#page-89-0)
- ["Choose Timesync for Virtualized NetWare Only" on page 91](#page-90-0)
- ["Planning a Time Synchronization Hierarchy before Installing OES" on page 91](#page-90-1)

For more detailed planning information, refer to the following resources:

- ["H](https://www.novell.com/documentation/nw65/pdfdoc/ntwk_timesync_nw/ntwk_timesync_nw.pdf#abxueio)ow Timesync Works" in the *NW 6.5 SP8: Network Time Synchronization Administration Guide*
- ["N](https://www.novell.com/documentation/nw65/pdfdoc/ntwk_time_ntp_nw/ntwk_time_ntp_nw.pdf#ajhtv0m)etwork Time Protocol" in the *NW 6.5 SP8: NTP Administration Guide*
- NTP information on the [Web](http://www.cis.udel.edu/~mills/ntp.html) (http://www.cis.udel.edu/~mills/ntp.html)

#### <span id="page-89-0"></span>**NetWork Size Determines the Level of Planning Required**

The level of time synchronization planning required for your network is largely dictated by how many servers you have and where they are located, as explained in the following sections.

- ["Time Synchronization for Trees with Fewer Than Thirty Servers" on page 90](#page-89-1)
- ["Time Synchronization for Trees with More Than Thirty Servers" on page 90](#page-89-2)
- ["Time Synchronization across Geographical Boundaries" on page 90](#page-89-3)

#### <span id="page-89-1"></span>**Time Synchronization for Trees with Fewer Than Thirty Servers**

If your tree will have fewer than thirty servers, the default installation settings for time synchronization should be sufficient for all of the servers except the first server installed in the tree.

You should configure the first server in the tree to obtain time from one or more time sources that are external to the tree. (See [Step 1](#page-90-2) in "Planning a Time Synchronization Hierarchy before Installing [OES" on page 91.](#page-90-1))

All other servers should point to the first server in the tree for their time synchronization needs.

#### <span id="page-89-2"></span>**Time Synchronization for Trees with More Than Thirty Servers**

If your tree will have more than thirty servers, you need to plan and configure your servers with time synchronization roles that match your network architecture and time synchronization strategy. Example roles might include the following:

- Servers that receive time from external time sources and send packets to other servers further down in the hierarchy
- Servers that communicate with other servers in peer-to-peer relationships to ensure that they are synchronized

Basic planning steps are summarized in ["Planning a Time Synchronization Hierarchy before Installing](#page-90-1)  [OES" on page 91.](#page-90-1)

Refer to the following sources for additional help in planning time server roles:

- ["C](https://www.novell.com/documentation/nw65/pdfdoc/ntwk_timesync_nw/ntwk_timesync_nw.pdf#abzqzx2)onfiguring Timesync on Servers" in the *NW 6.5 SP8: Network Time Synchronization Administration Guide*
- ["M](https://www.novell.com/documentation/nw65/pdfdoc/ntwk_time_ntp_nw/ntwk_time_ntp_nw.pdf#ajlijs0)odes of Time Synchronization" in the *NW 6.5 SP8: NTP Administration Guide*
- NTP information on the [Web](http://www.cis.udel.edu/~mills/ntp.html) (http://www.cis.udel.edu/~mills/ntp.html)

#### <span id="page-89-3"></span>**Time Synchronization across Geographical Boundaries**

[If the servers in the tree will reside at multiple geographic sites, you need to plan how to synchronize](https://www.novell.com/documentation/nw65/pdfdoc/ntwk_time_ntp_nw/ntwk_time_ntp_nw.pdf#akt4cqb)  [time for the entire network while minimizing network traffic. For more information, see "W](https://www.novell.com/documentation/nw65/pdfdoc/ntwk_time_ntp_nw/ntwk_time_ntp_nw.pdf#akt4cqb)ide Area Configuration" in the *NW 6.5 SP8: NTP Administration Guide*.

## <span id="page-90-0"></span>**Choose Timesync for Virtualized NetWare Only**

When you install a virtualized NetWare 6.5 server, you should always use Timesync and configure it to communicate using NTP.

[The dialog box that lets you choose between Timesync and NTP is available as an advanced option in](https://www.novell.com/documentation/nw65/pdfdoc/inst_nw_65/inst_nw_65.pdf#H2qqkfry)  the Time Zone panel during the NetWare installation. Choosing between Timesync and NTP is [documented in "](https://www.novell.com/documentation/nw65/pdfdoc/inst_nw_65/inst_nw_65.pdf#H2qqkfry)Setting the Server Time Zone and Time Synchronization Method" in the *NW65 SP8: Installation Guide*.

## <span id="page-90-1"></span>**Planning a Time Synchronization Hierarchy before Installing OES**

The obvious goal for time synchronization is that all the network servers (and workstations, if desired) have the same time. This is best accomplished by planning a time synchronization hierarchy before installing the first OES server, then configuring each server at install time so that you form a hierarchy similar to the one outlined in [Figure 10-7.](#page-90-3)

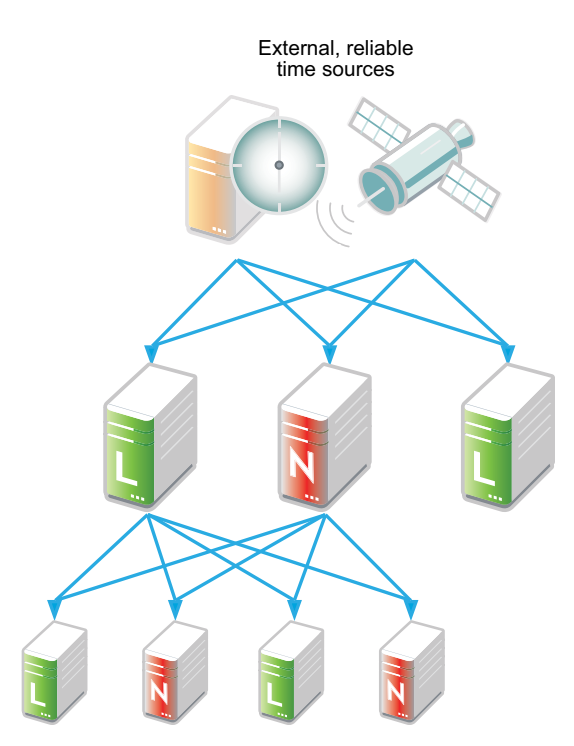

<span id="page-90-3"></span>*Figure 10-7 A Basic Time Synchronization Hierarchy*

As you plan your hierarchy, do the following:

- <span id="page-90-2"></span>**1** Identify at least two authoritative external NTP time sources for the top positions in your hierarchy.
	- If your network already has an NTP server hierarchy in place, identify the IP address of an appropriate time server. This might be internal to your network, but it should be external to the eDirectory tree and it should ultimately obtain time from a public NTP server.
	- If your network doesn't currently employ time synchronization, refer to the list of public NTP servers published on the [ntp.org Web site](http://support.ntp.org/bin/view/Servers/WebHome) (http://support.ntp.org/bin/view/Servers/ WebHome) and identify a time server you can use.
- **2** Plan which servers will receive time from the external sources and plan to install these servers first.
- **3** Map the position for each Linux server in your tree, including its time sources and the servers it will provide time for.
- **4** Map the position for each NetWare server in your tree:
	- **4a** Include the server's time sources and the servers it will provide time for.
	- **4b** If your network currently has only NetWare 4.2 or 5.0 servers, be sure to plan for their time synchronization needs by including at least one newer NetWare server in the tree and configuring the older servers to use the newer server as their time source. (See ["NetWare](#page-86-2)  [5.0 and 4.2 Servers" on page 87](#page-86-2).)
- **5** Be sure that each server in the hierarchy is configured to receive time from at least two sources.
- **6** (Conditional) If your network spans geographic locations, plan the connections for time-related traffic on the network and especially across WANs.

[For more information, see "](https://www.novell.com/documentation/nw65/pdfdoc/ntwk_time_ntp_nw/ntwk_time_ntp_nw.pdf#akt4cqb)Wide Area Configuration" in the *NW 6.5 SP8: NTP Administration Guide*.

For more planning information, see the following documentation:

- *NW 6.5 SP8: Network Time Synchronization Administration Guide*
- *NW 6.5 SP8: NTP Administration Guide*
- NTP information found on the OES server in /usr/share/doc/packages/xntp and on the [Web](http://www.cis.udel.edu/~mills/ntp.html) (http://www.cis.udel.edu/~mills/ntp.html)

## <span id="page-91-0"></span>**10.3.3 Coexistence and Migration of Time Synchronization Services**

The time synchronization modules in OES have been designed to ensure that new OES servers can be introduced into an existing network environment without disrupting any of the products and services that are in place.

This section discusses the issues involved in the coexistence and migration of time synchronization in OES in the following sections:

- ["Coexistence" on page 92](#page-91-1)
- ["Upgrading from NetWare to OES 2018 SP2" on page 94](#page-93-1)

#### <span id="page-91-1"></span>**Coexistence**

This section provides information regarding the coexistence of the OES time synchronization modules with existing NetWare or Linux networks, and with previous versions of the TIMESYNC NLM. This information can help you confidently install new OES servers into your current network.

- ["Compatibility" on page 93](#page-92-0)
- ["Coexistence Issues" on page 93](#page-92-1)

#### <span id="page-92-0"></span>**Compatibility**

The following table summarizes the compatibility of OES time synchronization modules with other time synchronization modules and eDirectory. These compatibilities are illustrated in [Figure 10-5 on](#page-87-1)  [page 88](#page-87-1) and [Figure 10-6 on page 89.](#page-88-1)

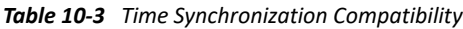

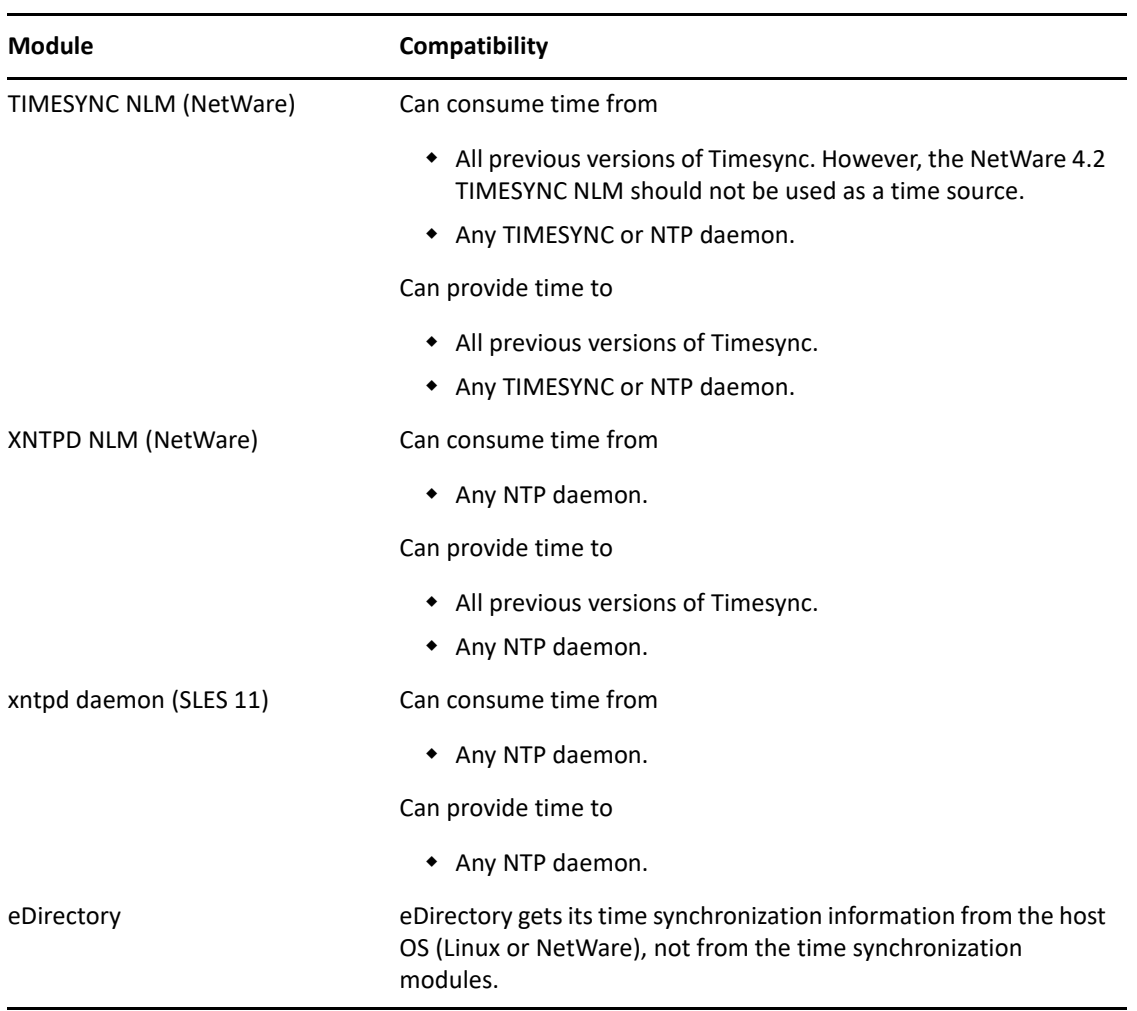

#### <span id="page-92-1"></span>**Coexistence Issues**

If you have NetWare servers earlier than version 5.1, you need to install at least one later version NetWare server to bridge between the TIMESYNC NLM on the earlier server and the OES servers you have on your network. This is because the earlier versions of Timesync can't consume or provide NTP time packets and the xntpd daemon on Linux can't provide or consume Timesync packets.

Fortunately, the TIMESYNC NLM in NetWare 5.1 and later can both consume and provide Timesync packets. And the XNTPD NLM can provide Timesync packets when required.

This is explained in ["Compatibility with Earlier Versions of NetWare" on page 86](#page-85-0).

## <span id="page-93-1"></span>**Upgrading from NetWare to OES 2018 SP2**

The OES Migration Tool can migrate time synchronization services from NetWare to Linux. For more information, see "Migrating NTP to OES 2018 SP2" in the *OES 2018 SP2: Migration Tool Administration Guide*.

## <span id="page-93-0"></span>**10.3.4 Implementing Time Synchronization**

As you plan to implement your time synchronization hierarchy, you should know how the NetWare and OES product installations configure time synchronization on the network. Both installs look at whether you are creating a new tree or installing into an existing tree.

- ["New Tree" on page 94](#page-93-2)
- ["Existing Tree" on page 95](#page-94-0)

#### <span id="page-93-2"></span>**New Tree**

By default, both the OES and the NetWare 6.5 SP8 installs configure the first server in the tree to use its internal (BIOS) clock as the authoritative time source for the tree.

Because BIOS clocks can fail over time, you should always specify an external, reliable NTP time source for the first server in a tree. For help finding a reliable NTP time source, see the [NTP Server](http://support.ntp.org/bin/view/Servers/WebHome)  [Lists](http://support.ntp.org/bin/view/Servers/WebHome) (http://support.ntp.org/bin/view/Servers/WebHome) on the Web.

- ["OES 2018 SP2" on page 94](#page-93-3)
- ["NetWare 6.5 SP8" on page 95](#page-94-1)

#### <span id="page-93-3"></span>**OES 2018 SP2**

When you configure your eDirectory installation, the OES install prompts you for the IP address or DNS name of an NTP v3-compatible time server.

If you are installing the first server in a new eDirectory tree, you have two choices:

- You can enter the IP address or DNS name of an authoritative NTP time source (recommended).
- You can leave the field displaying Local Time, so the server is configured to use its BIOS clock as the authoritative time source.

**IMPORTANT:** We do not recommend this second option because BIOS clocks can fail over time, causing serious problems for eDirectory.

#### <span id="page-94-1"></span>**NetWare 6.5 SP8**

By default, the NetWare install automatically configures the TIMESYNC NLM to use the server's BIOS clock. As indicated earlier, this default behavior is not recommended for production networks. You should, therefore, manually configure time synchronization (either Timesync or NTP) while installing each NetWare server.

Manual time synchronization configuration is accessed at install time from the Time Zone dialog box by clicking the **Advanced** button as outlined in ["Choose Timesync for Virtualized NetWare Only" on](#page-90-0)  [page 91](#page-90-0) [and as fully explained in "S](https://www.novell.com/documentation/nw65/pdfdoc/inst_nw_65/inst_nw_65.pdf#H2qqkfry)etting the Server Time Zone and Time Synchronization Method" in the *NW65 SP8: Installation Guide*.

#### <span id="page-94-0"></span>**Existing Tree**

When a server joins an existing eDirectory tree, both OES installations do approximately the same thing.

- ["OES 2018 SP2" on page 95](#page-94-2)
- ["NetWare 6.5 SP8" on page 95](#page-94-3)

#### <span id="page-94-2"></span>**OES 2018 SP2**

If you are installing into an existing tree, the OES install proposes to use the IP address of the eDirectory server (either NetWare or Linux) as the NTP time source. This default should be sufficient unless one of the following is true:

- The server referenced is a NetWare 5.0 or earlier server, in which case you need to identify and specify the address of another server in the tree that is running either a later version of NetWare or any version of OES.
- You will have more than 30 servers in your tree, in which case you need to configure the server to fit in to your planned time synchronization hierarchy. For more information, see ["Planning a](#page-90-1)  [Time Synchronization Hierarchy before Installing OES" on page 91](#page-90-1).

The OES install activates the xntp daemon and configures it to synchronize server time with the specified NTP time source. After the install finishes, you can configure the daemon to work with additional time sources to ensure fault tolerance. For more information, see ["Changing Time](#page-95-3)  [Synchronization Settings on a SLES 12 Server" on page 96](#page-95-3).

#### <span id="page-94-3"></span>**NetWare 6.5 SP8**

[If you are installing into an existing tree, the NetWare 6.5 SP8 install first checks to see whether you](https://www.novell.com/documentation/nw65/pdfdoc/inst_nw_65/inst_nw_65.pdf#H2qqkfry)  manually configured either NTP or Timesync time synchronization sources while setting the server [Time Zone \(see "](https://www.novell.com/documentation/nw65/pdfdoc/inst_nw_65/inst_nw_65.pdf#H2qqkfry)Setting the Server Time Zone and Time Synchronization Method" in the *NW65 SP8: Installation Guide*).

If you will have more than 30 servers in your tree, you should have developed a time synchronization plan (see ["Planning a Time Synchronization Hierarchy before Installing OES" on page 91](#page-90-1)) and used the Time Zone panel to configure your server according to the plan.

If you haven't manually configured time synchronization sources for the server (for example, if your tree has fewer than 30 servers), the install automatically configures the Timesync NLM to point to the IP address of the server with a master replica of the tree's [ROOT] partition.

## <span id="page-95-1"></span>**10.3.5 Configuring and Administering Time Synchronization**

As your network changes, you will probably need to adjust the time synchronization settings on your servers.

- ["Changing Time Synchronization Settings on a SLES 12 Server" on page 96](#page-95-3)
- ["Changing Time Synchronization Settings on a NetWare Server" on page 96](#page-95-4)

#### <span id="page-95-3"></span>**Changing Time Synchronization Settings on a SLES 12 Server**

This method works both in the GUI and at the command prompt and is the most reliable method for ensuring a successful NTP implementation.

- **1** Launch YaST on your SLES 12 server by either navigating to the application on the desktop or typing yast at the command prompt.
- **2** Click **Network Services** > **NTP Configuration**.
- **3** In the **Advanced NTP Configuration** dialog box, modify the NTP time settings as your needs require.

#### <span id="page-95-4"></span>**Changing Time Synchronization Settings on a NetWare Server**

Time synchronization settings and their modification possibilities are documented in the following administration guides:

- Timesync: *NW 6.5 SP8: Network Time Synchronization Administration Guide*
- NTP: *NW 6.5 SP8: NTP Administration Guide*

## <span id="page-95-2"></span>**10.3.6 Daylight Saving Time**

For information about daylight saving time (DST), go to the [Micro Focus Support Knowledgebase](http://www.novell.com/support/kb/) (http://www.novell.com/support/kb/) and search for Daylight Saving Time.

# <span id="page-95-0"></span>**10.4 Discovery Services**

Various discovery mechanisms are usually available on an OES network.

- DNS/DHCP
- Directory services
- Local host configuration files
- **\*** Service Location Protocol (SLP services)

**NOTE:** NetWare 3 and 4 used the IPX-based Service Advertising Protocol (SAP) as the discovery mechanism. All the servers advertised their services automatically. If a server went offline, the SAP information on the network was dynamically refreshed.

Starting with NetWare 5 and pure TCP/IP, the Service Location Protocol was adopted as the default, though optional, discovery mechanism. SLP was chosen because it was the TCP/IPbased protocol most like SAP in its automatic nature and dynamic refresh capabilities.

For more information, see [Section 10.5, "SLP," on page 97.](#page-96-0)

Universal Description, Discovery, and Integration (UDDI) server

Some systems are designed to leverage only a single discovery technology. Others choose among the various providers. And some use different technologies in combination with each other.

## **10.4.1 Novell SLP and OpenSLP**

NetWare 3 and 4 used the IPX-based Service Advertising Protocol (SAP) as the discovery mechanism. All the servers advertised their services automatically. If a server went offline, the SAP information on the network was dynamically refreshed.

Starting with NetWare 5 and pure TCP/IP, the Service Location Protocol was adopted as the default, though optional, discovery mechanism. SLP was chosen because it was the TCP/IP-based protocol most like SAP in its automatic nature and dynamic refresh capabilities.

For more information, see [Section 10.5, "SLP," on page 97.](#page-96-0)

# <span id="page-96-0"></span>**10.5 SLP**

The OpenSLP services on OES are compatible and comparable with NetWare SLP services.

This section discusses the following topics:

- [Section 10.5.1, "Overview," on page 97](#page-96-1)
- [Section 10.5.2, "Comparing Novell SLP and OpenSLP," on page 99](#page-98-0)
- [Section 10.5.3, "Setting Up OpenSLP on OES Networks," on page 101](#page-100-0)
- [Section 10.5.4, "Using Novell SLP on OES Networks," on page 106](#page-105-0)
- [Section 10.5.5, "TIDs and Other Help," on page 110](#page-109-0)

## <span id="page-96-1"></span>**10.5.1 Overview**

The Service Location Protocol (SLP) was developed so that clients and other software modules can dynamically discover and use services on the network without knowing the IP address or the hostname of the server offering the service.

- ["Why SLP Is Needed" on page 98](#page-97-0)
- ["About the Three SLP Agents and Their Roles" on page 98](#page-97-1)
- ["Overcoming the Subnet Limitation" on page 98](#page-97-2)
- ["An eDirectory Example" on page 98](#page-97-3)
- ["What Happens When a DA Goes Down?" on page 99](#page-98-1)

#### <span id="page-97-0"></span>**Why SLP Is Needed**

**NetWare:** Although many other applications and server types rely on SLP for service discovery, NetWare services are actually integrated with eDirectory, and if eDirectory is configured correctly, the services work without SLP. However, SLP is automatically provided on NetWare for other services that might be installed.

**OES:** On the other hand, for OES services to work, the server must either:

• Have an eDirectory replica installed.

This is not automatic after the third server installed in a tree, nor is having more than three to five replicas on servers in the tree recommended.

• Have eDirectory registered with the OpenSLP service running on the server.

This requires SLP configuration either during the OES installation or manually.

## <span id="page-97-1"></span>**About the Three SLP Agents and Their Roles**

Three software "agents" provide the infrastructure for SLP-based service discovery:

- **Service Agents (SAs):** Are a required component of any SLP infrastructure. They act on behalf of a network service that is running on a server by advertising that the service is available.
- **User Agents (UAs):** Are also required. They act on behalf of clients or other software modules that need network services by searching for the needed services.
- **Directory Agents (DAs):** Are technically optional, but they are used in most SLP infrastructures. They collect service information from Service Agents so that User Agents can more easily locate the services. DAs are like a phone book directory listing of services on the network.

DAs are not needed when all of the SAs and UAs are on the same subnet. This is because the UAs and SAs can find each other within the subnet using multicast packets, provided that there are no firewalls that are set to block multicast traffic.

#### <span id="page-97-2"></span>**Overcoming the Subnet Limitation**

Micro Focus recommends against routing multicast packets across subnet boundaries, and most network configurations conform with that recommendation. Therefore, when SAs and UAs are on different subnets, they need an alternative to multicasting for advertizing and locating services on the other subnets.

Network administrators use DAs to solve this problem by setting up organizational or geographical DAs and then configuring the SAs and UAs within the organization or geographical area to use them. Many administrators further subdivide the DA workload by defining multiple SLP scopes based on different kinds of network services, and then configuring the SAs and UAs to communicate with the DAs servicing the scope that pertains to them.

## <span id="page-97-3"></span>**An eDirectory Example**

When you configure eDirectory during an OES server installation, you have the option of specifying one or more SLP DAs for the server to communicate with. Each time eDirectory starts and every hour thereafter, the server's SA will send a unicast packet to the server's assigned DAs, advertising that its eDirectory services are available.

**IMPORTANT:** Prior to eDirectory 8.8.2, the eDirectory SA advertised service availability every 10 minutes by default. Starting with eDirectory 8.8.2, the refresh interval changed to one hour. This has caused some confusion for network administrators who couldn't figure out why it took so long for eDirectory to register as a service

For information on how to set the refresh interval to a smaller value, see [TID 7001449](http://www.novell.com/support/php/search.do?cmd=displayKC&docType=kc&externalId=7001449&sliceId=2&docTypeID=DT_TID_1_1&dialogID=104660609&stateId=0%200%20209665064) (http:// www.novell.com/support/php/ search.do?cmd=displayKC&docType=kc&externalId=7001449&sliceId=2&docTypeID=DT\_TID\_1\_1& dialogID=104660609&stateId=0%200%20209665064) in the Micro Focus Support Knowledge base.

### <span id="page-98-1"></span>**What Happens When a DA Goes Down?**

As you can imagine, a directory agent in a large organization can accumulate many service listings after it has been running for a while. Unfortunately, because DAs are inherently cache-only repositories, if they go down for some reason, when they come back up their list of services is initially blank.

Novell SLP solved this problem on NetWare 5.x and later through eDirectory Modified Event notifications. These notifications keep all of the NetWare DA's that are servicing the same scope in sync with each other. After going down and coming back up, a NetWare DA can quickly recover its directory listings.

OpenSLP DA's, on the other hand, have historically been completely independent from each other. Because they are not eDirectory-aware, they have had no means of recovering the directory listings they had prior to going down.

This changed, beginning in OES 2 SP3.

OpenSLP DAs can now

- Retrieve and/or push service information to and/or from other DAs. For more information, see ["Synchronizing Data Between OpenSLP DAs and/or Novell SLP DAs" on page 103](#page-102-0).
- **Back up their service registrations so that when the DA service is started up it can read the** backup file and pre-populate its cache. For more information, see ["Backing Up Registrations and](#page-102-1)  [Managing Persistence" on page 103](#page-102-1).

These changes provide, in effect, the same type of DA to DA communication for OES that has traditionally been available only on NetWare.

## <span id="page-98-0"></span>**10.5.2 Comparing Novell SLP and OpenSLP**

*Table 10-4 SLP Solutions*

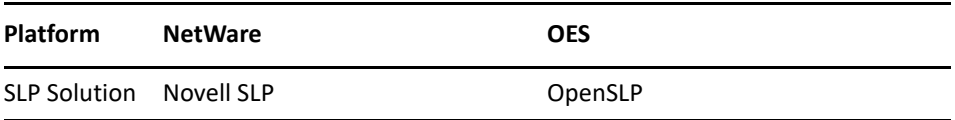

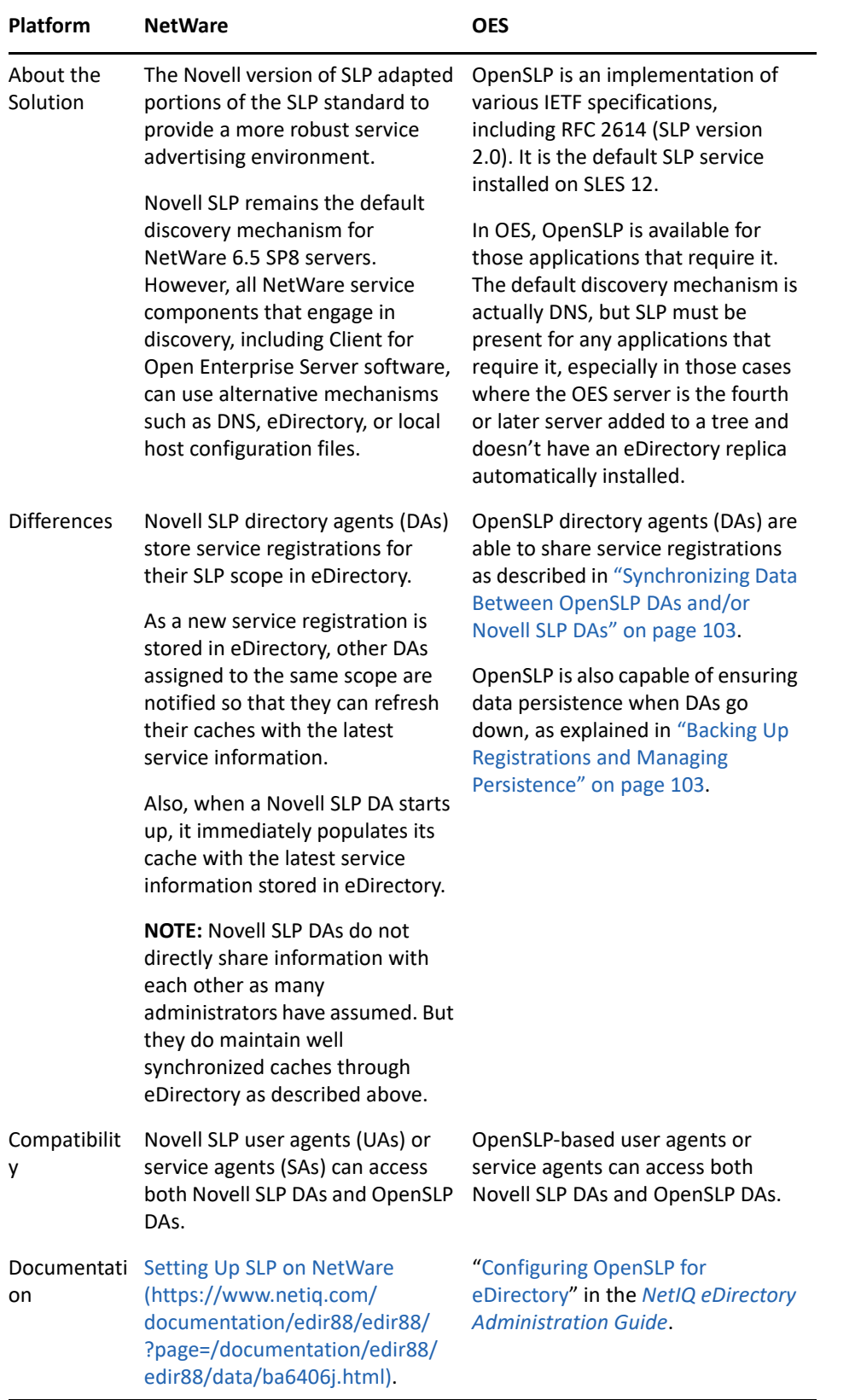

## <span id="page-100-0"></span>**10.5.3 Setting Up OpenSLP on OES Networks**

SLP services are always installed as part of both NetWare and OES. On NetWare and on OES, SLP services run automatically in multicast mode. Setting up directory agents and multiple scopes, etc. requires a manual configuration of SLP, either during the installation or by modifying the slpd.conf file afterward.

- ["When Is OpenSLP Required?" on page 101](#page-100-1)
- ["Setting Up an OpenSLP DA Server" on page 101](#page-100-2)
- ["Synchronizing Data Between OpenSLP DAs and/or Novell SLP DAs" on page 103](#page-102-0)
- ["Backing Up Registrations and Managing Persistence" on page 103](#page-102-1)
- ["Configuring OES Servers to Access the OpenSLP DA" on page 103](#page-102-2)
- ["Configuring NetWare Servers to Use the OpenSLP Service" on page 105](#page-104-0)

#### <span id="page-100-1"></span>**When Is OpenSLP Required?**

The OES install automatically starts OpenSLP on your OES server in case any of the following applies:

- You install more than three servers into a new tree
- You create a new eDirectory partition on an OES server.
- You either don't have an existing Novell SLP service, or you don't want to continue using Novell SLP.

**IMPORTANT:** If you need to set up OpenSLP in more than multicast mode for the reasons above, it is most convenient if you do it before you install the fourth server in your tree or partition. That way you can point to the SLP service during the installation. Setting up SLP services on every OES server is recommended.

#### <span id="page-100-2"></span>**Setting Up an OpenSLP DA Server**

The default SLP configuration in the YaST-based install doesn't include having a Directory Agent. This approach is far less robust, requires multicasting, and involves disabling the firewall.

If you need OpenSLP and you don't already have an OpenSLP Directory Agent (DA) set up on your network, for simplicity's sake we recommend that you set up the first OES server in your tree as an OpenSLP DA. The simplest way to do this is during server installation by selecting the **Configure as Directory Agent** option in the YaST-based installation.

After creating the DA, you can then configure all subsequently installed servers to either point to that DA or to other DAs you create later.

To set up an OpenSLP DA on an existing OES server, do the following.

- **1** On the OES server that will become the DA, open the /etc/slp.conf file in a text editor.
- **2** In slp.conf, remove the semicolon [;]) from the beginning of the following line:

;net.slp.isDA = true so that it reads net.slp.isDA = true

**3** Find the following line:

;net.slp.useScopes = myScope1, myScope2, myScope3

**IMPORTANT:** The example in the configuration file is misleading because the spaces after each comma are not ignored as one might expect them to be.

Therefore, the scope names created or configured by the statement after the first comma actually have leading spaces in them. For example, the first scope name is "myScope1" but the scope names that follow it all have leading spaces, " myScope2", " myScope3" and so on. This is a problem, especially if one of the later names becomes the first name in a subsequent SLP configuration and the leading space is ignored.

If you use the scopes given in the example, remove the spaces between the entries.

<span id="page-101-0"></span>**4** Modify the line by removing the semicolon and typing the name of the scope you want this DA to use to provide service information on the network. For example, you might change the line as follows:

```
net.slp.useScopes = Directory
```
**IMPORTANT:** Although SLP provides a default scope if no scope is specified, it is always good practice to define one or more scopes by configuring the net.slp.useScopes parameter in slp.conf.

Scopes group and organize the services on your network into logical categories. For example, the services that the Accounting group needs might be grouped into an Accounting scope.

More information about scope planning is available on the [OpenSLP Web site](http://www.openslp.org/) (http:// www.openslp.org/).

When no scope is specified, all services are registered in a scope named Default.

- **5** Configure the firewall on the DA server to allow SLP daemon traffic:
	- **5a** In the YaST Control Center, click **Security and Users > Firewall**.
	- **5b** In the left navigation frame, click **Allowed Services**.
	- **5c** Click the **Services to Allow** drop-down list and select **SLP Daemon**.
	- **5d** Click **Add** > **Next**.
	- **5e** Click **Accept**.
- **6** At the command prompt, enter the following command to restart the SLP daemon:

rcslpd restart

**7** (Conditional) If you are doing this after installing OES and eDirectory, you must also restart eDirectory by entering the following command:

rcndsd restart

- **8** Continue with the following sections that apply to your situation:
	- [Synchronizing Data Between OpenSLP DAs and/or Novell SLP DAs \(page 103\)](#page-102-0)
	- [Backing Up Registrations and Managing Persistence \(page 103\)](#page-102-1)
	- [Configuring OES Servers to Access the OpenSLP DA \(page 103\)](#page-102-2)
	- [Configuring NetWare Servers to Use the OpenSLP Service \(page 105\)](#page-104-0)

#### <span id="page-102-0"></span>**Synchronizing Data Between OpenSLP DAs and/or Novell SLP DAs**

If you didn't set up DA synchronization during server installation, you can set it up later by using the following parameters in the slp.conf file:

net.slp.dasyncreg = true/false slp.DAaddresses = *IP\_address\_1*,*IP\_address\_2*

If the net.slp.dasyncreg parameter value is set to true, then synchronization is achieved by the DA pushing or pulling SLP registrations from the DAs listed for the slp. DAaddresses parameter, as follows:

- 1. When the DA starts up, it pulls the registration information from all of the server DAs listed in the slp.DAaddresses parameter, including any Novell SLP DAs listed.
- 2. When the DA receives a service registration, it forwards the information to the OpenSLP DAs that are listed.

**IMPORTANT:** Service registrations cannot be pushed to Novell SLP DA's.

#### <span id="page-102-1"></span>**Backing Up Registrations and Managing Persistence**

If you didn't set up registration back-up during server installation, you can set it up later by using the following parameters in the slp.conf file:

```
net.slp.isDABackup = true/false
```
net.slp.DABackupInterval = *time\_in\_seconds*

If the net.slp. isDABackup parameter is set to true, service registrations are backed up in the  $/$ etc/slp.reg.d/slpd/DABackup file at the interval specified for the net.slp.DABackupInterval parameter. By default, the interval is 900 seconds (15 minutes).

#### <span id="page-102-2"></span>**Configuring OES Servers to Access the OpenSLP DA**

If you created the OpenSLP DA on an OES server installed in your tree, then SLP is properly configured on that server and these instructions do not apply to it.

For all other OES servers installed in your eDirectory tree, you should complete one of the following procedures as it applies to your situation:

- ["Configuring for DA Access During the OES Installation" on page](#page-102-3) 103
- ["Configuring for DA Access Before or After Installing OES" on page 104](#page-103-0)

#### <span id="page-102-3"></span>**Configuring for DA Access During the OES Installation**

As you install OES by using the instructions in the "NetIQ eDirectory Services" section of the *OES 2018 SP2: Installation Guide*, do the following:

**1** [When you reach the "](https://www.novell.com/documentation/open-enterprise-server-2018/pdfdoc/inst_oes_lx/inst_oes_lx.pdf#bo4azmv)eDirectory Configuration - NTP and SLP" section of the installation, select **Configure SLP to Use an Existing Directory Agent**.

The first option, **Use Multicast**, requires that you disable the firewall on the server. Disabling the firewall is always discouraged.

**2** In the **Service Location Protocol Scopes** field, specify the scope you defined in [Step 4 on](#page-101-0)  [page 102.](#page-101-0) You can also list additional scopes, separated by commas (no spaces).

For example, you might type Directory in the field if that is the scope name you assigned to the DA you created.

- **3** In the **Configured SLP Directory Agent** field, type the IP address of the DA server you defined in ["Setting Up an OpenSLP DA Server" on page 101](#page-100-2). You can also list additional DA addresses, separated by commas.
- **4** Return to the "NetIQ Modular Authentication Services" instructions in the *OES 2018 SP2: Installation Guide*.

#### <span id="page-103-0"></span>**Configuring for DA Access Before or After Installing OES**

Whether you configure DA access before installing OES server or after install of OES, the manual DA configuration process is the same.

- **1** Open /etc/slp.conf in a text editor.
- **2** Find the following line:

```
;net.slp.useScopes = myScope1, myScope2, myScope3
```
**IMPORTANT:** The example in the configuration file is misleading because the spaces after each comma are not ignored as one might expect them to be.

Therefore, the scope names created or configured by the statement after the first comma actually have leading spaces in them. For example, the first scope name is "myScope1" but the scope names that follow it all have leading spaces, " myScope2", " myScope3" and so on. This is a problem, especially if one of the later names becomes the first name in a subsequent SLP configuration and the leading space is ignored.

If you use the scopes given in the example for some reason, remove the spaces between the entries.

**3** Modify the line by removing the semicolon and typing the name or names of the scopes you want this server to have access to. Be sure to include the scope you defined in [Step 4 on](#page-101-0)  [page 102.](#page-101-0)

For example, you might change the line as follows:

net.slp.useScopes = Directory

**4** Find the following line:

;net.slp.DAAddresses = myDa1,myDa2,myDa3

**5** Modify the line by removing the semicolon and typing the actual IP address of the OpenSLP DA you defined in ["Setting Up an OpenSLP DA Server" on page 101](#page-100-2).

net.slp.DAAddresses = *IP\_Address*

- **6** Save the file and close it.
- **7** At the Linux command prompt, enter the following to restart the SLP daemon and reset its configuration:

rcslpd restart

### <span id="page-104-0"></span>**Configuring NetWare Servers to Use the OpenSLP Service**

**IMPORTANT:** NetWare uses Novell SLP by default and will configure a server for that service if possible.

Complete one of the following as it applies to your situation:

- ["Configuring for DA Access During the NetWare Server Installation" on page 105](#page-104-1)
- ["Configuring for DA Access After Installing the NetWare Server" on page 105](#page-104-2)

#### <span id="page-104-1"></span>**Configuring for DA Access During the NetWare Server Installation**

- **1** In the dialog box where you set up IP addresses for network boards, click **Advanced**.
- **2** Click the **SLP** tab.
- **3** Specify the IP address of the OES DA servers—up to three.
- **4** Type the list of scopes covered by the configured DAs that you want the NetWare server to have access to.

**IMPORTANT:** We recommend you do not configure the server to use multicast because that necessitates disabling firewalls, which is never recommended.

**5** Click OK.

#### <span id="page-104-2"></span>**Configuring for DA Access After Installing the NetWare Server**

**1** Using a text editor, edit the SYS:ETC/slp.cfg file on the NetWare server and add the following line for each DA server you want the NetWare server to have access to:

DA IPV4, *IP\_Address1* DA IPV4, *IP\_Address2*

where *IP* AddressX is the IP address of an OES DA server.

- **2** Save the file and close it.
- **3** At the NetWare console prompt, specify the scopes you want the NetWare server to have access to, write the SLP cache to the registry, and restart the SLP service:

```
set slp scope list = scope1,scope2,...
flush cdbe
set slp reset = on
```
**4** Verify that SLP is functioning correctly by entering the following command:

display slp services

## <span id="page-105-0"></span>**10.5.4 Using Novell SLP on OES Networks**

If you have a NetWare tree, you automatically have Novell SLP on your network and you can continue to use it as the SLP service during the upgrade to OES until you are ready to switch to OpenSLP.

This section discusses the following:

- ["NetWare Is Configured with Novell SLP By Default" on page 106](#page-105-1)
- ["Configuring OES Servers to Access the Novell SLP DA" on page 106](#page-105-2)
- ["Checking the Status of Novell SLP Services" on page 109](#page-108-0)

#### <span id="page-105-1"></span>**NetWare Is Configured with Novell SLP By Default**

When you install NetWare, if you don't specify an alternate SLP configuration, the server is automatically configured to use Novell SLP in a way that is sufficient for most networks.

#### <span id="page-105-2"></span>**Configuring OES Servers to Access the Novell SLP DA**

For each of the OES servers installed in your eDirectory tree, you should complete one of the following procedures as it applies to your situation:

- ["Configuring for DA Access During the OES Installation" on page](#page-105-3) 106
- ["Configuring for DA Access Before or After Installing the OES Server" on page 107](#page-106-0)

#### <span id="page-105-3"></span>**Configuring for DA Access During the OES Installation**

As you install OES, in the "NetIQ eDirectory Services" section of the *OES 2018 SP2: Installation Guide*, do the following:

**1** When you reach the SLP section of the installation, select **Configure SLP to Use an Existing Directory Agent**.

The first option, **Use Multicast**, requires that you disable the firewall on the server. Disabling the firewall is always discouraged.

**2** In the **Service Location Protocol Scopes** field, specify one or more appropriate scopes that are defined on your network.

If you aren't sure about the exact scope names, you can view the SLP configuration of a NetWare server on the same network segment. Log into Novell Remote Manager on the server and click **Manage Applications > SLP**.

You can list multiple scopes, separated by commas (no spaces).

For example, you might type Directory in the field.

**3** In the **Configured SLP Directory Agent** field, type the IP address of an appropriate DA server.

You can use Novell Remote Manager on a NetWare server if you aren't sure which address to use.

You can also list additional DA addresses, separated by commas.

**4** Return to the "NetIQ eDirectory Services" instructions in the *OES 2018 SP2: Installation Guide*.

#### <span id="page-106-0"></span>**Configuring for DA Access Before or After Installing the OES Server**

Whether you configure DA access before installing OES server or after install of OES, the manual DA configuration process is the same.

**1** Open /etc/slp.conf in a text editor.

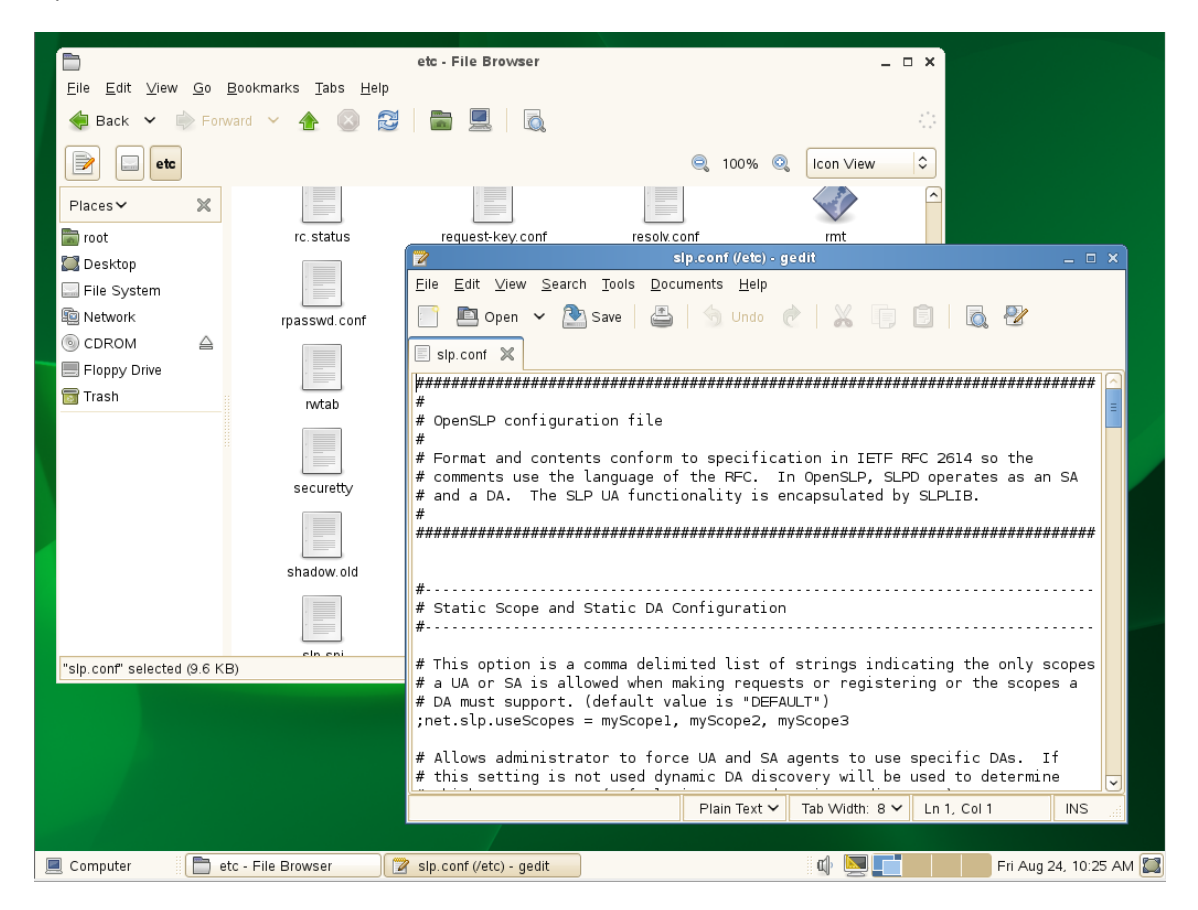

**2** Find the following line:

;net.slp.useScopes = myScope1, myScope2, myScope3

**IMPORTANT:** The example in the configuration file is misleading because the spaces after each comma are not ignored as one might expect them to be.

Therefore, the scope names created or configured by the statement after the first comma actually have leading spaces in them. For example, the first scope name is "myScope1" but the scope names that follow it all have leading spaces, " myScope2", " myScope3" and so on. This is a problem, especially if one of the later names becomes the first name in a subsequent SLP configuration and the leading space is ignored.

If you use the scope names given in the example, remove the spaces between the entries.

**3** Modify the line by removing the semicolon and typing the name or names of the scopes you want this server to have access to.

If you aren't sure about the exact scope names, you can view the SLP configuration of a NetWare server on the same network segment. Log into Novell Remote Manager on the server and click **Manage Applications > SLP**.

You can list multiple scopes, separated by commas (no spaces).

For example, you might change the line as follows:

net.slp.useScopes = Directory

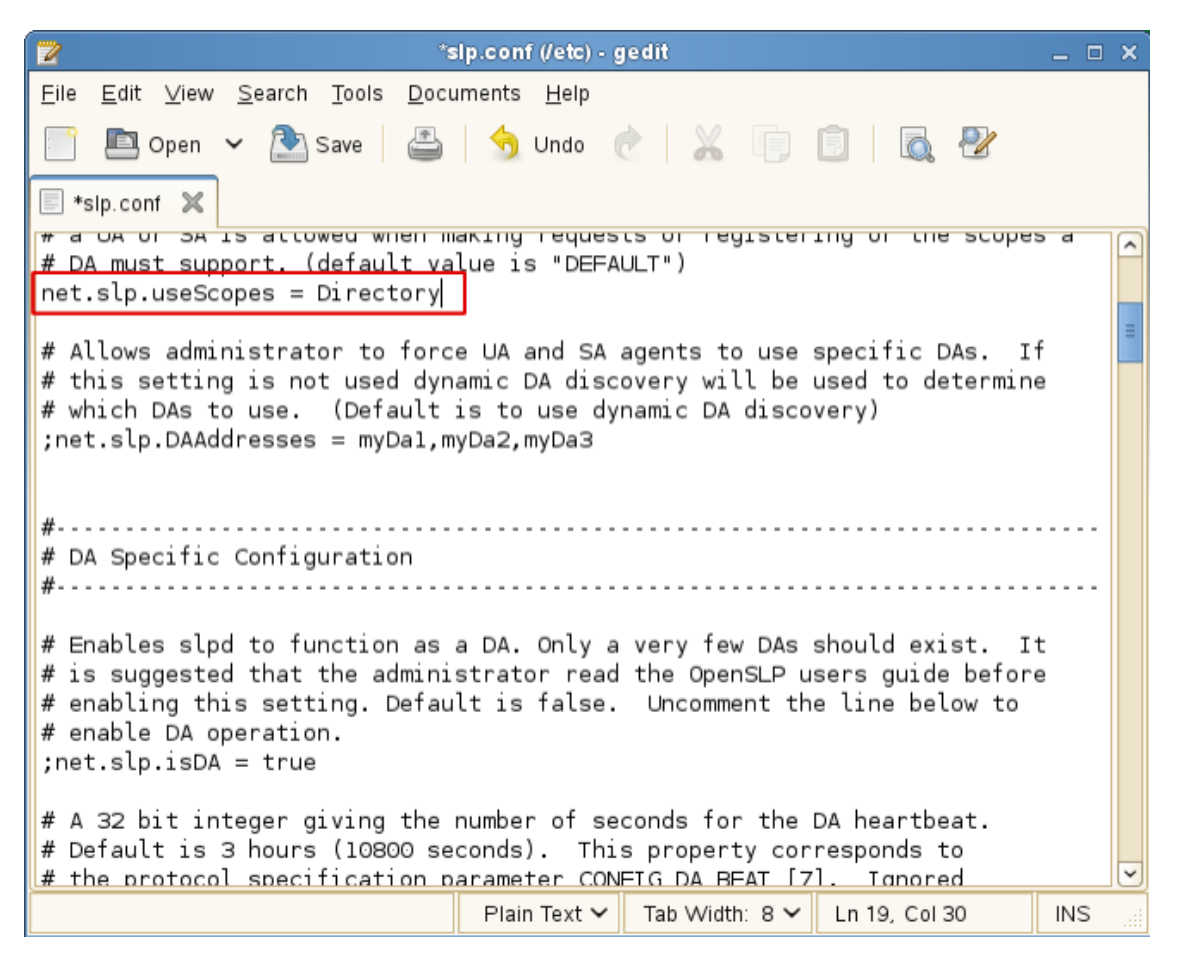

**4** Find the following line:

;net.slp.DAAddresses = myDa1,myDa2,myDa3

**5** Modify the line by removing the semicolon and typing the actual IP address of the Novell SLP DA (using Novell Remote Manager if necessary).

net.slp.DAAddresses = *IP\_Address*
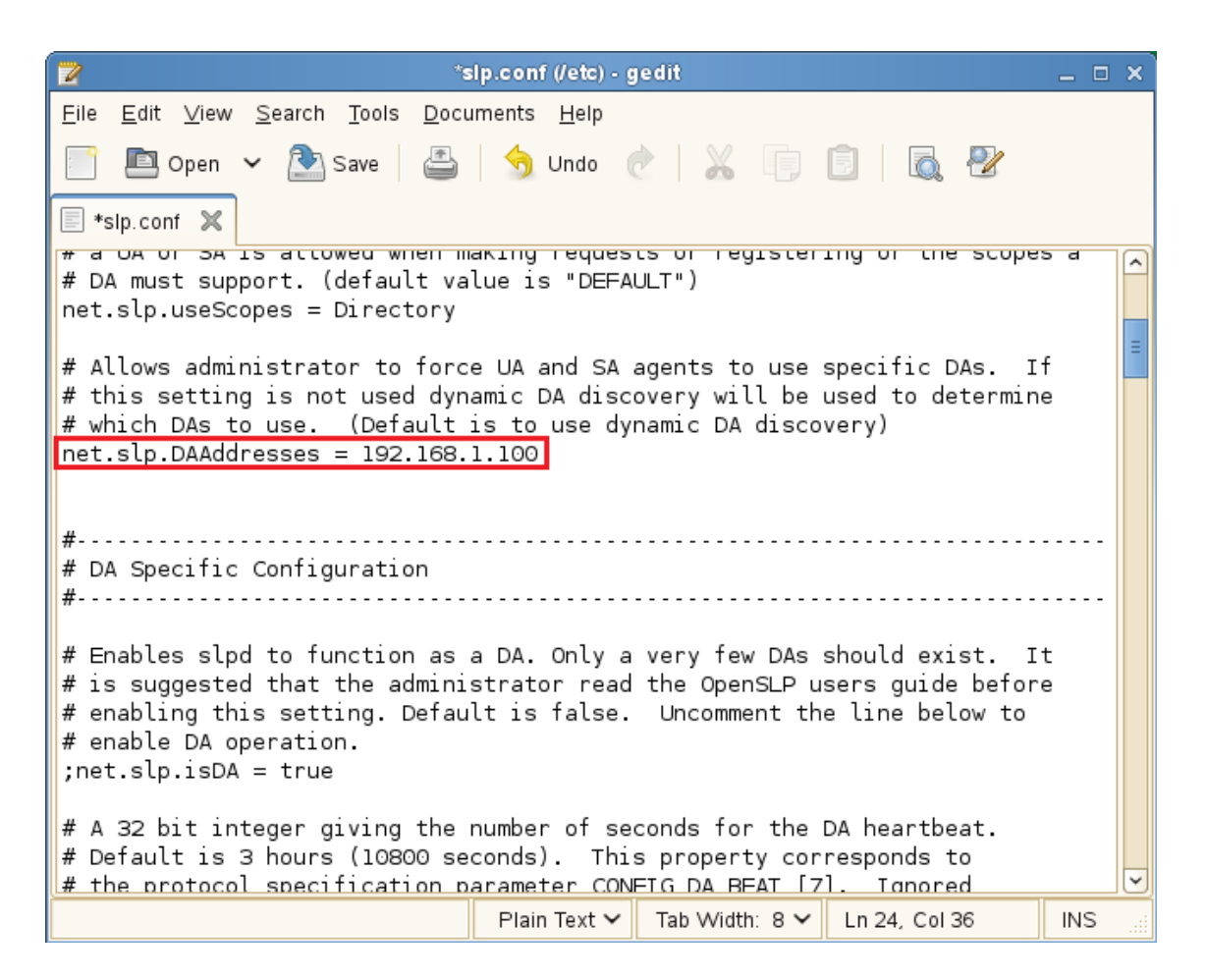

- **6** Save the file and close it.
- **7** At a terminal prompt, enter the following to restart the SLP daemon and reset its configuration: rcslpd restart
- **8** Enter the following commands to verify that the DA and scopes you configured are recognized.

slptool findsrvs service:

The DA server should be listed.

slptool findscopes

The scopes should be listed.

**9** If you did this after installing OES, enter the following to verify that the tree is found:

```
slptool findsrvs service:ndap.novell
```
### **Checking the Status of Novell SLP Services**

There are several ways to check the status of Novell SLP services.

- ◆ If you know the IP addresses of the DAs, check the SYS:\etc\slp.cfg file on non-DA servers to see if the DA IP addresses are listed.
- If you know the scope names, check for the proper scope name configuration by using the SET SLP SCOPE LIST command.
- Use the DISPLAY SLP SERVICES command to list all of the services that are registered in all of the scopes that the server is configured to use.
- Use iManager to open the scope container object to see all of the registered services.
- If you are registering different services in different scopes, look in the  $SYS:\text{let}\$ for REGISTER TYPE lines.
- At the DOS prompt on a Windows workstation with Client32 installed, use the SLPINFO /ALL command.

### **10.5.5 TIDs and Other Help**

The SLP configuration file (etc/slp.conf) is self-documented regarding each of the configuration parameters. Micro Focus support has also provided the following TIDS:

- [OpenSLP vs. Novell SLP](http://www.novell.com/support/php/search.do?cmd=displayKC&docType=kc&externalId=7004574&sliceId=1&docTypeID=DT_TID_1_1&dialogID=246569372&stateId=0%200%20246565813) (http://www.novell.com/support/php/ search.do?cmd=displayKC&docType=kc&externalId=7004574&sliceId=1&docTypeID=DT\_TID\_1 \_1&dialogID=246569372&stateId=0%200%20246565813) answers questions about the differences between the two SLP solutions.
- [eDir not registering bindery or NDAP services with OpenSLP](http://www.novell.com/support/php/search.do?cmd=displayKC&docType=kc&externalId=7001449&sliceId=1&docTypeID=DT_TID_1_1&dialogID=246569372&stateId=0%200%20246565813) (http://www.novell.com/support/ php/ search.do?cmd=displayKC&docType=kc&externalId=7001449&sliceId=1&docTypeID=DT\_TID\_1 \_1&dialogID=246569372&stateId=0%200%20246565813) answers questions about how the SLP solutions register ndap and bindery services.
- [NetWare SLP fails to populate service registrations to an openSLP DA on OES](http://www.novell.com/support/php/search.do?cmd=displayKC&docType=kc&externalId=7009783&sliceId=1&docTypeID=DT_TID_1_1&dialogID=281740290&stateId=0%200%20281736877) (http:// www.novell.com/support/php/ search.do?cmd=displayKC&docType=kc&externalId=7009783&sliceId=1&docTypeID=DT\_TID\_1 \_1&dialogID=281740290&stateId=0%200%20281736877) explains how to solve the communication problem.
- [OpenSLP Documentation on the Web](http://www.openslp.org/documentation.html) (http://www.openslp.org/documentation.html)provides complete documentation of the OpenSLP services that OES leverages.

# 11 **Storage and File Systems**

Hosting shared data storage is one of the primary functions of network servers. Whether data volumes are directly attached to the server in RAID configurations or externally accessible in Storage Area Network (SAN) or Network Attached Storage (NAS) configurations, users need to be able to access their data on a continual basis.

Use this section to understand the file storage solutions available in Open Enterprise Server and then to plan a storage solution that meets your file system management needs.

The OES [online documentation](https://www.novell.com/documentation/open-enterprise-server-2018/) (https://www.novell.com/documentation/open-enterprise-server-2018/) provides overview, planning, implementation, and configuration links.

This section provides the following information about the process of planning and implementing storage services in OES:

- [Section 11.1, "Overview of OES Storage," on page 111](#page-110-0)
- [Section 11.2, "Planning OES File Storage," on page 116](#page-115-0)
- [Section 11.3, "Coexistence and Migration of Storage Services," on page 124](#page-123-0)
- [Section 11.4, "Configuring and Maintaining Storage," on page 126](#page-125-0)

Other storage-related topics in this guide are:

- [Chapter 14, "Access Control and Authentication," on page 153](#page-152-0)
- [Section 14.2, "Authentication Services," on page 165](#page-164-0)
- [Appendix 15, "Backup Services," on page 169](#page-168-0)
- [Chapter 16, "File Services," on page 171](#page-170-0)

# <span id="page-110-0"></span>**11.1 Overview of OES Storage**

This section presents the following overview information for the file systems included in OES:

- [Section 11.1.1, "Databases," on page 111](#page-110-1)
- [Section 11.1.2, "iSCSI," on page 112](#page-111-0)
- [Section 11.1.3, "File System Support in OES," on page 112](#page-111-1)
- [Section 11.1.4, "Storage Basics by Platform," on page 114](#page-113-0)
- [Section 11.1.5, "Storage Options," on page 115](#page-114-0)

### <span id="page-110-1"></span>**11.1.1 Databases**

See the [MySQL documentation](http://dev.mysql.com/doc) (http://dev.mysql.com/doc) on the Web.

### <span id="page-111-0"></span>**11.1.2 iSCSI**

See the topics in ["iSCSI for Linux](https://www.suse.com/documentation/sles-12/stor_admin/data/cha_iscsi.html) (https://www.suse.com/documentation/sles-12/stor\_admin/data/ cha\_iscsi.html)" in the SLES online documentation.

### <span id="page-111-1"></span>**11.1.3 File System Support in OES**

As shown in [Figure 11-1](#page-111-2), both OES and NetWare support Novell Storage Services as well as their traditional file systems.

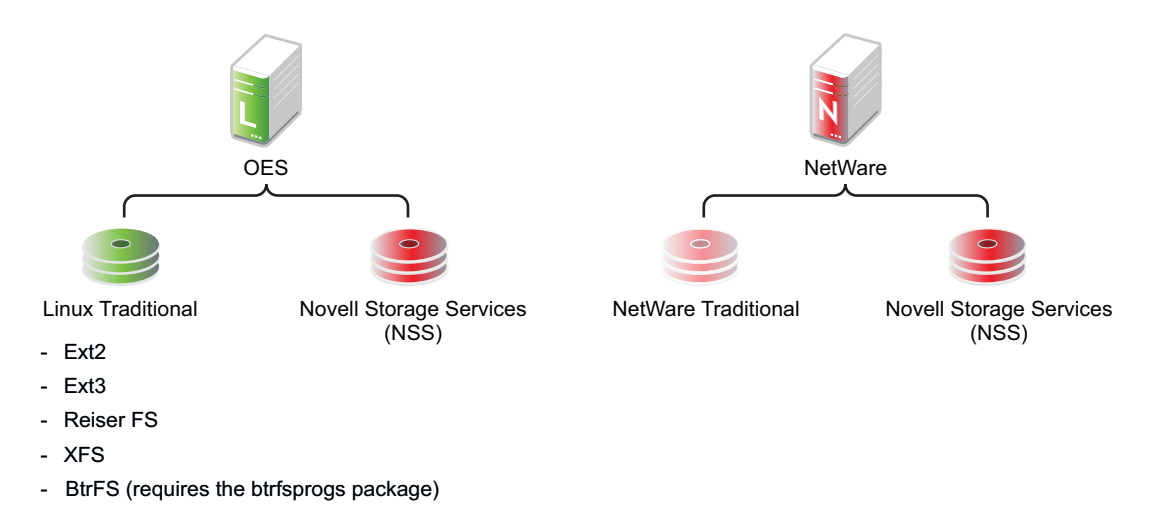

<span id="page-111-2"></span>*Figure 11-1 File System Choices on OES and NetWare Servers*

[Table 11-1](#page-111-3) summarizes OES file system types and provides links to more information.

<span id="page-111-3"></span>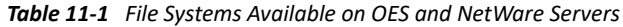

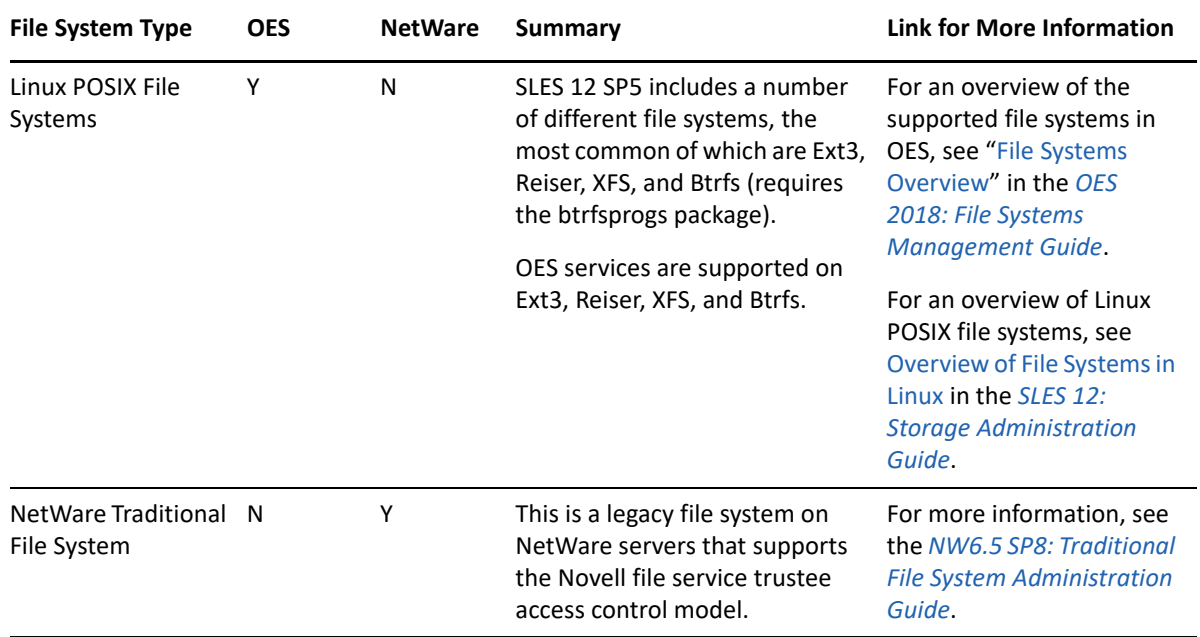

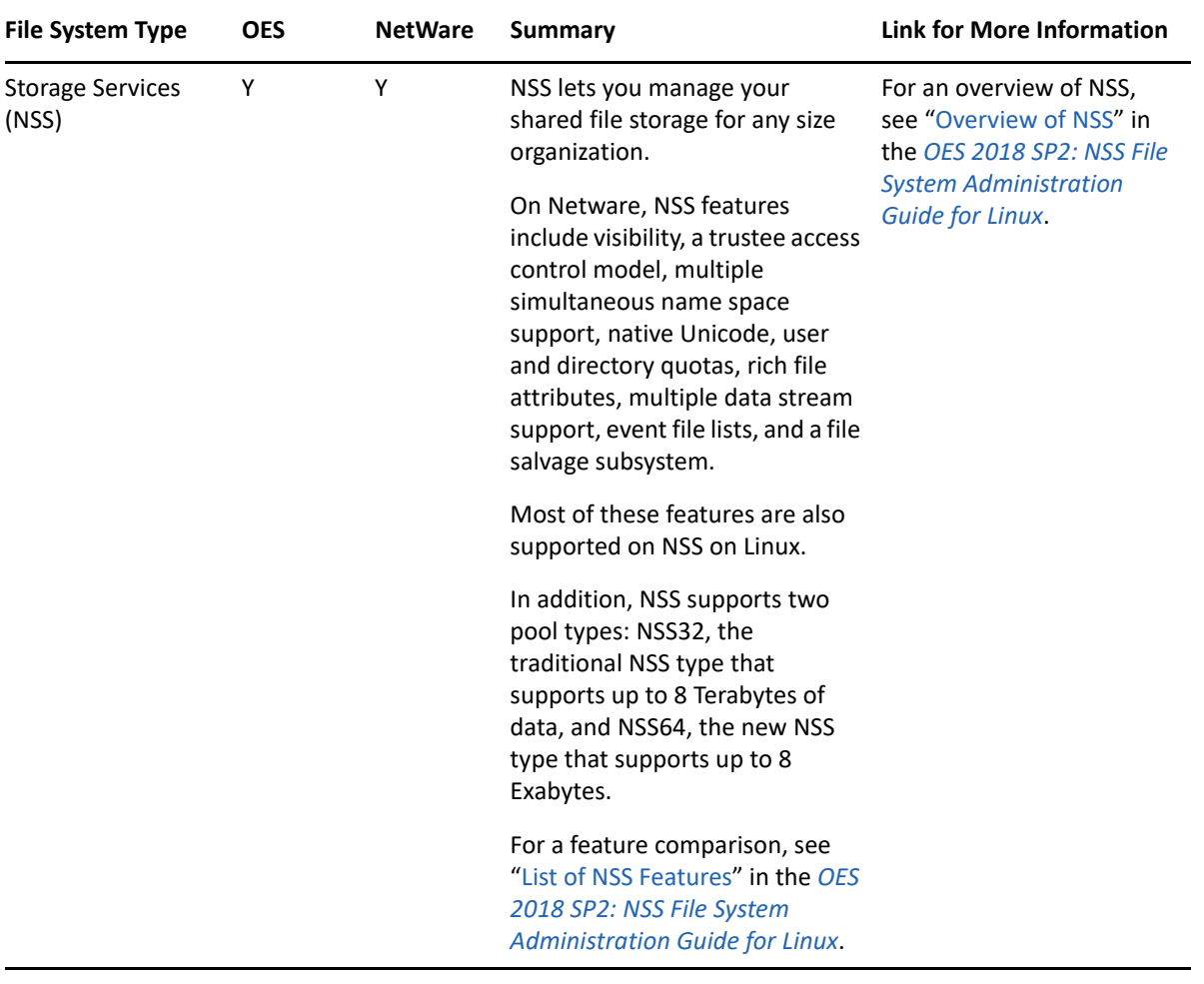

### **Storage Services (NSS)**

The following sections summarize key points regarding NSS:

- ["Understanding NSS Nomenclature" on page 113](#page-112-0)
- ["Comparing NSS with Other File Systems" on page 114](#page-113-1)
- ["NSS and Storage Devices" on page 114](#page-113-2)

#### <span id="page-112-0"></span>**Understanding NSS Nomenclature**

NSS uses a specific nomenclature to describe key media objects. These terms appear in both the NSS documentation and in NSS error messages.

[For more information, see "N](https://www.novell.com/documentation/open-enterprise-server-2018/pdfdoc/stor_nss_lx/stor_nss_lx.pdf#aji6sut)SS Nomenclature" in the *OES 2018 SP2: NSS File System Administration Guide for Linux*.

#### <span id="page-113-1"></span>**Comparing NSS with Other File Systems**

Because OES supports a variety of file systems, you might want to compare their features and benefits as outlined in the following sections of the *OES 2018 SP2: NSS File System Administration Guide for Linux*:

- **NSS Linux vs. NSS NetWare:** "List of NSS Features"
- **\* NSS Linux vs. NCP Volumes on Linux POSIX:** ["](https://www.novell.com/documentation/open-enterprise-server-2018/pdfdoc/stor_nss_lx/stor_nss_lx.pdf#bstyzun)Comparison of NSS on Linux and NCP Volumes on Linux POSIX File Systems"

#### <span id="page-113-2"></span>**NSS and Storage Devices**

NSS supports both physical devices (such as hard disks) and virtual devices (such as software RAIDs and iSCSI devices).

[For more information on the various devices that NSS supports, see "](https://www.novell.com/documentation/open-enterprise-server-2018/pdfdoc/stor_nss_lx/stor_nss_lx.pdf#ah88vdf)Managing Devices" in the *OES 2018 SP2: NSS File System Administration Guide for Linux*.

### <span id="page-113-0"></span>**11.1.4 Storage Basics by Platform**

The following sections summarize storage basics for Linux and NetWare.

- ["Linux and File Systems" on page 114](#page-113-3)
- ["NSS on OES Storage Devices" on page 114](#page-113-4)
- ["NetWare Directories" on page 114](#page-113-5)
- ["NetWare Storage Devices" on page 115](#page-114-1)

### <span id="page-113-3"></span>**Linux and File Systems**

For a high-level overview of the file system on Linux, including the root  $(\prime)$  directory, mount points, [standard folders, and case sensitivity, see "](https://www.novell.com/documentation/open-enterprise-server-2018/pdfdoc/stor_filesys_lx/stor_filesys_lx.pdf#bs8hkco)Understanding Directory Structures in Linux POSIX File Systems" in the *OES 2018: File Systems Management Guide*.

### <span id="page-113-4"></span>**NSS on OES Storage Devices**

See "Guidelines for NSS Storage" in the *OES 2018 SP2: NSS File System Administration Guide for Linux.*

### <span id="page-113-5"></span>**NetWare Directories**

NetWare uses volumes and directories (or folders) to organize data. NetWare file systems support directory paths, fake root directories, Directory Map objects, and drive mappings.

[For more information, see "](https://www.novell.com/documentation/open-enterprise-server-2018/pdfdoc/stor_filesys_lx/stor_filesys_lx.pdf#bs3fbk6)Understanding Directory Structures for the NSS File System" in the *OES 2018: File Systems Management Guide*.

### <span id="page-114-1"></span>**NetWare Storage Devices**

NetWare lets you use many different kinds of storage devices, including server disks, single storage devices, arrays of storage devices, and virtual storage devices.

[To understand how NetWare connects with and uses storage devices, see "](https://www.novell.com/documentation/nw65/pdfdoc/stor_devices_nw/stor_devices_nw.pdf#hut0i3h5)Overview of Server Disks and Storage Devices for NetWare" in the *NW6.5 SP8: Server Disks and Storage Devices*.

### <span id="page-114-0"></span>**11.1.5 Storage Options**

The following sections summarize OES storage options.

- ["Dynamic Storage Technology" on page 115](#page-114-2)
- ["Direct-Attached Storage Options \(NSS and Traditional\)" on page](#page-114-3) 115
- ["Advanced Storage Options" on page 116](#page-115-1)

### <span id="page-114-2"></span>**Dynamic Storage Technology**

Dynamic Storage Technology for OES lets you present the files and subdirectories on two separate NSS volumes as though they were on a single, unified NSS volume called a shadow volume.

NCP client users and OES CIFS users automatically see a merged view of the files and subdirectories on the shadow volume when they access a share on the primary volume. All the actions they take- renaming, deleting, moving, etc.--are synchronized by Dynamic Storage Technology across the two volumes. If you use supported native Linux file access protocols, such as SSH or OES FTP (PureFTP-d) to access the DST volume, you can enable ShadowFS to provide a merged view location for LUMenabled users of those protocols.

Backup tools can access the volumes directly and separately, instead of via the merged view shown to NCP and CIFS users. You can apply one backup policy to the primary volume and a different backup policy to the secondary volume.

You can use Dynamic Storage Technology to substantially reduce storage costs by placing your less frequently accessed files on less expensive storage media.

In addition, Dynamic Storage Technology doesn't suffer the performance penalty that HSM solutions do.

For more information about Dynamic Storage Technology, see the *OES 2018 SP2: Dynamic Storage Technology Administration Guide*.

### <span id="page-114-3"></span>**Direct-Attached Storage Options (NSS and Traditional)**

As shown in [Figure 11-1 on page 112](#page-111-2), you can install traditional volumes and Storage System (NSS) volumes on both OES platforms. These devices can be installed within the server or attached directly to the server through an external SCSI bus.

[For more information, see "D](https://www.novell.com/documentation/open-enterprise-server-2018/pdfdoc/stor_ovw_lx/stor_ovw_lx.pdf#ami6rr0)irect Attached Storage Solutions" in the *OES 2015 SP1: Storage and File Services Overview*.

### <span id="page-115-1"></span>**Advanced Storage Options**

NSS volumes support the following advanced storage solutions, as documented in the *OES 2015 SP1: Storage and File Services Overview*.

Network Attached Storage Solutions

A dedicated data server or appliance that provides centralized storage access for users and application servers through the existing network infrastructure and by using traditional LAN protocols such as Ethernet and TCP/IP. When Gigabit Ethernet is used, access speeds are similar to direct attached storage device speeds.

The disadvantage is that data requests and data compete for network bandwidth.

**Storage Area Network Solutions** 

A separate, dedicated data network consisting of servers and storage media that are connected through high-speed interconnects, such as Fibre Channel.

iSCSI SAN

You can create a SAN using Linux iSCSI.

Fault-Tolerant and High-Availability Architectures

Use one or more of the following technologies:

- $\bullet$  Multiple Path I/O: Multipath I/O software resolves multiple paths to a device into a single device and manages the traffic flow across the paths transparently for file systems on the devices. NSS on Linux does not provide an LVM-based software solution for managing multiple paths like the Media Manager multipath solution on NetWare. Instead, you can use Linux multipath I/O tools to configure and manage multiple paths for devices where you want to create NSS software RAIDS, pools, and volumes.
- Software RAIDs: NSS supports software RAIDS to improve storage availability and performance by enhancing data fault tolerance and I/O performance.

[For more information, see "](https://www.novell.com/documentation/open-enterprise-server-2018/pdfdoc/stor_nss_lx/stor_nss_lx.pdf#ajhvbk8)Managing NSS Software RAID Devices" in the *OES 2018 SP2: NSS File System Administration Guide for Linux*.

• Server Clusters: With Cluster Services, you can configure up to 32 servers into a highavailability cluster where resources and services are dynamically allocated to any server in the cluster and automatically switched to another server if the hosting server fails.

By manually switching services, IT organizations can maintain and upgrade servers during production hours and eliminate scheduled downtime.

For more information, see the *OES 2018 SP2: OES Cluster Services for Linux Administration Guide*. To convert a NetWare cluster to an OES cluster, see the *OES 2015 SP1: Novell Cluster Services NetWare to Linux Conversion Guide*.

# <span id="page-115-0"></span>**11.2 Planning OES File Storage**

The following sections can help you plan for storage on your OES network:

- [Section 11.2.1, "Directory Structures," on page 117](#page-116-0)
- [Section 11.2.2, "File Service Support Considerations," on page 117](#page-116-1)
- [Section 11.2.3, "General Requirements for Data Storage," on page](#page-116-2) 117
- [Section 11.2.4, "OES Storage Planning Considerations," on page 117](#page-116-3)
- [Section 11.2.5, "NSS Planning Considerations," on page 123](#page-122-0)

### <span id="page-116-0"></span>**11.2.1 Directory Structures**

[To plan the directory structures you need on OES, see "](https://www.novell.com/documentation/open-enterprise-server-2018/pdfdoc/stor_filesys_lx/stor_filesys_lx.pdf#bs8hkco)Understanding Directory Structures in Linux POSIX File Systems" in the *OES 2018: File Systems Management Guide*.

### <span id="page-116-1"></span>**11.2.2 File Service Support Considerations**

[Figure 11-2](#page-116-4) shows which file services can access which volume types.

<span id="page-116-4"></span>*Figure 11-2 File Services Supported on Volume Types*

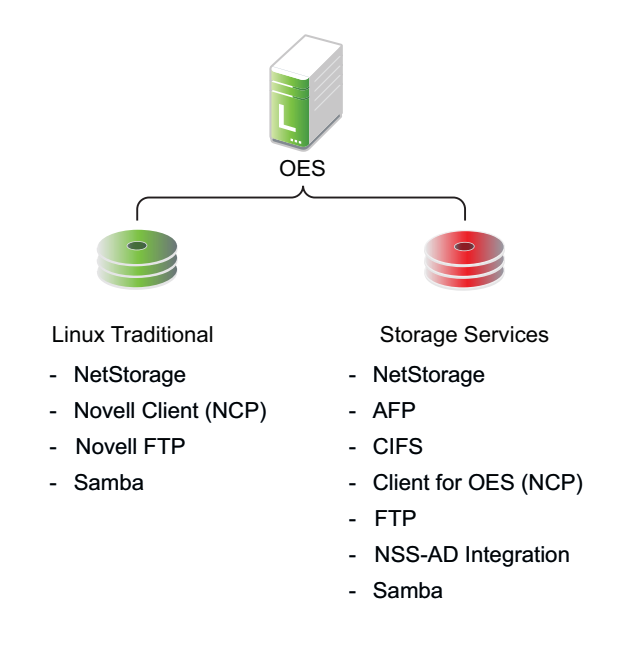

### <span id="page-116-2"></span>**11.2.3 General Requirements for Data Storage**

[Finding the right storage solution requires you to identify your data storage requirements. You might](https://www.novell.com/documentation/open-enterprise-server-2018/pdfdoc/stor_ovw_lx/stor_ovw_lx.pdf#amhnkhz)  [want to compare your list of requirements against those described in "S](https://www.novell.com/documentation/open-enterprise-server-2018/pdfdoc/stor_ovw_lx/stor_ovw_lx.pdf#amhnkhz)torage Solutions" in the *OES 2015 SP1: Storage and File Services Overview*.

### <span id="page-116-3"></span>**11.2.4 OES Storage Planning Considerations**

Not all data is the same. Not all workloads are the same. Not all file systems are the same. Matching your data and workloads to the available file systems and their capabilities lets you build efficient, scalable, and cost-effective solutions. This section discusses issues to consider when planning your file systems on OES servers, and includes the following topics:

- ["The Workgroup Environment" on page 118](#page-117-0)
- ["File System Support" on page 118](#page-117-1)
- ["File Access Protocol Support" on page 121](#page-120-0)
- ["OES Workloads" on page 122](#page-121-0)

### <span id="page-117-0"></span>**The Workgroup Environment**

When selecting a file system, it is important to understand the environment in which it operates. For OES, the primary target environment is the workgroup, which requires the following:

- A shared file system for Linux, Macintosh, and Windows desktops. Think of this as a NAS (network-attached storage) for desktops.
- A rich, flexible permissions model to maintain security while providing for the management of many different users with different permissions throughout the file system. The permissions must be granular, allow for delegation of permission management, and ease the administrative burden in an environment where change is constant.
- A robust enterprise-wide identity management system tied into authentication and file system permissions is a must.
- The capabilities for correcting end user mistakes that are made daily (accidental overwrites, deletes, etc.).
- Integration with collaboration tools.
- Data encryption on an individual user or group basis for compliance and security.
- Departmental Web servers and databases.
- SAN support to provide flexible storage management.
- **Backup support for both desktop and server data, with rich tools for monitoring the health of** the backup system and quickly locating and repairing problems with data protection.
- Regulatory compliance. Regulatory requirements are now pushing new models of protecting and storing employee-generated data that is in LAN systems. It is important to apply correct regulatory requirements only on those users to which they must be applied, and then to produce audits showing compliance.
- Highly available collaboration (e-mail) services, with rich tools to monitor, audit, and trend resource usage.

### <span id="page-117-1"></span>**File System Support**

OES offers support for five six systems: Storage Services (NSS), Btrfs, Ext 2, Ext3, Reiser, and XFS. Following is an explanation of each file system and the pros and cons of using them in the workloads supported by OES.

- ["Storage Services \(NSS\)" on page 118](#page-117-2)
- ["Btrfs" on page 119](#page-118-0)
- ["Ext2" on page 120](#page-119-0)
- ["Ext3" on page 120](#page-119-1)
- ["Reiser" on page 120](#page-119-2)
- ["XFS" on page 121](#page-120-1)

#### <span id="page-117-2"></span>**Storage Services (NSS)**

- Supported only through NSS management tools; not supported through native Linux Management tools.
- Best for shared LAN file serving; excellent scalability in the number of files
- Journaled
- OES Trustee Model and NSS directory and file attributes (such as Rename Inhibit) provide access control that is much richer than POSIX and Linux access control lists (ACLs)

The Storage Services file system is used in NetWare 5.0 and above, is included in the Open Enterprise Server.

The NSS file system is unique in many ways, especially in its ability to manage and support shared file services from simultaneous different file access protocols. It is designed to manage access control (using a unique model, called the OES Trustee Model, that scales to hundreds of thousands of different users accessing the same storage securely) in enterprise file sharing environments.

NSS and its predecessor NWFS are the only file systems that can restrict the visibility of the directory tree based on the user ID accessing the file system. NSS and NWFS have built-in ACL (access control list) rights inheritance. NSS includes mature and robust features tailored for the file-sharing environment of the largest enterprises. The file system also scales to millions of files in a single directory. NSS also supports multiple data streams and rich metadata; its features are a superset of existing file systems on the market for data stream, metadata, name space, and attribute support.

Both eDirectory and Active Directory are supported as identity sources, and OES enables the NSS file system to accept Active Directory identities as trustees. Active Directory users can authenticate to Active Directory and natively access the NSS resources using the CIFS protocol.

#### <span id="page-118-0"></span>**Btrfs**

- Writable snapshots that allow you to easily roll back your system if needed after applying updates, or to back up files.
- Multiple device support that allows you to grow or shrink the file system.
- Compression to efficiently use storage space.
- Different RAID levels for metadata and user data.
- Different checksums for metadata and user data to improve error detection.
- Integration with Linux Logical Volume Manager (LVM) storage objects.
- Integration with the YaST Partitioner on SUSE Linux.

BtrFS creates a default subvolume in its assigned pool of space. It allows you to create additional subvolumes that act as individual file systems within the same pool of space. The number of subvolumes is limited only by the space allocated to the pool.

If BtrFS is used for the root (/) file system, you can cover any subdirectory as a subvolume as you might normally do. You should also consider covering the following subdirectories in separate subvolumes because they contain files that you might prefer not to snapshot for the reasons given:

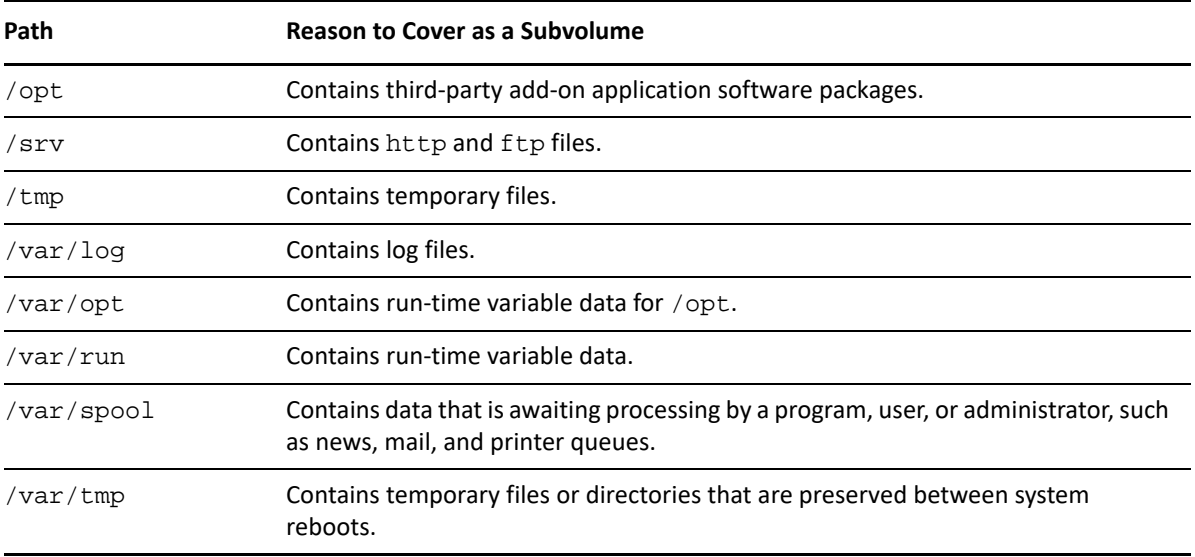

#### <span id="page-119-0"></span>**Ext2**

- Legacy file system
- Not journaled
- POSIX access control

Ext2 does not maintain a journal, so it is generally not desirable to use it for any server that needs high availability, with one important exception. If a paravirtualized server is running as a Xen VM guest, you should format the /boot partition with Ext2 as explained in [Section 7.4, "Xen VMs Need](#page-39-0)  [Ext2 for the System /Boot Volume," on page 40.](#page-39-0)

#### <span id="page-119-1"></span>**Ext3**

- Most popular Linux file system; limited scalability in size and number of files
- Journaled
- POSIX extended access control

The Ext3 file system is a journaled file system that has the widest use in Linux today. It is the default file system for SUSE Linux 12 distributions. It is quite robust and quick, although it does not scale well to large volumes or a great number of files.

A scalability feature has been added called H-trees, which significantly improved Ext3's scalability. However, it is still not as scalable as some of the other file systems. With H-trees, it scales similarly to NTFS. Without H-trees, Ext3 does not handle more than about 5,000 files in a directory.

#### <span id="page-119-2"></span>**Reiser**

- **+** Best performance and scalability when the number of files is great and/or files are small
- Journaled
- POSIX extended access control

Reiser was designed to remove the scalability and performance limitations that exist in Ext2 and Ext3 file systems.

Reiser scales and performs extremely well on Linux, outscaling Ext3 with H-trees. In addition, Reiser was designed to use disk space very efficiently.

<span id="page-120-1"></span>**XFS**

- Best for extremely large file systems, large files, and lots of files
- Journaled (an asymmetric parallel cluster file system version is also available)
- POSIX extended access controls

The XFS file system is open source and is included in major Linux distributions. It originated from SGI (Irix) and was designed specifically for large files and large volume scalability.

Video and multimedia files are best handled by this file system. Scaling to petabyte volumes, it also handles very large amounts of data. It is one of the few file systems on Linux that supports HSM data migration.

### <span id="page-120-0"></span>**File Access Protocol Support**

OES offers support for a variety of file access protocols.

- **AFP:** The Apple Filing Protocol (AFP) is a network protocol that offers file services for Mac OS X and the original Mac OS.
- **CIFS:** The Common Internet File Services (CIFS) protocol is the protocol for Windows networking and file services.

OES CIFS is a ported version of the CIFS file service traditionally available only on NetWare. It supports OES Trustee model access for NSS volumes and Dynamic Storage Technology shadow volumes

Both eDirectory and Active Directory users can natively access NSS resources using the CIFS protocol.

- **FTP:** The File Transfer Protocol (FTP) is one of the most common and widely used simple protocols in the Internet. Virtually all platforms and devices support FTP at some level, but it is a very simple protocol, only allowing for uploading and downloading of files. OES provides FTP functionality similar to that available on NetWare. For more information, see [Section 16.5, "FTP](#page-185-0)  [\(Pure-FTPd\) and OES," on page 186](#page-185-0).
- **HTTP:** The Hypertext Transfer Protocol (HTTP) is the dominant protocol on the World Wide Web today, and is the one "spoken" by Web browser clients and Web servers. It is like FTP in being designed strictly for transfers of HTML (Hypertext Markup Language) and additional markup languages that have been invented, such as XML (Extensible Markup Language).

The NetStorage file service provides secure Internet-based access to files and folders on OES and NetWare servers through a browser or Microsoft Web Folders (Microsoft's implementation of WebDAV).

 **NCP:** The NetWare Core Protocol (NCP) is the client server protocol that was developed by Novell for supporting DOS, Windows, OS/2, Macintosh, UNIX (UnixWare), and Linux for shared file services.

The NCP server included in OES features emulation of the OES Trustee Model and inheritance plus visibility when it runs on traditional POSIX file systems such as Ext3, Reiser, and XFS. When it runs on NSS, these capabilities are synchronized with the NSS File system and its extended directory and file attributes, such as Rename Inhibit.

### <span id="page-121-0"></span>**OES Workloads**

Each file system has its strengths and weaknesses depending on the workload the file system supports. This section gives some guidelines for picking and building the right file system for a given workload. In determining which file system to use for a particular workload, consider your environment and the following explanation of each workload to determine which file system best meets your workload environment.

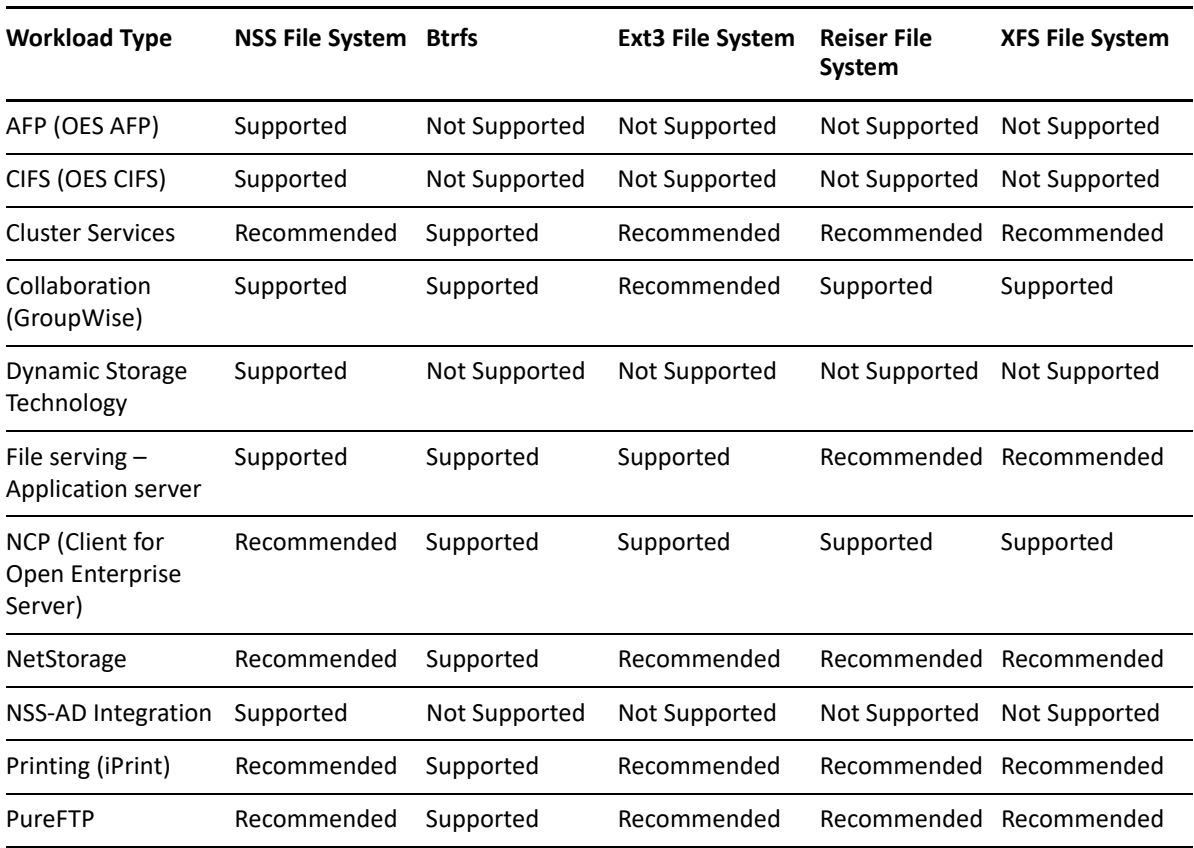

<span id="page-121-1"></span>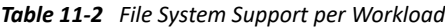

The following sections provide a brief summary of considerations for the workload types listed in [Table 11-2](#page-121-1).

- ["Collaboration \(GroupWise\)" on page 123](#page-122-1)
- ["Dynamic Storage Technology" on page 123](#page-122-2)
- ["File Serving" on page 123](#page-122-3)
- ["Cluster Services" on page 123](#page-122-4)
- ["Printing \(iPrint\)" on page 123](#page-122-5)

#### <span id="page-122-1"></span>**Collaboration (GroupWise)**

GroupWise deals with many little files. Because only the application process is accessing the file system, the added overhead of the rich ACL and file attributes found in NSS is redundant. The necessary characteristics are a file system whose performance remains relatively constant regardless of the number of files that are in the volume, and that performs well with small files. GroupWise recommends the Ext3 file system. NSS and Reiser are also supported.

#### <span id="page-122-2"></span>**Dynamic Storage Technology**

Dynamic Storage Technology does not depend on a particular file system in principle; however, it is currently supported only on NSS volumes.

#### <span id="page-122-3"></span>**File Serving**

Generally there are two types of NAS use cases: Serving files to application servers in a tiered service oriented architecture (SOA), and serving files to end user desktops and workstations. The former has minimal access control requirements. The latter has quite heavy access control requirements.

Typically for serving files to application servers (traditional NAS), you would choose a file system that is scalable and fast. Reiser and XFS would be good choices in this environment. For file serving to end user workstations, the access control and security management capabilities of the NSS file systems with AFP, CIFS, and NCP file access protocols are important.

The NSS model does better than the other file systems for very large numbers of users. It allows for security between users and also allows for very fine granular sharing between given users and groups. NSS includes a visibility feature implemented in the file system that prevents unauthorized users from even seeing subdirectory structures they don't have rights to access.

#### <span id="page-122-4"></span>**Cluster Services**

Cluster Services does not depend on a particular file system. For shared storage, the file systems software must be available from node to node. For example, if you are using NSS on one node, you need to use NSS on the failover node as well.

#### <span id="page-122-5"></span>**Printing (iPrint)**

iPrint is file system agnostic. There is no noticeable difference in performance or reliability on any of the file systems.

### <span id="page-122-0"></span>**11.2.5 NSS Planning Considerations**

To plan for NSS volumes—including prerequisites and security considerations—see "Planning NSS Storage Solutions " in the *OES 2018 SP2: NSS File System Administration Guide for Linux*.

# <span id="page-123-0"></span>**11.3 Coexistence and Migration of Storage Services**

The following sections summarize the coexistence and migration issues related to storage services.

- [Section 11.3.1, "Databases," on page 124](#page-123-1)
- [Section 11.3.2, "NetWare 6.5 SP8," on page 124](#page-123-2)
- [Section 11.3.3, "OES File System Options," on page 125](#page-124-0)

### <span id="page-123-1"></span>**11.3.1 Databases**

The SUSE Linux Enterprise Server 12 (SLES 12) SP5 platform on which OES services are installed, includes two open source databases:

- ["MySQL" on page 124](#page-123-3)
- ["PostgreSQL" on page 124](#page-123-4)

**NOTE:** Full OES support of these databases requires a product-specific Micro Focus support contract. Documentation and support are available through open source communities as outlined below.

### <span id="page-123-3"></span>**MySQL**

The SLES 12 platform includes the open source MySQL database server and client. When combined with a Web application and a Web server, MySQL is a very reliable and scalable database for use in hosting e-commerce and business-to-business Web applications. See the [documentation on the](http://dev.mysql.com/doc/)  [Web](http://dev.mysql.com/doc/) (http://dev.mysql.com/doc/).

For overview of MySQL and for information about configuring it with Cluster Services, see "Configuring MySQL with Novell Cluster Services" in the *OES 2015 SP1: Web Services and Applications Guide*.

### <span id="page-123-4"></span>**PostgreSQL**

The more powerful PostgreSQL database server also comes with SLES 12. See the [PostgreSQL](http://www.postgresql.org/docs/8.3/interactive/index.html)  [documentation on the Web](http://www.postgresql.org/docs/8.3/interactive/index.html) (http://www.postgresql.org/docs/8.3/interactive/index.html).

### <span id="page-123-2"></span>**11.3.2 NetWare 6.5 SP8**

NetWare 6.5 SP8 supports both the NetWare Traditional file system and Storage Services (NSS).

- ["NetWare Traditional File System" on page 124](#page-123-5)
- ["NSS Volumes" on page 125](#page-124-1)

#### <span id="page-123-5"></span>**NetWare Traditional File System**

Although NetWare 6.5 SP8 supports Traditional volumes, you must upgrade them to NSS before upgrading from NetWare to OES.

### <span id="page-124-1"></span>**NSS Volumes**

To support data migration, NSS volumes are cross-compatible between NetWare and OES servers. During a cluster conversion from NetWare 6.5 SP8 to OES, clustered NSS pools that were originally created on a NetWare server can fail over between kernels, allowing for full data and file system feature preservation when migrating data to OES. For information, see the *OES 2015 SP1: Novell Cluster Services NetWare to Linux Conversion Guide*.

For additional information about coexistence and migration of NSS volumes, as well as access control issues for NSS on OES, see "Migrating NSS Devices to OES 2018 SP2" in the *OES 2018 SP2: NSS File System Administration Guide for Linux*.

### <span id="page-124-0"></span>**11.3.3 OES File System Options**

OES provides support for Storage Services (NSS) as well as Linux POSIX file systems.

- ["NSS Volumes" on page 125](#page-124-2)
- ["Linux POSIX File Systems" on page 125](#page-124-3)

### <span id="page-124-2"></span>**NSS Volumes**

To support migration from NetWare to OES, NSS volumes are cross-compatible between NetWare and Linux.

On OES, you can use NSS volumes only as data volumes.

You configure NSS pools and volumes in iManager or NSSMU after the server installation completes successfully. You can also use the Linux Volume Manager (NLVM) command line interface.

Starting with NetWare 6.5 SP4 (and OES 1), a new metadata structure provided enhanced support [for hard links. After you upgrade your operating system to OES, you must upgrade the media format](https://www.novell.com/documentation/open-enterprise-server-2018/pdfdoc/stor_nss_lx/stor_nss_lx.pdf#mediaupgr)  in order to use the new metadata structure; some restrictions apply. For more information, see ["U](https://www.novell.com/documentation/open-enterprise-server-2018/pdfdoc/stor_nss_lx/stor_nss_lx.pdf#mediaupgr)pgrading the NSS Media Format" in the *OES 2018 SP2: NSS File System Administration Guide for Linux*.

[For additional information about coexistence and migration of NSS volumes, as well as access](https://www.novell.com/documentation/open-enterprise-server-2018/pdfdoc/stor_nss_lx/stor_nss_lx.pdf#nssxplat)  [control issues for NSS on Linux, see "](https://www.novell.com/documentation/open-enterprise-server-2018/pdfdoc/stor_nss_lx/stor_nss_lx.pdf#nssxplat)Cross-Platform Issues for NSS" in the *OES 2018 SP2: NSS File System Administration Guide for Linux*.

Both eDirectory and Active Directory are supported as identity sources, and OES enables the NSS file system to accept eDirectory and Active Directory identities as trustees. For more information, see "Upgrading the NSS Media Format" in the *OES 2018 SP2: NSS File System Administration Guide for Linux*.

### <span id="page-124-3"></span>**Linux POSIX File Systems**

**IMPORTANT:** Users can access data storage on OES servers through a number of methods. For more information, see ["Overview of File Services" on page 171.](#page-170-1)

OES includes tools and services that help bridge the gap between traditional OES file services and Linux POSIX file services.

- ["Management Tools" on page 126](#page-125-1)
- ["NCP Server" on page 126](#page-125-2)
- ["Novell Cluster Services" on page 126](#page-125-3)

#### <span id="page-125-1"></span>**Management Tools**

Using NSSMU and the Linux Volume Manager (NLVM) command line interface, you can create native Linux POSIX volumes and standalone or clustered Linux Logical Volume Manager 2 (LVM2) volume groups and logical volumes.

#### <span id="page-125-2"></span>**NCP Server**

OES includes NCP Server for Linux. After you create native Linux POSIX volumes, you can use NCP Server to create NCP shares on them. You can then manage the shares as NCP volumes.

This lets Client for Open Enterprise Server users map drives to Linux POSIX file system data, with access controls being enforced by NCP. For more information on using NCP Server for Linux in OES, see the *OES 2018 SP2: NCP Server for Linux Administration Guide*.

#### <span id="page-125-3"></span>**Novell Cluster Services**

For information about clustering LVM2 volume groups with Cluster Services, see "Configuring and Managing Cluster Resources for Shared LVM Volume Groups" in the *OES 2018 SP2: OES Cluster Services for Linux Administration Guide*.

# <span id="page-125-0"></span>**11.4 Configuring and Maintaining Storage**

- [Section 11.4.1, "Managing Directories and Files," on page 126](#page-125-4)
- [Section 11.4.2, "Managing NSS," on page 126](#page-125-5)
- [Section 11.4.3, "Optimizing Storage Performance," on page 128](#page-127-0)

### <span id="page-125-4"></span>**11.4.1 Managing Directories and Files**

[To learn about managing directories and files on an OES server, see "](https://www.novell.com/documentation/open-enterprise-server-2018/pdfdoc/stor_filesys_lx/stor_filesys_lx.pdf#bs8hkco)Understanding Directory Structures in Linux POSIX File Systems" in the *OES 2018: File Systems Management Guide* and "Understanding Directory Structures for the NSS File System" in the *OES 2018: File Systems Management Guide*.

### <span id="page-125-5"></span>**11.4.2 Managing NSS**

Use the links in [Table 11-3](#page-126-0) to find information on the many management tasks associated with NSS volumes.

#### <span id="page-126-0"></span>*Table 11-3 NSS Management*

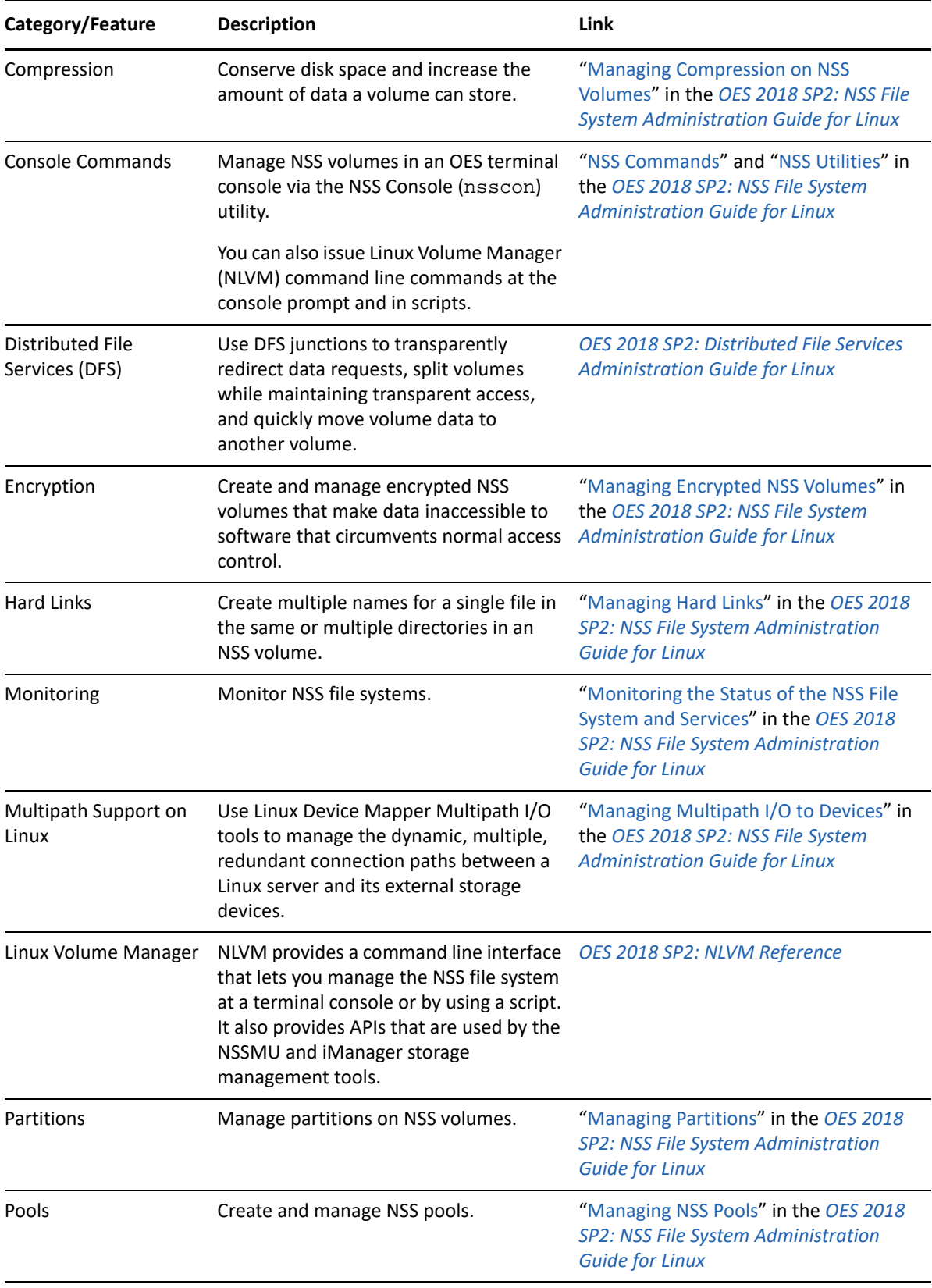

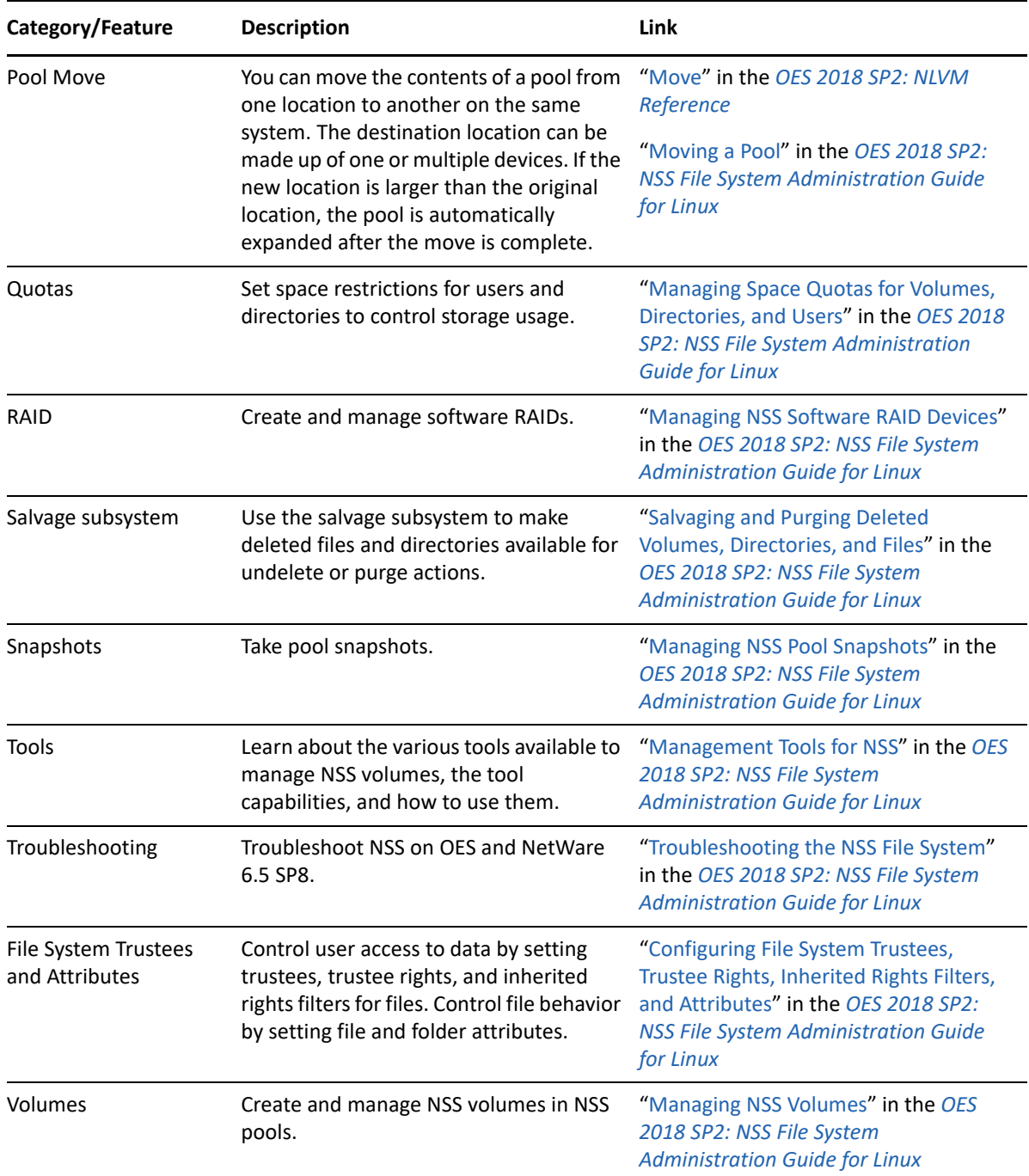

# <span id="page-127-0"></span>**11.4.3 Optimizing Storage Performance**

[See "](https://www.novell.com/documentation/open-enterprise-server-2018/pdfdoc/stor_nss_lx/stor_nss_lx.pdf#btbkjyi)Tuning NSS Performance" in the *OES 2018 SP2: NSS File System Administration Guide for Linux*.

# **12** eDirectory, LDAP, NSS AD, and Domain Services for Windows **Services for Windows**

This section discusses the following topics:

- [Section 12.1, "Overview of Directory Services," on page 129](#page-128-0)
- [Section 12.2, "eDirectory," on page 130](#page-129-0)
- [Section 12.3, "LDAP \(eDirectory\)," on page 132](#page-131-0)
- ◆ [Section 12.4, "NSS AD Support," on page 132](#page-131-1)
- [Section 12.5, "Why Both NSS AD and DSfW?," on page 133](#page-132-0)
- [Section 12.6, "Domain Services for Windows," on page 133](#page-132-1)

# <span id="page-128-0"></span>**12.1 Overview of Directory Services**

Storing and managing network identities in directory services is a fundamental expectation for networking.

In the simplest terms, eDirectory is a tree structure containing a list of objects (or identities) that represent network resources, such as the following:

- Network users
- Servers
- Printers
- Applications

eDirectory is designed to provide easy, powerful, and flexible management of network resources (including eDirectory itself) in ways that no other directory service can match. You can administer eDirectory through the same browser-based tools on both OES and NetWare.

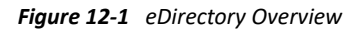

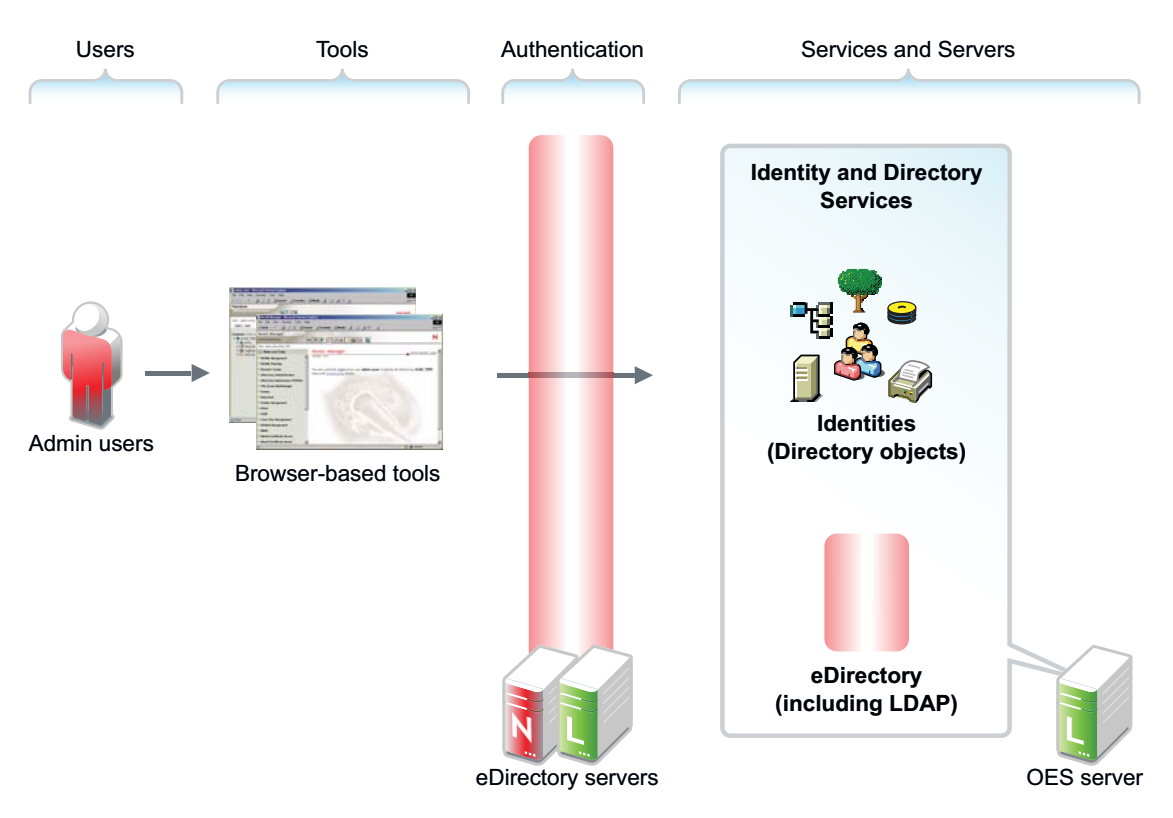

# <span id="page-129-0"></span>**12.2 eDirectory**

eDirectory is the central, key component of Open Enterprise Server (OES) and provides the following:

- Centralized identity management
- The underlying infrastructure for managing your network servers and the services they provide
- Access security both within the firewall and from the Web

This section discusses the following tasks:

- [Section 12.2.1, "Installing and Managing eDirectory on OES," on page 130](#page-129-1)
- [Section 12.2.2, "Planning Your eDirectory Tree," on page 131](#page-130-0)
- [Section 12.2.3, "eDirectory Coexistence and Migration," on page 131](#page-130-1)

### <span id="page-129-1"></span>**12.2.1 Installing and Managing eDirectory on OES**

The tools you can use to install and manage eDirectory on OES are outlined in the following sections.

- ["OES Installation Programs" on page 131](#page-130-2)
- ["iManager" on page 131](#page-130-3)

### <span id="page-130-2"></span>**OES Installation Programs**

OES requires that eDirectory be installed by using the YaST-based OES install.

**IMPORTANT:** Other utilities, such as ndsconfig and ndsmanage, are not supported for installing or removing eDirectory on OES servers, unless explicitly called for in OES-specific instructions.

#### <span id="page-130-3"></span>**iManager**

iManager is the OES eDirectory management tool and is used for all eDirectory management and most OES component management tasks, including the following:

- Creating eDirectory objects, including User and Group objects
- Managing eDirectory objects
- Configuring and managing OES service component controls in eDirectory
- Accessing other OES component management tools

For information on using iManager, see the *NetIQ iManager Administration Guide*.

### <span id="page-130-0"></span>**12.2.2 Planning Your eDirectory Tree**

If you don't have eDirectory installed on your network, it is critical that you and your organization take time to plan and design your eDirectory tree prior to installing OES.

For detailed information on getting started using eDirectory, see "Designing Your NetIQ eDirectory Network" in the *NetIQ eDirectory Administration Guide*.

To learn what's new in eDirectory, see the [NetIQ eDirectory 9.2 Release Notes](https://www.netiq.com/documentation/edirectory-92/edirectory92_releasenotes/data/edirectory92_releasenotes.html).

### <span id="page-130-1"></span>**12.2.3 eDirectory Coexistence and Migration**

Novell Directory Services (NDS) was introduced with NetWare 4.0. The successor to NDS, NetIQ eDirectory, is also available for Microsoft Windows, Red Hat, and SUSE versions of Linux, as well as various flavors of UNIX (Solaris, AIX, and HP-UX).

As eDirectory has evolved, backward compatibility issues have arisen. For example, moving from NetWare 4.*x* to 5.*x* involved not only upgrading NDS, but also moving from IPX to TCP/IP. This transition brought significant changes to the core schema and security-related components. OES has consistently provided the migration tools and support required to migrate to new eDirectory versions.

OES includes eDirectory. For those upgrading an existing NetWare 6.5 SP6 server, eDirectory 8.7.3 is still available. The new NetWare installations require the eDirectory version that OES uses.

For complete coexistence and migration information and instructions, see "Migrating to eDirectory 9.2" in the *NetIQ eDirectory Installation Guide*.

# <span id="page-131-0"></span>**12.3 LDAP (eDirectory)**

This section contains information about LDAP support in OES.

- [Section 12.3.1, "Overview of eDirectory LDAP Services," on page 132](#page-131-2)
- [Section 12.3.2, "Planning eDirectory LDAP Services," on page 132](#page-131-3)
- [Section 12.3.3, "Migration of eDirectory LDAP Services," on page](#page-131-4) 132
- [Section 12.3.4, "eDirectory LDAP Implementation Suggestions," on page 132](#page-131-5)

### <span id="page-131-2"></span>**12.3.1 Overview of eDirectory LDAP Services**

Lightweight Directory Access Protocol (LDAP) Services for eDirectory is a server application that lets LDAP clients access information stored in eDirectory.

Most OES services leverage the LDAP server for eDirectory for authentication, as illustrated in the service overviews in this guide.

### <span id="page-131-3"></span>**12.3.2 Planning eDirectory LDAP Services**

LDAP for eDirectory provides LDAP authentication for the objects stored in eDirectory. As you plan your eDirectory tree, be sure you understand the information in "Understanding LDAP Services for NetIQ eDirectory" in the *NetIQ eDirectory Administration Guide*.

### <span id="page-131-4"></span>**12.3.3 Migration of eDirectory LDAP Services**

If you have users in an OpenLDAP database and you want to migrate them to eDirectory, you can use the Novell Import Conversion Export (ICE) utility. For more information, see "NetIQ eDirectory Management Utilities" in the *NetIQ eDirectory Administration Guide*.

### <span id="page-131-5"></span>**12.3.4 eDirectory LDAP Implementation Suggestions**

OES service LDAP support requires no additional setup or configuration beyond the OES install.

For help with setting up and using LDAP for eDirectory for other purposes, you can refer to "Configuring LDAP Services for NetIQ eDirectory" in the *NetIQ eDirectory Administration Guide*.

# <span id="page-131-1"></span>**12.4 NSS AD Support**

Beginning with OES 2015, you can provide native CIFS access to NSS volumes by deploying the NSS AD Integration service.

For more information, see the *OES 2018 SP2: NSS AD Administration Guide*.

# <span id="page-132-0"></span>**12.5 Why Both NSS AD and DSfW?**

NSS AD Integration and Domain Services for Windows (DSfW) are very different services, from a directory standpoint.

Also, DSfW is broader in scope than NSS AD.

**NSS AD:** Provides AD users with native CIFS access to NSS-based storage.

Other file services such as AFP and NetStorage are not currently supported and are unaffected.

 **DSfW:** Provides eDirectory users with native access to Windows servers and services, including NTFS-based storage.

# <span id="page-132-1"></span>**12.6 Domain Services for Windows**

Domain Services for Windows (DSfW) allows eDirectory users on Windows workstations to access storage on both OES servers and Windows servers through native Windows and Active Directory authentication and file service protocols.

DSfW enables companies with Active Directory and eDirectory deployments to achieve better coexistence between the two platforms.

- Users can work in a pure Windows desktop environment and still take advantage of some OES back-end services and technology, without the need for a Client for Open Enterprise Server or even a matching local user account on the Windows workstation.
- Network administrators can use Microsoft Management Console (MMC) to administer users and groups within the DSfW domain, including their access rights to Samba-enabled storage on OES servers.

This section discusses the following:

- [Section 12.6.1, "Graphical Overview of DSfW," on page 133](#page-132-2)
- [Section 12.6.2, "Planning Your DSfW Implementation," on page 135](#page-134-0)
- [Section 12.6.3, "Implementing DSfW on Your Network," on page 136](#page-135-0)

### <span id="page-132-2"></span>**12.6.1 Graphical Overview of DSfW**

- ["User Management" on page 134](#page-133-0)
- ["Storage Management" on page 135](#page-134-1)

### <span id="page-133-0"></span>**User Management**

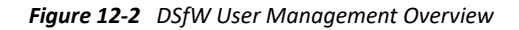

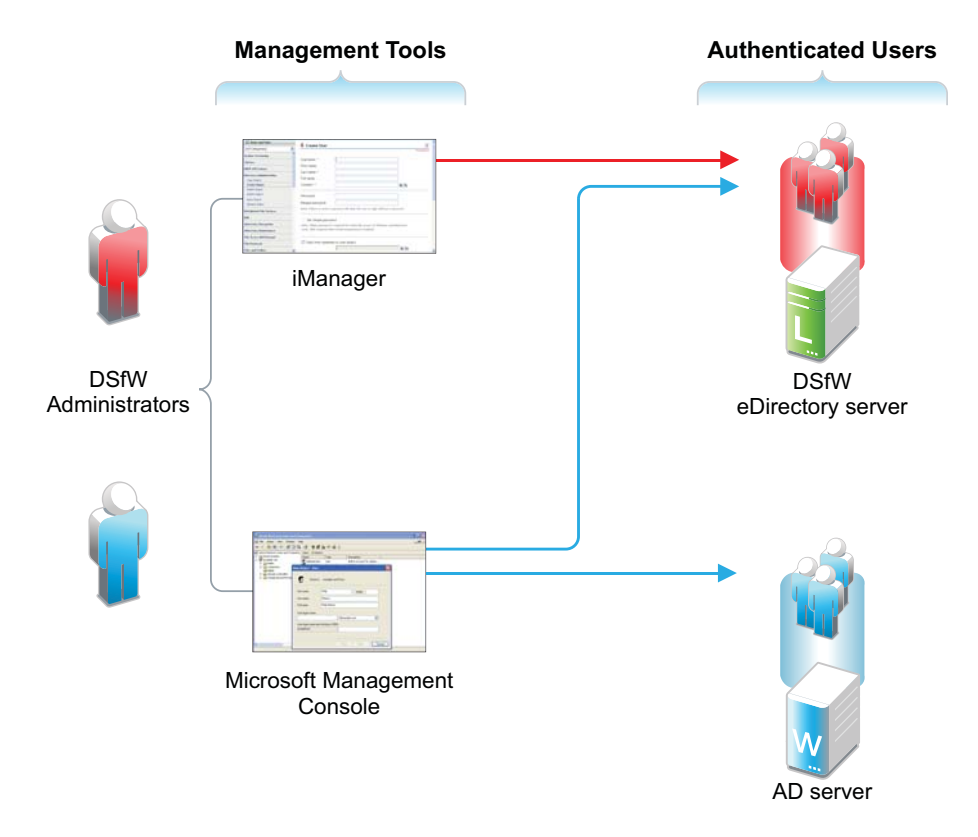

*Table 12-1 DSfW User Management*

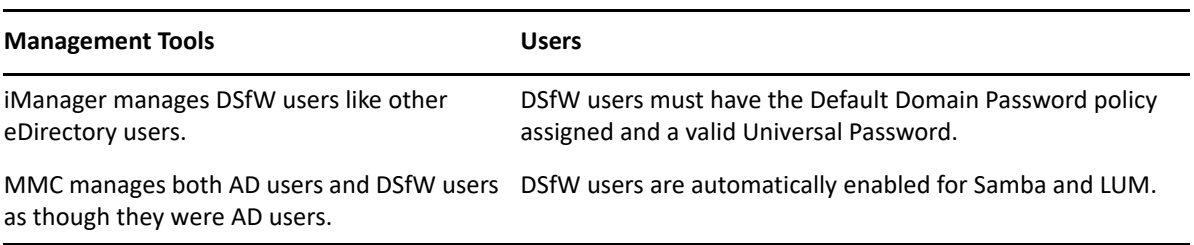

### <span id="page-134-1"></span>**Storage Management**

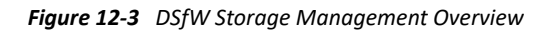

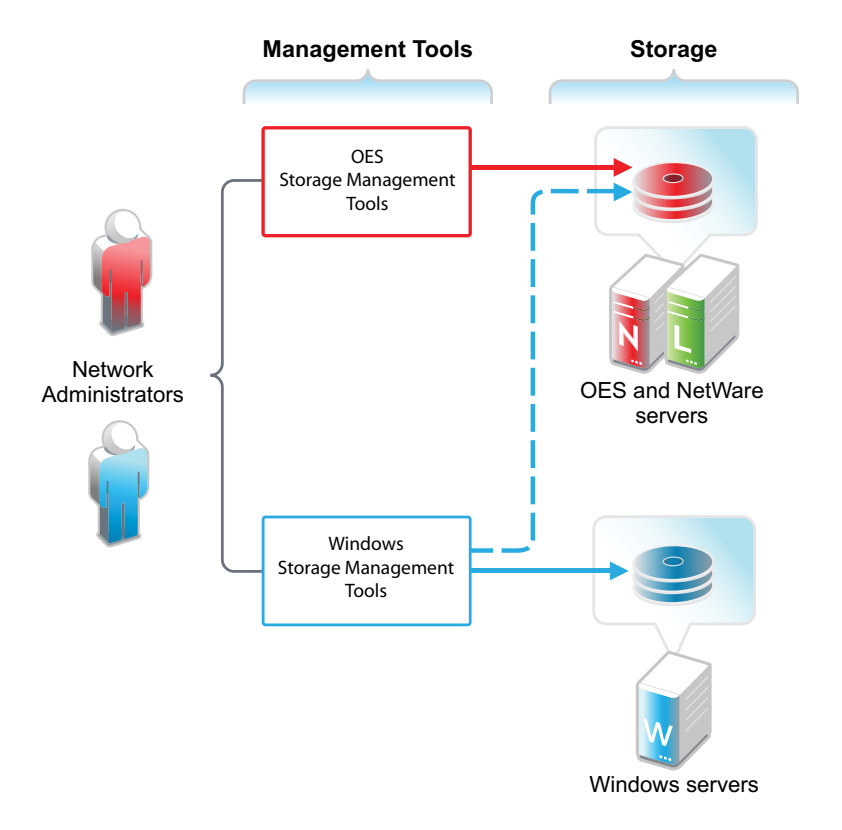

*Table 12-2 DSfW Storage Management*

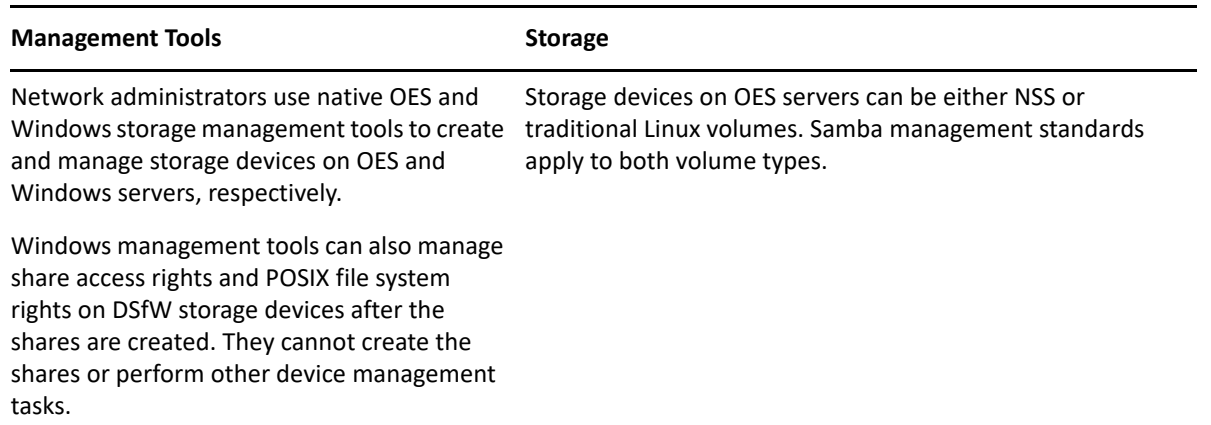

## <span id="page-134-0"></span>**12.6.2 Planning Your DSfW Implementation**

For planning information, see the *OES 2018 SP2: Domain Services for Windows Administration Guide*.

### <span id="page-135-0"></span>**12.6.3 Implementing DSfW on Your Network**

This section highlights some of the potential caveats to consider when installing DSfW. For complete information, see the *OES 2018 SP2: Domain Services for Windows Administration Guide*[, especially](https://www.novell.com/documentation/open-enterprise-server-2018/pdfdoc/acc_dsfw_lx/acc_dsfw_lx.pdf#bff6f2c)  [the "T](https://www.novell.com/documentation/open-enterprise-server-2018/pdfdoc/acc_dsfw_lx/acc_dsfw_lx.pdf#bff6f2c)roubleshooting DSfW" section.

- ["Implement Universal Password Before DSfW in a Name-Mapped Scenario" on page 136](#page-135-1)
- ["DSfW Must Be Installed at the Root of an eDirectory Partition" on page 136](#page-135-2)
- ["Hierarchical Placement of Users in the eDirectory Tree" on page 136](#page-135-3)
- ["OES Service Limitations" on page 136](#page-135-4)
- ["Install DSfW on a New OES Server When Possible" on page 136](#page-135-5)
- ["DNS Configuration" on page 137](#page-136-0)

#### <span id="page-135-1"></span>**Implement Universal Password Before DSfW in a Name-Mapped Scenario**

If you install DSfW into an existing tree and your users don't currently have a Universal Password policy assigned, they won't be able to log in without the Client for Open Enterprise Server until the Universal Password has been set.

Therefore, you should consider implementing Universal Password and giving users an opportunity to log into the network before installing DSfW. Logging in after a password policy is in place creates a Universal Password for users so that their transition to DSfW is seamless.

### <span id="page-135-2"></span>**DSfW Must Be Installed at the Root of an eDirectory Partition**

You must install DSfW in the root container or an eDirectory partition, either one that currently exists or one that you create for DSfW.

#### <span id="page-135-3"></span>**Hierarchical Placement of Users in the eDirectory Tree**

DSfW users must reside in the same eDirectory partition where DSfW is installed, either in the same container or in a container below it in the hierarchy. Therefore, DSfW should be installed high enough in the eDirectory tree that it encompasses all of the users that you want to enable for DSfW access.

### <span id="page-135-4"></span>**OES Service Limitations**

[Only designated OES services can be installed on a DSfW server. For more information, see](https://www.novell.com/documentation/open-enterprise-server-2018/pdfdoc/acc_dsfw_lx/acc_dsfw_lx.pdf#bfbmxuk)  ["U](https://www.novell.com/documentation/open-enterprise-server-2018/pdfdoc/acc_dsfw_lx/acc_dsfw_lx.pdf#bfbmxuk)nsupported Service Combinations" in the *OES 2018 SP2: Domain Services for Windows Administration Guide*.

### <span id="page-135-5"></span>**Install DSfW on a New OES Server When Possible**

Because of the service limitations mentioned in [OES Service Limitations,](#page-135-4) OES strongly recommends that you install DSfW on a new server.

### <span id="page-136-0"></span>**DNS Configuration**

As you set up DNS, observe the following guidelines:

- **First DSfW Server (FRD):** This should point to itself as the primary DNS server, and to the network DNS server as the secondary DNS server (if applicable).
- **Subsequent DSfW Servers:** These must point to the FRD as their primary DNS server and optionally to the network DNS server as their secondary DNS server.
- **DSfW Workstations:** These must be able to resolve the FRD of the DSfW forest. For example, you might configure workstations to point to the FRD as their primary DNS server and to the network DNS server secondarily. Or if the network DNS server is configured to forward requests to the DSfW server, then workstations could point to it as their primary DNS server.

Networks exist to serve users and groups of users. Open Enterprise Server (OES) provides strong user and group management through eDirectory and its associated technologies.

- [Section 13.1, "Creating Users and Groups," on page 139](#page-138-0)
- [Section 13.2, "Linux User Management: Access to Linux for eDirectory Users," on page 139](#page-138-1)
- [Section 13.3, "Identity Management Services," on page 148](#page-147-0)
- [Section 13.4, "Using the Identity Manager 4.8 Bundle Edition," on page 149](#page-148-0)

# <span id="page-138-0"></span>**13.1 Creating Users and Groups**

OES services require you to create User objects to represent the users on your system. The Linux User Management (LUM) component on OES also requires you to create a LUM-enabled Group object to which you can assign the users.

In addition to these basic objects, it is usually helpful to organize your tree structure by using Organizational Unit objects to represent the structure of your organization and to serve as container objects to help manage the users, groups, servers, printers, and other organization resources you can manage through eDirectory.

For detailed information on understanding, creating, and managing the various objects your organization might require, see the *NetIQ eDirectory Administration Guide*.

# <span id="page-138-1"></span>**13.2 Linux User Management: Access to Linux for eDirectory Users**

**NOTE:** Beginning with OES 2015, a new service named the Novell Identity Translator (NIT) is introduced, which is associated with the Linux User Management.

NIT represents a new approach to the service that LUM provides and works seamlessly with LUM to provide access to CIFS.

For more information about NIT, see NIT (Novell Identity Translator) in the OES 2018 SP2: NSS AD Administration Guide.

Users and groups on NetWare servers are created in and managed through eDirectory; users and groups on Linux servers are usually created locally and managed according to the POSIX (Portable Operating System Interface) standard.

Because Open Enterprise Server provides services running on both Linux and NetWare, OES has developed a technology that lets eDirectory users also function as "local" POSIX users on Linux servers. This technology is called Linux User Management or LUM.

The following sections outline the basic principles involved in OES LUM and cover the following topics:

- [Section 13.2.1, "Overview," on page 140](#page-139-0)
- [Section 13.2.2, "LUM Changes," on page 145](#page-144-0)
- [Section 13.2.3, "Planning," on page 145](#page-144-1)
- [Section 13.2.4, "LUM Implementation Suggestions," on page 146](#page-145-0)

### <span id="page-139-0"></span>**13.2.1 Overview**

[The topics in this section are designed to help you understand when LUM-enabled access is required](https://www.novell.com/documentation/open-enterprise-server-2018/pdfdoc/acc_linux_svcs_lx/acc_linux_svcs_lx.pdf#adpi1wz)  so that your network services are accessible and work as expected. For more information about [Linux User Management, see "](https://www.novell.com/documentation/open-enterprise-server-2018/pdfdoc/acc_linux_svcs_lx/acc_linux_svcs_lx.pdf#adpi1wz)Overview" in the *OES 2018 SP2: Linux User Management Administration Guide*.

- ["A Graphical Preview of Linux User Management" on page 140](#page-139-1)
- ["Linux Requires POSIX Users" on page 141](#page-140-1)
- ["Linux Users Can Be Local or Remote" on page 142](#page-141-0)
- ["The root User Is Never LUM-Enabled" on page 142](#page-141-1)
- ["About Service Access on OES" on page 142](#page-141-2)
- ["OES Services That Require LUM-Enabled Access" on page 142](#page-141-3)
- ["OES Services That Do Not Require LUM-Enabled Access But Have Some LUM Requirements" on](#page-143-0)  [page 144](#page-143-0)
- ["OES Services That Do Not Require LUM-enabled Access" on page 144](#page-143-1)
- ["LUM-Enabling Does Not Provide Global Access to ALL OES Servers" on page 145](#page-144-2)
- ["LUM-Enabling Required for Full Administrative Access" on page 145](#page-144-3)

### <span id="page-139-1"></span>**A Graphical Preview of Linux User Management**

[Figure 13-1](#page-140-0) illustrates how Linux User Management controls access to the OES server.

<span id="page-140-0"></span>*Figure 13-1 LUM Provides POSIX Access for eDirectory Users*

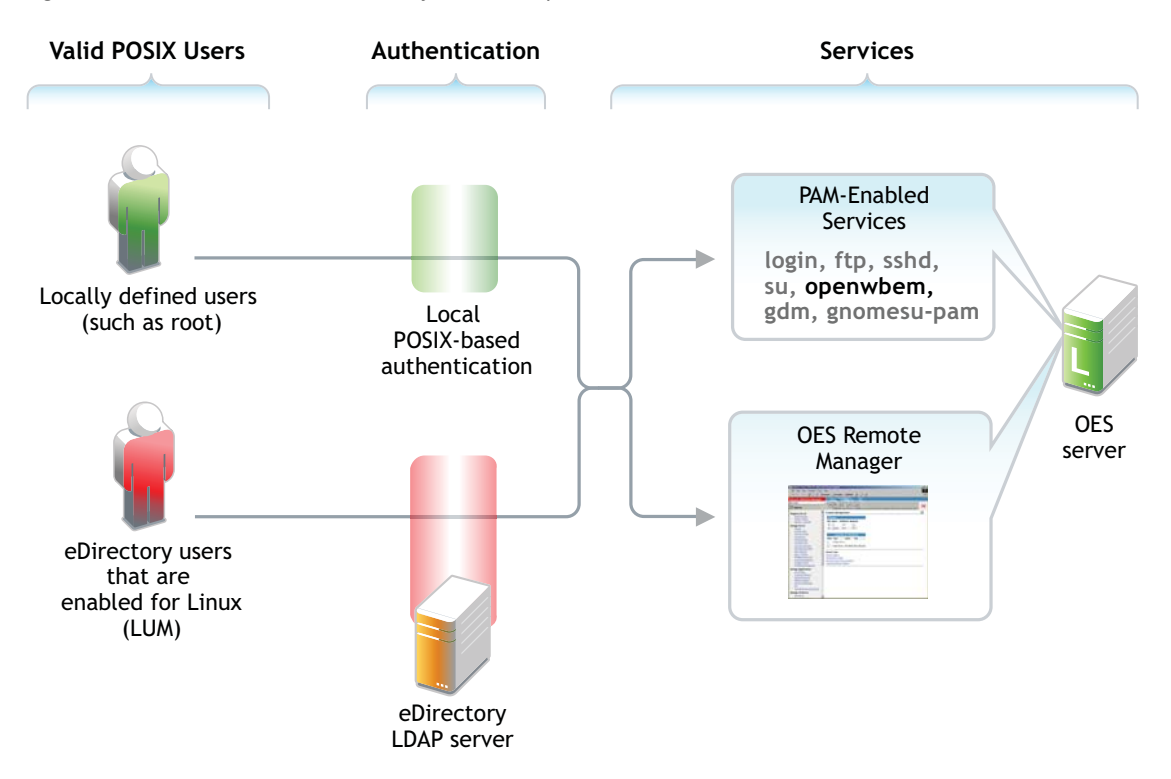

The following table explains the information presented in [Figure 13-1.](#page-140-0)

*Table 13-1 Linux User Management*

| <b>Valid POSIX Users</b>                                                                       | Authentication                                                                                                    | eDirectory Authenticated Services                                                                             |
|------------------------------------------------------------------------------------------------|----------------------------------------------------------------------------------------------------|----------------------------------------------------------------------------------------------------|
| Some services on OES servers must<br>be accessed by POSIX users.                               | When the system receives an<br>action request, it can authenticate<br>both local POSIX users and users<br>who have been enabled for Linux<br>access. | Users can potentially access PAM-<br>enabled services, Samba shares,                                          |
| eDirectory users can function as<br>POSIX users if they are enabled for<br>Linux access (LUM). |                                                                                                    | and OES Remote Manager as<br>either local or eDirectory users.                                                |
|                                                                                                |                                                                                                    | By default, only the sfcb<br>command (required for server<br>management) is enabled for<br>eDirectory access. |

### <span id="page-140-1"></span>**Linux Requires POSIX Users**

Linux requires that all users be defined by standard POSIX attributes, such as username, user ID (UID), primary group ID (GID), password, and other similar attributes.

### <span id="page-141-0"></span>**Linux Users Can Be Local or Remote**

Users that access a Linux server can be created in two ways:

 **Locally (on the server):** Local users are managed at a command prompt (using commands such as useradd) or in YaST. (See the useradd(8) man page and the YaST online help for more information.) These local users are stored in the /etc/passwd file. (See the passwd(5) man page for more information.)

**IMPORTANT:** As a general rule on OES servers, the only local user account that should exist is root. All other user accounts should be created in eDirectory and then be enabled for Linux access (LUM). You should never create duplicate local and eDirectory user accounts.

 **Remotely (off the server):** Remote users can be managed by other systems, such as LDAPcompliant directory services. Remote user access is enabled through the Pluggable Authentication Module (PAM) architecture on Linux.

The Linux POSIX-compliant interfaces can authenticate both kinds of users, independent of where they are stored and how they are managed.

### <span id="page-141-1"></span>**The root User Is Never LUM-Enabled**

The OES user management tools prevent you from creating an eDirectory user named root, thus replacing the root user on an OES server. If root were to be a LUM user and eDirectory became unavailable for some reason, there would be no root access to the system.

Even if eDirectory is not available, you can still log into the server through OES Remote Manager and perform other system management tasks as the root user.

### <span id="page-141-2"></span>**About Service Access on OES**

Linux User Management (LUM) lets you use eDirectory to centrally manage remote users for access to one or more OES servers.

In other words, LUM lets eDirectory users function as local (POSIX) users on an OES server. Access is enabled by leveraging the Linux Pluggable Authentication Module (PAM) architecture. PAM makes it possible for eDirectory users to authenticate with the OES server through LDAP.

In OES, the terms *LUM-enabling* and *Linux-enabling* are both used to describe the process that adds standard Linux (POSIX) attributes and values to eDirectory users and groups, thus enabling them to function as POSIX users and groups on the server.

You can use iManager to enable eDirectory users for Linux. For instructions, see ["About Enabling](#page-145-1)  [eDirectory Users for Linux Access" on page 146](#page-145-1).

### <span id="page-141-3"></span>**OES Services That Require LUM-Enabled Access**

Some services on an OES server require that eDirectory users be LUM-enabled to use them:

 **Core Linux Utilities Enabled for LUM:** These are the core utilities and other shell commands that you can specify during the OES install to be enabled for authentication through eDirectory LDAP. In Linux, these are known as PAM-enabled utilities or services.

**IMPORTANT:** Before you accept the default PAM-enabled service settings, be sure you understand the security implications explained in [Section 19.2.2, "User Restrictions: Some OES](#page-210-0)  [Limitations," on page 211.](#page-210-0)

The core utilities available for PAM-enablement are summarized in [Table 13-2.](#page-142-0)

| Command     | <b>Where Executed</b>                        | <b>Task</b>                                                                                                    |
|-------------|----------------------------------------------|----------------------------------------------------------------------------------------------------|
| ftp         | Another host                                 | Transfer files to and from the OES server which, in<br>this case, is a remote host.                                              |
| qdm         | Local host<br>Remote host                    | Run and manage the X servers using XDMCP.                                                                                        |
| qnomesu-pam | Local host                                   | Required for GNOME applications that need<br>superuser access.                                                                   |
| login       | OES server<br>SSH session with OES<br>server | Log in to the OES server, either directly or in an SSH<br>session with the server.                                               |
| sfcb        | Local host                                   | Required for iPrint, NSS, SMS, OES Remote Manager,<br>and iManager.                                                              |
| sshd        | Another host                                 | Establish a secure encrypted connection with the<br>OES server which, in this case, is a remote host.                            |
| su          | OES server                                   | Temporarily become another user.                                                                                                 |
|             | SSH session with OES<br>server               | This is most often used to temporarily become the<br>root user, who is not a LUM user and is, therefore,<br>not affected by LUM. |

<span id="page-142-0"></span>*Table 13-2 PAM-enabled Services Controlled by LUM*

**NOTE:** Logging in to the OES server through a PAM-enabled service for the first time causes the creation of a home directory in /home on the server.

- **Novell Remote Manager on Linux:** You can access OES Remote Manager as the following:
	- The root user with rights to see everything on the Linux server.
	- A local Linux user with access governed by POSIX access rights. (Having local users in addition to root is not recommended on OES servers.)
	- A LUM-enabled eDirectory user, such as the Admin user created during the install.
- **Novell Storage Management Services (SMS) on Linux:** You can access SMS utilities as
	- The root user, who has rights to see everything on the Linux server, including NSS volumes.
	- A local Linux user with access governed by POSIX access rights. (Having local users in addition to root is not recommended on OES servers.)
	- A LUM-enabled eDirectory user, such as the Admin user created during the install.

### <span id="page-143-0"></span>**OES Services That Do Not Require LUM-Enabled Access But Have Some LUM Requirements**

Some services do not require eDirectory users to be LUM-enabled for service access:

 **NetStorage:** NetStorage users don't generally need to be LUM-enabled. However, salvaging and purging files through NetStorage on an NSS volume can only be done by users who are enabled for Linux.

**IMPORTANT:** Files that are uploaded by non-LUM users via NetStorage are owned, from a POSIX perspective, by the root user. The assumption is that such users are accessing their data on NSS or NCP volumes by using an NCP storage location object. In both cases, the OES Trustee Model applies and POSIX ownership is irrelevant.

If non-LUM NetStorage users are later enabled for Samba access (which means they are then LUM-enabled), and they begin using Samba as a file service, their NetStorage uploaded files are not accessible through Samba until you make them the file owners from a POSIX perspective. Although the OES implementation of Samba leverages eDirectory for authentication, Samba file and directory access is always controlled by POSIX. The OES Trustee Model does not apply to Samba.

Both OES trustee assignments and POSIX file ownership are tracked correctly after users are LUM-enabled.

Although NetStorage does not require LUM-enabled access, the service itself runs as a POSIXcompliant system (proxy) User (initially a local user on the OES server) who functions on behalf of the end users that are accessing the service.

If NetStorage must access NSS volumes, this local system user must be moved to eDirectory and LUM-enabled because only eDirectory users can access NSS volumes. The OES installation program configures this correctly by default.

For more information, see [Appendix H, "System User and Group Management in OES," on](#page-238-0)  [page 239.](#page-238-0)

**NSS:** eDirectory users that access NSS volumes directly through NCP (the Client for Open Enterprise Server) are not required to be LUM-enabled.

### <span id="page-143-1"></span>**OES Services That Do Not Require LUM-enabled Access**

The following end user services do not require LUM-enabled access:

- iPrint
- NCP Client to an NCP Volume
- NCP Client to an NSS Volume
- $\triangle$  AFP
- $\triangle$  CIFS
#### **LUM-Enabling Does Not Provide Global Access to ALL OES Servers**

As you plan to LUM-enable users for access to the services that require it, keep in mind that each OES server being accessed must be associated with a LUM-enabled group that the accessing users belong to.

In other words, it is not sufficient to LUM-enable users for access to a single OES server if they need access to multiple servers. An association between the LUM-enabled groups that the users belong to and the eDirectory UNIX Workstation object associated with each server must be formed by using iManager. This can be accomplished for multiple servers by using the process described in ["Enabling](#page-145-0)  [eDirectory Groups and Users for Linux Access" on page 146](#page-145-0).

For more information on LUM, see the *OES 2018 SP2: Linux User Management Administration Guide*.

#### **LUM-Enabling Required for Full Administrative Access**

The current LUM architecture requires that administrators, administrator equivalents, partition administrators, and RBS-enabled managers be LUM-enabled to have full management capabilities.

# **13.2.2 LUM Changes**

In response to customer requests for improved LDAP performance, persistent searching for new Linux-enabled users and groups has been disabled in OES 2 SP3 and later.

# **13.2.3 Planning**

The following sections summarize LUM planning considerations.

- ["eDirectory Admin User Is Automatically Enabled for Linux Access" on page 145](#page-144-0)
- ["Planning Which Users to Enable for Access" on page 145](#page-144-1)
- ["Be Aware of System-Created Users and Groups" on page 146](#page-145-1)

#### <span id="page-144-0"></span>**eDirectory Admin User Is Automatically Enabled for Linux Access**

When you install Linux User Management on an OES server, the Admin User object that installs LUM is automatically enabled for eDirectory LDAP authentication to the server.

#### <span id="page-144-1"></span>**Planning Which Users to Enable for Access**

You need to identify the eDirectory users (and groups) who need access to services on OES servers that require LUM-enabled users.

This can be easily determined by doing the following:

- 1. Review the information in ["OES Services That Require LUM-Enabled Access" on page 142.](#page-141-0)
- 2. Identify the servers that will run the services mentioned.
- 3. Note the users and groups that need access and then configure their objects and the target servers/services for that access.

#### <span id="page-145-1"></span>**Be Aware of System-Created Users and Groups**

You should also be aware of the system-created users and groups that are LUM-enabled when NSS is installed. For more information, see [Appendix H, "System User and Group Management in OES," on](#page-238-0)  [page 239.](#page-238-0)

# **13.2.4 LUM Implementation Suggestions**

The following sections summarize LUM implementation considerations.

- ["About Enabling eDirectory Users for Linux Access" on page 146](#page-145-2)
- [""UNIX Workstation" and "Linux Workstation" Are the Same Thing" on page 146](#page-145-3)
- ["Enabling eDirectory Groups and Users for Linux Access" on page](#page-145-0) 146

#### <span id="page-145-2"></span>**About Enabling eDirectory Users for Linux Access**

You can enable eDirectory users for Linux User Management by using either iManager or the nambulkadd command.

 **iManager:** You can enable existing eDirectory users for Linux access by using the Linux User Management tasks in iManager.

You can enable multiple users in the same operation as long as they can be assigned to the same primary LUM-enabled group. The enabling process also lets you associate the group with one or more OES servers or Linux workstations.

 **nambulkadd:** If you have eDirectory users and groups that need to be enabled for Linux access, you can use the nambulkadd command to modify multiple objects simultaneously. For more information, see the *OES 2018 SP2: Linux User Management Administration Guide*.

#### <span id="page-145-3"></span>**"UNIX Workstation" and "Linux Workstation" Are the Same Thing**

When you use iManager to manage OES access, you might notice some inconsistencies in naming.

When OES servers are created, a "UNIX Workstation - server\_name" object is created in eDirectory, where *server name* is the DNS name of the OES server. In some places the iManager help refers to these server objects as "Linux Workstation" objects.

Both "UNIX Workstation" and "Linux Workstation" refer to the same eDirectory objects.

#### <span id="page-145-0"></span>**Enabling eDirectory Groups and Users for Linux Access**

**IMPORTANT:** Users gain server access through their LUM-enabled group assignment rather than through a direct assignment to the UNIX Workstation objects themselves.

You can enable users for access to multiple OES servers by associating the LUM-enabled groups to which the users belong with the UNIX Workstation objects you want users to have access to.

There are four methods for enabling eDirectory groups and users for Linux access:

- ["Using iManager to Enable Groups and any Users Assigned to Them" on page 147](#page-146-0)
- ["Using iManager to Bulk-Enable Users in a LUM Group" on page 147](#page-146-1)
- ["Using iManager to Bulk-Enable Users in a Container" on page 147](#page-146-2)
- ["Using LUM Utilities at the Command Prompt" on page 148](#page-147-0)

#### <span id="page-146-0"></span>**Using iManager to Enable Groups and any Users Assigned to Them**

The following steps assume that the eDirectory Group objects already exist and that any User objects you want to enable for Linux at the same time also exist and have been assigned to the groups.

- **1** Log in to iManager as the eDirectory Admin user or equivalent.
- **2** Click **Linux User Management** > **Enable Groups for Linux**.
- **3** Browse to and select one or more Group objects, then click **OK**.
- **4** If you want all users assigned to the groups to be enabled for Linux, make sure the **Linux-Enable All Users in These Groups** option is selected.
- **5** Click **Next**.
- **6** If the groups contain users, click **Next** to confirm that you want them enabled.
- **7** Browse to and select a UNIX Workstation (OES server) object, then click **OK**.
- **8** Browse to and select the Unix Config Object for the workstation, then click **OK**.
- **9** Click **Next**, click **Finish**, then click **OK**.

#### <span id="page-146-1"></span>**Using iManager to Bulk-Enable Users in a LUM Group**

The following steps assume that the eDirectory LUM-enabled Group objects already exist and that they have assigned non-LUM-enabled User objects that you want to enable for Linux access.

- **1** Log in to iManager as the eDirectory Admin user or equivalent.
- **2** Click **Linux User Management** > **Bulk-Enable Users in a LUM Group**.
- **3** Browse to and select one or more LUM-enabled Group objects, then click **OK**.
- **4** Browse to and select the Unix Config Object, then click **OK**.
- **5** Click **Next**.
- **6** Click **Finish** to confirm that you want the listed users enabled for Linux.
- **7** Click **OK**.

#### <span id="page-146-2"></span>**Using iManager to Bulk-Enable Users in a Container**

The following steps assume that eDirectory non-LUM-enabled User objects exist inside an eDirectory container (OU object) and that you want to enable these User objects for Linux access.

- **1** Log in to iManager as the eDirectory Admin user or equivalent.
- **2** Click **Linux User Management** > **Bulk-Enable Users in a Container**.
- **3** Browse to and select the Container (OU) object, then click **OK**.
- **4** Browse to and select the Unix Config Object, then click **OK**.
- **5** Browse to and select the LUM-enabled group that you want the users associated with for Linux access.
- **6** Click **Next**.
- **7** Observe that all user objects in the container are listed for assignment to the group you have selected as the primary group. If you don't want already enabled user objects that are currently assigned to a different primary group to have that assignment changed, you must deselect them at this point.
- **8** Click **Finish** to confirm that you want the selected users enabled for Linux (if not already) and assigned to the select group.
- **9** Click **OK**.

#### <span id="page-147-0"></span>**Using LUM Utilities at the Command Prompt**

Linux User Management includes utilities for creating new LUM-enabled groups, and for enabling existing eDirectory groups for Linux access.

 [The nambulkadd utility lets you use a text editor to create a list of groups you want enabled for](https://www.novell.com/documentation/open-enterprise-server-2018/pdfdoc/acc_linux_svcs_lx/acc_linux_svcs_lx.pdf#bv1u82r)  [Linux access. For more information, see "](https://www.novell.com/documentation/open-enterprise-server-2018/pdfdoc/acc_linux_svcs_lx/acc_linux_svcs_lx.pdf#bv1u82r)nambulkadd" in the OES 2018 SP2: Linux User Management Administration Guide.

**IMPORTANT:** Be sure to include a blank line at the end of each text file. Otherwise, the last line of the file won't be processed properly.

• The namgroupadd utility lets you create a new LUM-enabled group or enable an existing [eDirectory group for Linux access. For more information, see "](https://www.novell.com/documentation/open-enterprise-server-2018/pdfdoc/acc_linux_svcs_lx/acc_linux_svcs_lx.pdf#bv1ubha)namgroupadd" in the OES 2018 SP2: Linux User Management Administration Guide.

# **13.3 Identity Management Services**

Providing network users with a network identity is a fundamental expectation for networking, but it can also become confusing when users need to track multiple identities to use network services. When you add the traditional POSIX users found on Linux systems to the mix, the picture becomes even more complex.

The identity management services provided by Open Enterprise Server (OES) leverage eDirectory to simplify and customize identity management to fit your needs:

- If you currently store and manage all your users and groups in eDirectory, you can continue to do so.
- If you use Client for Open Enterprise Server software to provide network file and print services, you can provide seamless file and print access to OES servers by using the NCP server for Linux and iPrint services. For more information, see [Section 16.6, "NCP Implementation and](#page-193-0)  [Maintenance," on page 194](#page-193-0) and [Chapter 17, "Print Services," on page 199.](#page-198-0)
- If you want eDirectory users to have access to OES services that require POSIX authentication, you can enable the users for Linux access. For more information, see [Section 13.2, "Linux User](#page-138-0)  [Management: Access to Linux for eDirectory Users," on page 139](#page-138-0).
- If you need to store and manage users in multiple directories, you can greatly strengthen your organization's security and dramatically decrease your identity management costs by deploying NetIQ Identity Manager. For more information, see [Section 13.4, "Using the Identity Manager](#page-148-1)  [4.8 Bundle Edition," on page 149](#page-148-1).

# <span id="page-148-1"></span>**13.4 Using the Identity Manager 4.8 Bundle Edition**

NetIQ Identity Manager is a data-sharing solution that leverages the Identity Vault to synchronize, transform, and distribute information across applications, databases, and directories.

The Identity Manager Bundle Edition provides licensed synchronization of information (including passwords) held in Active Directory Domains and eDirectory systems. When data from one system changes, Identity Manager detects and propagates these changes to other connected systems based on the business policies you define.

This section discusses the following:

- [Section 13.4.1, "What Am I Entitled to Use?," on page 149](#page-148-0)
- [Section 13.4.2, "System Requirements," on page 150](#page-149-0)
- [Section 13.4.3, "Installation Considerations," on page 150](#page-149-1)
- [Section 13.4.4, "Getting Started," on page 150](#page-149-2)
- [Section 13.4.5, "Activating the Bundle Edition," on page 150](#page-149-3)

## <span id="page-148-0"></span>**13.4.1 What Am I Entitled to Use?**

The Bundle Edition allows you to use the Identity Manager engine and the following Identity Manager drivers:

Legacy Identity Manager Driver for eDirectory (eDir2eDir)

**IMPORTANT:** The Bi-directional eDirectory driver is not included in the Bundle Edition entitlement.

- Identity Manager Driver for Active Directory
- Identity Manager Driver for GroupWise

Other Identity Manager Integration Modules (drivers) are included in the software distribution. You can install and use these additional Integration Modules for 90 days, at which time you must purchase *Identity Manager* and the Integration Modules you want to use.

The User Application and the service drivers (Loopback, Manual Task, and Entitlements) are not included as part of the license agreement for the Bundle Edition. In order to use these Identity Manager components, you must purchase *Identity Manager*.

# <span id="page-149-0"></span>**13.4.2 System Requirements**

For the latest Identity Manager system requirements, see [Technical Information](https://www.netiq.com/Support/identity-manager/SP_IDM_Components.asp) page.

The Bundle Edition does not include Solaris or AIX support. To run the Identity Manager engine or Integration Modules on these platforms, you must purchase Identity Manager.

## <span id="page-149-1"></span>**13.4.3 Installation Considerations**

NetIQ Identity Manager Bundle Edition contains components that can be installed within your environment on multiple systems and platforms. Depending on your system configuration, you might need to run the installation program several times to install Identity Manager components on the appropriate systems.

In order for the product to be activated, you must install Open Enterprise Server before installing the Identity Manager Bundle Edition. For more information on Activation issues, see ["Activating the](#page-149-3)  [Bundle Edition" on page 150.](#page-149-3)

**NOTE:** To install IDM 4.8 + 4.8HF1 Bundle Edition, download the IDM 4.8 Standard Edition and use the IDM 4.8 Bundle Edition activation keys.

## <span id="page-149-2"></span>**13.4.4 Getting Started**

The following sections from the [Identity Manager 4.7 documentation](https://www.netiq.com/documentation/identity-manager-47/) will help you plan, install, and configure your Identity Manager 4.7 Bundle Edition.

- Overview
- Planning
- **Installing Identity Manager**
- **[Installing Active Directory and eDirectory Drivers](https://www.netiq.com/documentation/identity-manager-47-drivers/)**
- Password Synchronization across Connected Systems

See NetIQ Identity Manager Understanding Policies Guide for information about customizing your Identity Manager implementation.

# <span id="page-149-3"></span>**13.4.5 Activating the Bundle Edition**

If you choose to purchase additional Identity Manager Integration Modules, you need to install the activation credential for those Integration Modules *and* also the credential for *Identity Manager*. See Activating Identity Manager for more information on activating other Identity Manager products.

In order to use the Bundle Edition, you must obtain and install an activation credential. Use the following instructions to complete the Bundle Edition activation tasks:

- **1** Log in t[o Micro Focus Customer Center](https://www.microfocus.com/customercenter) web site, and go to **Software > Entitled Software**.
- **2** Go to Identity Manager software and click the license download link, and then complete one of the following actions:
	- Save the Product Activation Credential file.

or

- Open the Product Activation Credential file, then copy the contents of the Product Activation Credential to your clipboard. Carefully copy the contents, and ensure that no extra lines or spaces are included. You should begin copying from the first dash (-) of the credential (----BEGIN PRODUCT ACTIVATION CREDENTIAL) through the last dash (-) of the credential (END PRODUCT ACTIVATION CREDENTIAL-----).
- **3** Log in to iManager.
- **4** Select **Identity Manager > Identity Manager Overview**.
- **5** To select a driver set in the tree structure, click the browse icon.
- **6** On the **Identity Manager Overview** page, click the driver set that contains the driver that you want to activate.
- **7** On the **Driver Set Overview** page, click **Activation** > **Installation**.
- **8** Select the driver set where you want to activate an Identity Manager component, and then click **Next**.
- **9** (Conditional) If you saved the Product Activation Credential file, specify the saved location.
- **10** (Conditional) If you copied the contents of the Product Activation Credential file, paste the contents into the text area.
- **11** Click **Next**.
- **12** Click **Finish**.

#### **Frequently Asked Questions about Activation**

#### **Do I need to Install Identity Manager on a specific server?**

Yes. As a Bundle Edition user, you must install Identity Manager on the server where you installed Open Enterprise Server. In order for activation to work properly, you must install Identity Manager on OES, and create a driver set on the server.

#### **I installed the Bundle Edition but it's not activated. Why?**

You must install the Bundle Edition on the server where OES exists. If you install it on a non-OES server, the Bundle Edition cannot activate.

#### **Can I run Identity Manager on a Windows Server?**

Not with the Bundle Edition. However, you can still synchronize data held on a Windows server by using the Identity Manager Remote Loader service. The Remote Loader enables synchronization between the Identity Manager Engine (on your OES server) and a remote driver (on the Windows server.)

In order to run Identity Manager on a Windows server, you need to purchase *Identity Manager*.

#### **Can I run Identity Manager on a Solaris or AIX Server?**

Not with the Bundle Edition. However, you can still synchronize data held on these platforms by using the Identity Manager Remote Loader service. The Remote Loader enables synchronization between the Identity Engine and a remote driver (on the Solaris or AIX server.)

In order to run Identity Manager on Solaris or AIX, you need to purchase *Identity Manager*.

#### **My drivers stopped working. What happened?**

You might have installed the Bundle Edition on a non-OES server. The Bundle Edition must be installed on your OES server where OES exists. If Identity Manager is installed on a non-OES platform, activation cannot work. After 90 days, your drivers stop running.

#### **I purchased an additional Integration Module. Why doesn't it work?**

With your OES purchase, you are entitled to use the Bundle Edition products. If you want to add new Integration Modules, you also need to purchase *Identity Manager*. The Integration Module cannot activate until you purchase *Identity Manager*.

#### **If I purchase licenses for NetIQ Identity Manager and an additional Integration Module, must I re-install?**

No, you just need to install the activation credentials associated with your purchase.

#### **How do I know what's activated?**

For information about how to view currently activated products, see Reviewing Product Activations for Identity Manager and Drivers.

# 14 <sup>14</sup>**Access Control and Authentication**

Access Control and Authentication are the keys to:

- <span id="page-152-1"></span>• Providing services for users.
- Ensuring that the network is secure.

This section discusses the following:

- [Section 14.1, "Controlling Access to Services," on page 153](#page-152-0)
- [Section 14.2, "Authentication Services," on page 165](#page-164-0)

# <span id="page-152-0"></span>**14.1 Controlling Access to Services**

**IMPORTANT:** With NSS-AD integration in OES 2015, OES CIFS supports Kerberos authentication for Active Directory users accessing NSS volumes. For more information, see the *OES 2018 SP2: NSS AD Administration Guide*.

OES supports a number of options for service access, including:

- Web browsers.
- File managers and applications on Linux, Macintosh, and Windows workstations.
- Client for Open Enterprise Server software.
- Personal digital assistants (PDAs) and other electronic devices that are enabled for Web access.

You control which of these options can be used through the services you offer and the ways you configure those services.

This section can help you understand access control at a high level so that you can plan, implement, and control access to services. More detail about the items discussed is contained in individual service guides.

The topics that follow are:

- [Section 14.1.1, "Overview of Access Control," on page 154](#page-153-0)
- [Section 14.1.2, "Planning for Service Access," on page 160](#page-159-0)
- [Section 14.1.3, "Coexistence and Migration of Access Services," on page 163](#page-162-0)
- [Section 14.1.4, "Access Implementation Suggestions," on page 163](#page-162-1)
- [Section 14.1.5, "Configuring and Administering Access to Services," on page 163](#page-162-2)

# <span id="page-153-0"></span>**14.1.1 Overview of Access Control**

The following sections present overview of methods for accessing Open Enterprise Server services.

- ["Access to OES Services" on page 154](#page-153-1)
- ["Access Control Options in OES" on page 156](#page-155-0)
- ["The Traditional Novell Access Control Model" on page 157](#page-156-0)
- ["NSS Access Control on OES" on page 158](#page-157-0)
- ["Client for Open Enterprise Server \(NCP File Services\) Access" on page 159](#page-158-0)
- ["eDirectory User Access to OES Servers" on page 160](#page-159-1)
- ["Active Directory User Access to OES Servers" on page 160](#page-159-2)

#### <span id="page-153-1"></span>**Access to OES Services**

[Figure 14-1](#page-154-0) illustrates the access methods supported by OES services. eDirectory provides authentication to each service.

<span id="page-154-0"></span>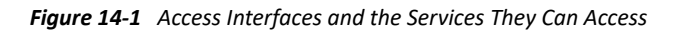

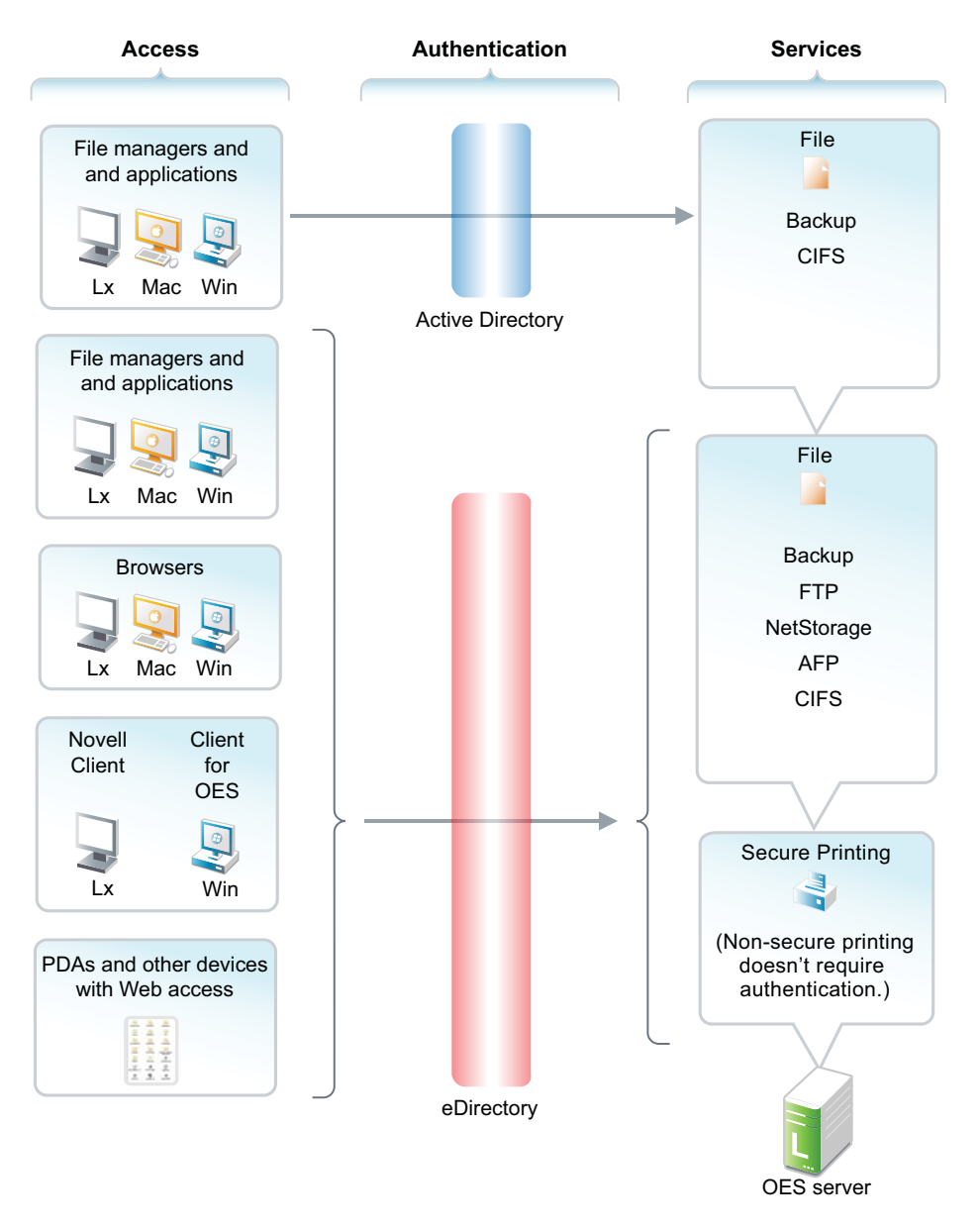

The interfaces available for each service are largely determined by the protocols supported by the service.

- Browsers and personal digital assistants require support for the HTTP protocol.
- Each workstation type has file access protocols associated with it. Linux uses NFS as its native protocol for file services access, Macintosh workstations communicate using AFP or CIFS, and Windows workstations use the CIFS protocol for file services.
- Client for Open Enterprise Server uses the NetWare Core Protocol (NCP) to provide the file services.

Understanding the protocol support for OES services can help you begin to plan your OES implementation. For more information, see ["Matching Protocols and Services to Check Access](#page-161-0)  [Requirements" on page 162](#page-161-0).

# <span id="page-155-0"></span>**Access Control Options in OES**

Because OES offers both traditional OES access control and POSIX access control, you have a variety of approaches available to you, including combining the two models to serve various aspects of your network services.

[Table 14-1](#page-155-1) provides links to documentation that discusses OES access control features.

<span id="page-155-1"></span>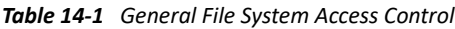

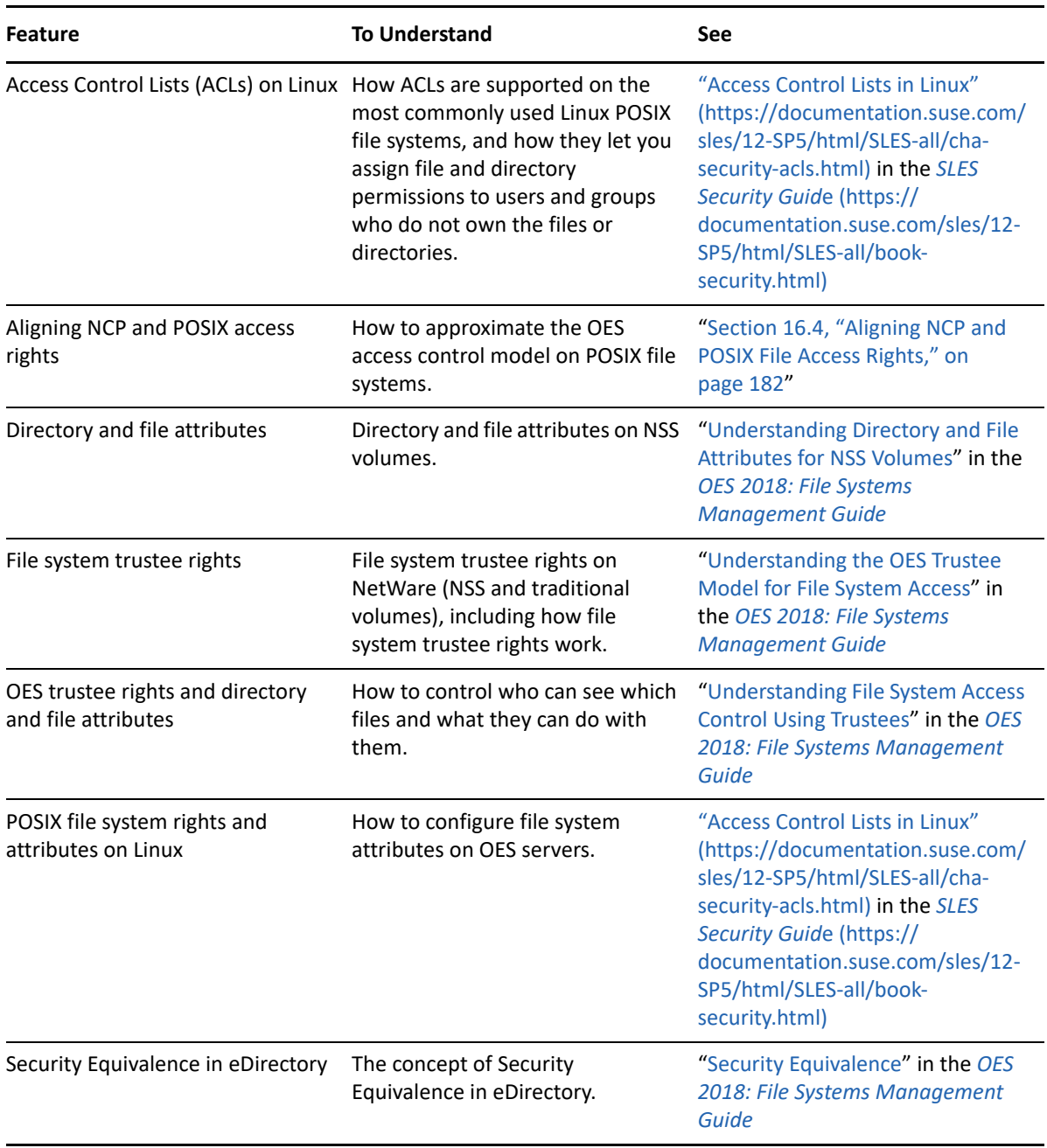

## <span id="page-156-0"></span>**The Traditional Novell Access Control Model**

NetWare is known for its rich access control. OES makes these controls available on Linux through NSS volume support. In addition, some of the controls are available on Linux POSIX file systems through NCP volume creation. NCP volume access controls are not equivalent to NSS because they are constrained by Linux POSIX access controls, which offer only a subset of the directory and file attributes that NSS offers.

In the OES access control model, eDirectory objects, such as users and groups, are assigned File System Trustee Rights to directories and files on NSS and NCP volumes. These trustee rights determine what the user or group can do with a directory or file, provided that the directory or file attributes allow the action.

This is illustrated in [Figure 14-2.](#page-156-1)

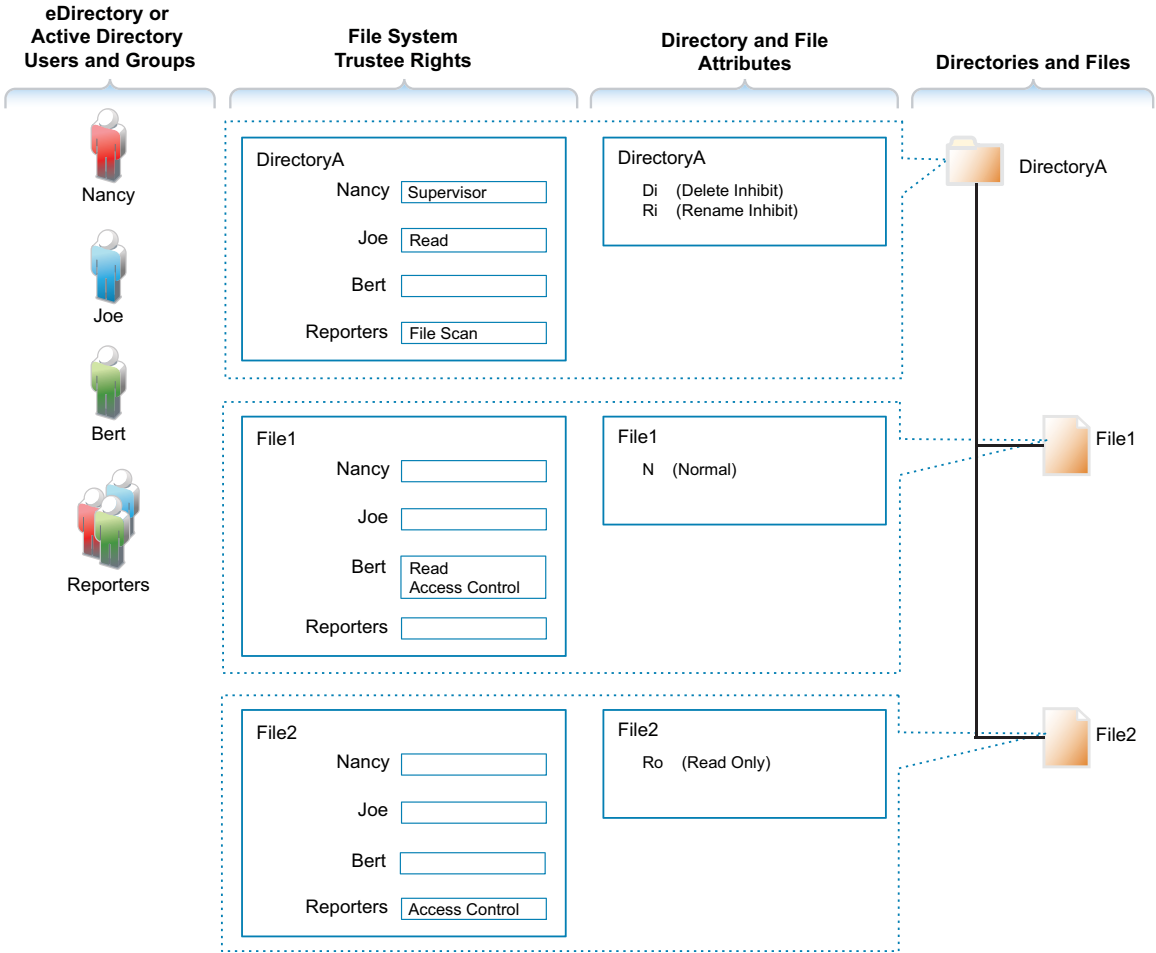

<span id="page-156-1"></span>*Figure 14-2 Directory and File Access under the NetWare Access Control Model*

[Table 14-2](#page-157-1) explains the effective access rights illustrated in [Figure 14-2](#page-156-1).

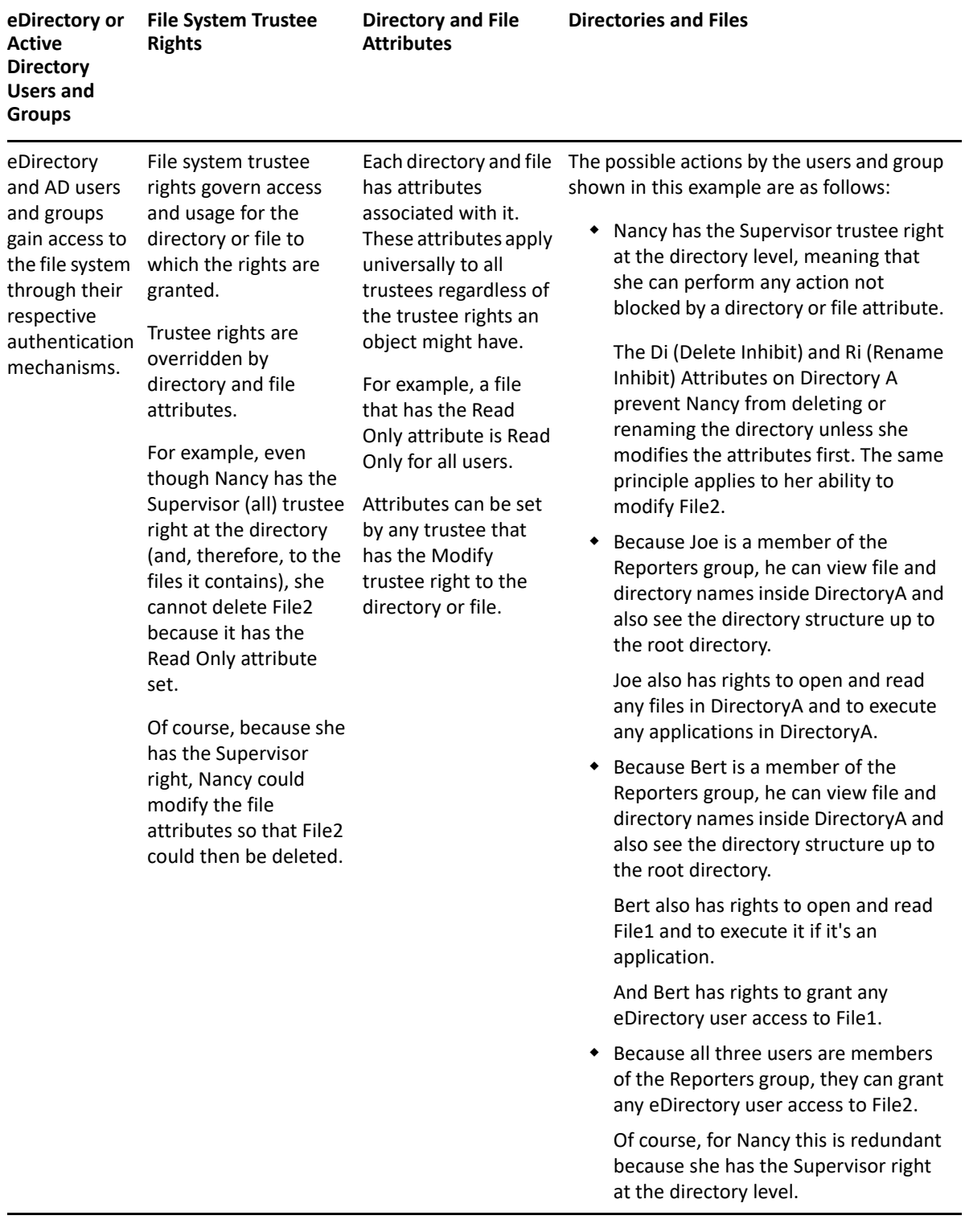

<span id="page-157-1"></span>*Table 14-2 Access Rights Explanation*

## <span id="page-157-0"></span>**NSS Access Control on OES**

[Table 14-3](#page-158-1) provides links to documentation that discusses the various NSS-specific access control features.

<span id="page-158-1"></span>*Table 14-3 Summary of NSS Access Control Documentation Links*

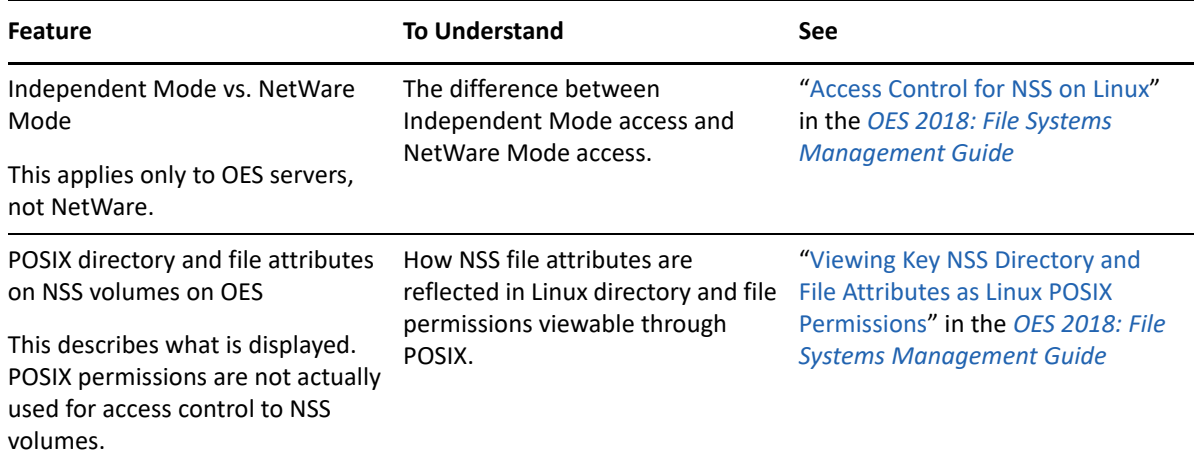

#### <span id="page-158-0"></span>**Client for Open Enterprise Server (NCP File Services) Access**

If you have not already determined whether to use the Client for Open Enterprise Server on your network, we recommend that you consider the following information:

- ["About the Client for Open Enterprise Server" on page 159](#page-158-2)
- ["Is the Client for Open Enterprise Server Right for Your Network?" on page 159](#page-158-3)

#### <span id="page-158-2"></span>**About the Client for Open Enterprise Server**

The Client for Open Enterprise Server extends the capabilities of Windows desktops with access to OES servers.

After installing Client for Open Enterprise Server software, users can enjoy the full range of OES services, such as

- Authentication via NetIQ eDirectory
- Network browsing and service resolution
- Secure and reliable file system access
- Support for industry-standard protocols

The Client for Open Enterprise Server supports the traditional OES protocols (NDAP, NCP, and RSA) and interoperates with open protocols (LDAP, CIFS, and NFS).

#### <span id="page-158-3"></span>**Is the Client for Open Enterprise Server Right for Your Network?**

Although OES offers services that don't require Client for Open Enterprise Server, (such as NetStorage and iPrint), many network administrators prefer that their network users access the network through the client for the following reasons:

- They prefer eDirectory authentication to LDAP authentication because they believe it is more secure.
- They prefer the NetWare Core Protocol (NCP) over the Microsoft CIFS protocol because they believe that CIFS is more vulnerable to the propagation of viruses on the network.

Conversely, other network administrators are equally adamant that their users function better without the added overhead of running an NCP client on each workstation.

We can't determine what is best for you or your network, but we do provide you with viable choices.

#### <span id="page-159-1"></span>**eDirectory User Access to OES Servers**

eDirectory users have access to services on OES servers just like they do on NetWare, with one additional consideration—to access some of the services, users must have Linux user credentials, such as a user ID (UID) and primary group ID (GID).

Because eDirectory users don't have Linux user credentials by default, OES provides the Linux User Management (LUM) technology. Users and groups who need access to the affected services, must be enabled for eDirectory LDAP authentication to the local server. For more information, see ["Linux](#page-138-1)  [User Management: Access to Linux for eDirectory Users" on page 139.](#page-138-1)

Beginning with OES 2015, the Novell Identity Translator (NIT) is supported. For more information, see NIT (Novell Identity Translator) in the OES 2018 SP2: NSS AD Administration Guide.

#### <span id="page-159-2"></span>**Active Directory User Access to OES Servers**

Active Directory users can be granted access to CIFS shares on NSS volumes. The NSS AD integration service must be installed and the Novell Identity Translator must be configured to provide user IDs (UIDs) for AD users. For more information, see the *OES 2018 SP2: NSS AD Administration Guide*.

# <span id="page-159-0"></span>**14.1.2 Planning for Service Access**

After you understand the access options available to your network users, you can decide which will work best on your network.

Planning tips for network services are contained in the following sections:

- ["Planning File Service Access" on page 160](#page-159-3)
- ["Planning Print Service Access" on page 161](#page-160-0)
- ["Matching Protocols and Services to Check Access Requirements" on page 162](#page-161-0)

#### <span id="page-159-3"></span>**Planning File Service Access**

As you plan which file services to provide, be aware of the file service/volume and feature support limitations outlined in the following sections.

- ["Service Access to Volume Type Limitations" on page 160](#page-159-4)
- ["Feature Support" on page 161](#page-160-1)

#### <span id="page-159-4"></span>**Service Access to Volume Type Limitations**

Supported combinations are outlined in [Table 14-4.](#page-160-2)

#### <span id="page-160-2"></span>*Table 14-4 Service Access to Volume Types*

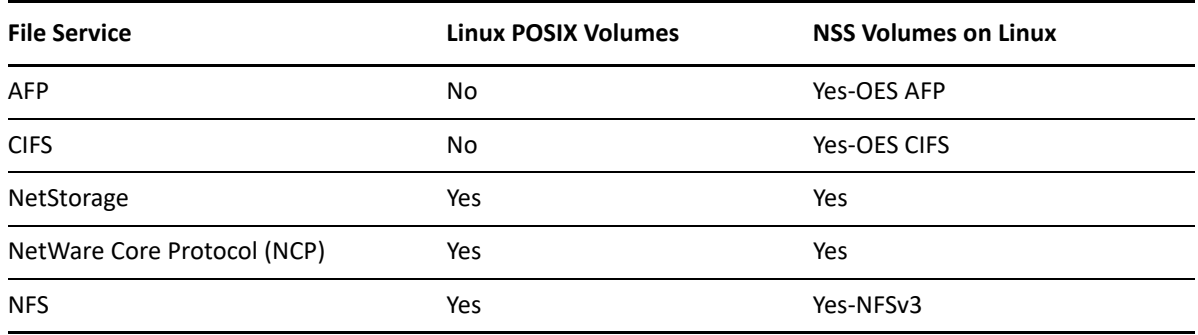

Details about the file systems supported by each file service are explained in the documentation for the service.

Be aware that file services support different sets of access protocols. A summary of the protocols available for access to the various OES file services is presented in ["Matching Protocols and Services](#page-161-0)  [to Check Access Requirements" on page 162.](#page-161-0)

#### <span id="page-160-1"></span>**Feature Support**

*Table 14-5 Features Supported on Each Volume Type*

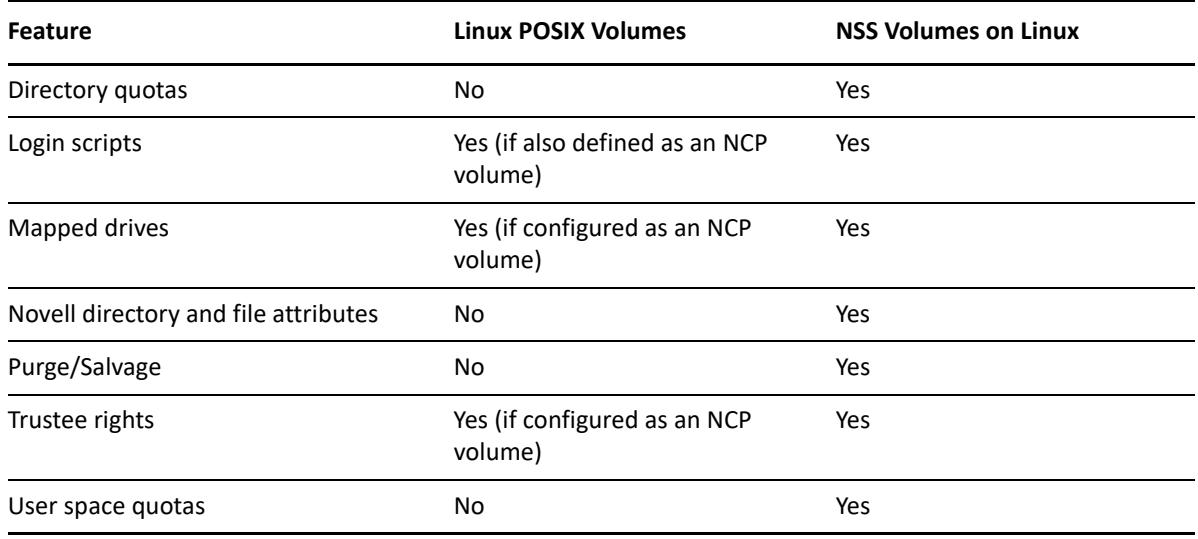

#### <span id="page-160-0"></span>**Planning Print Service Access**

OES iPrint has access control features that let you specify the access for each eDirectory User, Group, or container object to your printing resources.

You can also use iPrint to set up print services that don't require authentication.

**NOTE:** Access control for printers is supported only on the Windows iPrint Client.

[For more information on access control and iPrint, see "S](https://www.novell.com/documentation/open-enterprise-server-2018/pdfdoc/iprint_lx/iprint_lx.pdf#Akey2rp)etting Access Control for Your Print System" in the *OES 2018 SP2: iPrint Administration Guide*

#### <span id="page-161-0"></span>**Matching Protocols and Services to Check Access Requirements**

[Figure 14-3](#page-161-1) illustrates the access interfaces available to users in OES and the services that each interface can connect to. It also shows the protocols that connect access interfaces with network services.

To use this for planning:

- 1. Review the different access interfaces in the left column.
- 2. In the middle column, review the protocols each interface supports.
- 3. In the right column, view the services available to the interfaces via the protocols.

<span id="page-161-1"></span>*Figure 14-3 Access Interfaces and Services, and the Protocols That Connect Them*

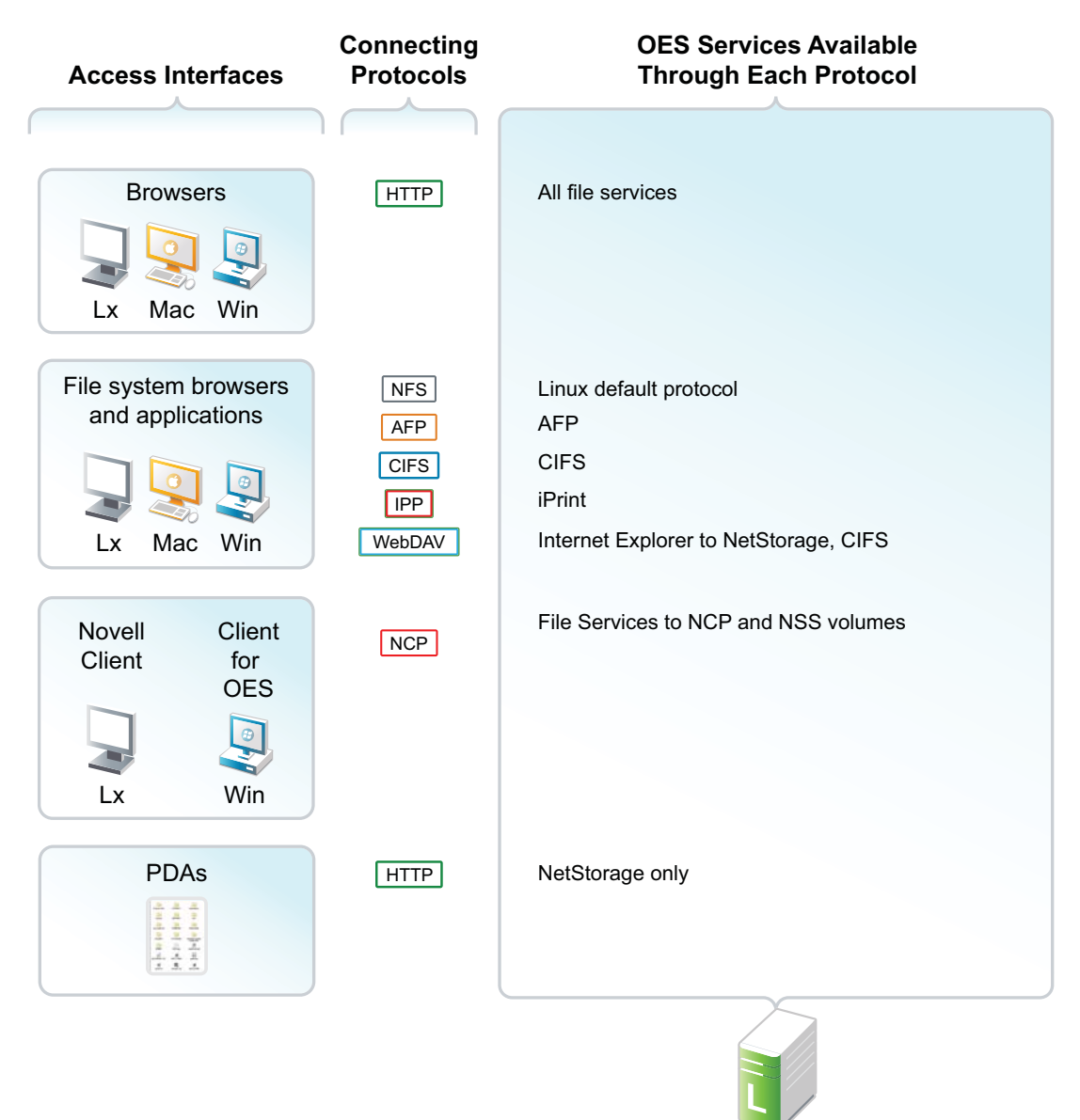

OES servers

# <span id="page-162-0"></span>**14.1.3 Coexistence and Migration of Access Services**

Because NetWare Core Protocol (NCP) is available in OES, your Client for Open Enterprise Server users can attach to OES servers as easily as they have been able to attach to NetWare servers. In fact, they probably won't notice any changes.

NCP Server for Linux enables support for login scripts, mapping drives to OES servers, and other services commonly associated with Client for Open Enterprise Server access. This means that Windows users with the Client for Open Enterprise Server installed can now be seamlessly transitioned to file services on OES.

For more information, see the *OES 2018 SP2: NCP Server for Linux Administration Guide*.

# <span id="page-162-1"></span>**14.1.4 Access Implementation Suggestions**

After you plan and install OES services, be sure to provide clear access instructions to your network users. For a summary of access methods, see [Appendix D, "Quick Reference to OES User Services,"](#page-228-0)  [on page 229.](#page-228-0)

# <span id="page-162-2"></span>**14.1.5 Configuring and Administering Access to Services**

The following sections discuss administering access to services.

- ["Password Management" on page 163](#page-162-3)
- ["Linux \(POSIX\) File System Access Rights" on page 163](#page-162-4)
- ["NSS File and Directory Trustee Management" on page 164](#page-163-0)

#### <span id="page-162-3"></span>**Password Management**

Many network administrators let users administer their own passwords. For more information on password self management, see "Password Self-Service" in the *NetIQ eDirectory Administration Guide*.

#### <span id="page-162-4"></span>**Linux (POSIX) File System Access Rights**

Access control to Linux POSIX file systems is controlled through POSIX file system access rights or attributes associated with directories and files. In general, the directories and files can be accessed by three POSIX entities:

- The user who owns the directory or file
- The group who owns the directory or file
- All other users defined on the system

These users and the affected group are each assigned (or not assigned) a combination of three attributes for each directory and file:

*Table 14-6 Linux Access Rights*

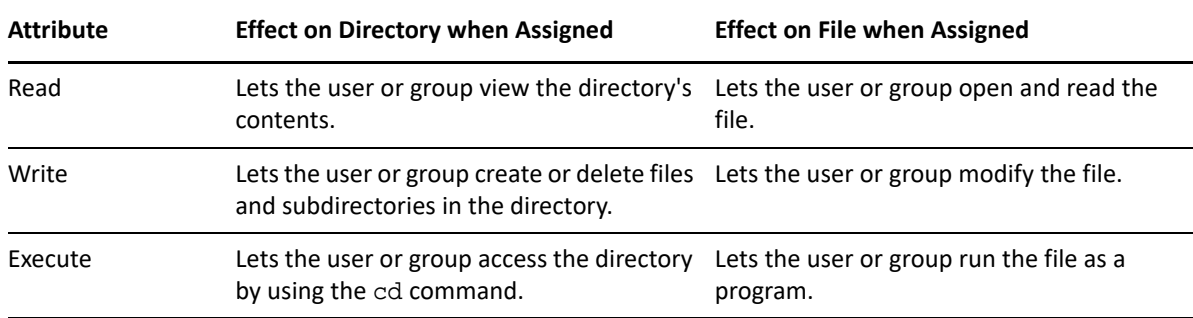

[For more information, see "](https://www.novell.com/documentation/open-enterprise-server-2018/pdfdoc/stor_filesys_lx/stor_filesys_lx.pdf#bs3oqnl)Configuring Trustees and File System Attributes" in the *OES 2018: File Systems Management Guide*.

#### <span id="page-163-0"></span>**NSS File and Directory Trustee Management**

The *OES 2018: File Systems Management Guide* [contains a thorough discussion of file and directory](https://www.novell.com/documentation/open-enterprise-server-2018/pdfdoc/stor_filesys_lx/stor_filesys_lx.pdf#bs3oqnl)  [trustee management in its "C](https://www.novell.com/documentation/open-enterprise-server-2018/pdfdoc/stor_filesys_lx/stor_filesys_lx.pdf#bs3oqnl)onfiguring Trustees and File System Attributes" section.

The following sections present brief information about managing trustees on NSS volumes.

- ["Using NetStorage to Change File and Directory Attributes and Trustees" on page 164](#page-163-1)
- ["Using iManager to Change File and Directory Attributes and Trustee Rights" on page 164](#page-163-2)
- ["Using the Linux Command Prompt to Change File Attributes" on page 164](#page-163-3)
- ["Using the Linux Command Prompt to Change Trustee Rights" on page 165](#page-164-1)
- ["Using rights and NFARM to Manage AD Trustee Assignments on NSS Volumes" on page 165](#page-164-2)

#### <span id="page-163-1"></span>**Using NetStorage to Change File and Directory Attributes and Trustees**

You can use the NetStorage Web browser interface to change attributes and trustees for directories and files on NSS volumes, but you can't change them by using a WebDAV connection to NetStorage.

#### <span id="page-163-2"></span>**Using iManager to Change File and Directory Attributes and Trustee Rights**

You can use the iManager Files and Folders plug-in to manage directories and files on NCP and NSS volumes. For more information, see the plug-in help.

#### <span id="page-163-3"></span>**Using the Linux Command Prompt to Change File Attributes**

Use the attrib command to change file and directory attributes on an NSS volume.

The attrib [command is also documented in "U](https://www.novell.com/documentation/open-enterprise-server-2018/pdfdoc/stor_filesys_lx/stor_filesys_lx.pdf#attrib)sing the Attrib Utility to Set NSS File System Attributes" in the *OES 2018: File Systems Management Guide*.

You can also enter the following command at the command prompt:

attrib --help

#### <span id="page-164-1"></span>**Using the Linux Command Prompt to Change Trustee Rights**

To grant NSS trustee rights to an NSS volume, enter the following command:

rights -f */full/directory/path* -r *rights\_mask* trustee *full.object.context*

where */full/directory/path* is the path to the target directory on the NSS volume, *rights\_mask* is the list of NSS rights, and *full.object.context* is the object (User or Group) in its full eDirectory context including the tree name.

For example, you might enter the following:

rights -f /data/groupstuff -r rwfc trustee mygroup.testing.example\_tree

For a complete list of command options, enter rights at the command prompt.

[The rights command is also documented in "U](https://www.novell.com/documentation/open-enterprise-server-2018/pdfdoc/stor_filesys_lx/stor_filesys_lx.pdf#rights)sing the Rights Utility to Set Trustee Rights for the NSS File System" in the *OES 2018: File Systems Management Guide*.

#### <span id="page-164-2"></span>**Using rights and NFARM to Manage AD Trustee Assignments on NSS Volumes**

For information on rights utility and NFARM, see the *OES 2018 SP2: NSS AD Administration Guide*.

# <span id="page-164-0"></span>**14.2 Authentication Services**

This section briefly discusses the following topics:

- [Section 14.2.1, "Overview of Authentication Services," on page 165](#page-164-3)
- [Section 14.2.2, "Authentication Coexistence and Migration," on page 167](#page-166-0)

# <span id="page-164-3"></span>**14.2.1 Overview of Authentication Services**

This section provides specific overview information for the following key OES components:

- ["NetIdentity Agent" on page 165](#page-164-4)
- ["NetIQ Modular Authentication Services \(NMAS\)" on page 166](#page-165-0)
- ["Password Support in OES" on page 166](#page-165-1)

#### <span id="page-164-4"></span>**NetIdentity Agent**

The NetIdentity Agent works with NetIQ eDirectory authentication to provide background eDirectory authentication to NetStorage through a secure identity "wallet" on the workstation.

NetIdentity Agent browser authentication is supported only by Windows Internet Explorer.

The Client for Open Enterprise Server provides authentication credentials to NetIdentity, but it does not obtain authentication credentials from NetIdentity because it is not a Web-based application.

NetIdentity Agent requires

- XTier (NetStorage) on the OES server included in the URL for the Web-based applications.
- The NetIdentity agent installed on the workstations.

For more information on using the NetIdentity agent, see the *[NetIdentity Administration Guide for](http://www.novell.com/documentation/netidentity/)  [NetWare 6.5](http://www.novell.com/documentation/netidentity/)*.

## <span id="page-165-0"></span>**NetIQ Modular Authentication Services (NMAS)**

NetIQ Modular Authentication Services (NMAS) lets you protect information on your network by providing various authentication methods to NetIQ eDirectory on NetWare, Windows, and UNIX networks.

These login methods are based on three login factors:

- Password
- Physical device or token
- Biometric authentication

For example:

- You can have users log in through a password, a fingerprint scan, a token, a smart card, a certificate, a proximity card, etc.
- You can have users log in through a combination of methods to provide a higher level of security.

Some login methods require additional hardware and software. You must have all of the necessary hardware and software for the methods to be used.

NMAS software consists of the following:

- **NMAS server components:** Installed as part of OES.
- **The NMAS Client:** Required on each Windows workstation that will be authenticating using NMAS.

#### **Support for Third-Party Authentication Methods**

Client for Open Enterprise Server distributions include a number of NMAS login methods.

For more information on how to use NMAS, see Understanding eDirectory's Authentication Framework in the *NetIQ eDirectory Administration Guide*.

#### <span id="page-165-1"></span>**Password Support in OES**

In the past, administrators have needed to manage multiple passwords (simple password and NDS passwords) because of password differences. Administrators have also needed to deal with keeping the passwords synchronized.

In OES you have the choice of retaining your current password maintenance methods or deploying Universal Password to simplify password management. For more information, see Managing Passwords in the *NetIQ eDirectory Administration Guide*.

All Micro Focus products and services are being developed to work with extended character (UTF-8 encoded) passwords. For a current list of products and services that work with extended characters, see [TID 3065822](http://www.novell.com/support/search.do?cmd=displayKC&docType=kc&externalId=3065822&sliceId=1&docTypeID=DT_TID_1_1&dialogID=77556590&stateId=0%200%2077560425) (http://www.novell.com/support/

search.do?cmd=displayKC&docType=kc&externalId=3065822&sliceId=1&docTypeID=DT\_TID\_1\_1& dialogID=77556590&stateId=0%200%2077560425).

The password types supported in eDirectory are summarized in [Table 14-7](#page-166-1).

| <b>Password Type</b> | <b>Description</b>                                                                                                    |  |
|----------------------|----------------------------------------------------------------------------------------------------|--|
| <b>NDS</b>           | The NDS password is stored in a hash form that is non-reversible in eDirectory. Only the<br>NDS system can make use of this password, and it cannot be converted into any other<br>form for use by any other system.                                                                                                    |  |
| AFP and CIFS         | The AFP and CIFS users have Universal Password policies assigned by default. More<br>information about password policy planning is available in Appendix J, "Coordinating<br>Password Policies Among Multiple File Services," on page 265.                                                                                                    |  |
| Simple               | The simple password provides a reversible value stored in an attribute on the User<br>object in eDirectory. NMAS securely stores a clear-text value of the password so that it<br>can use it against any type of authentication algorithm. To ensure that this value is<br>secure, NMAS uses either a DES key or a triple DES key (depending on the strength of<br>the Secure Domain Key) to encrypt the data in the NMAS Secret and Configuration<br>Store. |  |
|                      | The simple password was originally implemented to allow administrators to import<br>users and hashed passwords from other LDAP directories such as Active Directory and<br>iPlanet.                                                                                                    |  |
|                      | The limitations of the simple password are that no password policy (minimum length,<br>expiration, etc.) is enforced. Also, by default, users do not have rights to change their<br>own simple passwords.                                                                                                    |  |
| Universal            | Universal Password (UP) enforces a uniform password policy across multiple<br>authentication systems by creating a password that can be used by all protocols and<br>authentication methods.                                                                                                    |  |
|                      | Universal Password is managed in iManager by the Secure Password Manager (SPM), a<br>component of the NMAS module installed on OES servers. All password restrictions and<br>policies (expiration, minimum length, etc.) are supported.                                                                                                    |  |
|                      | All the existing management tools that run on clients with the UP libraries automatically<br>work with the Universal Password.                                                                                                    |  |
|                      | Universal Password is not automatically enabled unless you install AFP, CIFS, or Domain<br>Services for Windows on an OES server.                                                                                                    |  |
|                      | The Client for Open Enterprise Server supports the Universal Password. It also supports<br>the NDS password for older systems in the network. The Client for Open Enterprise<br>Server automatically upgrades to use Universal Password when UP is deployed.                                                                                                    |  |
|                      | For more information, see "Deploying Universal Password" in the NetIQ eDirectory<br><b>Administration Guide.</b>                                                                                                    |  |

<span id="page-166-1"></span>*Table 14-7 eDirectory Password Types*

# <span id="page-166-0"></span>**14.2.2 Authentication Coexistence and Migration**

For authentication and security coexistence and migration information, see "Chapter 19, "Security," [on page 207](#page-206-0) and [Chapter 20, "Certificate Management," on page 217](#page-216-0)" in this guide.

15 <sup>15</sup>**Backup Services**

The following sections briefly outline the backup services available in OES.

- [Section 15.1, "Services for End Users," on page 169](#page-168-0)
- [Section 15.2, "System-Wide Services," on page 169](#page-168-1)

# <span id="page-168-0"></span>**15.1 Services for End Users**

OES offers a number of services to automatically back up your network users' data files.

 **Salvage and Purge:** By default, all NSS volumes have the Salvage system enabled at the time they are created. With Salvage enabled, deleted files are retained on the volume so that users can restore (salvage) them. File are eventually purged from the system, either manually, or by the system when the Purge Delay setting times out or space is needed on the volume. For more information, see "Understanding the NSS Salvage System" in the *OES 2018 SP2: NSS File System Administration Guide for Linux*.

# <span id="page-168-1"></span>**15.2 System-Wide Services**

OES offers both Storage Management Services and services that are available as part of the SUSE Linux Enterprise Server distribution.

- [Section 15.2.1, "List of Backup Software," on page 169](#page-168-2)
- [Section 15.2.2, "Storage Management Services \(SMS\)," on page 169](#page-168-3)
- [Section 15.2.3, "SLES 12 Backup Services," on page 170](#page-169-0)

## <span id="page-168-2"></span>**15.2.1 List of Backup Software**

Open Enterprise Server certifies the following backup software:

- SEP SESAM 4.4.3.79
- SyncSort DPX 4.7.0

## <span id="page-168-3"></span>**15.2.2 Storage Management Services (SMS)**

- ["Understanding SMS" on page 170](#page-169-1)
- ["SMS Coexistence and Migration Issues" on page 170](#page-169-2)

### <span id="page-169-1"></span>**Understanding SMS**

Storage Management Services (SMS) is not a backup application. Rather, it provides a standard framework and the necessary interfaces that can be used in developing a complete backup/restore solution. SMS helps back up file systems (such as NSS) on OES servers to removable tape media or other media for offsite storage.

SMS is implemented as two independent components that provide functional abstractions:

- Storage Management Data Requestor (SMDR) defines the API framework, provides remote connectivity, and abstracts the details of communication between servers.
- Target Service Agent (TSA) provides an implementation of SMS APIs for a particular target. The TSA provides transparency by abstracting details of the specific service being backed up.

For example, various applications use the file system TSA to back up and restore NSS file system data and metadata (trustee assignments, file attributes, and name spaces).

#### <span id="page-169-2"></span>**SMS Coexistence and Migration Issues**

The SMS API framework is available on SLES 12 so that there is a single consistent interface to back up file systems on NetWare, file systems on Linux, and applications such as Novell Groupwise, and eDirectory. The API set has been enhanced to include new functionality for OES.

Most of the SMS coexistence and migration issues are of concern only to backup application developers. However, administrators should be aware that SMS-based applications must be used to back up and restore NSS file system data on OES servers. Although NSS is exposed as a Virtual File System-compliant file system, the Linux interfaces are inadequate to back up NSS file system attributes, rich ACLs, trustees, and multiple data streams.

[For additional information, see "C](https://www.novell.com/documentation/open-enterprise-server-2018/pdfdoc/bkup_sms_lx/bkup_sms_lx.pdf#bt8gbxo)oexistence and Migration Issues" in the *OES 2018 SP2: Storage Management Services Administration Guide for Linux*.

# <span id="page-169-0"></span>**15.2.3 SLES 12 Backup Services**

Two SLES 12 services might be of interest.

- **DRBD:** This lets you to create a mirror of two block devices at two different sites across an IP network. When used with HeartBeat 2 (HB2), DRBD supports distributed high-availability Linux clusters. For more information, see [Distributed Replicated Block Device \(DRBD\)](https://documentation.suse.com/sle-ha/12-SP5/html/SLE-HA-all/cha-ha-drbd.html) (https:// documentation.suse.com/sle-ha/12-SP5/html/SLE-HA-all/cha-ha-drbd.html) in the [SLES 12 High](https://documentation.suse.com/sle-ha/12-SP5/html/SLE-HA-all/book-sleha.html)  [Availability Guide](https://documentation.suse.com/sle-ha/12-SP5/html/SLE-HA-all/book-sleha.html) (https://documentation.suse.com/sle-ha/12-SP5/html/SLE-HA-all/booksleha.html).
- **rsync:** This is useful when large amounts of data need to be backed up regularly or moved to another server, such as from a staging server to a Web server in a DMZ. For more information, see "Extended Attributes (XAttr) Commands" in the *OES 2018 SP2: NSS File System Administration Guide for Linux*.

# 16 <sup>16</sup>**File Services**

The file services in Open Enterprise Server let you provide Web-based and network-based file services to your network users.

This section contains the following information:

- [Section 16.1, "Overview of File Services," on page 171](#page-170-0)
- [Section 16.2, "Planning for File Services," on page 178](#page-177-0)
- [Section 16.3, "Coexistence and Migration of File Services," on page 181](#page-180-0)
- [Section 16.4, "Aligning NCP and POSIX File Access Rights," on page 182](#page-181-1)
- [Section 16.5, "FTP \(Pure-FTPd\) and OES," on page 186](#page-185-0)
- [Section 16.6, "NCP Implementation and Maintenance," on page 194](#page-193-1)
- [Section 16.7, "NetStorage Implementation and Maintenance," on page 195](#page-194-0)
- [Section 16.8, "OES AFP Implementation and Maintenance," on page 197](#page-196-0)
- [Section 16.9, "OES CIFS Implementation and Maintenance," on page](#page-196-1) 197

# <span id="page-170-0"></span>**16.1 Overview of File Services**

The file service components in OES include the following:

- [FTP Services \(page 172\):](#page-171-0) Lets users securely transfer files to and from OES servers.
- [NetWare Core Protocol \(page 172\)](#page-171-1): Provides NetWare Core Protocol (NCP) access to NCP volumes (including NSS volumes) that you define on OES server partitions.
- [NetStorage \(page 173\):](#page-172-0) Provides network and Web access to various file services through common file service protocols, such as CIFS.

The NetStorage server doesn't actually store files and folders. Rather, it provides access to other file services that support the native TCP/IP protocol.

- [AFP \(page 176\):](#page-175-0) Provides native Macintosh access to files stored on an NSS volume on an OES server.
- [CIFS \(page 177\)](#page-176-0): Provides native Windows (CIFS and HTTP-WebDAV) access to files stored on an NSS volume on an OES server.

## **16.1.1 Using the File Services Overviews**

Each graphical overview in the following sections introduces one of the OES file service components. If visual presentations help you grasp basic concepts, continue with the following overviews. If you prefer to skip the overviews, go to [Section 16.2, "Planning for File Services," on page 178](#page-177-0).

# <span id="page-171-0"></span>**16.1.2 FTP Services**

OES offers a level of integration between eDirectory and Pure-FTP that allows users to authenticate to eDirectory for FTP access to the server. You simply select the **OES FTP Server** pattern in the OES installation, then make sure the users needing access are [LUM-enabled](#page-138-1) and have access rights to the areas on the server they need to use. You can also migrate an existing FTP server configuration from a NetWare server to OES. For migration instructions and a brief FAQ, see "Migrating FTP to OES 2018 SP2" in the *OES 2018 SP2: Migration Tool Administration Guide*.

For documentation on Pure-FTP, visit the [Pure-FTP Web site](http://pureftpd.sourceforge.net/documentation.shtml) (http://pureftpd.sourceforge.net/ documentation.shtml).

# <span id="page-171-1"></span>**16.1.3 NetWare Core Protocol**

NetWare Core Protocol (NCP) is the technology beneath many of the network services for which NetWare is famous.

In OES, NCP is also available on Linux. The OES NCP Server for Linux provides the rich file services that Novell is known for. Windows users who run Client for Open Enterprise Server software can access data, manage files and folders, map drives and so on, using the same methods as they do on NetWare servers.

[Figure 16-1](#page-171-2) illustrates the basics of NCP file services. For more information on how NCP can help you manage access to network resources, see ["Access Control and Authentication" on page 153.](#page-152-1)

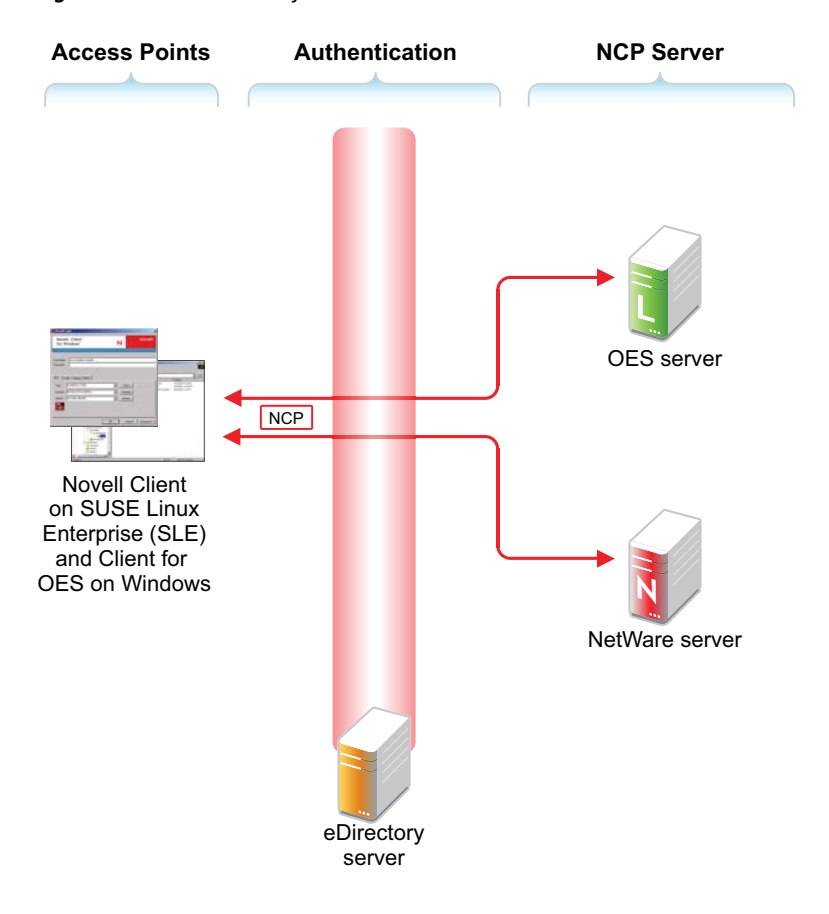

<span id="page-171-2"></span>*Figure 16-1 NCP Services for Linux and NetWare*

The following table explains the information illustrated in [Figure 16-1](#page-171-2).

*Table 16-1 NCP Access*

| <b>Access Methods</b>                                                                       | Authentication                                                         | <b>NCP Services</b>                                                                         |
|---------------------------------------------------------------------------------------------|------------------------------------------------------------------------|---------------------------------------------------------------------------------------------|
| Access is through an NCP client-<br>specifically, the Client for Open<br>Enterprise Server. | All file service access is controlled<br>by eDirectory authentication. | Files are stored on NetWare or NCP<br>volumes that the administrator has<br>created.        |
|                                                                                             |                                                                        | The same core set of NetWare file<br>attributes are available on both<br>Linux and NetWare. |

# <span id="page-172-0"></span>**16.1.4 NetStorage**

- ["Common Network File Storage Problems" on page 173](#page-172-1)
- ["NetStorage" on page 174](#page-173-1)

NetStorage makes network files available anywhere, any time.

#### <span id="page-172-1"></span>**Common Network File Storage Problems**

Network file access is often confusing and frustrating to users, as illustrated in [Figure 16-2](#page-173-0).

<span id="page-173-0"></span>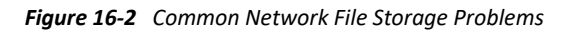

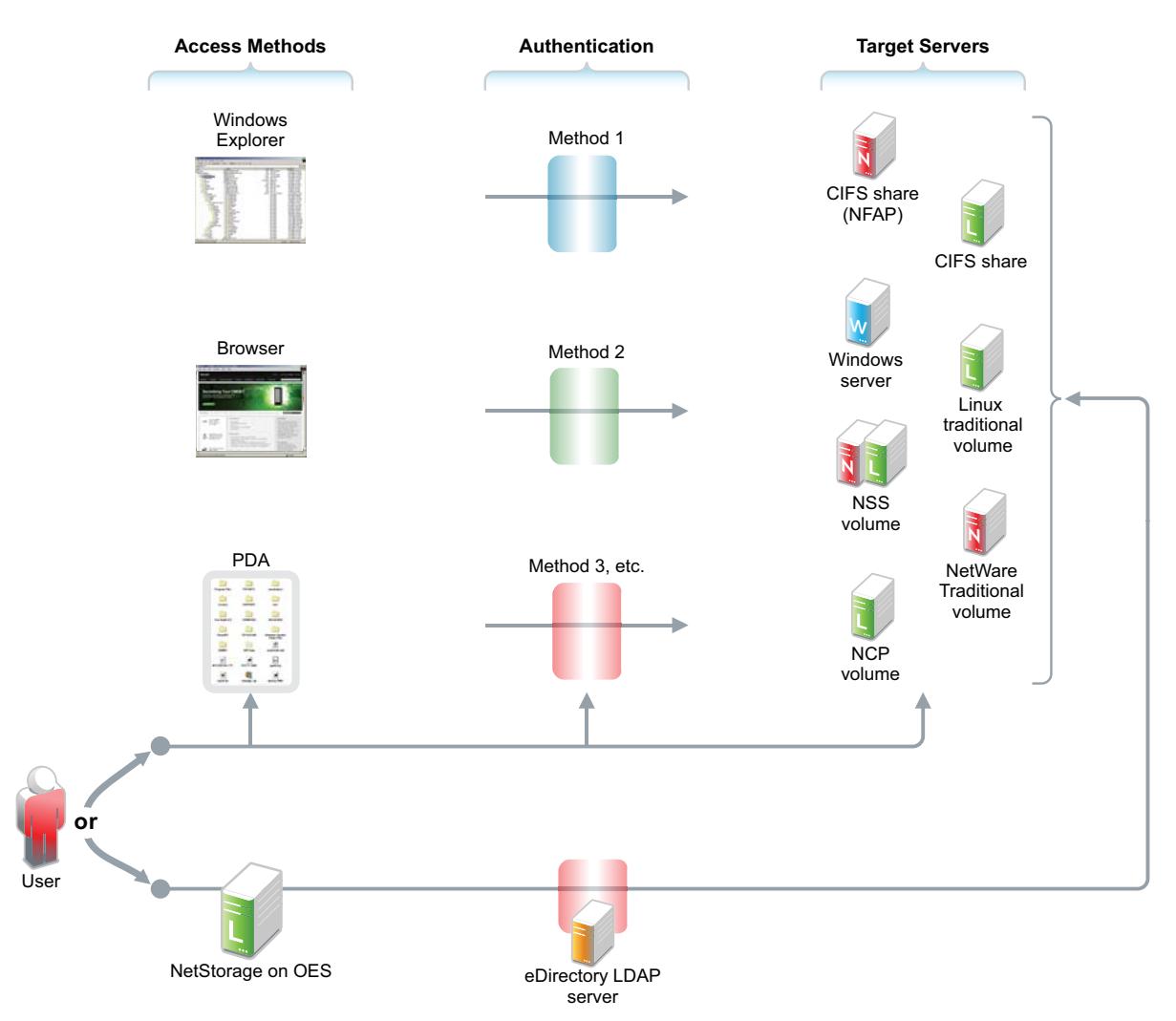

The following table explains the information illustrated in [Figure 16-2](#page-173-0).

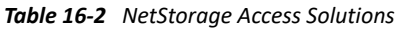

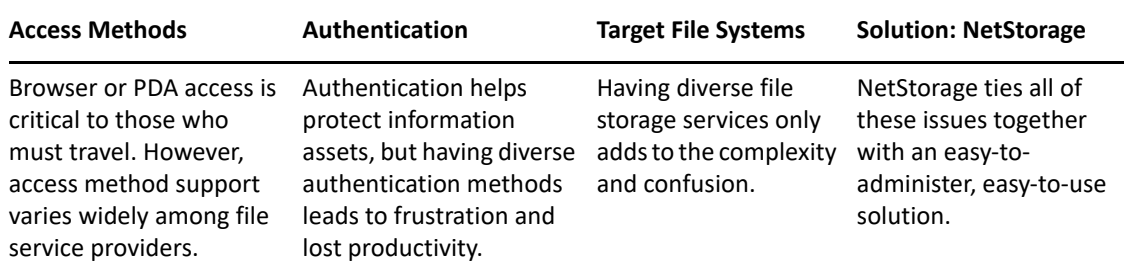

#### <span id="page-173-1"></span>**NetStorage**

NetStorage on OES provides local and Web access to files on many systems without requiring the Client for Open Enterprise Server (see [Figure 16-3\)](#page-174-0).

<span id="page-174-0"></span>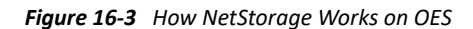

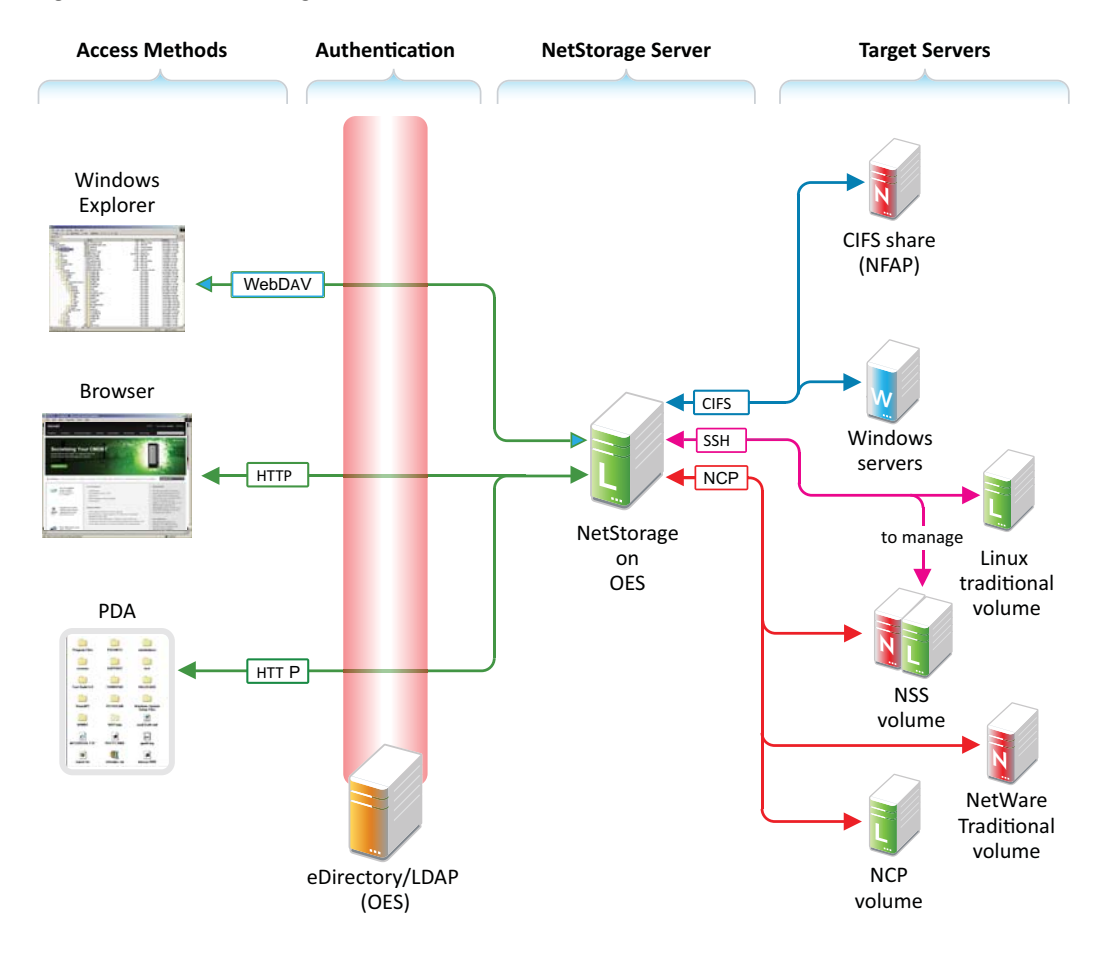

The following table explains the information illustrated in [Figure 16-3](#page-174-0).

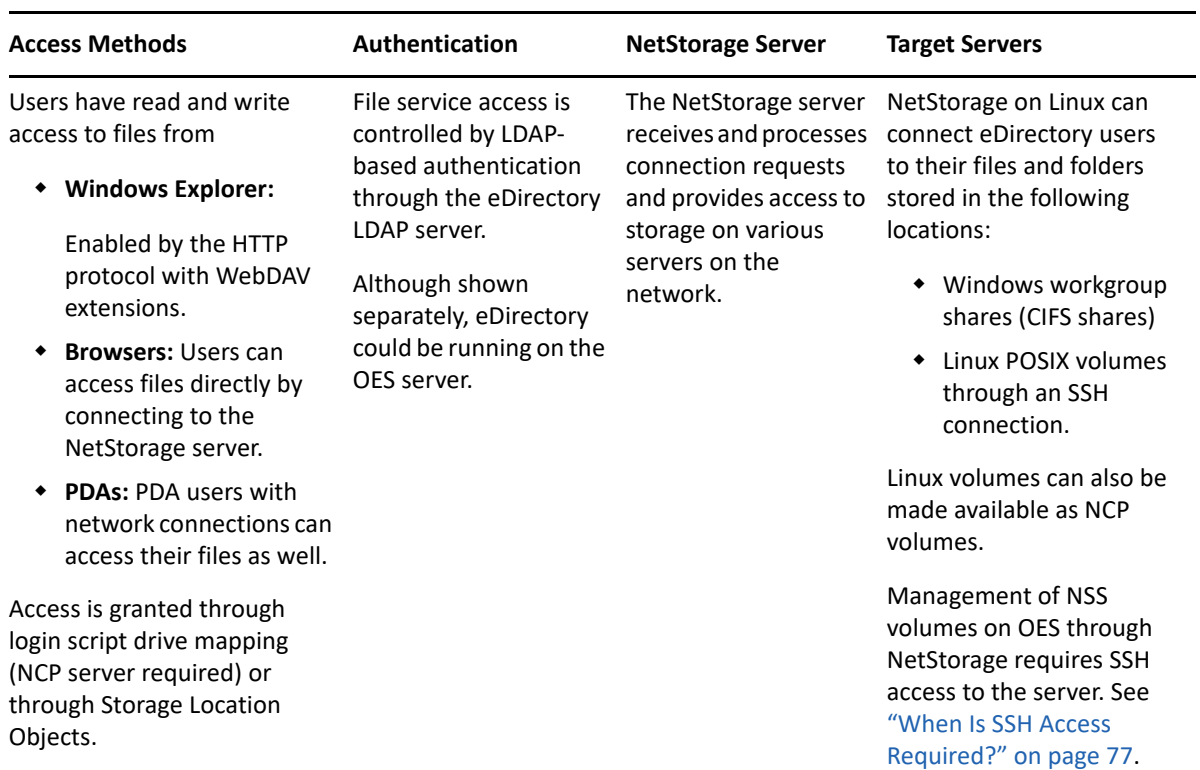

# <span id="page-175-0"></span>**16.1.5 AFP**

The AFP service lets users on Macintosh workstations access and store files on OES servers with NSS volumes (see [Figure 16-4](#page-175-1)).

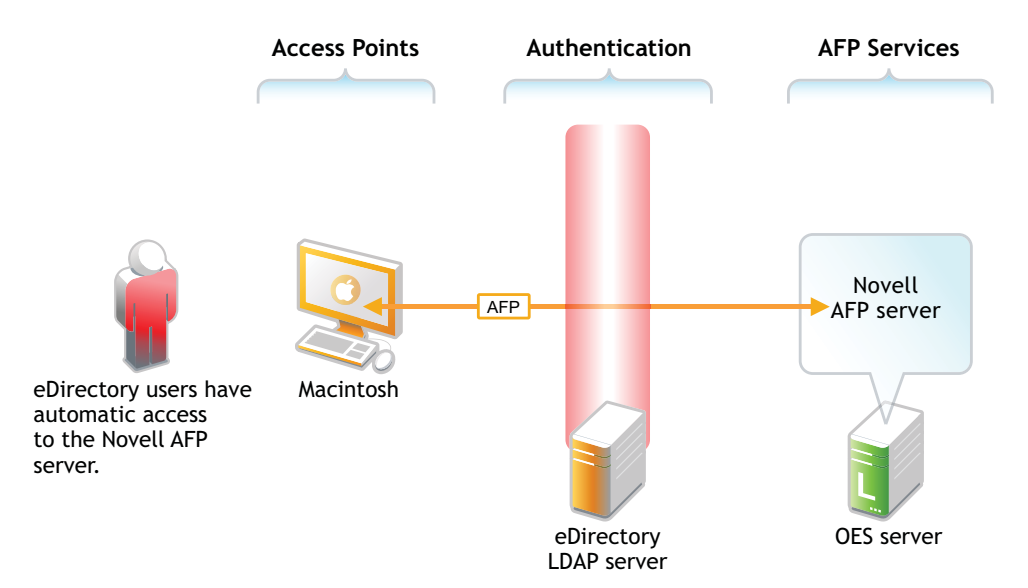

<span id="page-175-1"></span>*Figure 16-4 How Novell AFP Works*

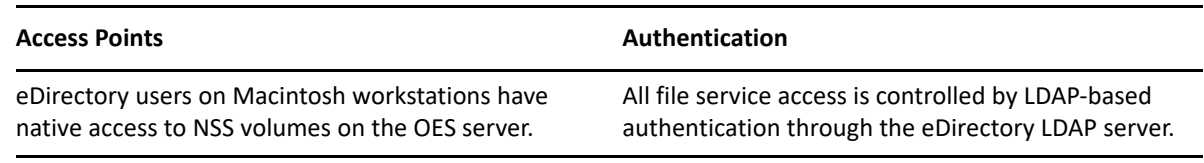

# <span id="page-176-0"></span>**16.1.6 CIFS**

The CIFS service lets users on Windows workstations access and store files on OES servers with NSS volumes without installing any additional software, such as the Client for Open Enterprise Server (see [Figure 16-4](#page-175-1)).

*Figure 16-5 How Novell CIFS Works for eDirectory Users*

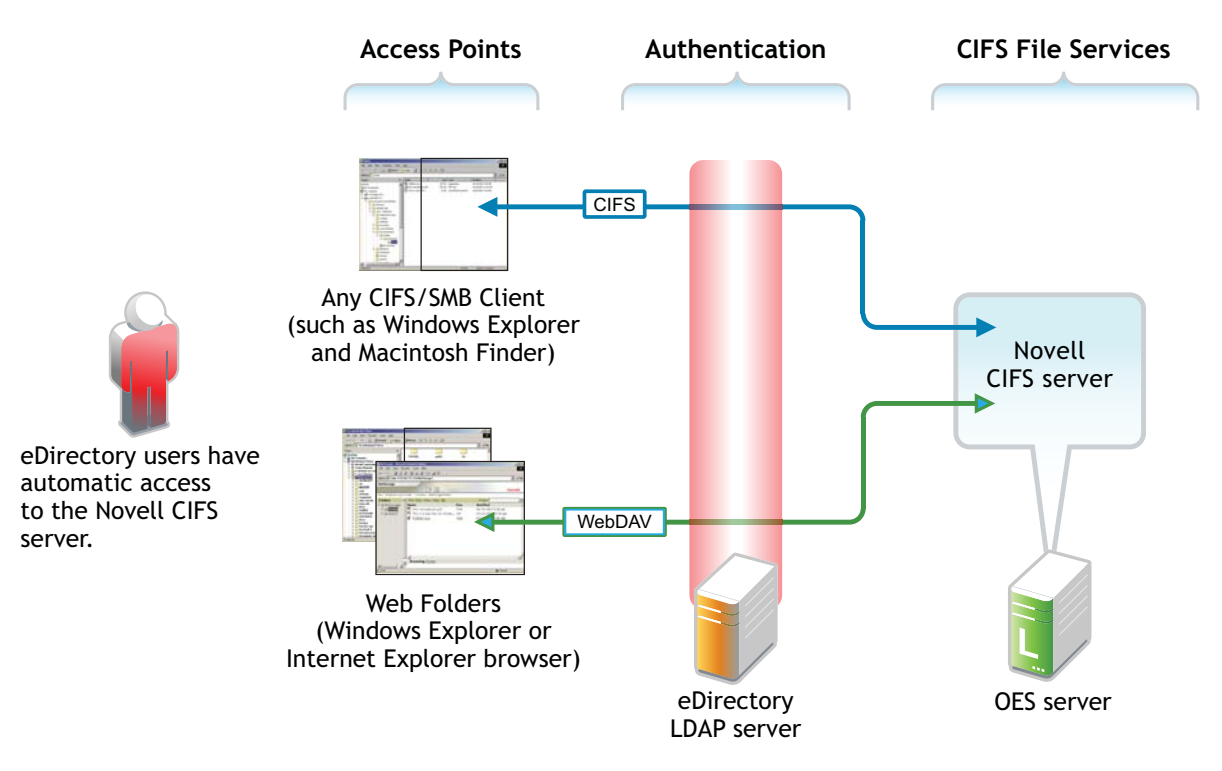

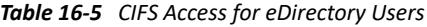

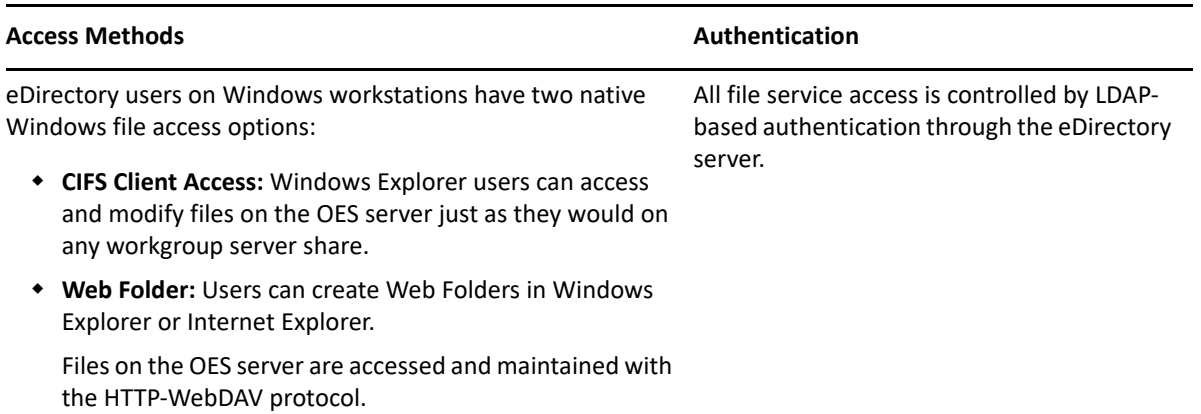

#### *Figure 16-6 How CIFS Works for Active Directory Users*

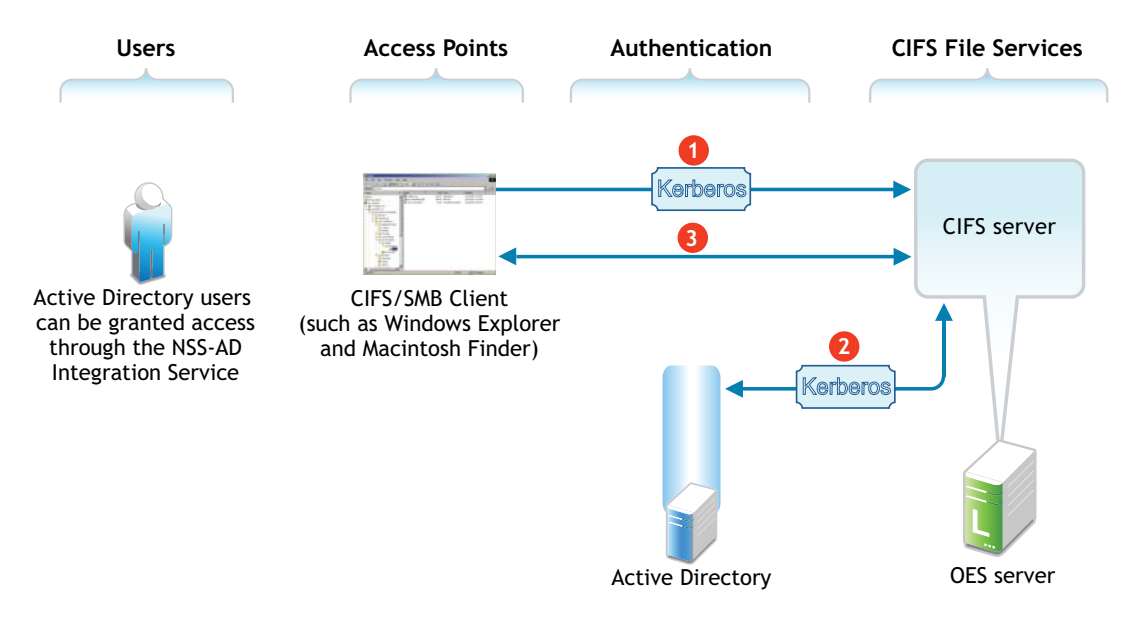

*Table 16-6 CIFS Access for Active Directory Users*

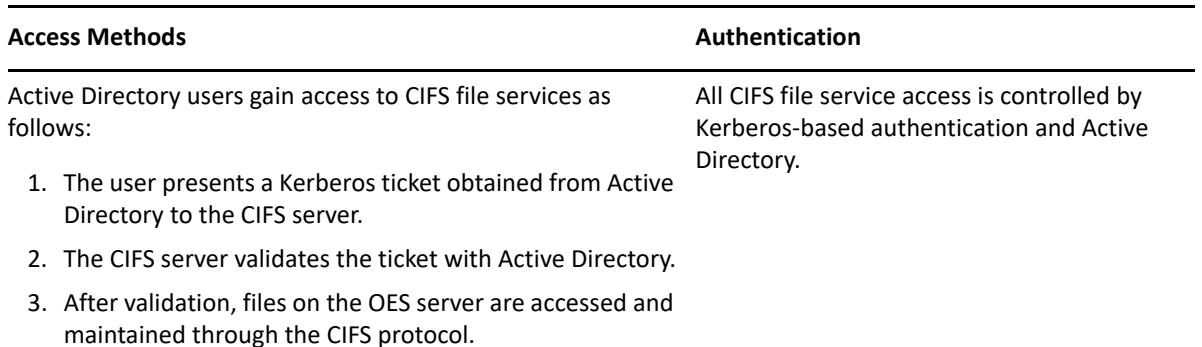

# <span id="page-177-0"></span>**16.2 Planning for File Services**

Functional overviews of each file service product are included in [Section 16.1, "Overview of File](#page-170-0)  [Services," on page 171.](#page-170-0)

- [Section 16.2.1, "Deciding Which Components Match Your Needs," on page 178](#page-177-1)
- [Section 16.2.2, "Comparing Your CIFS File Service Options," on page 179](#page-178-1)
- [Section 16.2.3, "Planning Your File Services," on page 180](#page-179-0)

# <span id="page-177-1"></span>**16.2.1 Deciding Which Components Match Your Needs**

To decide which file service components to install, you should match service features listed in [Table](#page-178-0)  [16-7](#page-178-0) to your network's file service requirements.

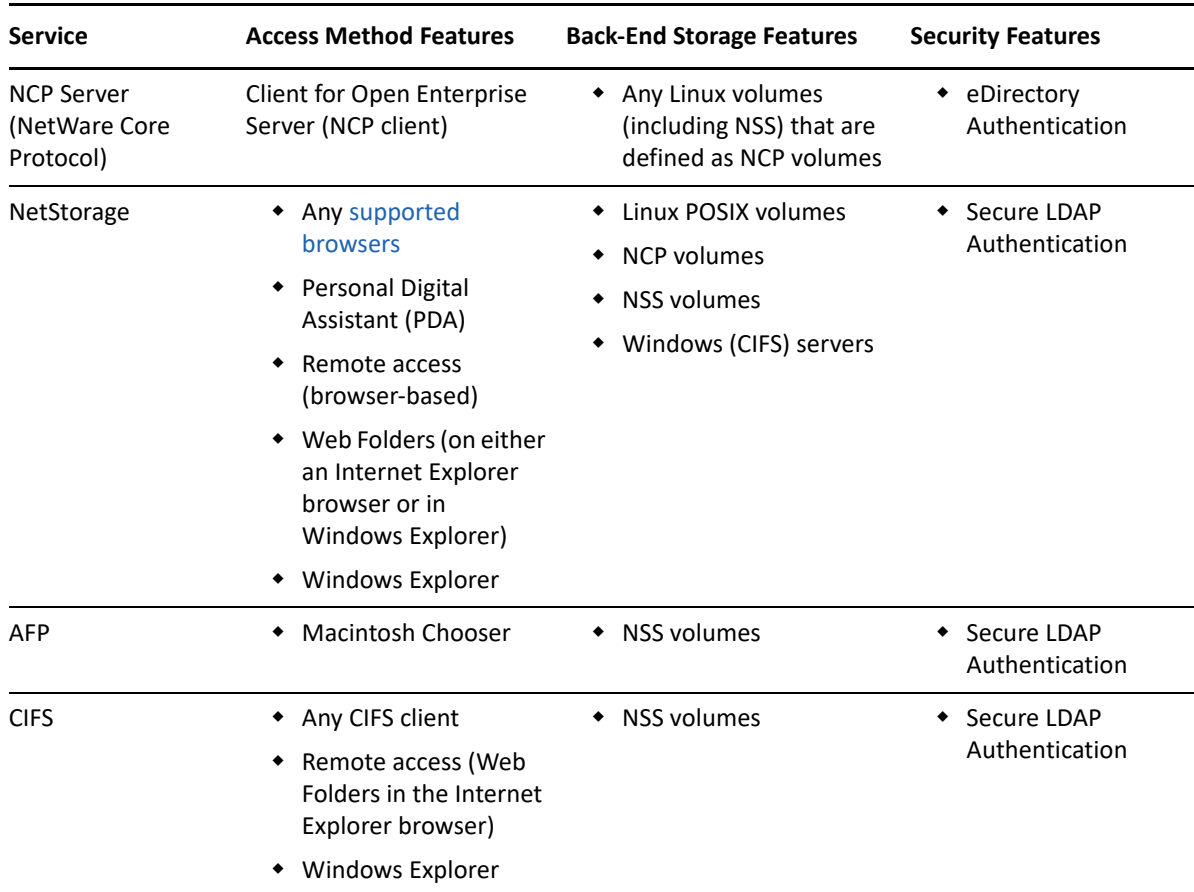

#### <span id="page-178-0"></span>*Table 16-7 OES File Services Feature Breakdown*

# <span id="page-178-1"></span>**16.2.2 Comparing Your CIFS File Service Options**

OES offers two file services that use the CIFS protocol: CIFS and Samba in Domain Services for Windows (DSfW).

| Item           | <b>CIFS</b>                                                                                                    | Samba in DSfW                                                                                                    |
|----------------|----------------------------------------------------------------------------------------------------|----------------------------------------------------------------------------------------------------|
| Authentication | A Universal Password Policy that<br>allows the CIFS proxy user to retrieve<br>passwords is required.                                                                    | The Domain Services Password policy is<br>required for DSfW users. The domain is set up<br>as a trusted environment.                         |
|                | The user who migrates ACLs for AD<br>users to NSS must have the CIFS<br>universal password policy applied.<br>This includes the eDirectory Admin<br>user if applicable. | DSfW uses Active Directory authentication<br>methods, such as Kerberos, to ensure that<br>only authorized users can log in to the<br>domain. |
|                | The authentication method for NSS<br>AD access is Kerberos.                                                                                                    |                                                                                                    |

*Table 16-8 Comparing OES CIFS Solutions*

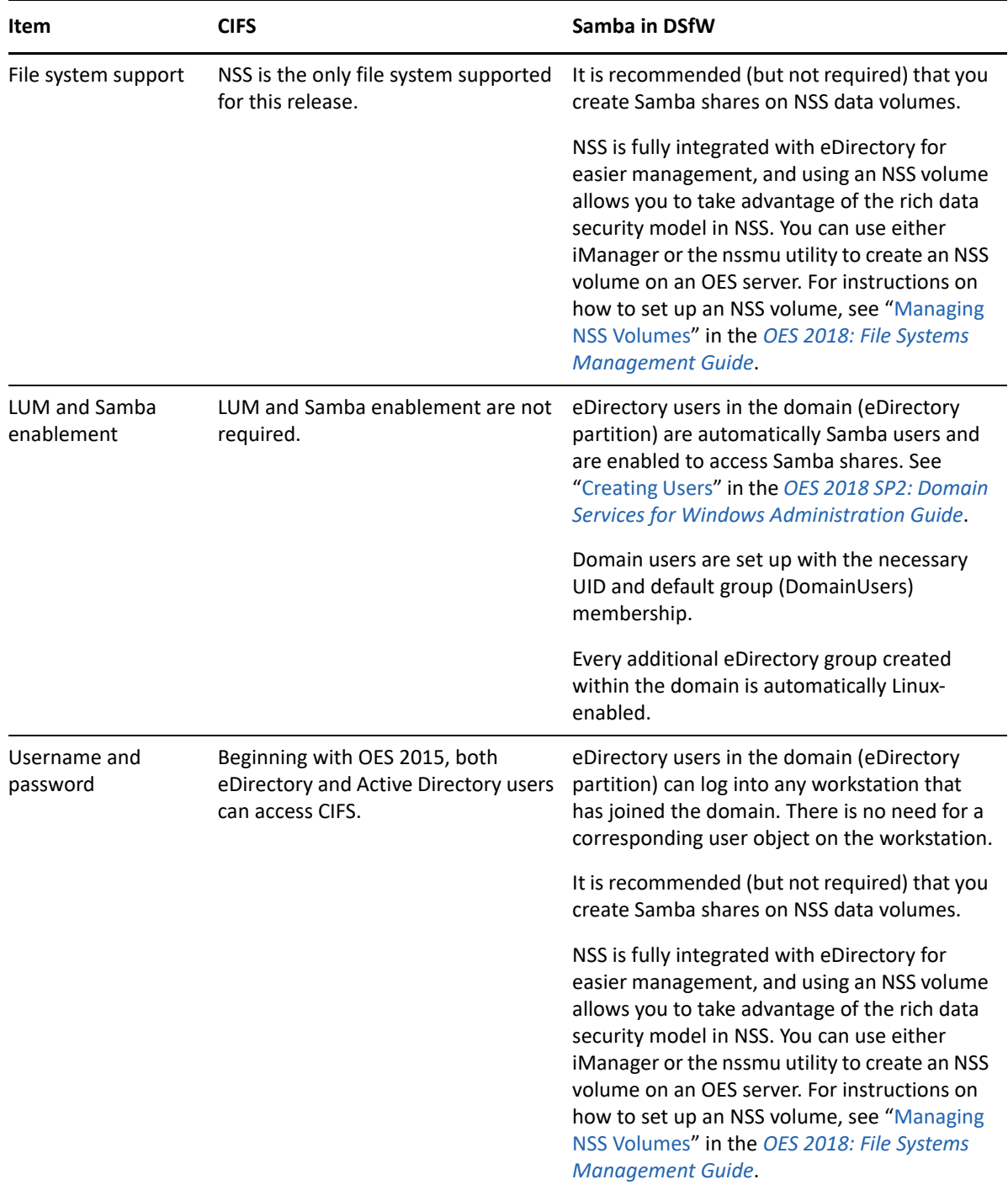

# <span id="page-179-0"></span>**16.2.3 Planning Your File Services**

- **1** For the file services you plan to install, compute the total additional RAM required (above the basic system requirement).
	- **NCP:** There are no additional RAM requirements.
	- **NetStorage:** There are no additional RAM requirements.
	- **Novell AFP:** There are no additional RAM requirements.
- **Novell CIFS:** There are no additional RAM requirements.
- **2** Record the additional required RAM in your planning notes.
- **3** For the file services you plan to install, compute the total additional disk space required (above the basic system requirement).
	- **NCP:** Allocate enough disk space to meet your users' file storage needs. On Linux, this space must exist on partitions you have designated as NCP volumes.
	- **NetStorage:** There are no disk space requirements because NetStorage provides access only to other file storage services.
	- **AFP:** Allocate enough disk space for the partition containing the /home directories to meet your users' file storage needs.
	- **CIFS:** Allocate enough disk space for the partition containing the /home directories to meet your users' file storage needs.
- **4** Record the additional required disk space in your planning notes.
- **5** For the file services you plan to install, refer to the information in the sections of the OES installation guide that are indicated in the following table.

**File Service Product Linux Planning References** NCP "OES NCP Server / Dynamic Storage Technology" in the *OES 2018 SP2: Installation Guide* NetStorage "OES NetStorage" in the *OES 2018 SP2: Installation Guide* Novell AFP "OES AFP Services" in the *OES 2018 SP2: Installation Guide* CIFS "OES CIFS for Linux" in the *OES 2018 SP2: Installation Guide* FTP "OES FTP Services" in the *OES 2018 SP2: Installation Guide*

Note your planning choices on your planning sheet.

# **16.3 Coexistence and Migration of File Services**

Storing shared data on network servers is only half of the picture. The other half is making it possible for users of Windows, Macintosh, and UNIX/Linux workstations to access the data.

This section discusses migration of the following services:

- [Section 16.3.1, "Client for Open Enterprise Server \(NCP\)," on page 181](#page-180-0)
- [Section 16.3.2, "NetStorage," on page 182](#page-181-0)
- $\rightarrow$  [Section 16.3.3, "AFP," on page 182](#page-181-1)
- [Section 16.3.4, "CIFS," on page 182](#page-181-2)

## <span id="page-180-0"></span>**16.3.1 Client for Open Enterprise Server (NCP)**

Client for Open Enterprise Server is the long-standing software solution for providing NCP access to NetWare data from Windows workstations. The Client for Open Enterprise Server extends the capabilities of Windows desktops to access the full range of Novell services, such as authentication to eDirectory, network browsing and service resolution, and secure file system access. It supports

traditional Novell protocols such as NCP, RSA, and NDAP, and it interoperates with open protocols such as LDAP. For more information on the Client for Open Enterprise Server, see the *Client for Open Enterprise Server Administration Guide*.

For more information on NCP Server for Linux, see the *OES 2018 SP2: NCP Server for Linux Administration Guide*.

#### <span id="page-181-0"></span>**16.3.2 NetStorage**

NetStorage provides Web access to the files and directories on OES servers from browsers and Webenabled devices such as PDAs.

Because NetStorage is a service that facilitates access to file services in various locations but doesn't actually store files, there are no coexistence or migration issues to consider.

For more information about NetStorage, see the *OES 2018 SP2: NetStorage Administration Guide for Linux*.

#### <span id="page-181-1"></span>**16.3.3 AFP**

AFP provides native AFP protocol access from Macintosh workstations to data on OES servers, offering the same basic AFP connectivity that was previously available only on NetWare. No Client for Open Enterprise Server software is required.

For information on migrating AFP services from NetWare to OES, see "Migrating AFP to OES 2018 SP2" in the *OES 2018 SP2: Migration Tool Administration Guide*.

#### <span id="page-181-2"></span>**16.3.4 CIFS**

CIFS provides native CIFS protocol access from Windows workstations to data on OES servers, offering the same basic CIFS connectivity that was previously available only on NetWare. No Client for Open Enterprise Server software is required.

For information on migrating CIFS services from NetWare to OES, see "Migrating CIFS to OES 2018 SP2" in the *OES 2018 SP2: Migration Tool Administration Guide*.

# **16.4 Aligning NCP and POSIX File Access Rights**

NetWare administrators have certain expectations regarding directory and file security. For example, they expect that home directories are private and that only the directory owner can see a directory's contents. However, because of the differences in the NetWare Core Protocol (NCP) and POSIX file security models (see [Section 19.2.1, "Comparing the Linux and the OES Trustee File Security](#page-208-0)  [Models," on page 209\)](#page-208-0) that is not the case by default on POSIX file systems.

Fortunately, when you install Linux User Management (LUM) in OES, there is an option to make home directories private. This option automatically provides the privacy that NetWare administrators are used to seeing. Unfortunately, the option only applies to newly created home directories, so there is more to understand and do if aligning access rights is an issue for you.

Use the information in this section to understand how you can configure POSIX directories to more closely align with the NCP model.

- [Section 16.4.1, "Managing Access Rights," on page 183](#page-182-0)
- [Section 16.4.2, "Providing a Private Work Directory," on page 184](#page-183-0)
- [Section 16.4.3, "Providing a Group Work Area," on page 185](#page-184-0)
- [Section 16.4.4, "Providing a Public Work Area," on page 185](#page-184-1)
- [Section 16.4.5, "Setting Up Rights Inheritance," on page 186](#page-185-0)

#### <span id="page-182-0"></span>**16.4.1 Managing Access Rights**

NCP directories are, by default, private. When you assign a user or a group as a trustee of a directory or file, those trustees can automatically navigate to the assigned area and exercise whatever access privileges you have assigned at that level and below. You can assign as many trustees with different access privileges as you need.

On the other hand, Linux POSIX directories can be accessed through three sets of permissions defined for each file object on a Linux system. These sets include the read (r), write (w), and execute (x) permissions for each of three types of users: the file owner, the group, and other users. The Linux kernel in OES also supports access control lists (ACLs) to expand this capability. However, ACLs are outside the scope of this discussion. For more information on ACLs, see "Access Control Lists in Linux" (https://documentation.suse.com/sles/12-SP5/html/SLES-all/cha-security-acls.html) in the *[SLES Security Guid](https://documentation.suse.com/sles/12-SP5/html/SLES-all/book-security.html)*e (https://documentation.suse.com/sles/12-SP5/html/SLES-all/booksecurity.html).

The Linux chown command lets you change the file owner and/or group to a LUM user or a LUMenabled group. For example, chown -R user1 /home/user1 changes the owner of the user1 home directory and all its subdirectories and files to user1. For more information, see the chown man page on your OES server.

The Linux chmod command provides a very simple and fast way of adjusting directory and file access privileges for the three user types: owner, group, and other (all users). In its simplest form, the command uses three numbers, ranging from 0 through 7, to represent the rights for each of the three user types. The first number sets the rights for the owner, the second number sets the rights for the group, and the third number sets the rights for all others. Each number represents a single grouping of rights, as follows:

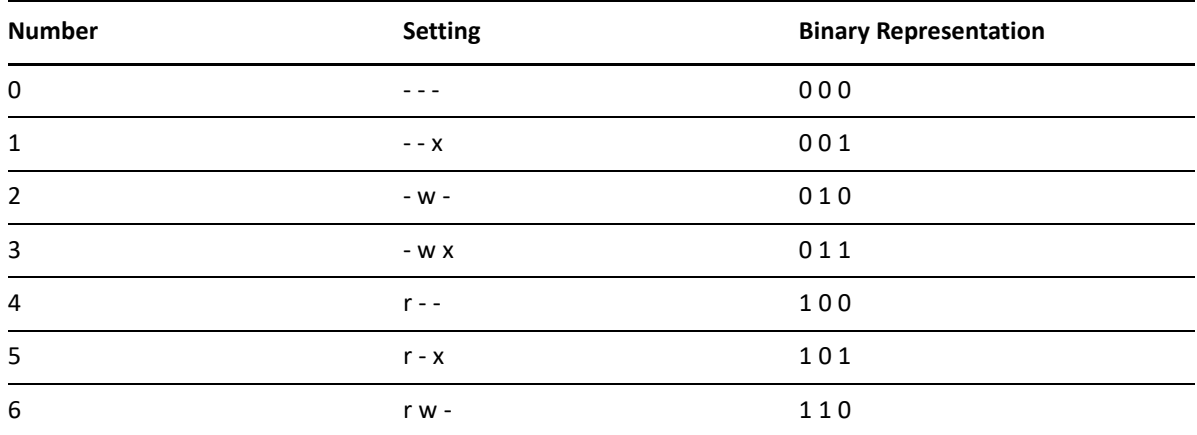

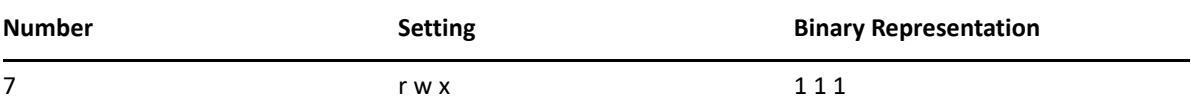

Those familiar with the binary number system find this method an easy way to remember what each number represents.

For example, the command chmod 777 /home would grant read, write and execute rights (7) to owner, group, and other for the /home directory, while chmod 700 /home would grant the three rights to only the directory owner, with group and other having no rights. chmod 750 /home would grant rwx rights to the owner, r-x rights to the group, and no rights to other users.

<span id="page-183-1"></span>For more information about the chmod command, see the chmod man page on your OES server.

#### <span id="page-183-0"></span>**16.4.2 Providing a Private Work Directory**

To make an NCP directory private, you assign a single user as the trustee and make sure that no unexpected users or groups have trustee rights in any of the parent directories.

To provide a private work area on a Linux POSIX volume:

**1** Make a LUM-enabled user the directory owner. For example, you could use the chown command to change the owner (user),

```
chown -R user /path/user_dir
```
where *user* is the eDirectory user, *path* is the file path to the work directory, and *user\_dir* is the work directory name. The -R option applies the command recursively to all subdirectories and files.

**2** Grant only the LUM-enabled user read, write, and execute rights (rwx --- ---) to the directory. For example, you could use the chmod command as follows,

```
chmod -R 700 /path/user_dir
```
where *path* is the file path to the work directory, and *user dir* is the work directory name.

**3** Check each parent directory in the path up to the root (/) directory, making sure that all users (referred to as "other users" in Linux) have read and execute rights (r-x) in each directory as shown by the third group of permissions (. . . . . . r-x). (Owner and group permissions are represented by dots because their settings are irrelevant.)

The reason for checking directories is that in the parent directories the directory owners are "other" users and they need to be able to see the path down to their own private directories.

Because r-x is the default for most directories on Linux, you probably won't need to change the permissions.

## <span id="page-184-0"></span>**16.4.3 Providing a Group Work Area**

On an NCP volume, you can provide a group work area by assigning users to a LUM-enabled group and then granting the group trustee rights to the directory. As an alternative, if users need different levels of access within the work area, you can assign each user as a trustee and grant only the rights needed.

To provide a group work area on a Linux POSIX volume:

**1** Use the chown command to set group ownership for the directory. For example, you could enter

```
chown -R :group /path/group_dir
```
where *group* is the LUM-enabled group name, *path* is the file path to the work area, and *group* dir is the group work directory. The -R option applies the action to all subdirectories and files in group dir.

**2** Grant the LUM-enabled group read, write, and execute rights (. . . rwx . . .). (Owner and other permissions are represented by dots because their settings are irrelevant.)

For example, you could enter

chmod -R 770 /*path*/*group\_dir*

where *path* is the file path to the work area, and *group\_dir* is the group work directory. The second 7 grants rwx to the group. (The example assumes that the owner of the directory should also retain all rights. Therefore, the first number is also 7.)

**3** Check each parent directory in the path up to the root (/) directory, making sure that the group has read and execute rights (r-x) in each directory as shown by the second group of permissions  $(\ldots r-x \ldots).$ 

Use the chmod command to adjust this where necessary by specifying the number 5 for the group permission. For more information, see ["Section 16.4.1, "Managing Access Rights," on](#page-182-0)  [page 183.](#page-182-0)"

#### <span id="page-184-1"></span>**16.4.4 Providing a Public Work Area**

On an NCP volume, you can provide a public work area by assigning [Public] as a trustee and then granting the required trustee rights to the directory.

For the work area itself, you would set permissions for the owner, group, and all others to read, write, and execute rights (rwx rwx rwx) (chmod 777).

All others must also have read and execute rights on the system in each parent directory in the path all the way to the root of the Linux system. This means that you set permissions for all parent directories to rwx --- r-x.

To provide a public work area on a Linux POSIX volume:

**1** Use the chown command to assign all rights (rwx) to other (all users). For example, you could enter

```
chmod -R 707 /path/group_dir
```
where *path* is the file path to the work area, and *group\_dir* is the group work directory. The third 7 grants rwx to the group. (The example assumes that the owner of the directory should also retain all rights and that the group setting is irrelevant.)

**2** Check each parent directory in the path up to the root (/) directory, making sure that all users (other) have read and execute rights (r-x) in each directory as shown by the third group of permissions (. . . . . . rwx). (Owner and group permissions are represented by dots because their settings are irrelevant.)

Use the chmod command to adjust this where necessary by specifying the number 5 for the other permission. For more information, see "[Managing Access Rights](#page-182-0)" at the beginning of this section.

## <span id="page-185-0"></span>**16.4.5 Setting Up Rights Inheritance**

The final step in aligning POSIX rights to the NCP model is setting the Inherit POSIX Permissions [volume flag in the NCP configuration file so that all files and subdirectories created in these areas](https://www.novell.com/documentation/open-enterprise-server-2018/pdfdoc/file_ncp_lx/file_ncp_lx.pdf#bwlurct)  [inherit the same permissions as their parent directory. For instructions, see "](https://www.novell.com/documentation/open-enterprise-server-2018/pdfdoc/file_ncp_lx/file_ncp_lx.pdf#bwlurct)Configuring Inherit POSIX Permissions for an NCP Volume" in the *OES 2018 SP2: NCP Server for Linux Administration Guide*.

# **16.5 FTP (Pure-FTPd) and OES**

FTP file services on OES servers are provided by Pure-FTPd, a free (BSD), secure, production-quality and standard-conformant FTP server. The OES implementation includes support for FTP gateway functionality as on NetWare and offers a level of integration between eDirectory and Pure-FTP that allows users to authenticate to eDirectory for FTP access to the server.

The OES implementation also includes support for FTP gateway functionality between Active Directory (AD) and Pure-FTP that allows users to authenticate to AD for FTP access to the server. For more information, see FTP (Pure-FTPd) and OES for AD Users in the OES 2018 SP2: NSS AD Administration Guide.

This section discusses the following topics:

- [Section 16.5.1, "Planning for Pure-FTPd," on page 186](#page-185-1)
- [Section 16.5.2, "Installing Pure-FTPd," on page 186](#page-185-2)
- [Section 16.5.3, "Home Directory Support in Pure-FTPd," on page 187](#page-186-0)
- [Section 16.5.4, "Configuring Pure-FTPd on an OES Server," on page 188](#page-187-0)
- [Section 16.5.5, "Administering and Managing Pure-FTPd on an OES Server," on page 188](#page-187-1)
- ◆ [Section 16.5.6, "Cluster Enabling Pure-FTPd in an OES Environment," on page 192](#page-191-0)
- [Section 16.5.7, "SMB Access for eDirectory Users," on page 193](#page-192-1)
- [Section 16.5.8, "Migrating Pure-FTPd From NetWare to Linux," on page 193](#page-192-0)

#### <span id="page-185-1"></span>**16.5.1 Planning for Pure-FTPd**

Before installing Pure-FTPd, make sure that users requiring FTP access are LUM-enabled and have access rights to the areas on the server they need to use.

#### <span id="page-185-2"></span>**16.5.2 Installing Pure-FTPd**

To install Pure-FTPd, select the **OES FTP** pattern in the OES installation.

## <span id="page-186-0"></span>**16.5.3 Home Directory Support in Pure-FTPd**

The FTP server supports a home directory for users on local and remote NCP servers. The remote server can be an OES server. When the home directory is set for the user in eDirectory, the user is placed in the home directory on successful login to the Linux server.

Pure-FTPd supports three levels of home directory, default home directory, a user specific home directory on the local system, and a user specific home directory identified by the value set in eDirectory.

#### **POSIX User Home Directory**

The POSIX home directory is the directory that is available by default on POSIX file systems. The POSIX home directory is defined at the file system level and cannot be disabled.

DefaultHomeDirectory and eDirectory home directories can be disabled. If one or both of them are enabled, the following is used to establish the precedence:

- User specific home directory set in eDirectory
- Default home directory
- POSIX user home directory

#### **User Specific Home Directory in eDirectory**

An administrator can set the home directory for eDirectory users as part of the User object in eDirectory. On successful login to the FTP server, the user is placed in the home directory set in the user object. The User's home directory can exist either on the OES server that is hosting the FTP service or on any other OES server in the same tree.

A new EnableRemoteHomeDirectory option is now available to support this home directory. By default, this option is set to *NO* and the home directory set for the user in eDirectory is ignored.

#### To enable eDirectory based home directory support, you must set both

EnableRemoteHomeDirectory and remote server to YES. FTP will then read the user's home directory from eDirectory and mount it locally.

#### **Default Home Directory**

DefaultHomeDirectory indicates the path to the common home directory for all FTP users. On successful login to the Pure-FTPd, users are placed in the default home directory. The default home directory can be local or on a locally mounted NSS path or on a remote NCP Server. It can be either an NCP volume or an NSS volume and it can be configured by using the DefaultHomeDirectory and DefaultHomeDirectoryServer settings. If the home directory is on a remote server, use DefaultHomeDirectoryServer, and set it to the IP or DNS name of the remote NCP server. As with any NSS volume, the FTP client should have required rights over the NSS volume whether DefaultHomeDirectory is on a local or remote server or not.

The DefaultHomeDirectoryServer option is now available to differentiate whether DefaultHomeDirectory is on a local or remote server. By default, this option is set to *NO* so DefaultHomeDirectory points to a local path.

To set DefaultHomeDirectory to point to a remote NCP server with a DNS entry, you must specify the full path to the remote server, including the volume name. For example, DefaultHomeDirectory /ftphome. You must also set both DefaultHomeDirectory and remote\_server to YES.

#### **NOTE**

 If DefaultHomeDirectory path is a POSIX path (non NCP volume) then it is supported only on local FTP server and not on remote server. In that case DefaultHomeDirectory path should be / home/commonpath (any POSIX path) and DefaultHomeDirectoryServer should be Null or commented.

#### **Backslash in Input Paths**

Support for backslashes in input path is provided. Using FTP client on Windows, you can use backslash as separator in the path. allow\_backslash\_in\_path option is now available to allow back slash in the path. By default the option is set to NO.

## <span id="page-187-0"></span>**16.5.4 Configuring Pure-FTPd on an OES Server**

To configure the Pure-FTPd server on OES, edit the /etc/pure-ftpd/pure-ftpd.conf file.

**NOTE:** It is very strongly recommended that you read through the entire /etc/pure-ftpd/pureftpd.conf file and be familiar with the available parameters and settings.

For more information, see the pure-ftpd man page.

#### <span id="page-187-1"></span>**16.5.5 Administering and Managing Pure-FTPd on an OES Server**

- ["Starting Pure-FTPd" on page 188](#page-187-2)
- ["Initializing Multiple Instances" on page 188](#page-187-3)
- ["Unloading Specific Instances" on page 189](#page-188-0)
- ["Pure-FTPd Remote Server Navigation" on page 190](#page-189-0)

#### <span id="page-187-2"></span>**Starting Pure-FTPd**

Start the Pure-FTPd server using the rcpure-ftpd command.

#### <span id="page-187-3"></span>**Initializing Multiple Instances**

Pure-FTPd is loaded by using a configuration file. Multiple instances of Pure-FTPd can be loaded using different configuration files.

By default, an instance of Pure-FTPd using /etc/pure-ftpd/pure-ftpd.conf file is loaded at the boot time. For loading multiple instances, new configuration files need to be created.

To load a new instance of Pure-FTPd:

**1** Create a new configuration file for each instance.

For example: Copy /etc/pure-ftpd/pure-ftpd.conf to a different location. Rename the file to pure-ftpd1.conf and move it to /etc/opt/novell/pure-ftpd1.conf.

- **2** Modify the following settings in the configuration file to avoid IP address or port conflicts between the instances:
	- **PIDFile:** Points to the full path of the PID file created by the pure-ftpd instance. PID file is used for unloading a particular instance of pure-ftpd. Hence, ensure that the PID File path is unique for every instance.

For example: /var/run/pure-ftp1.pid, /var/run/pure-ftp2.pid.

 **Bind:** By default, pure-ftpd binds to all the IP addresses on the system and listens to requests over port 21. Modify the settings of the bind such that all the pure-ftpd instances bind to different IP addresses or port combinations.

also, modify the settings in the /etc/pure-ftpd/pure-ftpd.conf to avoid any IP address or port conflict from the second instance.

For example: If a system has two interfaces with two IP addresses 10.1.1.1 and 10.1.1.2, then the bind setting for two pure-ftpd instances can be *Bind 10.1.1.1,21* and *Bind 10.1.1.2,21*.

**3** Load the new instance using /usr/sbin/pure-config.pl <*Full path of the config file*>

For example: /usr/sbin/pure-config.pl /etc/opt/novell/pureftpd-confs/pureftpd1.conf loads an instance using the config file /etc/opt/novell/pureftpd-confs/ pure-ftpd1.conf.

#### **Verifying the Load of a New Instance**

Use the following methods to verify that the new instance of pure-ftpd is successfully loaded:

- $\bullet$  The ps –eaf  $\parallel$  grep pure-ftpd command lists all the instances of pure-ftpd loaded on the system.
- The PID file as specified using the PIDFile entry in the configuration file has been created.
- An FTP connection from the client to the server over the IP address being used by the pure-ftpd instance can be created.

#### <span id="page-188-0"></span>**Unloading Specific Instances**

A new script, pure-ftp-stop.pl, is added to unload an instance of pure-ftpd and all its child processes. The full path of the configuration file used to load the instance of pure-ftpd must be passed to the pure-ftp-stop.pl script.

For example: /usr/sbin/pure-ftpd-stop.pl /etc/opt/novell/pureftpd-confs/pureftpd1.conf unloads the instance of pure-ftpd that was loaded using /etc/opt/novell/ pureftpd-confs/pure-ftp1.conf.

The PID file of the pure-ftpd instance is also used for unloading the pure-ftpd instance.

#### **Verifying the Unload of a New Instance**

- The PID file specified using the PIDFile entry in the configuration file has been deleted.
- $\bullet$  The number of instances displayed by  $ps$  –eaf  $\mid$  grep pure-ftpd is reduced.
- An FTP connection request to the server errors out.

#### <span id="page-189-0"></span>**Pure-FTPd Remote Server Navigation**

After logging in to the eDirectory tree, users can access files and directories on a remote Linux server whether or not the server is running Linux FTP Server software. The remote server can be another Linux OES server.

This section describes how to configure and use the Remote Server Navigation feature.

- ["Configuring FTP" on page 191](#page-190-0)
- ["Path Formats" on page 191](#page-190-1)
- ["SITE Command" on page 191](#page-190-2)
- ["Disable-ascii" on page 192](#page-191-1)

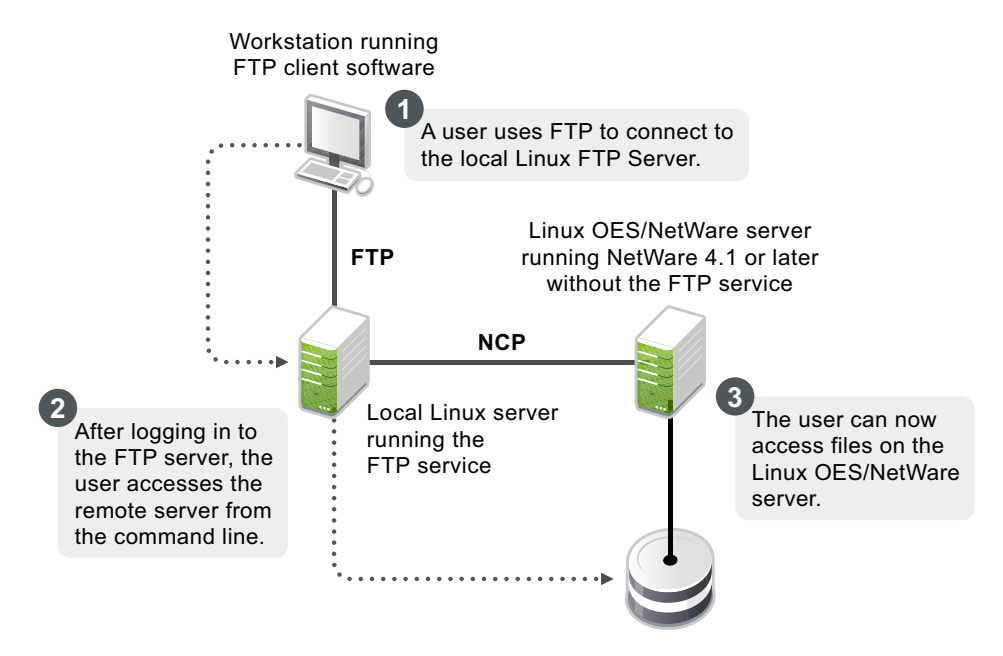

The NCP protocol lets you transfer files and navigate to and from remote OES servers.

To navigate to remote servers, use the following command:

cd //remote server name/volume/directory pathname

File operations such as get, put, and delete can be used on the remote server, even without changing the directory path to that server.

For example:

get //remote\_server\_name/volume/directory path/filename

The double slash (//) indicates that the user wants to access a remote server. After the double slash, the first entry must be the name of the remote server.

#### <span id="page-190-0"></span>**Configuring FTP**

**Configuration file:** /etc/pure-ftpd/pure-ftpd.conf

The configuration parameters for remote server navigation are as follows:

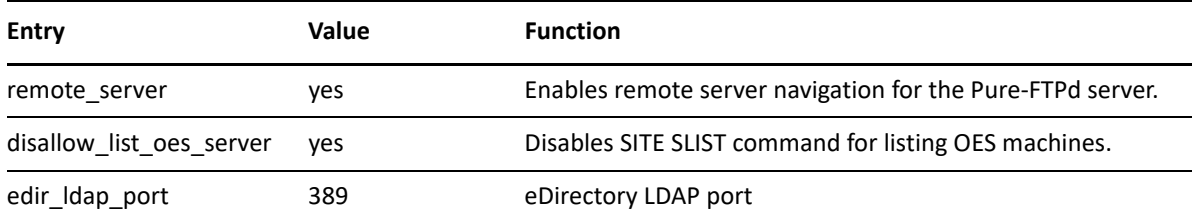

The following configuration parameters needs to be set for remote server navigation:

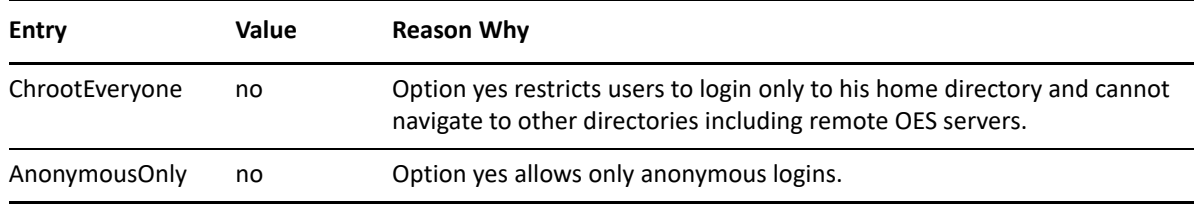

#### <span id="page-190-1"></span>**Path Formats**

*Table 16-9 Linux FTP Server path formats*

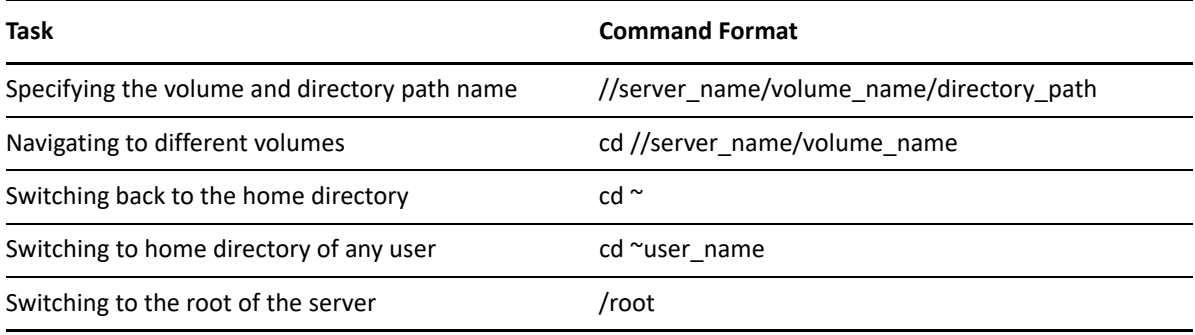

**NOTE:** The Linux FTP Server does not support wildcards at the root of the server.

#### <span id="page-190-2"></span>**SITE Command**

The SITE command enables FTP clients to access features specific to the Linux FTP Server.

The SITE command has the following syntax:

SITE [SLIST]

**NOTE:** The settings done through SITE commands are valid only for the current session.

This command is unique to the Linux FTP service and are not standard FTP commands.

[Table 16-10](#page-191-2) provides the SITE command along with the description:

<span id="page-191-2"></span>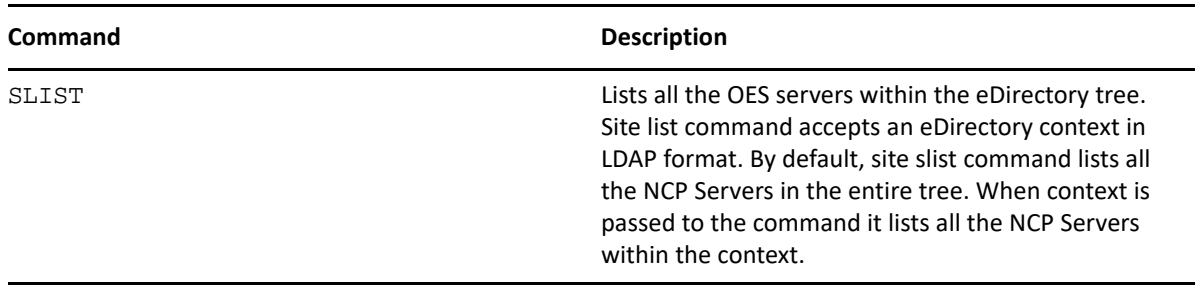

**NOTE:** All the FTP users needs to be LUM-enabled on the FTP server.

#### <span id="page-191-1"></span>**Disable-ascii**

This command is to enable or disable ascii based file transfer. If this is set to YES, all the file transfers are done in a binary mode and the client command 'TYPE A' is ignored.

#### <span id="page-191-0"></span>**16.5.6 Cluster Enabling Pure-FTPd in an OES Environment**

You can configure Pure-FTPd server in active/active mode of Cluster Services.

- ["Prerequisites" on page 192](#page-191-3)
- ["Active/Active Mode" on page 192](#page-191-4)

#### <span id="page-191-3"></span>**Prerequisites**

Cluster Services is installed and setup.

For step-by-step information on setting up Cluster Services, refer to "Installing, Configuring, and Repairing OES Cluster Services" in the "*OES 2018 SP2: OES Cluster Services for Linux Administration Guide*."

#### <span id="page-191-4"></span>**Active/Active Mode**

In active/active cluster mode, multiple instances of FTP server runs on a single node cluster.

Pure-FTPd must be associated with a shared NSS volume and the DefaultHomeDirectory of users must be on the shared NSS volume.

#### **Configuring Active/Active Mode**

- **1** Install pure-ftpd on all the cluster nodes by selecting **OES FTP** in the OES install.
- **2** Enable hard links on the shared NSS volumes. For more information on hard links, see "Hard Links Commands" in the*OES 2018 SP2: NSS File System Administration Guide for Linux*.
- **3** Create a [unique configuration file](#page-187-3) for every FTP server to be associated with a shared NSS volume. Ensure that:
	- The Bind setting in the configuration file is same as the IP Address of the virtual server created for the NSS pool.
	- The PID file must be unique for each FTP instance running on the cluster.
- **4** Copy the configuration file to the shared volume to /etc/opt/novell on the shared volume. Copying the configuration file to the shared volume, the file is automatically moved across the nodes with the volume and is always available to the FTP Server.

For example: If the shared volume is FTPVol1, the path to copy the configuration file is /media/ nss/FTPVol1/etc/opt/novell/pure-ftpd.

**5** Configure all the FTP servers for DefaultHomeDirectory support. As NSS volume is shared, the DefaultHomeDirectory in the configuration file must be on the shared volume.

For example: If FTPVol1 is the shared volume attached to an FTP Server, DefaultHomeDirectory in the configuration file is /media/nss/FTPVol1/FTPShare.

- **6** Update the load and unload scripts of the cluster resource.
	- **Load script:** Add the following command to load the FTP server with the shared volume:

/usr/sbin/pure-config.pl <*Full Path to configuration file*>

For example: If the shared volume is FTPVol1 and the Pure-FTP configuration file is /etc/ opt/novell/pure-ftpd/ftpvol1.conf on FTPVol1, the pure-ftpd load command in the load script is exit\_on\_error /usr/sbin/pure-config.pl /media/nss/ FTPVol1/etc/opt/novell/pure-ftpd/ftpvol1.conf.

**Unload script:** Add the following command to unload the FTP server:

/usr/sbin/pure-ftpd-stop.pl <*Full Path to configuration file*>

Configuration file path must be same as the one passed to pure-config.pl in the load script.

**NOTE:** In iManager, load and unload the cluster resources. Pure-ftpd instances must be loaded along with the shared NSS volumes. During the migration process, the pure-ftpd instances alongwith the associated shared volumes are moved across the cluster nodes.

## <span id="page-192-1"></span>**16.5.7 SMB Access for eDirectory Users**

By default, eDirectory users access files through NCP protocol. Beginning with OES 2018 SP2, they can also access files through SMB protocol. To do this, enable the entry use smb for edir users to "yes" in the /etc/pure-ftpd/pure-ftpd.conf on the FTP server.

# Use SMB for remote access by eDirectory users use\_smb\_for\_edir\_users yes

Universal Password must be enabled for eDirectory users to access files through SMB protocol.

## <span id="page-192-0"></span>**16.5.8 Migrating Pure-FTPd From NetWare to Linux**

You can also migrate an existing FTP server configuration from a NetWare server to OES. For migration instructions and a brief FAQ, see "Migrating FTP to OES 2018 SP2" in the *OES 2018 SP2: Migration Tool Administration Guide*.

# **16.6 NCP Implementation and Maintenance**

If you have installed the NCP server for OES, eDirectory/Client for Open Enterprise Server users can access files on the OES server with no additional configuration.

The implementation information in the following sections can help you get started with NCP on OES servers.

- [Section 16.6.1, "The Default NCP Volume," on page 194](#page-193-0)
- [Section 16.6.2, "Creating NCP Home and Data Volume Pointers," on page 194](#page-193-1)
- [Section 16.6.3, "Assigning File Trustee Rights," on page 195](#page-194-0)
- [Section 16.6.4, "NCP Caveats," on page 195](#page-194-1)
- [Section 16.6.5, "NCP Maintenance," on page 195](#page-194-2)

#### <span id="page-193-0"></span>**16.6.1 The Default NCP Volume**

The NCP Server for OES enables NCP access to NCP and NSS volumes defined on the OES server. When you install the NCP server, the installation creates one NCP volume named SYS: that maps to the /usr/novell/sys folder on the OES server.

This NCP volume contains LOGIN and PUBLIC directories that, in turn, contain a small subset of the files traditionally found on a NetWare server in the directories with the same names.

#### <span id="page-193-1"></span>**16.6.2 Creating NCP Home and Data Volume Pointers**

Initially, there are no NCP home directories or data volumes available to Client for Open Enterprise Server that attach to an OES server.

**For existing eDirectory users:** If you want users to have NCP home or data directories on the server, you must decide where you want these directories to reside on the server's partitions and then create NCP volumes by using the NCPCON utility at the terminal prompt.

For example, if you wanted to create an NCP volume (pointer) named HOME and mount it to the / usr folder on the Linux server, you would enter the following command at the command prompt:

ncpcon create volume HOME /usr

After issuing this command, when a Client for Open Enterprise Server attaches to the OES server, the HOME: volume appears along with the SYS: volume created by the installation.

**For new eDirectory users:** If you create an NCP or NSS volume on the server prior to creating users, then you have the option of specifying that volume in iManager as the location of the home directory for the new users.

**IMPORTANT:** NCP Volume pointers are always created with uppercase names (HOME:, SYS:, etc.) regardless of the case specified when the volume pointers are created.

## <span id="page-194-0"></span>**16.6.3 Assigning File Trustee Rights**

You can use the same methods for assigning file trustee rights on NCP volumes on OES servers that you use when assigning them on NetWare. For example, the Client for Open Enterprise Server can be used by anyone with the Access Control right on the volume, or the root user can use the ncpcon utility > rights [command at a command prompt to administer NCP trustee rights. See "M](https://www.novell.com/documentation/open-enterprise-server-2018/pdfdoc/file_ncp_lx/file_ncp_lx.pdf#ba2nqoy)anaging File System Trustees, Trustee Rights, and Attributes on NCP Volumes"in the *OES 2018 SP2: NCP Server for Linux Administration Guide*. (The ncpcon rights command is related to but not the same as the rights utility used to manage trustees on NSS volumes.)

## <span id="page-194-1"></span>**16.6.4 NCP Caveats**

Cross-protocol file locking (CPL) is enabled by default on all new servers with NCP installed.

#### <span id="page-194-2"></span>**16.6.5 NCP Maintenance**

Because NCP provides Client for Open Enterprise Server access to files on NetWare and OES servers, the service is covered by maintenance tasks that apply to file systems on these servers. For more information, see ["OES online documentation](https://www.novell.com/documentation/oes2018/) (https://www.novell.com/documentation/oes2018/)".

# **16.7 NetStorage Implementation and Maintenance**

The following sections are provided only as introductory information. For more information about using NetStorage, see the *OES 2018 SP2: NetStorage Administration Guide for Linux*.

- [Section 16.7.1, "About Automatic Access and Storage Locations," on page 195](#page-194-3)
- [Section 16.7.2, "Assigning User and Group Access Rights," on page 196](#page-195-0)
- \* [Section 16.7.3, "Authenticating to Access Other Target Systems," on page 196](#page-195-1)
- [Section 16.7.4, "NetStorage Authentication Is Not Persistent by Default," on page 196](#page-195-2)
- [Section 16.7.5, "NetStorage Maintenance," on page 197](#page-196-0)

#### <span id="page-194-3"></span>**16.7.1 About Automatic Access and Storage Locations**

The inherent value of NetStorage lies in its ability to connect users with various servers and file systems. Some connections are created automatically depending on the OES platform where NetStorage is installed. Other connections must be created by the network administrator.

NetStorage provides automatic access to:

- NSS volumes on the same server that use the default mount point (/media/nss)
- User Home directories that are specified in eDirectory on NCP or NSS volumes.
- Drive mapping locations in login scripts of the user logging in (if the NCP Server for Linux is running on the server)

Administrators can create storage locations to storage on any of the target servers illustrated in [Figure 16-3 on page 175](#page-174-0)[, including Dynamic Storage Technology \(DST\) volume pairs and Distributed](https://www.novell.com/documentation/open-enterprise-server-2018/pdfdoc/file_netstor_lx/file_netstor_lx.pdf#alfl7ax)  [File Services \(DFS\). For instructions on creating Storage Locations, see "](https://www.novell.com/documentation/open-enterprise-server-2018/pdfdoc/file_netstor_lx/file_netstor_lx.pdf#alfl7ax)Creating a Storage Location Object" in the *OES 2018 SP2: NetStorage Administration Guide for Linux*.

## <span id="page-195-0"></span>**16.7.2 Assigning User and Group Access Rights**

Because NetStorage provides access to other file storage systems, the users and groups that access the other systems through NetStorage must be granted file and directory access on those systems.

For example:

- eDirectory users must exist in the eDirectory tree where the OES server resides and have access rights to the files and directories on the OES server.
- Windows users must exist on the Windows systems and have the required access rights to the files and directories on those systems.

**IMPORTANT:** The eDirectory usernames and passwords that are used to authenticate to the NetStorage (OES) server must match the usernames and passwords defined on the target systems.

## <span id="page-195-1"></span>**16.7.3 Authenticating to Access Other Target Systems**

The OES installation establishes a primary authentication domain (or context) for NetStorage. To access any storage location, users must exist somewhere in this primary domain. When it receives an authentication request, NetStorage searches for the username in the context you specified during OES installation and in all its subcontexts.

Authentication to other file systems is often controlled by other authentication domains. For example, you might create a storage location on the OES server that points to a legacy NetWare server that resides in a different eDirectory tree. To access this storage location, users must authenticate to the other tree.

This means that you must specify an additional context in the NetStorage configuration as a nonprimary authentication domain.

When defining a non-primary authentication domain, you must

- Ensure that the username and password in the non-primary domain matches the username and password in the primary domain.
- Specify the exact context where User objects reside. In contrast to the way it searches in the primary authentication domain, NetStorage does not search the subcontexts of non-primary authentication domains.

[For more information about managing NetStorage authentication domains, see "](https://www.novell.com/documentation/open-enterprise-server-2018/pdfdoc/file_netstor_lx/file_netstor_lx.pdf#Aji18qi)Authentication Domains" in the *OES 2018 SP2: NetStorage Administration Guide for Linux*.

## <span id="page-195-2"></span>**16.7.4 NetStorage Authentication Is Not Persistent by Default**

By default, users must reauthenticate each time they access NetStorage in a browser. This is true even if another browser window is open and authenticated on the same workstation.

The reason for this is that persistent cookies are not enabled by default.

[This setting can be changed. For more information, see "P](https://www.novell.com/documentation/open-enterprise-server-2018/pdfdoc/file_netstor_lx/file_netstor_lx.pdf#bulqvfw)ersistent Cookies" in the *OES 2018 SP2: NetStorage Administration Guide for Linux*.

## <span id="page-196-0"></span>**16.7.5 NetStorage Maintenance**

Your NetStorage installation can change as your network changes and evolves by providing access to new or consolidated storage locations. For information about the kinds of tasks you can perform to keep your NetStorage implementation current, see the *OES 2018 SP2: NetStorage Administration Guide for Linux*.

# **16.8 OES AFP Implementation and Maintenance**

To use the AFP file services on your OES server, you must install the service by using the instructions in the *OES 2018 SP2: Installation Guide* (for a new installation) or install it after the initial OES installation, as explained in "Installing AFP after OES Installation" in the*OES 2018 SP2: OES AFP for Linux Administration Guide*.

- [Section 16.8.1, "Implementing OES AFP File Services," on page 197](#page-196-1)
- [Section 16.8.2, "Maintaining OES AFP File Services," on page 197](#page-196-2)

#### <span id="page-196-1"></span>**16.8.1 Implementing OES AFP File Services**

All eDirectory users can access the AFP file services on an OES server as they would any Macintosh server.

#### <span id="page-196-2"></span>**16.8.2 Maintaining OES AFP File Services**

Information on maintaining your AFP installation is found in the*OES 2018 SP2: OES AFP for Linux Administration Guide*.

# **16.9 OES CIFS Implementation and Maintenance**

To use the CIFS file services on your OES server, you must install the service by using the instructions in the *OES 2018 SP2: Installation Guide* (for a new installation) or install it after the initial OES installation, as explained in "Installing CIFS after the OES Installation" in the *OES 2018 SP2: OES CIFS for Linux Administration Guide*.

- [Section 16.9.1, "Implementing OES CIFS File Services," on page 197](#page-196-3)
- ◆ [Section 16.9.2, "Maintaining OES CIFS File Services," on page 198](#page-197-0)

#### <span id="page-196-3"></span>**16.9.1 Implementing OES CIFS File Services**

All eDirectory users can access the CIFS file services on an OES server as they would any Windows workgroup server.

Active Directory users can also be granted access through the NSS AD integration service starting in OES 2015.

[For instructions on implementing OES CIFS, see "P](https://www.novell.com/documentation/open-enterprise-server-2018/pdfdoc/file_cifs_lx/file_cifs_lx.pdf#cifsplanImp)lanning and Implementing CIFS" in the *OES 2018 SP2: OES CIFS for Linux Administration Guide*.

# <span id="page-197-0"></span>**16.9.2 Maintaining OES CIFS File Services**

Information on maintaining your CIFS installation is found in the *OES 2018 SP2: OES CIFS for Linux Administration Guide*.

Open Enterprise Server includes iPrint, a powerful and easy-to-implement printing solution that provides print-anywhere functionality to network users.

This section contains the following information:

- [Section 17.1, "Overview of Print Services," on page 199](#page-198-0)
- [Section 17.2, "Planning for Print Services," on page 202](#page-201-0)
- [Section 17.3, "Coexistence and Migration of Print Services," on page 202](#page-201-1)
- [Section 17.4, "Print Services Implementation Suggestions," on page 202](#page-201-2)
- [Section 17.5, "Print Services Maintenance Suggestions," on page 204](#page-203-0)

# <span id="page-198-0"></span>**17.1 Overview of Print Services**

iPrint lets Linux, Macintosh, and Windows users

- Quickly locate network printers through a Web browser.
- Easily install and configure a located printer through a native printer installation method.
- Print to installed printers from any location (including the Web) through an IP connection.

The information in this section provides a high-level overview of iPrint print services. It is designed to acquaint you with basic iPrint functionality so you understand the configuration steps you need to perform to provide iPrint print services, and understand how iPrint functions from the user's perspective.

- [Section 17.1.1, "Using This Overview," on page 199](#page-198-1)
- [Section 17.1.2, "iPrint Components," on page 200](#page-199-0)
- [Section 17.1.3, "iPrint Functionality," on page 200](#page-199-1)

#### <span id="page-198-1"></span>**17.1.1 Using This Overview**

If you already know that you want to provide OES print services for your users and you understand how iPrint works, skip the overviews and continue with Section 17.2, "Planning for Print Services," [on page 202.](#page-201-0)

If you want to learn more about iPrint, continue with this overview section.

## <span id="page-199-0"></span>**17.1.2 iPrint Components**

The iPrint installation consists of various components, most of which are represented by objects in your eDirectory tree:

- **Print Driver Store:** This is a repository that stores the drivers on an OES server for your network printers. It is the first component you configure and is represented by an eDirectory object that you create. It corresponds to the Print Broker on NetWare.
- **Printer Drivers:** These are the platform-specific printer drivers and PostScript Printer Description (PPD) files that are stored in the Driver Store and are installed on workstations when users select a target printer. Printer drivers and PPD files exist as file structures within the Driver Store and are not represented by objects in eDirectory.
- **Printer Objects:** These are eDirectory objects you create that store information about the printers available through iPrint. The information stored in an object is used each time its associated printer is added to a workstation's list of available printers.
- **Print Manager:** This is a daemon that runs on OES. It receives print jobs from users and forwards them to the target printer when it is ready. It is represented by and controlled through an eDirectory object that you can configure.
- **iPrint Client:** This is a set of browser plug-ins. On Macintosh and Windows workstations it is automatically installed the first time it interacts with iPrint. On Linux workstations, it must be installed manually. The client is required on each platform to navigate through the iPrint Web pages, select a target printer, and install the print driver.

## <span id="page-199-1"></span>**17.1.3 iPrint Functionality**

[Figure 17-1](#page-200-0) describes how iPrint functions from a user workstation perspective.

<span id="page-200-0"></span>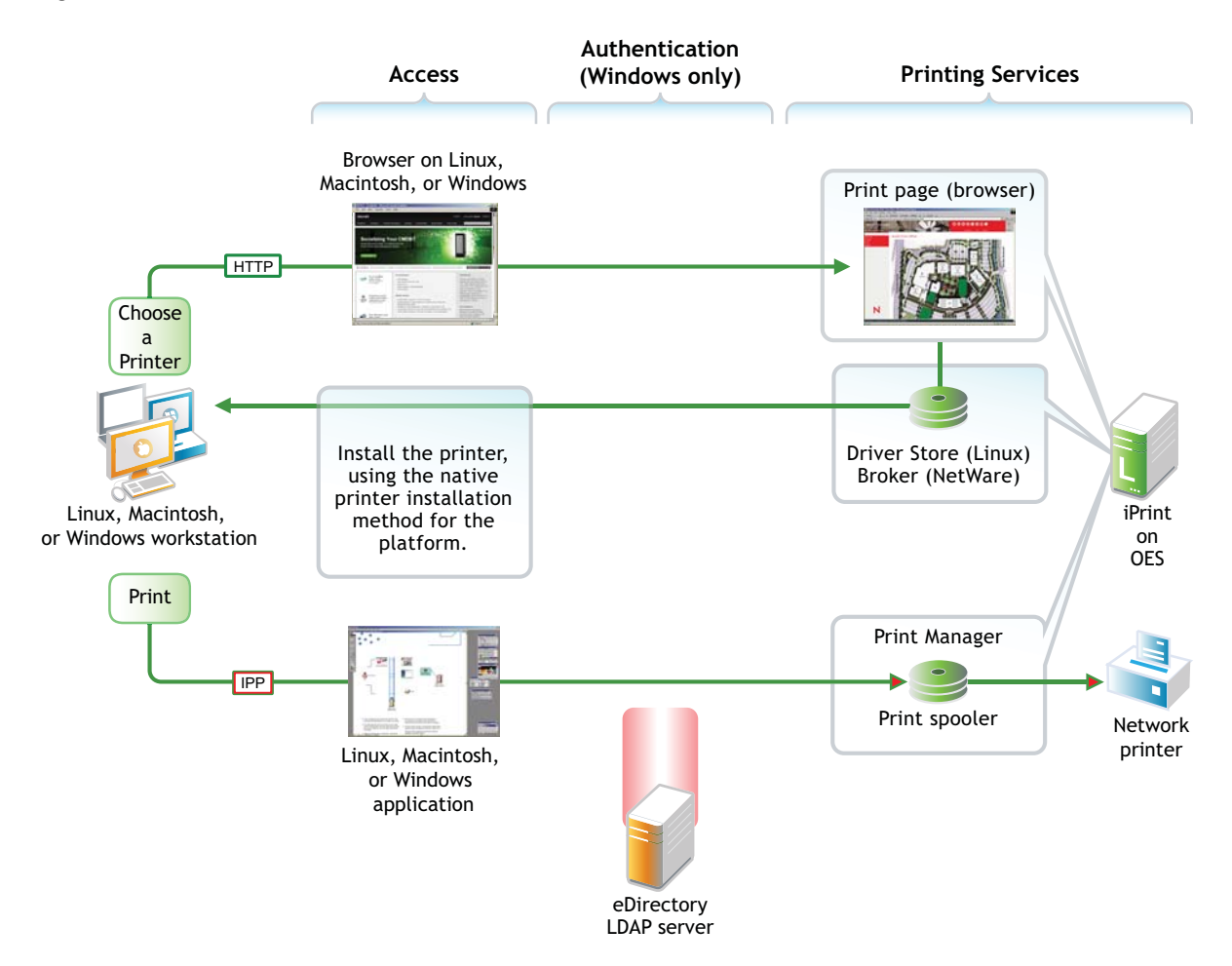

The following table explains the information illustrated in [Figure 17-1](#page-200-0).

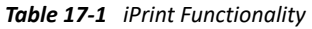

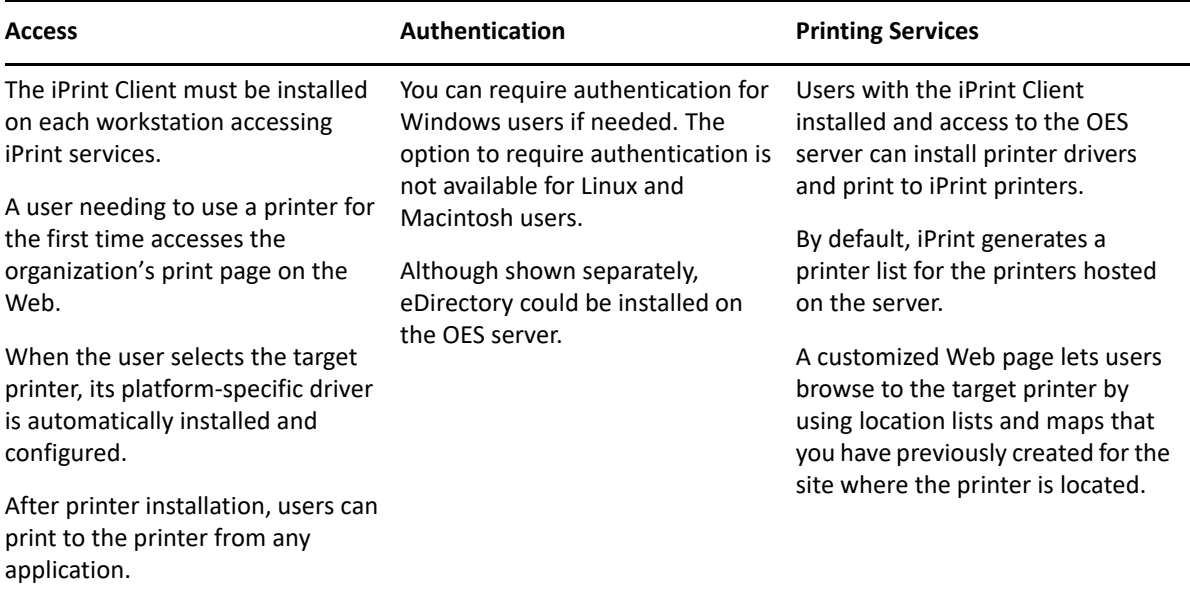

# <span id="page-201-0"></span>**17.2 Planning for Print Services**

We recommend that you record your decisions in planning notes for future reference.

Consider the following information as you plan your iPrint installation:

- iPrint has no additional RAM requirements.
- Most iPrint installations (even in large enterprises) do not require additional disk space for associated print job spooling.

However, if you anticipate very heavy print usage and want to plan for additional disk space in that regard, the iPrint spooler area is located in the /var partition or directory structure on OES servers.

 To finish planning your iPrint installation, refer to the information in "OES iPrint" in the *OES 2018 SP2: Installation Guide*

# <span id="page-201-1"></span>**17.3 Coexistence and Migration of Print Services**

If you select iPrint during the OES server installation, the iPrint software components are automatically installed on the server. Although the Common UNIX Printing System (CUPS) software is installed with the SLES 12 packages, CUPS is disabled to avoid port 631 conflicts.

[For information on upgrading from NetWare queue-based printing, Distributed Print Services](https://www.novell.com/documentation/nw65/pdfdoc/iprint_nw/iprint_nw.pdf#ac6o5rj)  [\(NDPS\), or previous versions of iPrint, see "](https://www.novell.com/documentation/nw65/pdfdoc/iprint_nw/iprint_nw.pdf#ac6o5rj)Installing iPrint Software" in the *NW 6.5 SP8: iPrint Administration Guide*.

[For more information on configuring iPrint on OES, see "I](https://www.novell.com/documentation/open-enterprise-server-2018/pdfdoc/iprint_lx/iprint_lx.pdf#akujhhq)nstalling and Setting Up iPrint on Your Server" in the *OES 2018 SP2: iPrint Administration Guide*.

Migrating iPrint services from a NetWare server to an OES 2018 SP2 server is supported by the OES Migration Tool. For more information, see "Migrating iPrint to OES 2018 SP2" in the *OES 2018 SP2: Migration Tool Administration Guide*.

# <span id="page-201-2"></span>**17.4 Print Services Implementation Suggestions**

This section provides only summary implementation information. For complete iPrint documentation, see the *OES 2018 SP2: iPrint Administration Guide*.

- [Section 17.4.1, "Initial Setup," on page 202](#page-201-3)
- [Section 17.4.2, "Other Implementation Tasks," on page 203](#page-202-0)

#### <span id="page-201-3"></span>**17.4.1 Initial Setup**

After your OES server is installed, you must do the following to complete your iPrint installation:

**1** Create a Driver Store to store the print drivers.

This eDirectory object stores the drivers for your network printers. Each Printer object you create for your network needs to reference a printer driver in Driver Store. When users subsequently install printers, the correct drivers for the platform running on their workstation are downloaded from the Driver Store and installed.

[You create the Driver Store through iManager. For specific instructions, see "C](https://www.novell.com/documentation/open-enterprise-server-2018/pdfdoc/iprint_lx/iprint_lx.pdf#bnzn9fh)reating a Driver Store" in the *OES 2018 SP2: iPrint Administration Guide*

**2** Add a printer driver to the Driver Store for each printer/platform combination needed.

For example, If you have Windows XP, Windows 7, and Novell Linux Desktop (NLD) workstations on your network and you have four different printer types, you need to add four printer drivers for each platform (a total of 12 printer drivers) to the Driver Store.

[You add printer drivers to the store through iManager. For specific instructions, see "U](https://www.novell.com/documentation/open-enterprise-server-2018/pdfdoc/iprint_lx/iprint_lx.pdf#hjfltaiz)pdating Printer Drivers" in the *OES 2018 SP2: iPrint Administration Guide*

**3** Create a Print Manager object.

The Print Manager receives print jobs from users and forwards them to the target printer when it is ready. The Print Manager must be running for you to create Printer objects.

The Print Manager is an object you create in eDirectory and is usually started and stopped through iManager.

[You create the Print Manager object through iManager. For specific instructions, see "](https://www.novell.com/documentation/open-enterprise-server-2018/pdfdoc/iprint_lx/iprint_lx.pdf#bnznd9f)Creating a Print Manager" in the *OES 2018 SP2: iPrint Administration Guide*

**4** Create Printer objects.

You must create a Printer object for each printer you want users to access through iPrint. These objects store information about the printer that is used each time the printer is installed on a workstation.

[You create Printer objects through iManager. For specific instructions, see "](https://www.novell.com/documentation/open-enterprise-server-2018/pdfdoc/iprint_lx/iprint_lx.pdf#bnznfbx)Creating a Printer" in the *OES 2018 SP2: iPrint Administration Guide*

**5** (Optional) Create location-based, customized printing Web pages.

By default, each iPrint installation includes the creation of a Default Printer List Web page that users can access to install iPrint printers.

You have the option of enhancing the browsing experience by creating location-based printing Web pages that feature either lists of printers by location, maps of the buildings showing each printer, or a combination of both.

If your organization is located in a building with multiple floors or even at multiple sites, providing location-based print Web pages can greatly simplify printing for your users.

[Your iPrint installation contains the iPrint Map Designer to help you easily create location maps](https://www.novell.com/documentation/open-enterprise-server-2018/pdfdoc/iprint_lx/iprint_lx.pdf#ab88qo1)  [with clickable printer icons. For more information, see "S](https://www.novell.com/documentation/open-enterprise-server-2018/pdfdoc/iprint_lx/iprint_lx.pdf#ab88qo1)etting Up Location-Based Printing" in the *OES 2018 SP2: iPrint Administration Guide*

**6** Provide instructions to users for accessing iPrint printers.

After performing the steps above, your network is ready for iPrint functionality. You need only tell users how to access your printing Web pages; iPrint does the rest.

#### <span id="page-202-0"></span>**17.4.2 Other Implementation Tasks**

In addition to the tasks described in [Section 17.4.1, "Initial Setup," on page 202,](#page-201-3) there are additional tasks you might want or need to consider. For more information, see ["iPrint documentation](https://www.novell.com/documentation/oes2018/) (https:// www.novell.com/documentation/oes2018/)" in the OES online documentation.

# <span id="page-203-0"></span>**17.5 Print Services Maintenance Suggestions**

As you add printers to your network or move them to different locations, be sure to update your iPrint installation to reflect these changes.

[After your installation is completed and users are printing, you can monitor print performance by](https://www.novell.com/documentation/open-enterprise-server-2018/pdfdoc/iprint_lx/iprint_lx.pdf#ae0i3we)  [using the information located in "](https://www.novell.com/documentation/open-enterprise-server-2018/pdfdoc/iprint_lx/iprint_lx.pdf#ae0i3we)Using the Print Manager Health Monitor" in the *OES 2018 SP2: iPrint Administration Guide*

For more information on iPrint and its functionality within OES, see the "[iPrint documentation](https://www.novell.com/documentation/oes2018/)  (https://www.novell.com/documentation/oes2018/)" in the OES online documentation.

# 18 <sup>18</sup>**Web Services**

The Web and application services in Open Enterprise Server support the creation and deployment of Web sites and Web applications that leverage the widespread availability of Internet-based protocols and tools.

With the proper Web components in place, a server can host dynamic Web sites where the content changes according to selections made by the user. You can also run any of the hundreds of free Web applications that can be downloaded from the Internet. Web and application services make it easy to build your own dynamic Web content and create customized Web database applications.

See the *OES 2015 SP1: Web Services and Applications Guide*.

#### **Apache**

OES includes Apache 2.4, the most popular Web server on the Internet.

For additional information, see the [Apache.org Web site](http://httpd.apache.org/docs/2.4/) (http://httpd.apache.org/docs/2.4/).

#### **Tomcat**

OES includes Tomcat 8.0, which is used to run basic Java servlet and JavaServer Pages (JSP) applications.

For information, see the [Apache Tomcat 8.0 Web site](http://tomcat.apache.org/tomcat-8.0-doc/index.html) (http://tomcat.apache.org/tomcat-8.0-doc/ index.html).

This section contains the following topics:

- [Section 19.1, "Overview of OES Security Services," on page 207](#page-206-0)
- [Section 19.2, "Planning for Security," on page 209](#page-208-1)
- [Section 19.3, "OES and Security Scanners," on page 214](#page-213-0)
- [Section 19.4, "Links to Product Security Considerations," on page 214](#page-213-1)
- [Section 19.5, "List of Antivirus Software," on page 215](#page-214-0)

# <span id="page-206-0"></span>**19.1 Overview of OES Security Services**

This section provides specific overview information for the following key OES components:

- [Section 19.1.1, "Application Security \(AppArmor\)," on page 207](#page-206-1)
- [Section 19.1.2, "NSS Auditing Engine," on page 207](#page-206-2)
- [Section 19.1.3, "Encryption \(NICI\)," on page 208](#page-207-0)
- [Section 19.1.4, "General Security Issues," on page 209](#page-208-2)

## <span id="page-206-1"></span>**19.1.1 Application Security (AppArmor)**

Novell AppArmor provides easy-to-use application security for both servers and workstations. You specify which files a program can read, write, and execute.

AppArmor enforces good application behavior without relying on attack signatures and prevents attacks even if they are exploiting previously unknown vulnerabilities.

For more information, see the [Novell AppArmor Documentation Web site](http://www.novell.com/documentation/apparmor/index.html) (http://www.novell.com/ documentation/apparmor/index.html).

#### <span id="page-206-2"></span>**19.1.2 NSS Auditing Engine**

OES includes the NSS Auditing Engine, which is installed by default with NSS.

The auditing engine provides an interface for auditing client applications, such as Novell Sentinel and various third-party products to access. Information about the auditing engine SDK is available on the [Micro Focus Web site](http://developer.novell.com/wiki/index.php/NSS_Auditing_SDK) (http://developer.novell.com/wiki/index.php/NSS\_Auditing\_SDK).

Using the SDK, client applications can be developed to audit various NSS file system operations on files and directories, including:

- delete
- create
- $\bullet$  open
- close
- $\bullet$  rename
- $\bullet$  link
- metadata modified
- trustee add/delete
- inherited rights modified

#### **Novell Sentinel Server 90-Day Free Trial**

Novell Sentinel Log Manager runs on a 64-bit SLES host. You can download the suite from the [Micro](http://download.novell.com/Download?buildid=yDnJELwauAo~)  [Focus Download Web site](http://download.novell.com/Download?buildid=yDnJELwauAo~) (http://download.novell.com/Download?buildid=yDnJELwauAo~). For installation and usage instructions, see the Novell Sentinel Readme and Release Notes included as a link on the download page.

#### **Third-Party Partner Applications**

For information about third-party partner applications that leverage the NSS Auditing Engine, see the [OES partners' page](https://www.novell.com/products/openenterpriseserver/partners.html).

## <span id="page-207-0"></span>**19.1.3 Encryption (NICI)**

The Novell International Cryptography Infrastructure (NICI) is the cryptography service for NetIQ eDirectory, NetIQ Modular Authentication Services (NMAS), NetIQ Certificate Server, NetIQ SecretStore, and TLS/SSL.

#### **Key Features**

NICI includes the following key features:

- **Industry standards:** It implements the recognized industry standards.
- **Certified:** It is FIPS-140-1 certified on selected platforms.
- **Cross-platform support:** It is available on both OES platforms.
- **Governmental export and import compliance:** It has cryptographic interfaces that are exportable from the U.S. and importable into other countries with government-imposed constraints on the export, import, and use of products that contain embedded cryptographic mechanisms.
- **Secure and tamper-resistant architecture:** The architecture uses digital signatures to implement a self-verification process so that consuming services are assured that NICI has not been modified or tampered with when it is initialized.

#### **Never Delete the NICI Configuration Files**

In the early days of NICI development, some NICI problems could be solved only by deleting the NICI configuration files and starting over. The issues that required this were solved years ago, but as is often the case, the practice persists, and some administrators attempt to use this as a remedy when they encounter a NICI problem.

[No one should ever delete the](https://www.netiq.com/documentation/nici27x/pdfdoc/nici_admin_guide/nici_admin_guide.pdf#Agbda80) NICI configuration file[s unless they are directly told to do so by a](https://www.netiq.com/documentation/nici27x/pdfdoc/nici_admin_guide/nici_admin_guide.pdf#bwf6d4c)  [member of the NICI development team. And in that rare case, they should be sure to b](https://www.netiq.com/documentation/nici27x/pdfdoc/nici_admin_guide/nici_admin_guide.pdf#bwf6d4c)ack up the files before doing so. Failure to do this makes restoring NICI impossible.

#### **More Information**

For more information on how to use NICI, see the *Novell International Cryptographic Infrastructure (NICI) 2.7.6 Administration Guide*.

## <span id="page-208-2"></span>**19.1.4 General Security Issues**

In addition to the information explained and referenced in this section, the OES online documentation contains links to "security issues" (https://www.novell.com/documentation/openenterprise-server-2018/).

# <span id="page-208-1"></span>**19.2 Planning for Security**

This section discusses the following topics. For additional planning topics, see the [OES online](https://www.novell.com/documentation/open-enterprise-server-2018/)  [documentation](https://www.novell.com/documentation/open-enterprise-server-2018/) (https://www.novell.com/documentation/open-enterprise-server-2018/).

- [Section 19.2.1, "Comparing the Linux and the OES Trustee File Security Models," on page 209](#page-208-3)
- [Section 19.2.2, "User Restrictions: Some OES Limitations," on page 211](#page-210-0)
- [Section 19.2.3, "Ports Used by OES," on page 212](#page-211-0)
- <span id="page-208-0"></span>[Section 19.2.4, "Configuring and Administering Security," on page 214](#page-213-2)

## <span id="page-208-3"></span>**19.2.1 Comparing the Linux and the OES Trustee File Security Models**

The OES Trustee and Linux (POSIX) security models are quite different, as presented in [Table 19-1.](#page-209-0)

<span id="page-209-0"></span>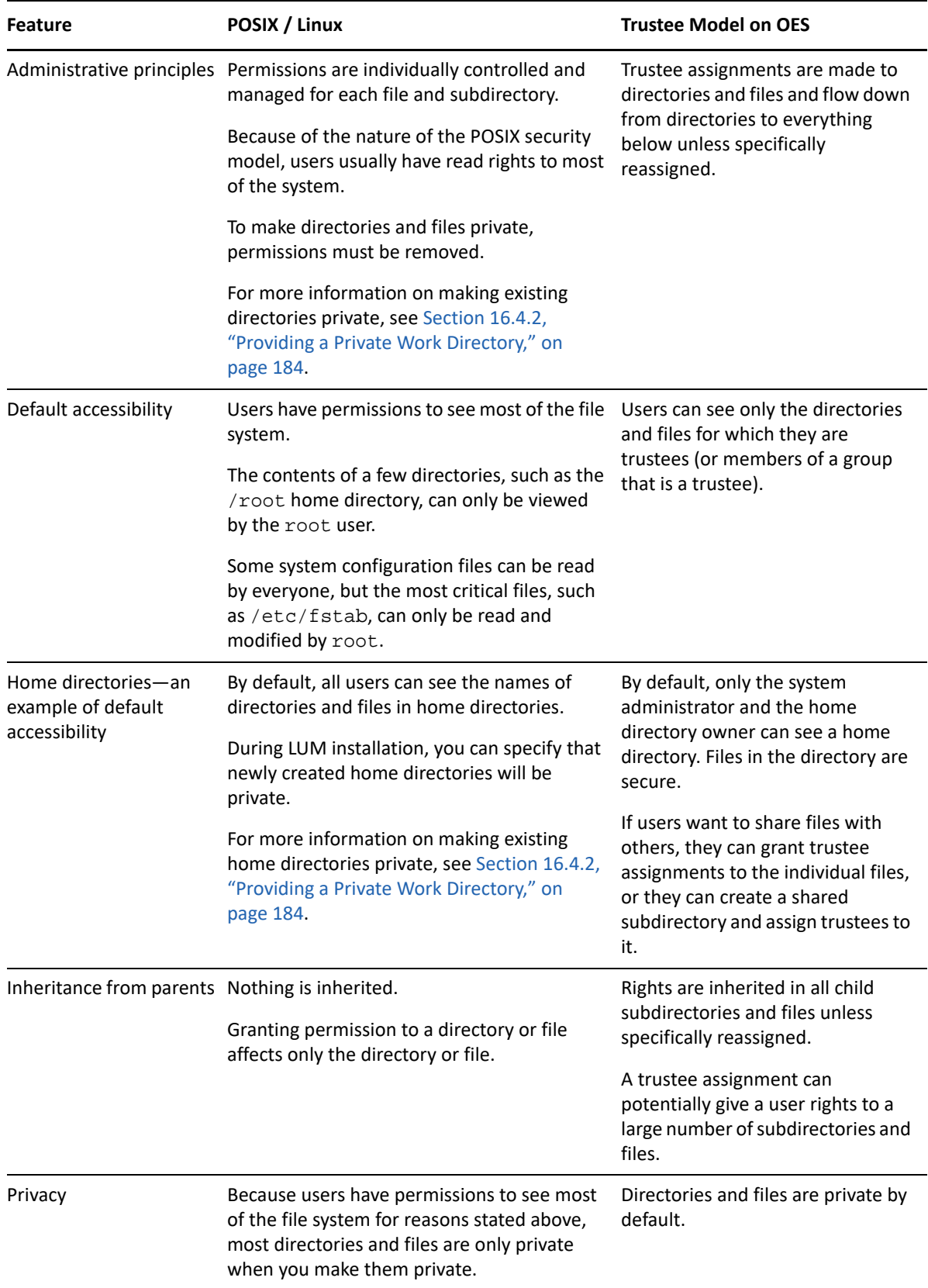

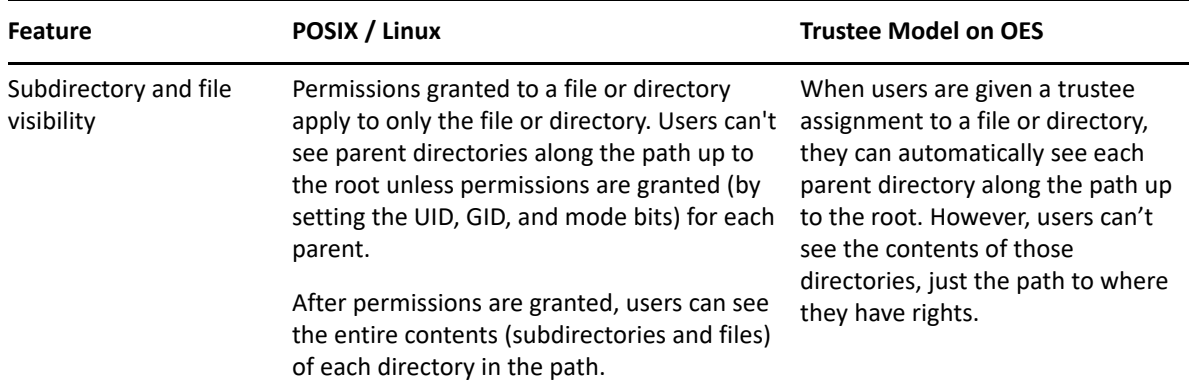

When an NCP volume is created on a Linux POSIX or NSS volume, some of the behavior described above is modified. For more information, see the *OES 2018 SP2: NCP Server for Linux Administration Guide*[, particularly the "](https://www.novell.com/documentation/open-enterprise-server-2018/pdfdoc/file_ncp_lx/file_ncp_lx.pdf#bwme6jk)NCP on Linux Security" section.

## <span id="page-210-0"></span>**19.2.2 User Restrictions: Some OES Limitations**

Seasoned NetWare administrators are accustomed to being able to set the following access restrictions on users:

- Account balance restrictions
- Address restrictions
- Intruder lockout
- Login restrictions
- Password restrictions
- Time restrictions

Many of the management interfaces that set these restrictions (iManager, for example), might seem to imply that these restrictions apply to users who are accessing an OES server through any protocol.

This is generally true, with two important exceptions:

- Maximum number of concurrent connections in login restrictions
- Address restrictions

These two specific restrictions are enforced only for users who are accessing the server through NCP. Connections through other access protocols (for example, HTTP or CIFS) have no concurrent connection or address restrictions imposed.

For this reason, you probably want to consider not enabling services such as SSH and FTP for LUM when setting up Linux User Management. For more information on SSH and LUM, see Section 9.4, ["SSH Services on OES," on page 76.](#page-75-0)

For more information on Linux User Management, see ["Linux User Management: Access to Linux for](#page-138-0)  [eDirectory Users" on page 139.](#page-138-0) For more information on the services that can be PAM-enabled, see [Table 13-2 on page 143](#page-142-0).

# <span id="page-211-0"></span>**19.2.3 Ports Used by OES**

The ports used by OES services are listed in [Table 19-3](#page-213-3).

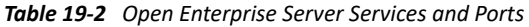

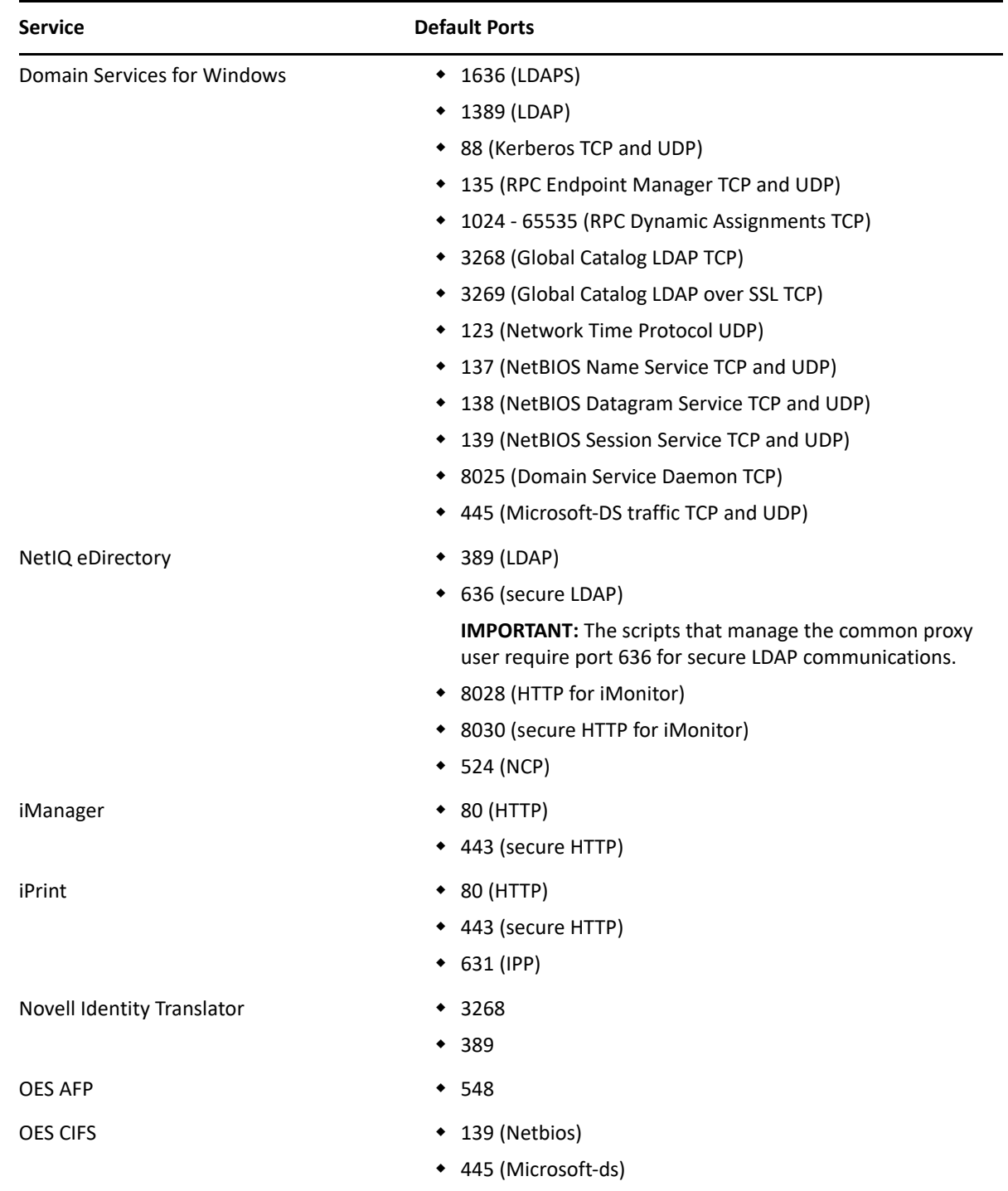

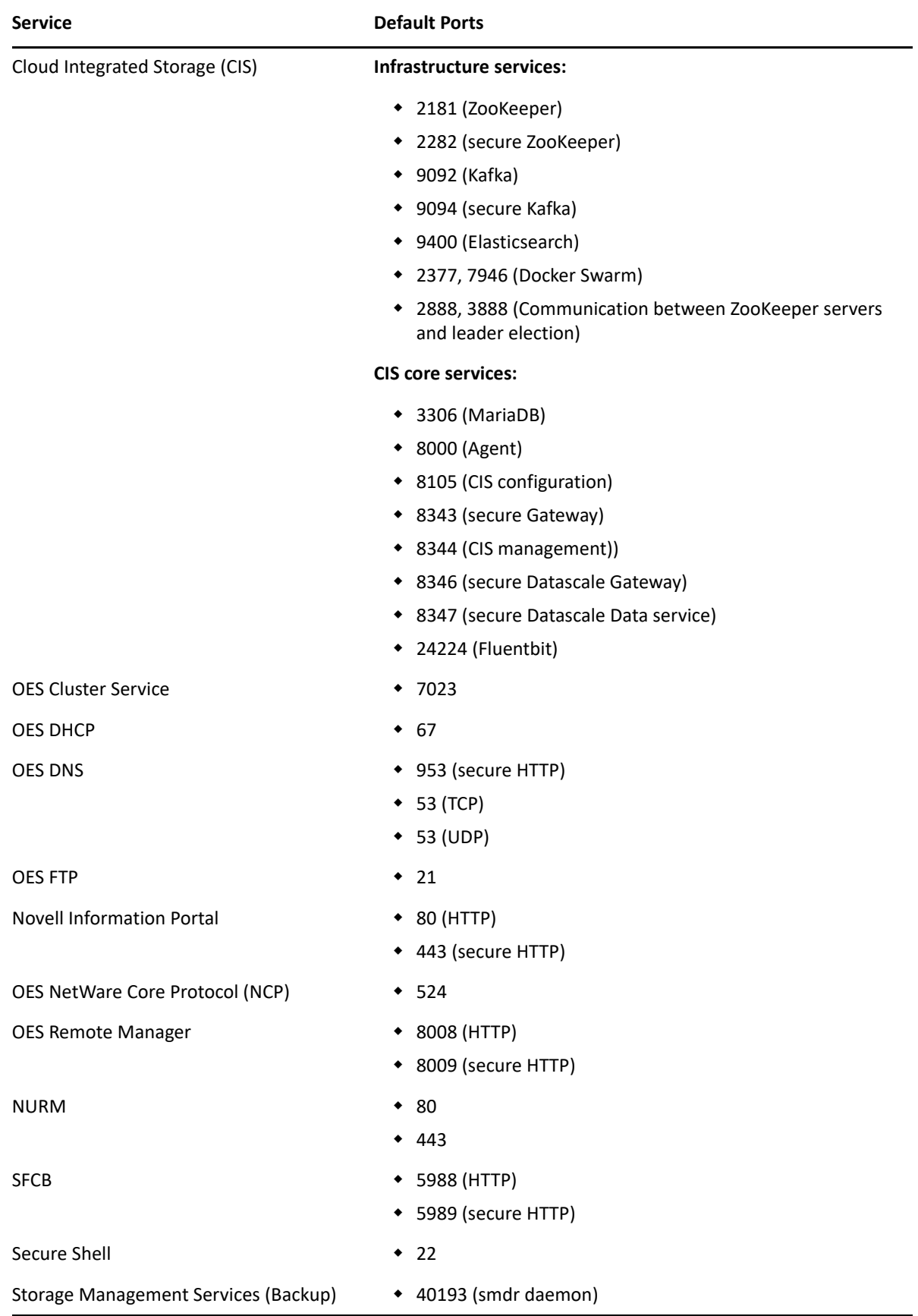

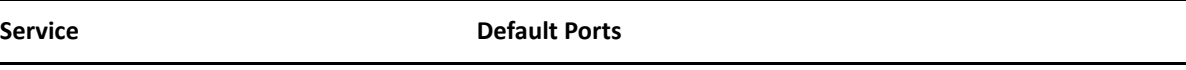

Time Synchronization **123** (Network Time Protocol UDP)

## <span id="page-213-2"></span>**19.2.4 Configuring and Administering Security**

For a list of configuration and administration topics, see the [OES online documentation](https://www.novell.com/documentation/open-enterprise-server-2018/) (https:// www.novell.com/documentation/open-enterprise-server-2018/).

# <span id="page-213-0"></span>**19.3 OES and Security Scanners**

Micro Focus software development processes include the performance of regular and rigorous security scans. All issues that are discovered as part of these scans are resolved prior to product releases.

As you perform security scans inside your organization, if you discover security issues that involve OES or other Micro Focus products, and if you are unable to resolve them, please contact Micro Focus Support for help.

# <span id="page-213-1"></span>**19.4 Links to Product Security Considerations**

The following product documentation contains additional security information:

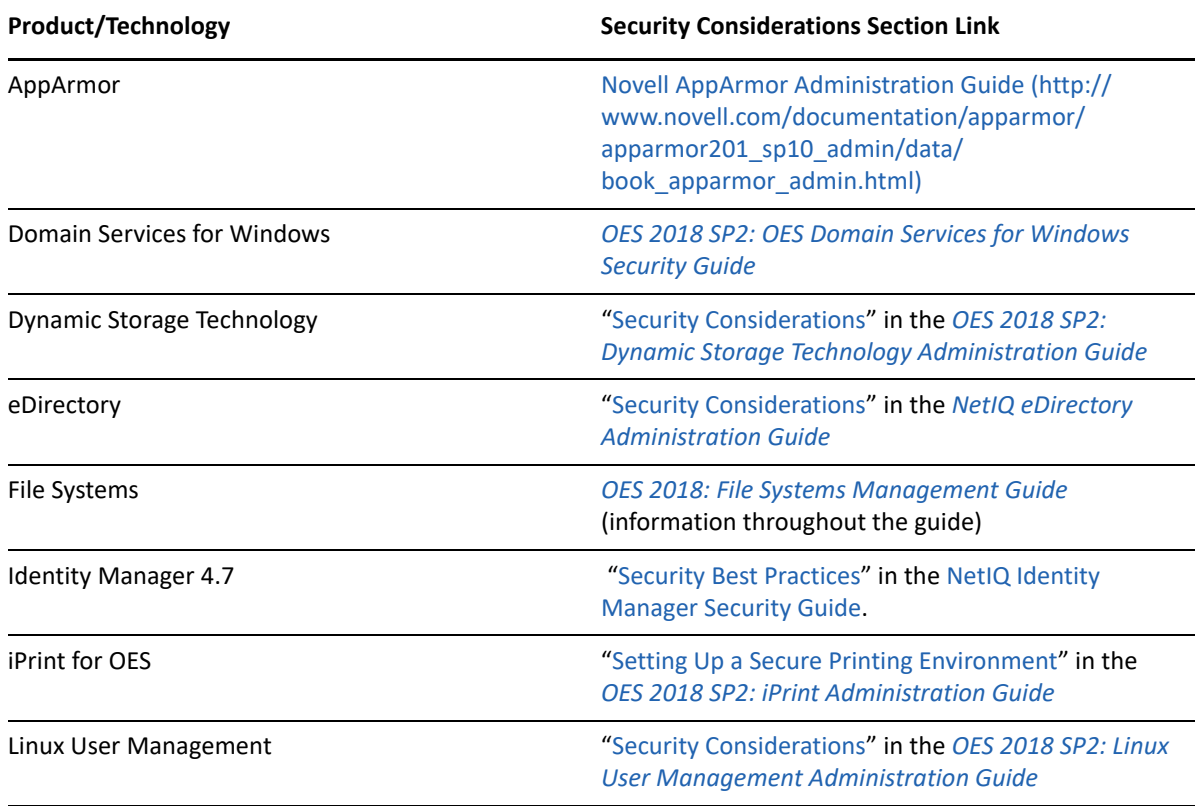

<span id="page-213-3"></span>*Table 19-3 Security Consideration Links*

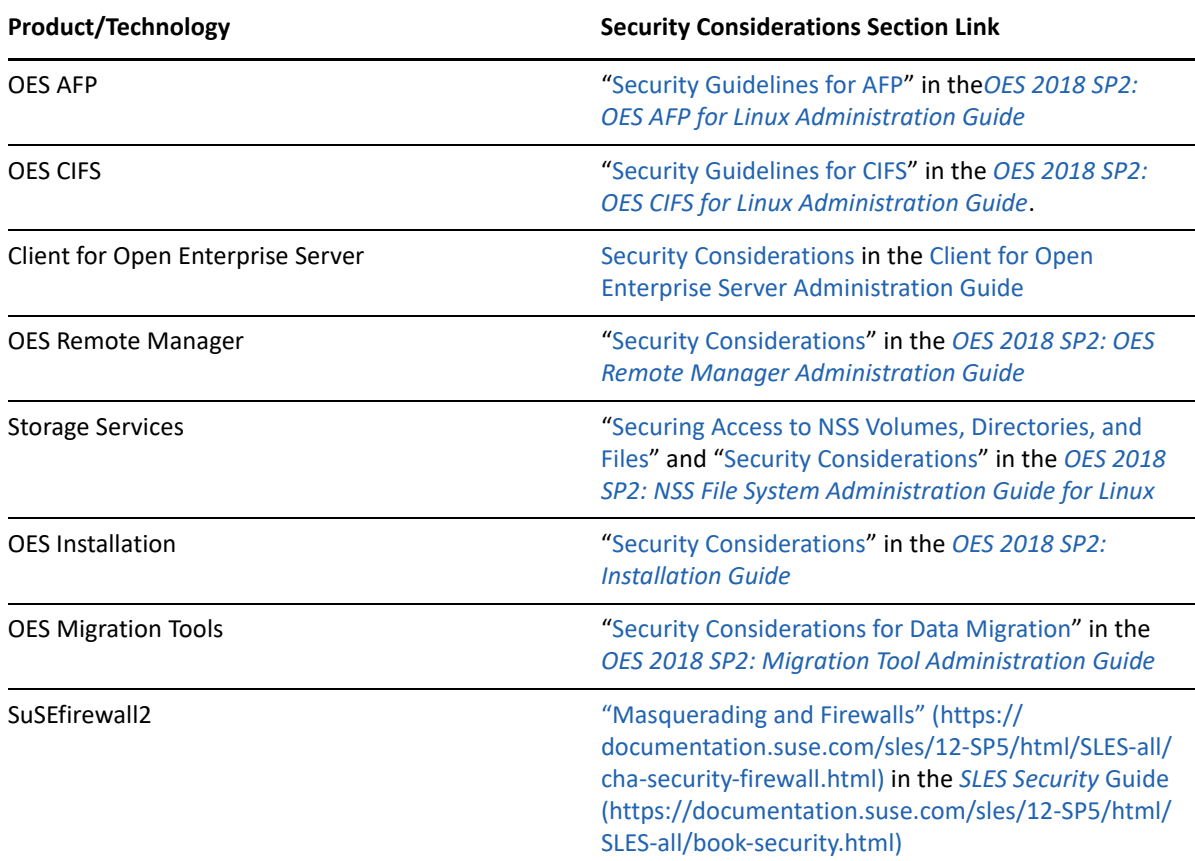

# <span id="page-214-0"></span>**19.5 List of Antivirus Software**

Open Enterprise Server certifies the following antivirus software:

- Mcafee End Point Security 10.6.9-121
- Sophos Antivirus for Linux version 10
# 20 <sup>20</sup>**Certificate Management**

NetIQ Certificate Server is automatically installed when you install eDirectory. Certificate Server provides public key cryptography services that are natively integrated into eDirectory and that allow you to mint, issue, and manage both user and server certificates. These services allow you to protect confidential data transmissions over public communications channels such as the Internet.

For more information on Certificate Server, see Understanding the Certificate Server in the NetIQ eDirectory Administration Guide.

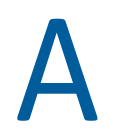

# <sup>A</sup>**Adding Services to OES Servers**

You can add services to OES servers after they are installed.

OES is a set of services that can be either added during installation or post installation.

To add services to an existing OES server, follow the instructions in "Installing or Configuring OES Services on an Existing OES 2018 SP2 Server" in the *OES 2018 SP2: Installation Guide*.

B

<sup>B</sup> **Changing an OES Server's IP Address**

The instructions in this section let you change the IP address assigned to an OES server and the services it hosts.

- [Section B.1, "Caveats and Disclaimers," on page 221](#page-220-0)
- [Section B.2, "Prerequisites," on page 221](#page-220-1)
- [Section B.3, "Changing the Server's Address Configuration," on page 222](#page-221-0)
- [Section B.4, "Reconfiguring the OES Services," on page 222](#page-221-1)
- [Section B.5, "Repairing the eDirectory Certificates," on page 223](#page-222-0)
- [Section B.6, "Completing the Server Reconfiguration," on page 223](#page-222-1)
- [Section B.7, "Modifying a Cluster," on page 224](#page-223-0)
- [Section B.8, "Reconfiguring Services on Other Servers That Point to This Server," on page 225](#page-224-0)

#### <span id="page-220-0"></span>**B.1 Caveats and Disclaimers**

The instructions in this section assume that only the IP address of the server is changing. They do not cover changing the DNS hostname of the server.

#### <span id="page-220-1"></span>**B.2 Prerequisites**

- [Section B.2.1, "General," on page 221](#page-220-2)
- ◆ [Section B.2.2, "iPrint," on page 222](#page-221-2)
- [Section B.2.3, "Clustering," on page 222](#page-221-3)

#### <span id="page-220-2"></span>**B.2.1 General**

Before starting the process, be sure you know the following:

- **D Old IP Address:** The server's IP address you are changing.
- □ **New IP Address:** The IP address the server will use after the change.
- **Old Master Server Address:** The IP address of the eDirectory™ server specified when the server was installed.

By default this is also the LDAP server address for OES services installed on the server.

- **New Master Server Address:** The IP address of the eDirectory server that the server should point to after the change. The old and new addresses might be the same, but you will be required to enter both.
- **Address of the Subnet for the New IP Address:** This is a subnet address, not the subnet mask. For example, 192.168.2.0, not 255.255.255.0.

#### <span id="page-221-2"></span>**B.2.2 iPrint**

[If your network users connect to their printers through the print manager on this server, you might](https://www.novell.com/documentation/open-enterprise-server-2018/pdfdoc/iprint_lx/iprint_lx.pdf#b6ki53j)  want to consider setting up iPrint Client Management (ICM) prior to the change. ICM lets you [centrally configure the iPrint configuration for your users. For more information, see "](https://www.novell.com/documentation/open-enterprise-server-2018/pdfdoc/iprint_lx/iprint_lx.pdf#b6ki53j)Using iPrint Client Management" in the *OES 2018 SP2: iPrint Administration Guide*.

#### <span id="page-221-3"></span>**B.2.3 Clustering**

If the server is running Cluster Services:

- **1** [Check your plans against the prerequisites for clusters in "](https://www.novell.com/documentation/open-enterprise-server-2018/pdfdoc/clus_admin_lx/clus_admin_lx.pdf#bfcmz8d)IP Address Requirements" in the *OES 2018 SP2: OES Cluster Services for Linux Administration Guide*.
- **2** [Follow the instructions in "C](https://www.novell.com/documentation/open-enterprise-server-2018/pdfdoc/clus_admin_lx/clus_admin_lx.pdf#bgjmsqg)hanging the IP Addresses of Cluster Resources" in the same guide.

#### <span id="page-221-0"></span>**B.3 Changing the Server's Address Configuration**

- **1** Log into the server you are reconfiguring as the root user.
- **2** Copy the ipchange.sh script file found in /opt/novell/migration/sbin/ serveridswap/scripts/ipchange/nonplugin/ on any OES server, to the root (/) partition of the OES server you are reconfiguring.
- **3** Open the YaST Control Center.
- **4** In **Network Devices** select **Network Card**.
- **5** Confirm that the Old IP address you listed in [Section B.2.1, "General," on page 221](#page-220-2) is in fact the IP address currently configured for the network card. You need this later in the process.
- **6** Using the various dialog boxes associated with the network card configuration, change the card configuration to the new IP address settings you listed in [Section B.2.1, "General," on page 221,](#page-220-2) changing each of the following as necessary:
	- IP Address
	- Subnet Mask
	- Router (Gateway)
- **7** Close YaST, then continue with [Section B.4, "Reconfiguring the OES Services," on page 222.](#page-221-1)

#### <span id="page-221-1"></span>**B.4 Reconfiguring the OES Services**

- **1** Open a terminal prompt.
- **2** At the terminal prompt, change to the root (/) directory, make the script executable, then run the script by entering the following commands:

cd /

chmod 744 ipchange.sh

./ipchange.sh *oldip newip oldmasterip newmasterip* yes

where *oldip* is the old IP address, *newip* is the new IP address, *oldmasterip* is the IP address of the eDirectory server specified when the server was installed, and *newmasterip* is the IP address of the new eDirectory server identified in [Prerequisites](#page-220-1) above.

The oldmasterip and the newmasterip can be the same IP address, but they must both be included in the command. In the script these are referred to as Remote edir/ldap addresses.

**IMPORTANT:** By default, the master eDirectory address (the eDirectory server specified at installation) is also the LDAP server address for OES services installed on the server.

All services that are configured with the old master address as their LDAP address are reconfigured to use the new master address. On the other hand, if you specified a different LDAP server address for any of the installed services, and if that LDAP server's address is also changing, you need to manually reconfigure the services.

To see the IP addresses that your services were originally configured to use, use a text editor to open the files in /etc/sysconfig/novell/.

As the script runs, it changes all of the OES configuration files and does everything else that can be done automatically to change the IP address for all OES services.

**3** Type the Admin password when prompted.

You might need to wait a few minutes for the LDAP server to restart.

**4** When the script finishes, restart the server by entering the following command at the terminal prompt:

shutdown -r now

#### <span id="page-222-0"></span>**B.5 Repairing the eDirectory Certificates**

- **1** Start iManager and click through the warnings about a DNS name mismatch.
- **2** In the Login dialog box, type the Admin username and password, type the newmasterip address in the **Tree** field, then click **Login**.
- **3** Click **NetIQ Certificate Server > Repair Default Certificates**.
- **4** In **Create Server Certificate > Step 1 of 3**, browse to and select the server object for the server you are changing.
- **5** Click **OK > Next**.
- **6** In **Step 2 of 3**, click **Next**.
- **7** Click **Finish**, then close the dialog box.

#### <span id="page-222-1"></span>**B.6 Completing the Server Reconfiguration**

Some OES services require reconfiguration steps to be done manually.

Complete the steps in the following sections as they apply to the server you are changing.

- $\bullet$  [Section B.6.1, "DHCP," on page 224](#page-223-1)
- [Section B.6.2, "iPrint," on page 224](#page-223-2)
- [Section B.6.3, "NetStorage," on page 224](#page-223-3)

#### <span id="page-223-1"></span>**B.6.1 DHCP**

**1** Make sure the DHCP configuration in eDirectory has a subnet declared for the new IP address. [For instructions, see "A](https://www.novell.com/documentation/open-enterprise-server-2018/pdfdoc/ntwk_dnsdhcp_lx/ntwk_dnsdhcp_lx.pdf#b9bomk1)dministering and Managing DHCP" in the *OES 2018 SP2: DNS/DHCP Services for Linux Administration Guide*.

#### <span id="page-223-2"></span>**B.6.2 iPrint**

**1** Using your favorite text editor, open the following configuration file:

/etc/opt/novell/iprint/conf/*DN\_of\_PSM*ipsmd.conf.

where *DN* of *PSM* is the name of the Print Manager in eDirectory.

- **2** Change any entries that list the old IP address to the new IP address.
- **3** Restart the Print Manager by entering the following command at a terminal prompt:

rcnovell-ipsmd restart

**IMPORTANT:** Users that have accessed printers through the modified Print Manager will lose access to their printers.

If you have set up iPrint Client Management on the server, you can automate the reconfiguration process. If not, users must reinstall the printers.

[For more information on iPrint Client Management, see "](https://www.novell.com/documentation/open-enterprise-server-2018/pdfdoc/iprint_lx/iprint_lx.pdf#b6ki53j)Using iPrint Client Management" in the *OES 2018 SP2: iPrint Administration Guide*.

#### <span id="page-223-3"></span>**B.6.3 NetStorage**

**1** At a terminal prompt, enter the following commands:

```
/opt/novell/xtier/bin/xsrvcfg -D
```
/opt/novell/xtier/bin/xsrvcfg -d *newip* -c *AuthenticationContext*

where *newip* is the new IP address used throughout this section and *AuthenticationContext* is the eDirectory context for NetStorage users. NetStorage searches the eDirectory tree down from this container. If you want NetStorage to search the entire eDirectory tree, specify the root context.

```
rcnovell-xregd restart
rcnovell-xsrvd restart
rcapache2 restart
```
#### <span id="page-223-0"></span>**B.7 Modifying a Cluster**

[If the server is running OES Cluster Services™, complete the instructions in "M](https://www.novell.com/documentation/open-enterprise-server-2018/pdfdoc/clus_admin_lx/clus_admin_lx.pdf#bgjpqor)odifying the Cluster Configuration Information" in the *OES 2018 SP2: OES Cluster Services for Linux Administration Guide*.

### <span id="page-224-0"></span>**B.8 Reconfiguring Services on Other Servers That Point to This Server**

If you have services on other servers that point to the old IP address for this server, be sure to reconfigure those services to point to the new IP address.

# C <sup>C</sup>**Updating/Patching OES Servers**

One of a network administrator's biggest challenges is keeping installed software up-to-date on all servers and workstations.

For instructions on setting up the update channel for each OES server and running the patch process, see "Updating (Patching) an OES 2018 SP2 Server" in the *OES 2018 SP2: Installation Guide*.

D **Quick Reference to OES User Services** 

> Use [Table D-1](#page-228-0) as a quick reference for providing your network users with instructions for accessing each OES service.

| services                                   | <b>Access Method or URL</b>                                                                        | <b>Notes</b>                                                                   |
|--------------------------------------------|----------------------------------------------------------------------------------------------------|--------------------------------------------------------------------------------|
| iPrint                                     | http://server_ip_address_or_dns_name/ipp                                                           |                                                                                |
|                                            | https://server_ip_address_or_dns_name:443/ipp                                                      |                                                                                |
| NetStorage                                 | For browser access, use:                                                                           | The WebDAV URL is case<br>sensitive.                                           |
|                                            | http: or https://server_ip_or_dns/netstorage                                                       |                                                                                |
|                                            | For WebDAV access, use:                                                                            |                                                                                |
|                                            | http: or https://server_ip_or_dns/oneNet/NetStorage                                                |                                                                                |
| Client for<br>Open<br>Enterprise<br>Server | 1. Install the Client for Open Enterprise Server on a<br>supported Windows workstation.            |                                                                                |
|                                            | For Macintosh support, see Novell Kanaka for Mac.                                                  |                                                                                |
|                                            | 2. Log in to eDirectory.                                                                           |                                                                                |
|                                            | 3. Access NCP volumes on NetWare or Linux that you<br>have the appropriate file trustee rights to. |                                                                                |
| <b>OES AFP</b>                             | In the Chooser, click Go and browse to the server.                                                 |                                                                                |
| <b>OES CIFS</b>                            | Map a network drive in Windows, Linux, or Mac Finder.                                              |                                                                                |
|                                            | Create a Web Folder in Internet Explorer.                                                          |                                                                                |
|                                            | For more information, see the OES 2018 SP2: OES CIFS for<br>Linux Administration Guide.            |                                                                                |
| <b>OES Remote</b><br>Manager               | http://server ip address or dns name:8008                                                          | Any LUM-enabled user can see<br>their directories and files on OES<br>servers. |

<span id="page-228-0"></span>*Table D-1 OES User Services Quick Reference*

As a general rule, Open Enterprise Server management tools support the following browsers as they are available on the workstation platforms listed in ["Client/Workstation OS Support" on page 233](#page-232-0):

- Mozilla Firefox 64-bit (latest 32- and 64-bit versions) on Windows, Macintosh, and Linux
- Microsoft Internet Explorer 11 on windows 8.1
- Microsoft Internet Explorer 11 (Win7sp1)
- Microsoft Internet Explorer 10 (Win7sp1)
- Apple Safari latest version on MAC 10.9
- Google Chrome 21 or latest version on Windows 7 SP1

[Table E-1](#page-230-0) provides service-specific links and information about browser support in OES.

<span id="page-230-0"></span>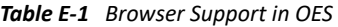

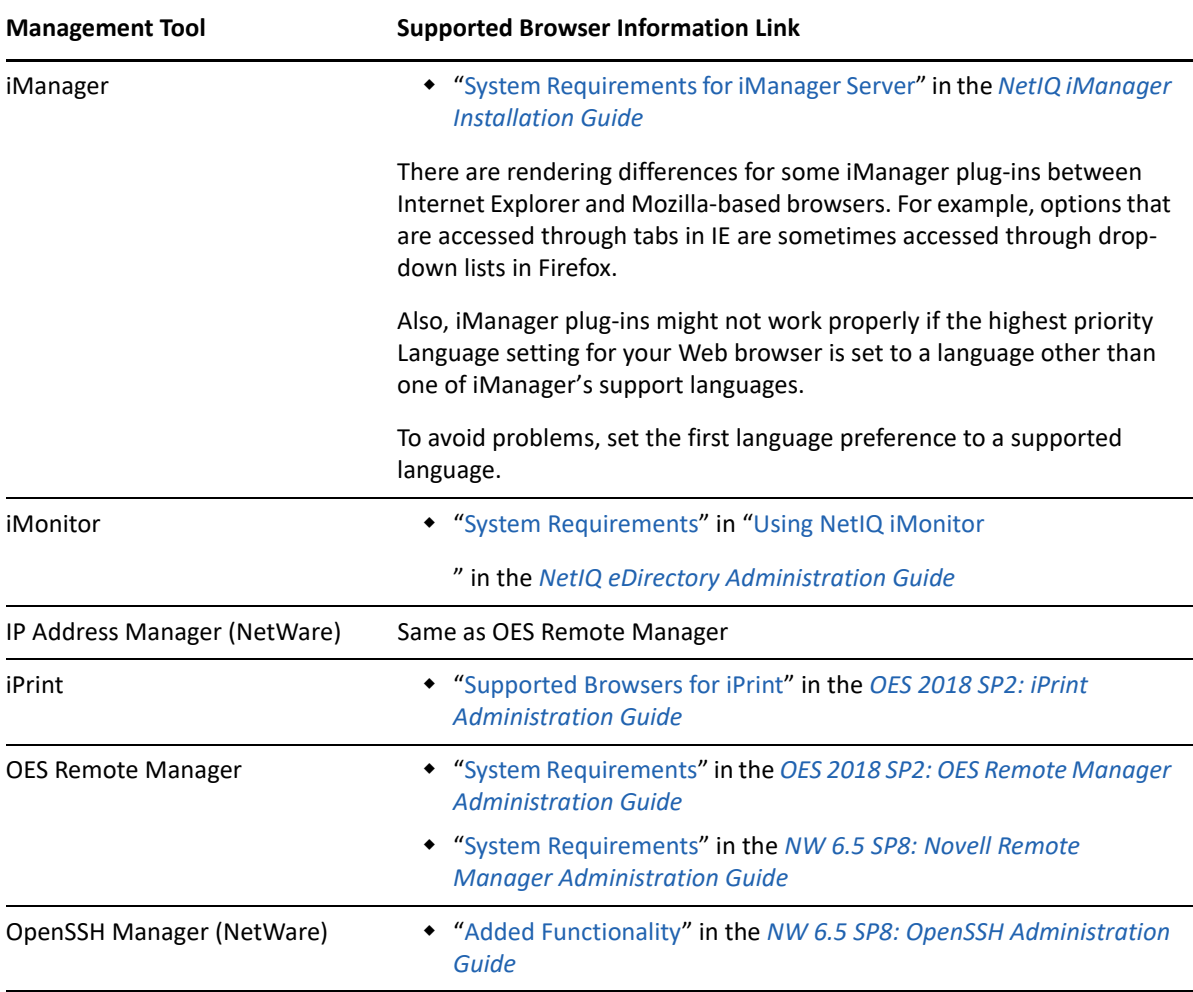

**Management Tool Supported Browser Information Link**

TCP/IP Configuration (NetWare) Same as OES Remote Manager

#### F **Client/Workstation OS Support**

<span id="page-232-0"></span>As a general rule, Open Enterprise Server services can be accessed and administered from workstations running the following operating systems:

- SUSE Linux Enterprise Desktop 12
- SUSE Linux Enterprise Desktop 11 SP3 and SP4
- Windows 10 and 8.1
- Macintosh 10.8, 10.9, 10.10, and 10.12

For specific information on a given service, consult the service documentation.

## $\overline{\mathbf{G}}$ <sup>G</sup>**OES Service Scripts**

Open Enterprise Server services rely on specific service scripts located in /usr/lib/systemd/ system. The scripts used by OES, some of which are standard Linux scripts, are listed in [Table G-1.](#page-234-0)

**IMPORTANT:** For managing OES services, we strongly recommend using the browser-based tools outlined in [Section 9.1, "Overview of Management Interfaces and Services," on page 73.](#page-72-0) The browser-based tools provide error checking not available at the service-script level, and they ensure that management steps happen in the sequence required to maintain service integrity.

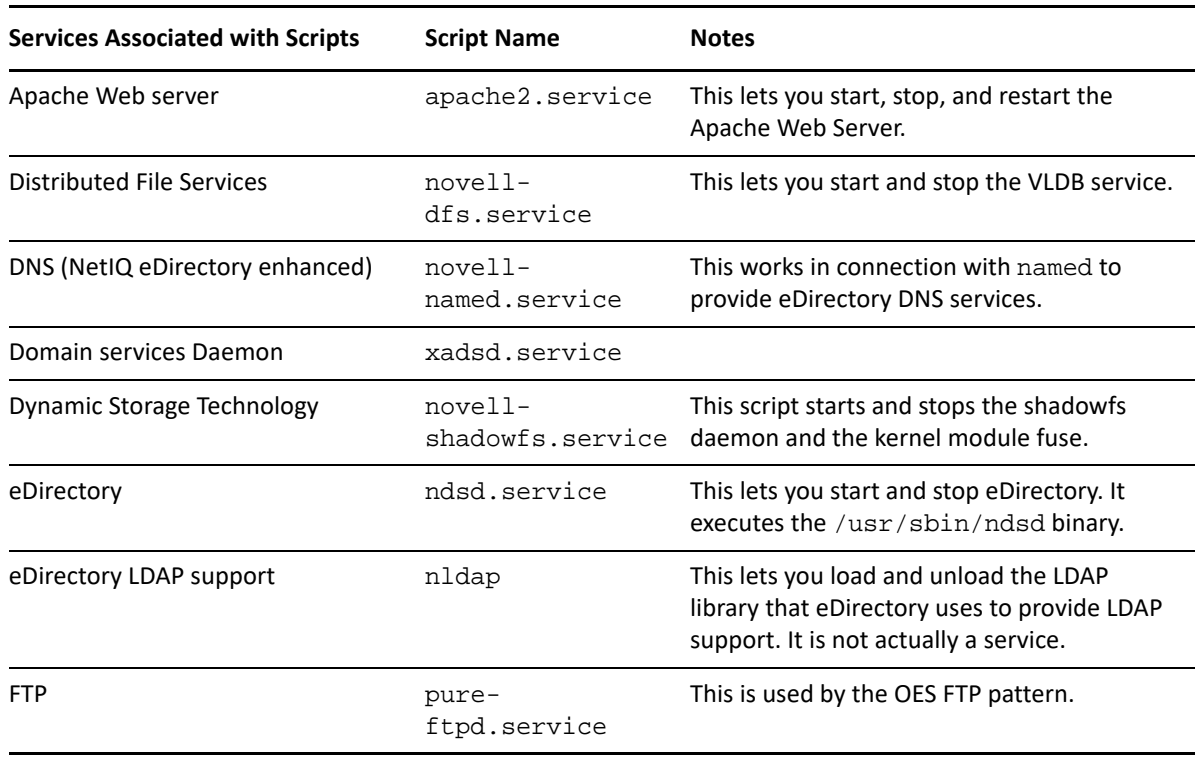

#### <span id="page-234-0"></span>*Table G-1 OES Service Scripts in /usr/lib/systemd/system*

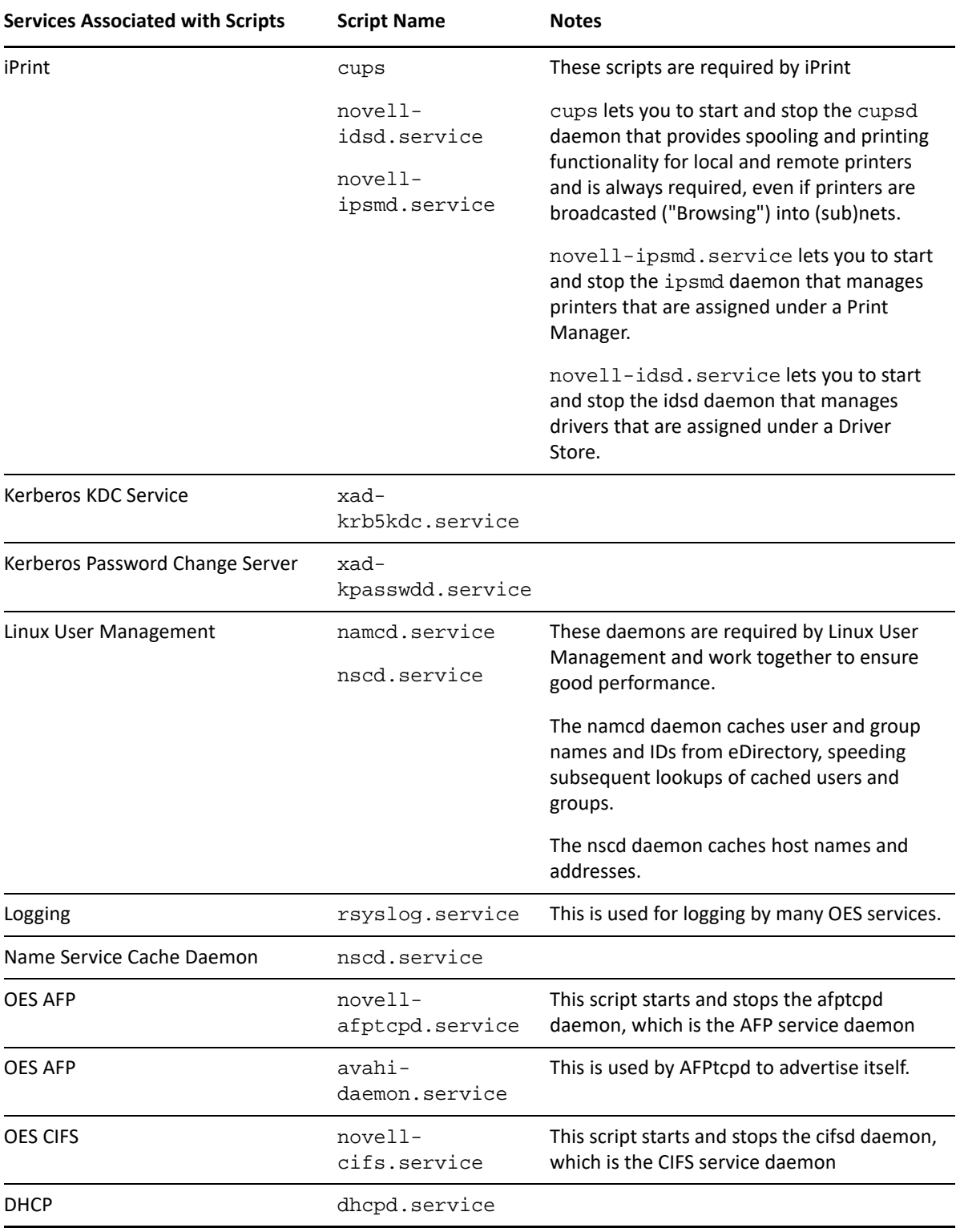

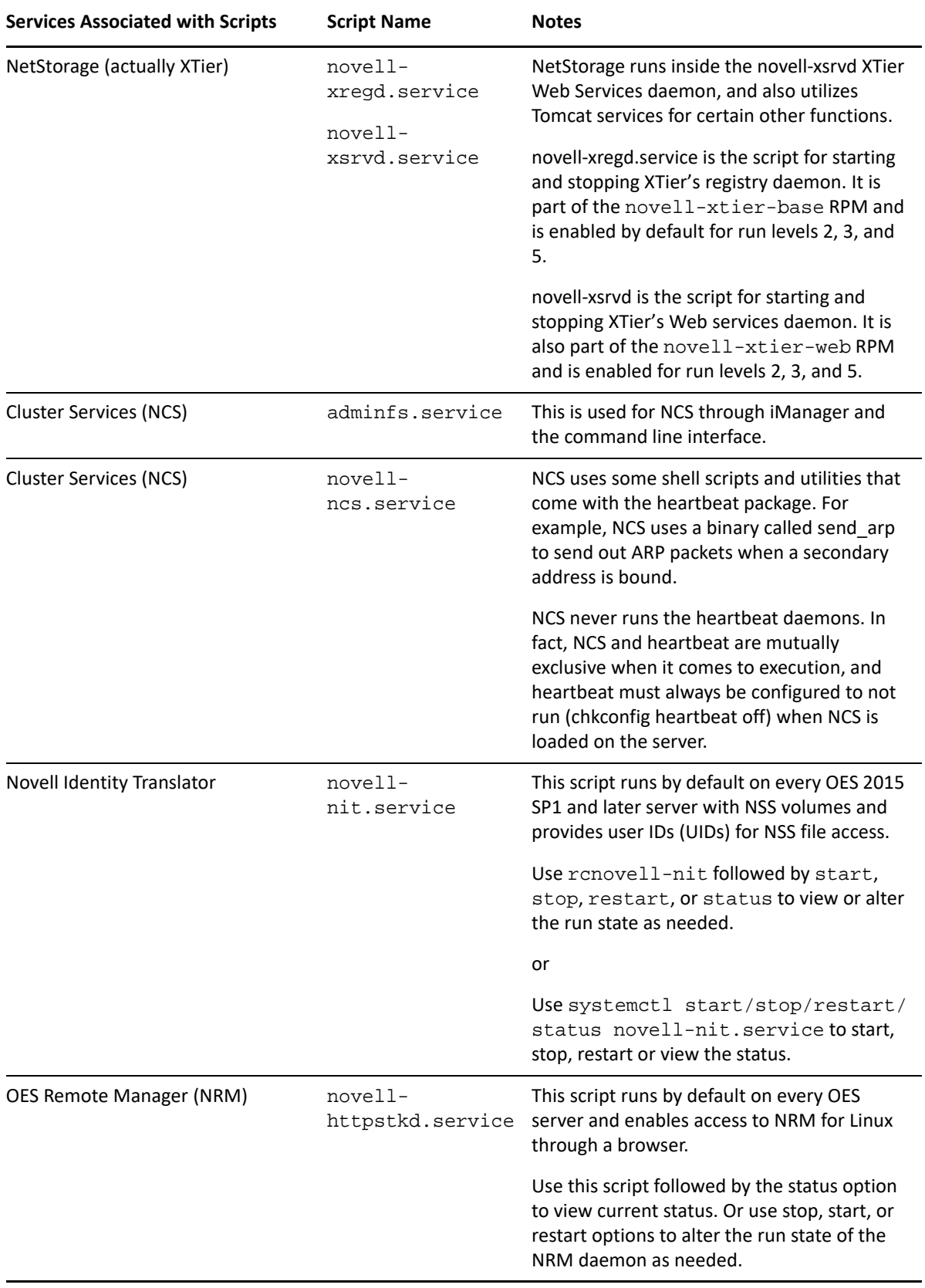

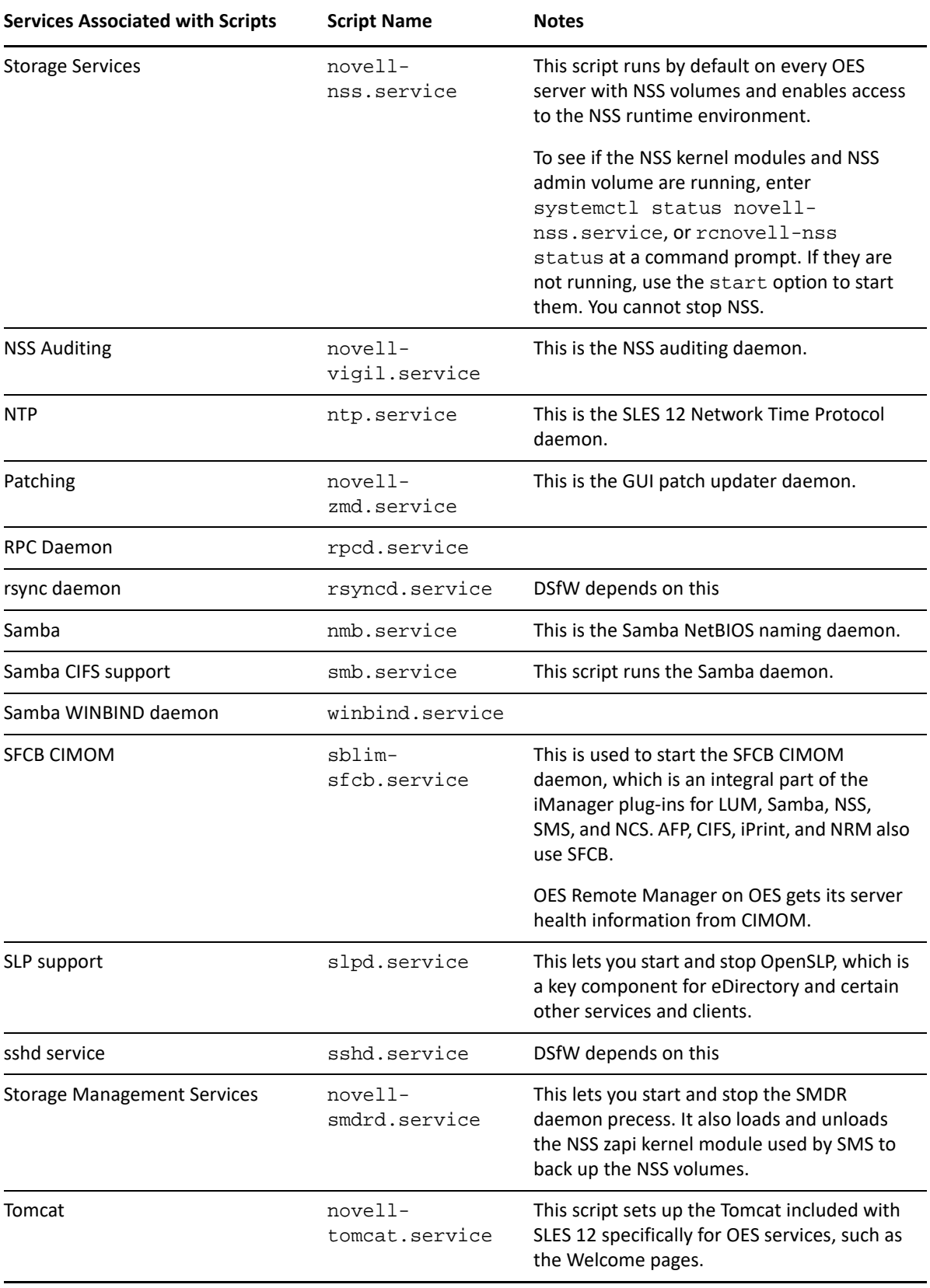

#### H **System User and Group Management in OES**

This section discusses the users and groups that are used by Open Enterprise Server. Administrative users are discussed in [Appendix I, "Administrative Users and Groups in OES," on page 263.](#page-262-0)

- [Section H.1, "About System Users and Groups," on page 239](#page-238-0)
- [Section H.2, "Understanding Proxy Users," on page 241](#page-240-0)
- [Section H.3, "Common Proxy User," on page 245](#page-244-0)
- [Section H.4, "Planning Your Proxy Users," on page 249](#page-248-0)
- [Section H.5, "Implementing Your Proxy User Plan," on page 257](#page-256-0)
- [Section H.6, "Proxy Users and Domain Services for Windows," on page 259](#page-258-0)
- [Section H.7, "System Users," on page 259](#page-258-1)
- [Section H.8, "System Groups," on page 260](#page-259-0)
- [Section H.9, "Auditing System Users," on page 261](#page-260-0)

#### <span id="page-238-0"></span>**H.1 About System Users and Groups**

"Regular" network users rely on network services. System users and groups support those services.

Some NetWare administrators are concerned about the number of system users and groups on an OES server. They wonder what functions system users perform, why there are "so many" of them, and how they impact licensing and network security.

The answers to these and other questions are found in the sections that follow.

- [Section H.1.1, "Types of OES System Users and Groups," on page 239](#page-238-1)
- [Section H.1.2, "OES System Users and Groups by Name," on page 240](#page-239-1)

#### <span id="page-238-1"></span>**H.1.1 Types of OES System Users and Groups**

The users and groups that support OES services can be grouped into the three types shown in [Table](#page-239-0)  [H-1.](#page-239-0)

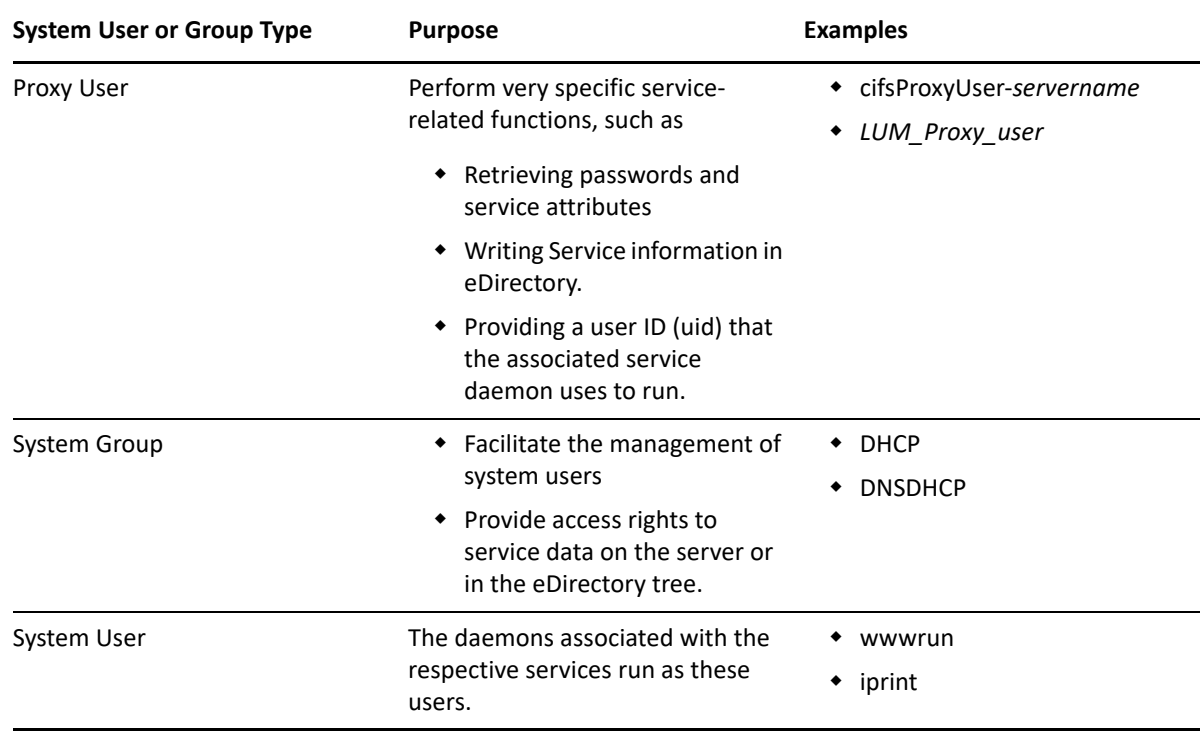

<span id="page-239-0"></span>*Table H-1 Types of System Users and Groups with Examples*

#### <span id="page-239-1"></span>**H.1.2 OES System Users and Groups by Name**

[Table H-2](#page-239-2) lists the users and groups that OES services depend on and use.

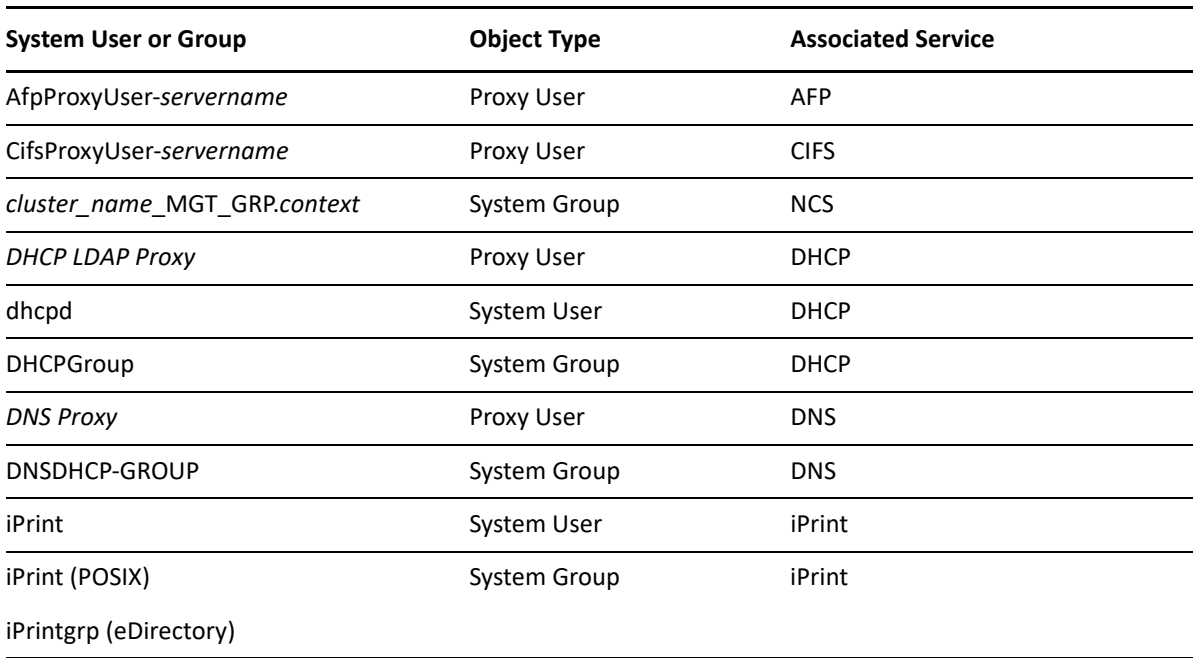

<span id="page-239-2"></span>*Table H-2 System User and Groups Listing*

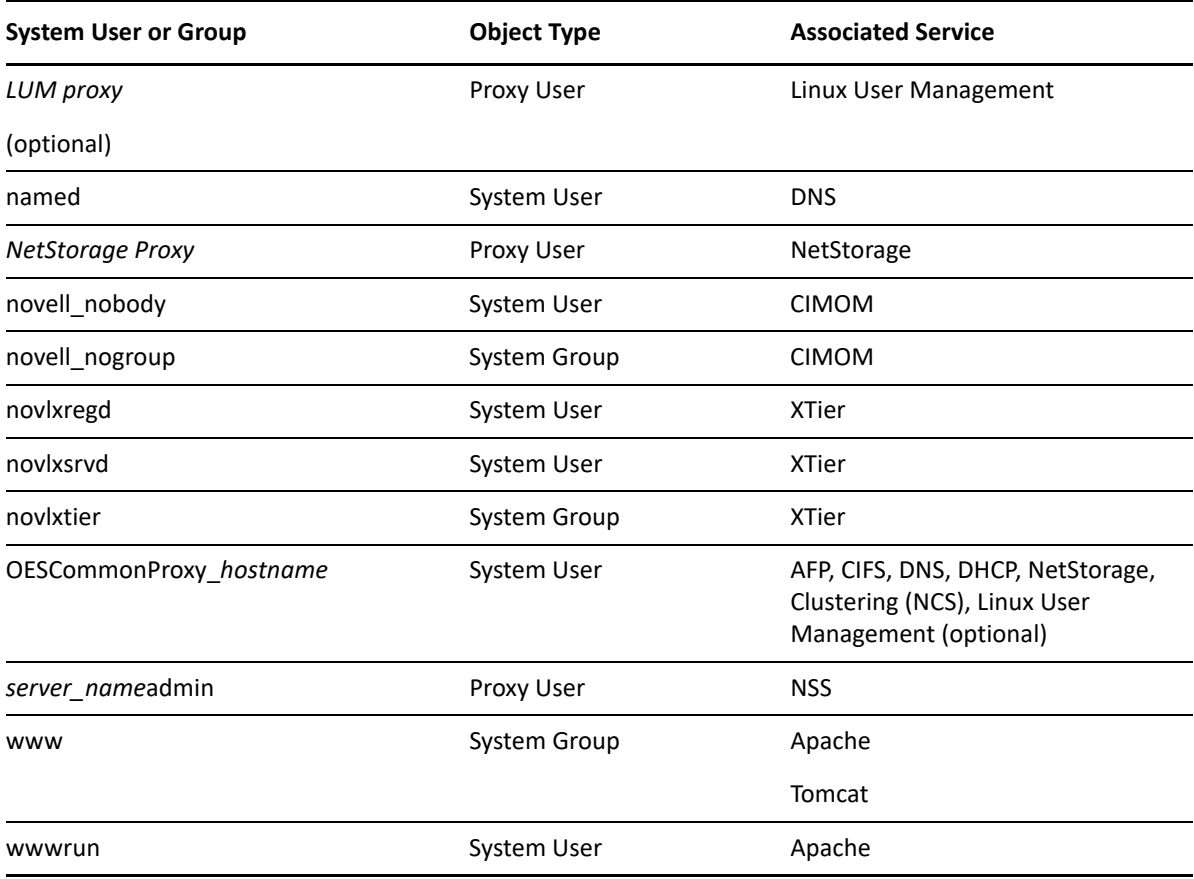

#### <span id="page-240-0"></span>**H.2 Understanding Proxy Users**

The subject of OES proxy users is somewhat complex. Therefore, it's a good idea to understand the basics before planning your implementation strategy.

**IMPORTANT:** The information in the following sections only answers security questions and provides general information. It is not intended to be used for the manual configuration of proxy users.

- [Section H.2.1, "What Are Proxy Users?," on page 241](#page-240-1)
- [Section H.2.2, "Why Are Proxy Users Needed on OES?," on page 242](#page-241-0)
- ◆ [Section H.2.3, "Which Services Require Proxy Users and Why?," on page 242](#page-241-1)
- [Section H.2.4, "What Rights Do Proxy Users Have?," on page 243](#page-242-0)

#### <span id="page-240-1"></span>**H.2.1 What Are Proxy Users?**

As the name implies, proxy users are user objects that perform functions on behalf of OES services.

Proxy user accounts do not represent people, rather they are eDirectory objects that provide very specific and limited functionality to OES services. Generally, this includes only retrieving servicerelated information, such as user passwords and service attributes, but sometimes proxy users also write service information in eDirectory.

Many but not all OES services rely on proxy users to run on Linux (see ["Which Services Require Proxy](#page-241-1)  [Users and Why?" on page 242](#page-241-1)). Proxy user creation and/or configuration is therefore an integral part of configuring OES.

None of the OES services require that you specify proxy user information during the OES installation, but some, such as AFP, DNS/DHCP, and CIFS, give you the option to do so. Others, such as NCS and NSS create proxy users without user input.

#### <span id="page-241-0"></span>**H.2.2 Why Are Proxy Users Needed on OES?**

OES provides the Novell services that were previously only available on NetWare.

To make its services available on Linux, Novell had to accommodate a fundamental difference between the way services run on NetWare and the way they run on Linux.

- **NetWare Services:** The NetWare operating system and eDirectory are tightly integrated. This allows the services (NLMs) on NetWare to assume the identity of a server object in eDirectory, thus gaining access to the other objects and information in eDirectory that are needed for the services to run.
- **OES Services:** eDirectory also runs very well on OES, and it provides the infrastructure on which OES services rely, but it is not integrated with the Linux operating system.

On Linux servers there is no concept of a service, such as Apache running as a server object. Instead, each service runs using a User ID (uid) and a Group ID (gid) that the Linux server recognizes as being valid.

#### <span id="page-241-1"></span>**H.2.3 Which Services Require Proxy Users and Why?**

The following services utilize a proxy user.

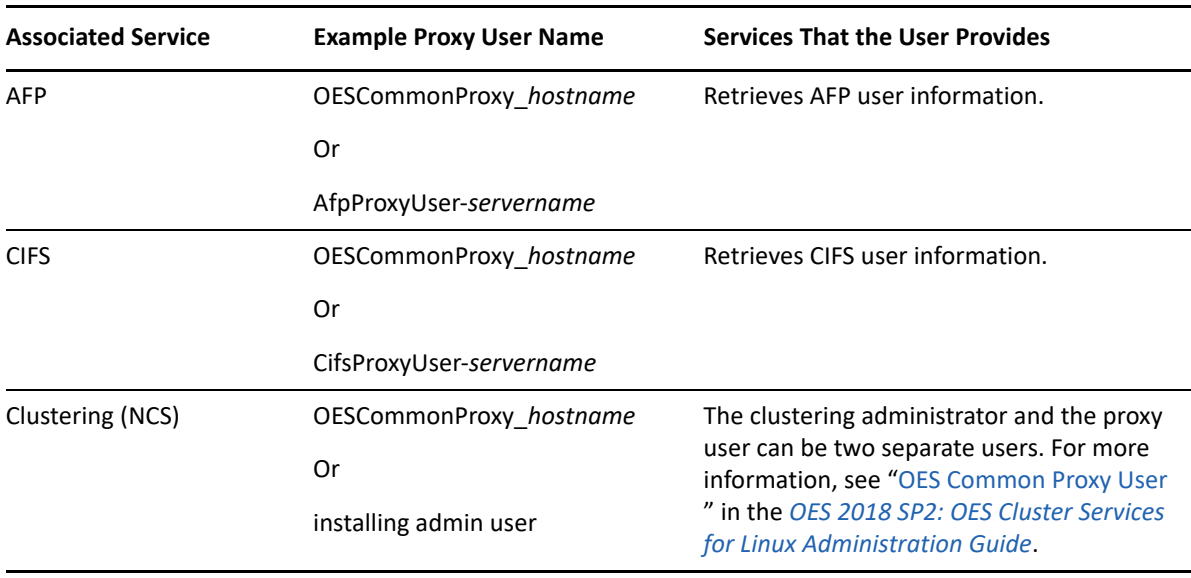

*Table H-3 Proxy Users Functions Listed by Service*

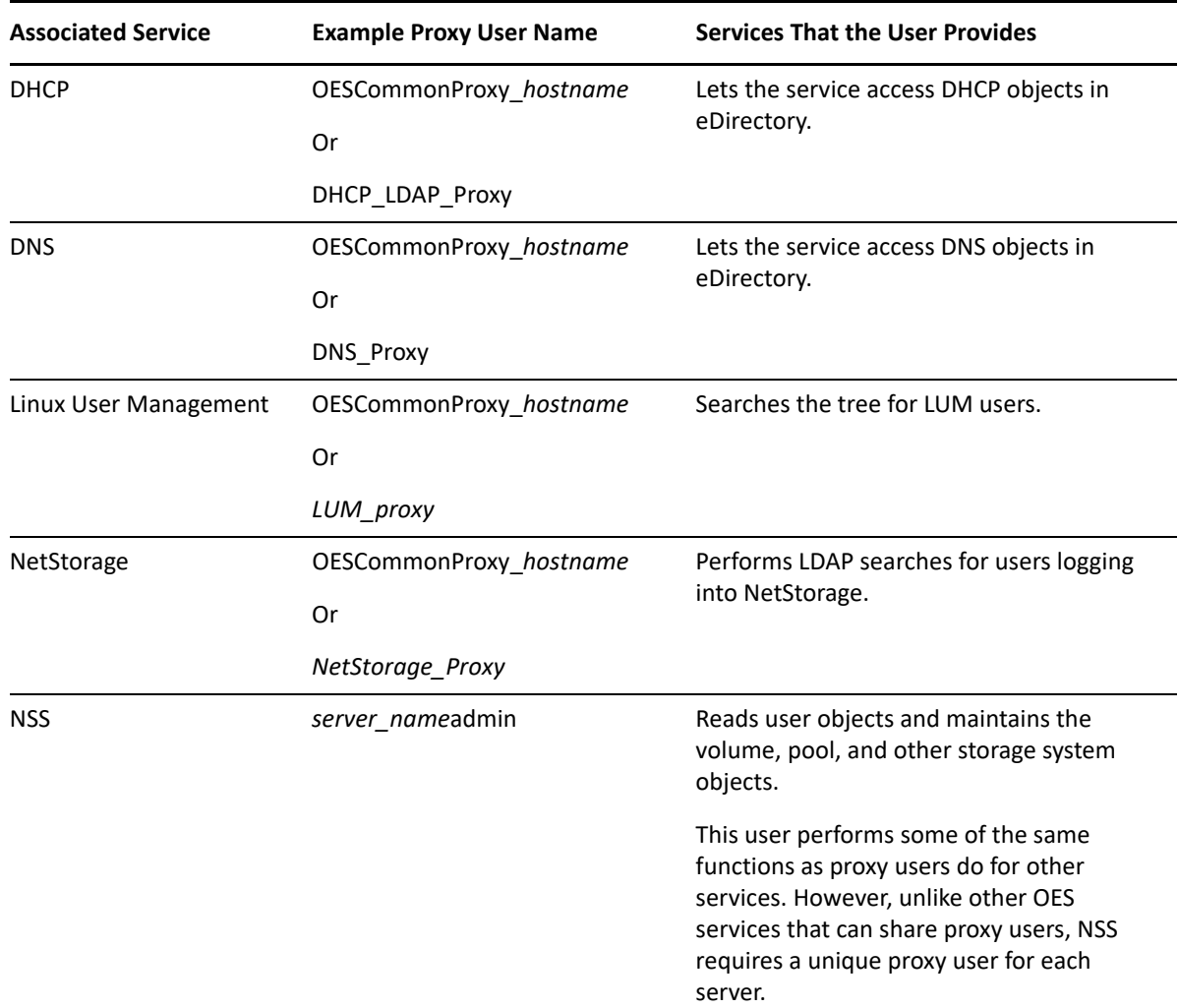

#### <span id="page-242-0"></span>**H.2.4 What Rights Do Proxy Users Have?**

Each OES service's YaST installation automatically adds the required rights to the proxy user specified for the service.

Unless otherwise specified, each of the following users has the standard set of user rights in eDirectory:

**Self:** 

Login Script:

Read Write, Not inheritable

Print Job Configuration:

Read Write, Not inheritable

[All Attribute Rights]:

Read, Inheritable

**[Public]** 

Message Server:

Read, Not inheritable

**[Root]** 

Group Membership

Read, Not inheritable

Network Address

Read, Not inheritable

In addition, each proxy user is granted additional rights as summarized in [Table H-4](#page-243-0).

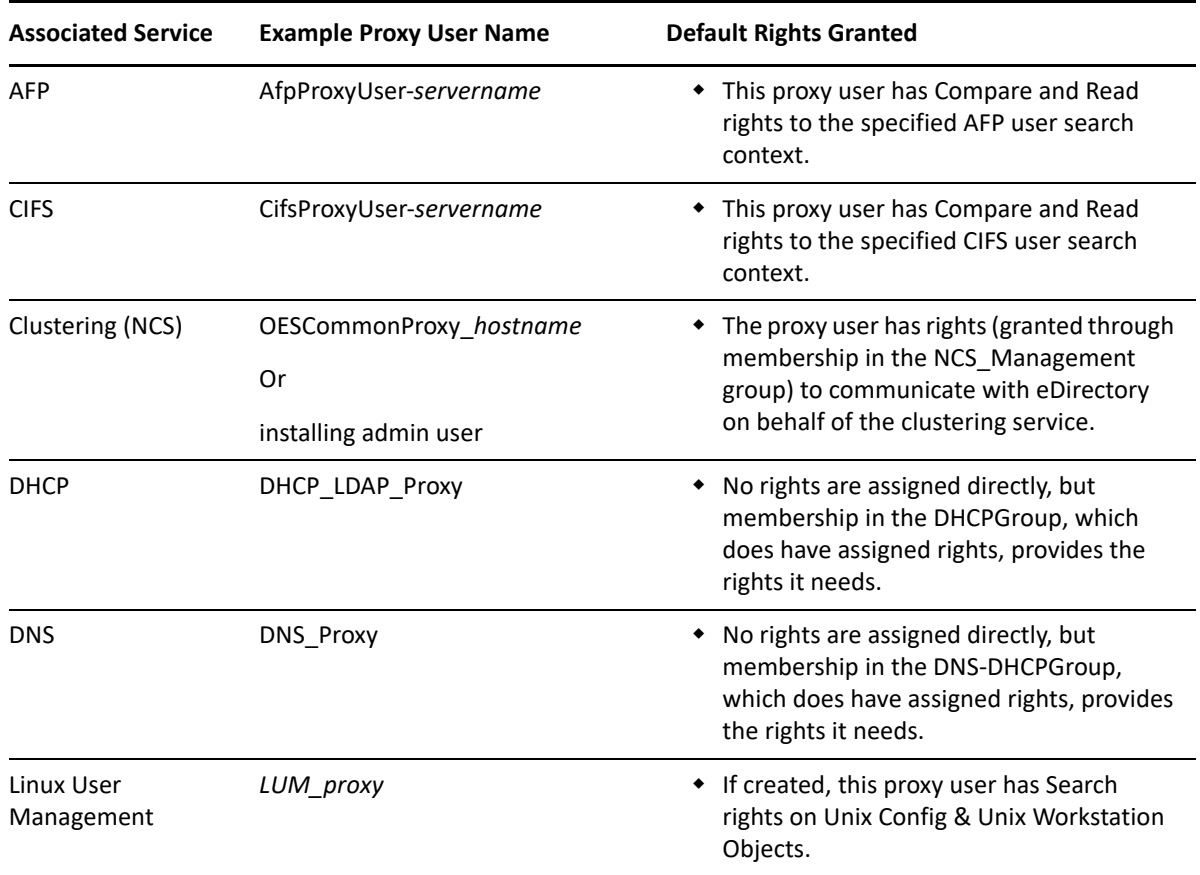

<span id="page-243-0"></span>*Table H-4 Proxy Users Rights*

<span id="page-244-3"></span>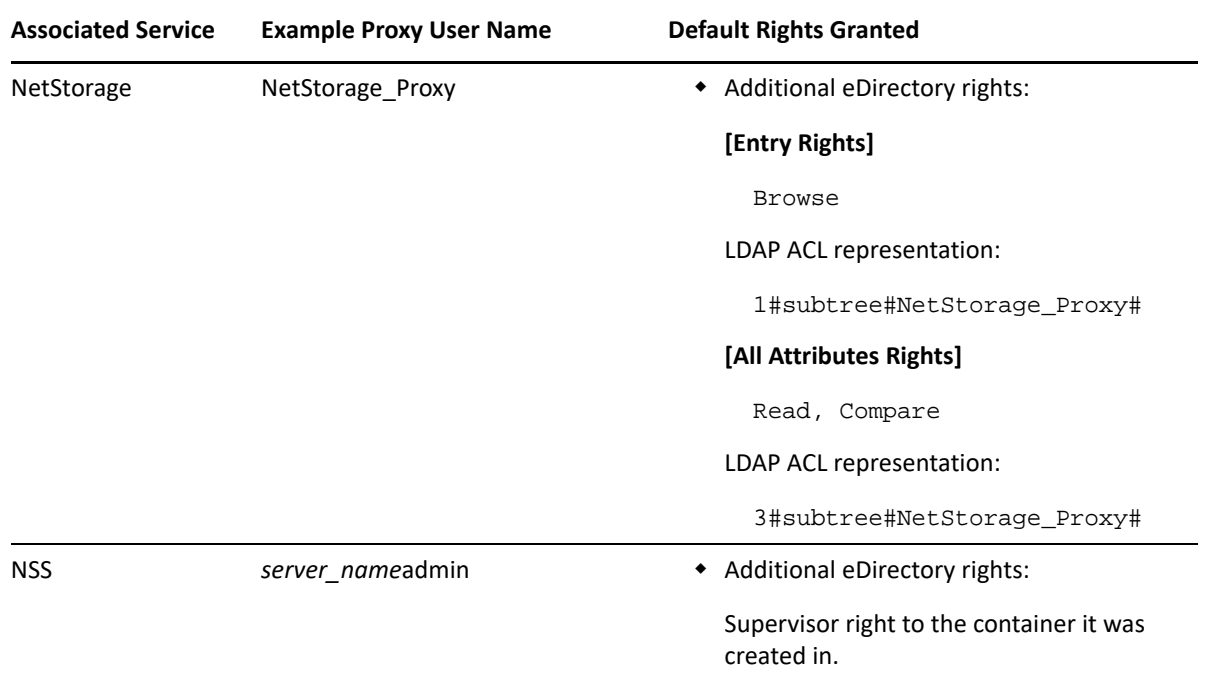

#### <span id="page-244-0"></span>**H.3 Common Proxy User**

- [Section H.3.1, "Common Proxy User FAQ," on page 245](#page-244-1)
- [Section H.3.2, "Managing Common Proxy Users," on page 247](#page-246-0)

#### <span id="page-244-1"></span>**H.3.1 Common Proxy User FAQ**

- ["Why Would I Want to Specify Common Proxy Users?" on page 245](#page-244-2)
- ["Why Was a Proxy User Added to Cluster Services?" on page 246](#page-245-0)
- ["Which Services Can and Cannot Leverage the Common Proxy User?" on page 246](#page-245-1)
- ["Can a Common Proxy User Service Multiple Servers?" on page 247](#page-246-1)
- ["Can I Change the Common Proxy User Name and Context?" on page 247](#page-246-2)
- ["Can I Assign the Common Proxy User After Services Are Installed?" on page 247](#page-246-3)
- ["What About Upgraded Servers Using a Common Proxy?" on page 247](#page-246-4)

#### <span id="page-244-2"></span>**Why Would I Want to Specify Common Proxy Users?**

The implementation of a common proxy user in OES addresses the following administrative needs:

 **Limit the Number of Proxy Users:** By default, the number of proxy users in an eDirectory tree can quickly become quite large. And even though proxy users don't consume user license connections, many administrators are disconcerted by the sheer number of objects to manage and track.

Common proxy users reduce the default number of proxy users from one per service to basically one per OES server.

 **Accommodate Password Security Policies:** Many organizations have security policies that require periodic password changes. Some administrators are overwhelmed by having to manually track all proxy users, change their passwords, and restart the affected services after every change.

Common proxy users have their passwords automatically generated by default and changed at whatever interval is required. Services are restarted as needed with no manual intervention required.

 **Prevent Password Expiration:** When proxy user passwords expire, OES services are interrupted, leading to network user frustration and administrator headaches.

Automatic password management for common proxy users ensures that services are never disrupted because of an expired password.

#### <span id="page-245-0"></span>**Why Was a Proxy User Added to Cluster Services?**

In OES 2 SP3 and later, the eDirectory communication functionality that was previously performed by the designated NCS administrator, has been separated out so that it can now be performed by a system user if so desired.

[This aligns NCS functionality with other OES services that use proxy \(system\) users for similar](https://www.novell.com/documentation/open-enterprise-server-2018/pdfdoc/clus_admin_lx/clus_admin_lx.pdf#bq6jqjn)  [functions. For more information, see "](https://www.novell.com/documentation/open-enterprise-server-2018/pdfdoc/clus_admin_lx/clus_admin_lx.pdf#bq6jqjn)OES Common Proxy User " in the *OES 2018 SP2: OES Cluster Services for Linux Administration Guide*.

#### <span id="page-245-1"></span>**Which Services Can and Cannot Leverage the Common Proxy User?**

- ["Services That Can Leverage the Common Proxy User" on page 246](#page-245-2)
- ["Service That Cannot Leverage the Common Proxy User" on page 246](#page-245-3)

#### <span id="page-245-2"></span>**Services That Can Leverage the Common Proxy User**

The following OES services are automatically configured at install time by default to use your Common Proxy User (if specified):

- $\triangle$  AFP
- $\triangle$  CIFS
- Cluster Services
- $\triangle$  DNS
- DHCP
- NetStorage

The following OES service can be configured at install time to use your Common Proxy User (if specified):

Linux User Management (having a proxy user is optional)

#### <span id="page-245-3"></span>**Service That Cannot Leverage the Common Proxy User**

The following service that use proxy users do not leverage the Common Proxy user for the reasons listed:

**Service** Reason

Storage Services This requires full rights to administer NSS and continues to require a system-named user with a system-generated password.

#### <span id="page-246-1"></span>**Can a Common Proxy User Service Multiple Servers?**

No.

The common proxy user is designed and configured to be the common proxy for the OES services on a single server. Each subsequent new server needs a separate and distinct common proxy created for its services.

#### <span id="page-246-2"></span>**Can I Change the Common Proxy User Name and Context?**

The Common Proxy User Name cannot be changed at install time and should not be manually changed later. Best practices dictate that each proxy user name reflect the name of the server it is associated with.

The context can be changed at install time. However, eDirectory best practices suggest that object locations within the tree reflect the object purpose and scope of influence or function. For this reason, the OES install proposes the same context that you specify for the server, for its associated common proxy as well.

#### <span id="page-246-3"></span>**Can I Assign the Common Proxy User After Services Are Installed?**

Yes. See ["Assigning the Common Proxy to Existing Services" on page 248](#page-247-0).

#### <span id="page-246-4"></span>**What About Upgraded Servers Using a Common Proxy?**

You can change the services running on an upgraded OES server to leverage a Common Proxy user. See ["Assigning the Common Proxy to Existing Services" on page 248.](#page-247-0)

#### <span id="page-246-0"></span>**H.3.2 Managing Common Proxy Users**

Common proxy users are eDirectory objects and can therefore be managed via iManager. However, after the initial setup is complete, there should generally be no reason for OES administrators to directly manage Common Proxy users.

Use the information in the following sections to understand and implement common proxy user management.

- ["Always Use LDAP Port 636 to Communicate with eDirectory" on page 248](#page-247-1)
- ["Assigning the Common Proxy to Existing Services" on page 248](#page-247-0)
- ["Changing Proxy Passwords Automatically" on page 248](#page-247-2)

#### <span id="page-247-1"></span>**Always Use LDAP Port 636 to Communicate with eDirectory**

The Common Proxy user management scripts communicate with eDirectory using port 636 only. See the instructions in "Installing OES 2018 SP2 as a New Installation" in the *OES 2018 SP2: Installation Guide*).

#### <span id="page-247-0"></span>**Assigning the Common Proxy to Existing Services**

You can assign the common proxy user to any of the services listed in ["Services That Can Leverage](#page-245-2)  [the Common Proxy User" on page 246](#page-245-2) using the move\_to\_common\_proxy.sh script on your OES server. In fact, if you have upgraded from OES 11 SP2 and the server does not have a common proxy user associated with it, simply running the script will create and configure the proxy user and assign the services you specify.

**1** In the /opt/novell/proxymgmt/bin folder, run the following command:

```
./move_to_common_proxy.sh service1,service2
```
where the service entries are OES service names: novell-cifs, novell-dns, novell-dhcp, novell-netstorage, novell-lum, and/or novell-nc.

Example scenario:

- You have upgraded server myserver, which is located in o=novell and uses IP address 10.10.10.1, from OES 2 SP3 to latest OES server.
- The secure LDAP port for the server is 636.
- Your eDirectory Admin user FQDN is cn=admin,o=novell.
- Your Admin password is 123abc.
- You want to create a common proxy user and assign it as the common proxy for the Novell DNS and DHCP services running on the server.
- Therefore, you enter the following commands:

```
cd /opt/novell/proxymgmt/bin
```

```
./move to common proxy.sh -d cn=admin,o=novell -w 123abc -i 10.10.10.1
-p 636 -s novell-dhcp,novell-dns
```
User cn=OESCommonProxy\_*myserver*,o=novell is created with a system-generated password and assigned the Common Proxy Policy password policy. The DNS and DHCP services are configured to be serviced by the Common Proxy user.

#### <span id="page-247-2"></span>**Changing Proxy Passwords Automatically**

You can configure your server so that your proxy users are regularly assigned new system-generated passwords by doing the following:

- **1** Open the file /etc/opt/novell/proxymgmt/proxy\_users.conf in a text editor.
- **2** List the FQDN of each proxy user on the server that you want to automatic password management set up for.

For example you might insert the following entries:

cn=OESCommonProxyUser\_myserver,o=novell

cn=myproxy,o=novell

**IMPORTANT:** Users listed here must not be listed in the proxy\_users.conf file on any other servers in the tree.

- **3** Save the file.
- **4** Enter the following commands:

cd /opt/novell/proxymgmt/bin

change proxy pwd.sh -A Yes

By default, the crontab job will run every 30 days.

#### <span id="page-248-0"></span>**H.4 Planning Your Proxy Users**

Because of the prominent role played by the proxy users on your OES network, it is important that you understand your implementation options and the implications for each option. You can then plan an overall proxy user implementation strategy.

- [Section H.4.1, "About Proxy User Creation," on page 249](#page-248-1)
- \* [Section H.4.2, "There Are No Proxy User Impacts on User Connection Licenses," on page 253](#page-252-0)
- [Section H.4.3, "Limiting the Number of Proxy Users in Your Tree," on page 253](#page-252-1)
- [Section H.4.4, "Password Management and Proxy Users," on page 255](#page-254-0)

#### <span id="page-248-1"></span>**H.4.1 About Proxy User Creation**

The first step in planning your proxy user implementation strategy is understanding the do's and don'ts of proxy user creation.

- ["Creation Options" on page 249](#page-248-2)
- ["Do Not Manually Configure Proxy Users" on page 252](#page-251-0)
- ["Avoid Assigning an Admin User As a Proxy User" on page 252](#page-251-1)

#### <span id="page-248-2"></span>**Creation Options**

[Table H-2](#page-239-2) presents information about the creation options for each OES proxy user.

#### *Table H-5 Proxy User Creation Options*

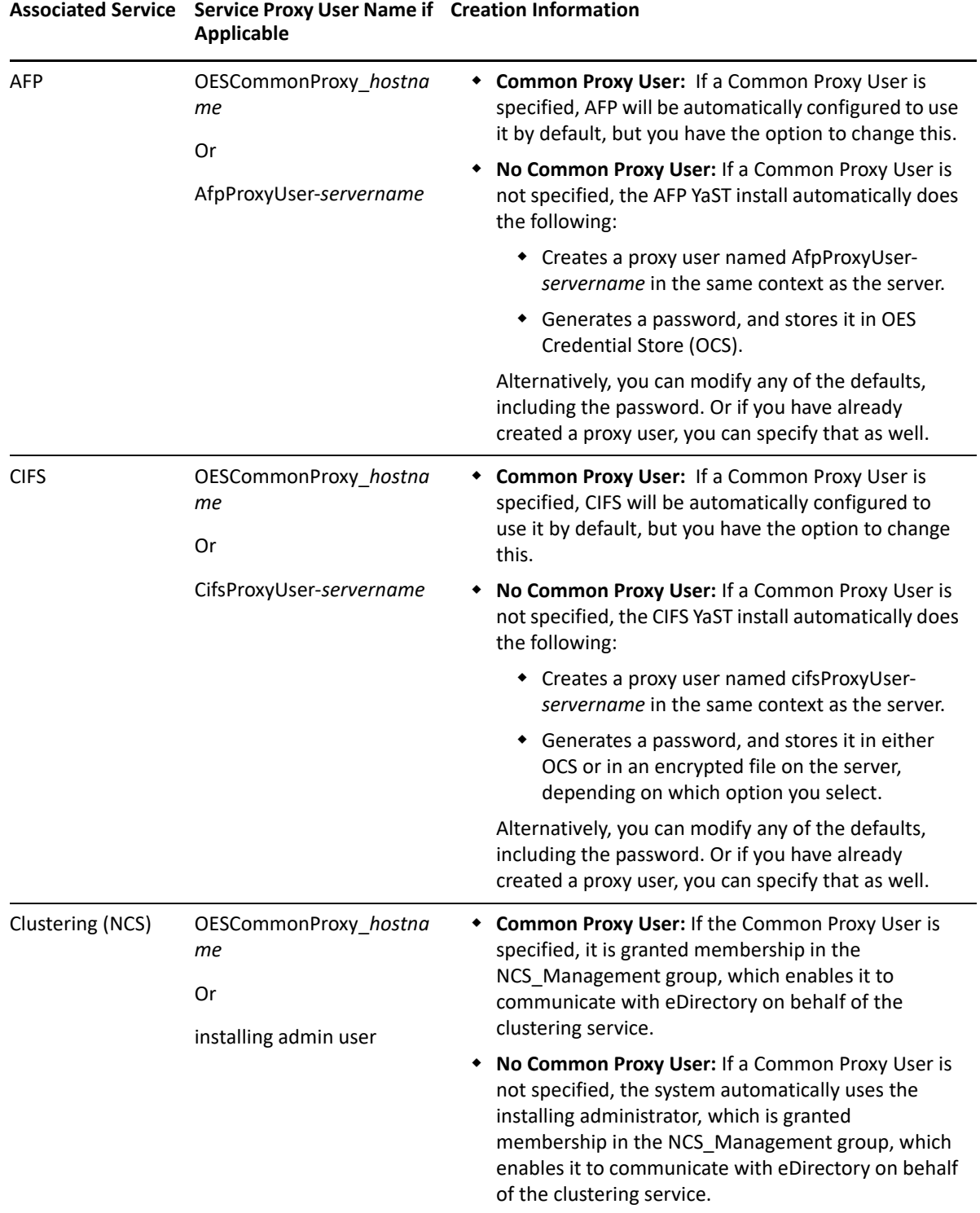

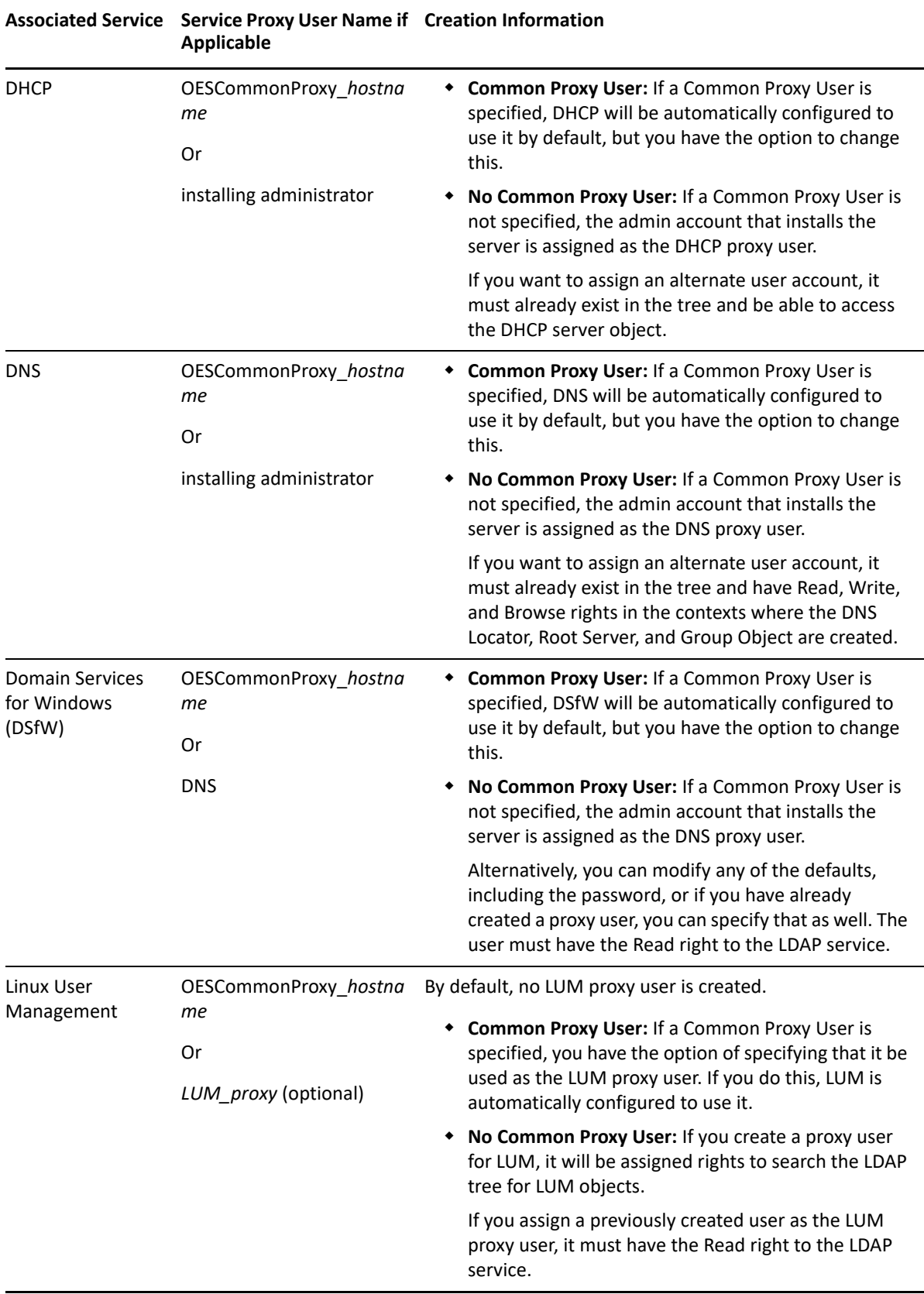

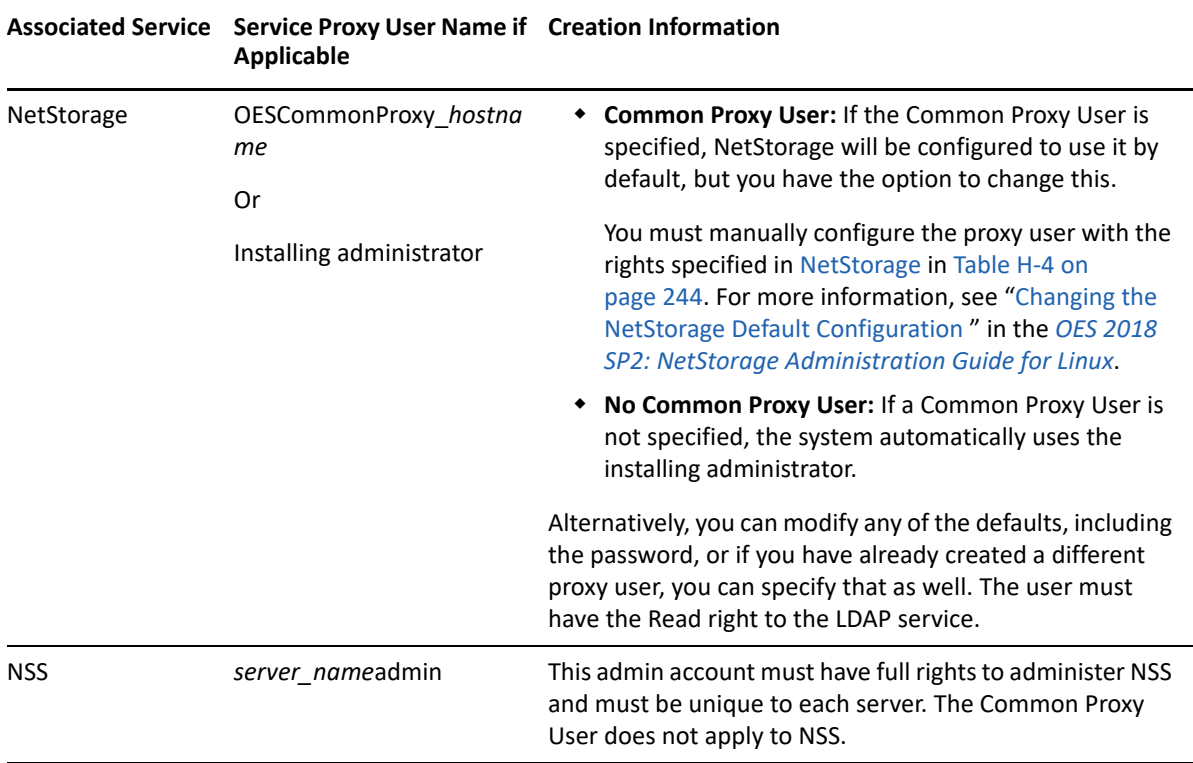

#### <span id="page-251-0"></span>**Do Not Manually Configure Proxy Users**

Best practices for most OES installation scenarios dictate that either the Common Proxy user be used or that proxy users be created in eDirectory prior to installing OES. For more information, see ["Common Proxy User" on page 245](#page-244-0) and ["Limiting the Number of Proxy Users in Your Tree" on](#page-252-1)  [page 253.](#page-252-1)

**IMPORTANT:** The information in the preceding and following sections only answers security questions and provides general information. It is not intended to be used for the manual configuration of proxy users.

Manually created proxy users must be configured for OES-rootservice use only by the YaST based install, not manually.

#### <span id="page-251-1"></span>**Avoid Assigning an Admin User As a Proxy User**

We recommend that you always use the special-purpose proxy user accounts described in this and the accompanying sections rather than specifying admin users as proxy users. Best practice dictates that proxy users have strictly limited functionality that supports only their specific system-level responsibilities. Proxy users should not be used for any other purposes.

Although specifying an admin user as the proxy user appears to be an easy way of setting up OES services (and is the install default in some cases if the Common Proxy user option isn't selected), there are potential problems. Mixing actual users with system-level functionality always creates some risk.
The following is a real-life example of risks that can occur when admin users are assigned as proxy users:

Novell Support received a call from an administrator who was getting locked out due to intruder detection after changing the administrator password. The lockout happened several times each day and seemed to be coming from the OES servers. The support technician checked LUM and all of the services he could think of, and didn't see the admin credentials anywhere.

Further investigation revealed that the administrator credentials had been used as the proxy user credentials for some of the OES service installations. Consequently, the credentials were stored in OCS for use when the OES services came up.

Because the Admin password had changed, the OCS credentials had expired and service authentication requests were failing, resulting in the intruder detection lockout.

#### **H.4.2 There Are No Proxy User Impacts on User Connection Licenses**

Novell policy dictates that proxy users that function only as proxy users, are simply system users. Therefore, proxy users do not consume user connection licenses.

### **H.4.3 Limiting the Number of Proxy Users in Your Tree**

The main purposes of the common proxy users are to reduce the number of proxy users in a tree and simplify proxy user management. Therefore, the common proxy user is the default in all applicable scenarios.

[Table H-6](#page-252-0) outlines various alternative options for limiting the number of proxy users in your tree and summarizes the security and manageability considerations of each approach.

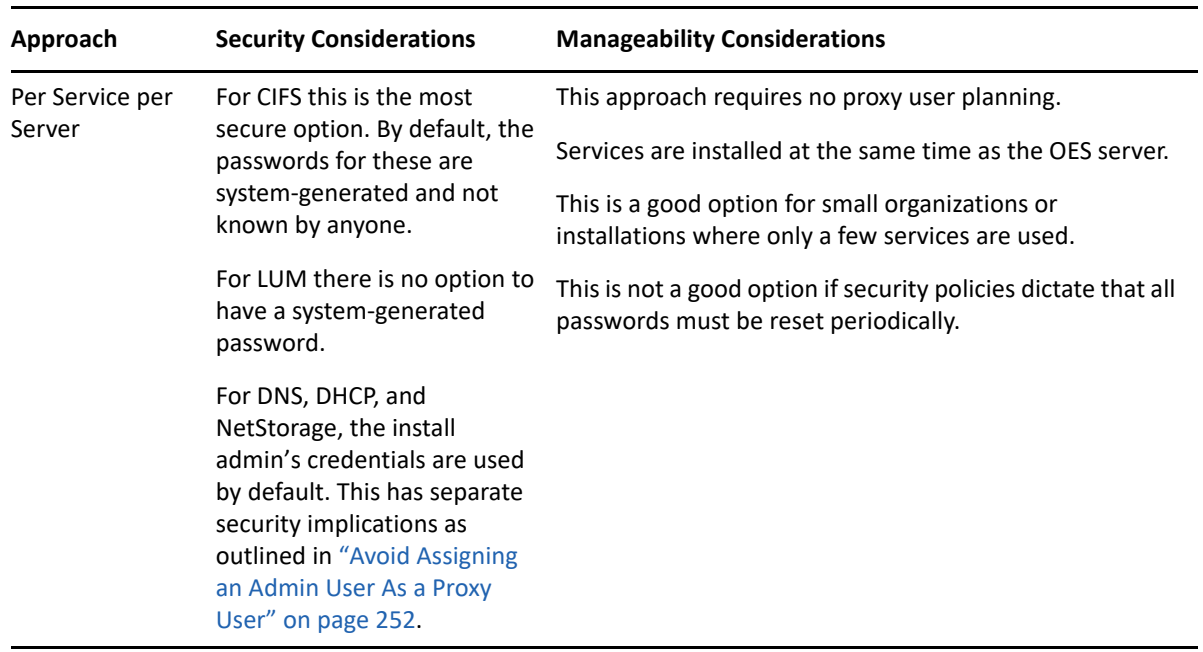

<span id="page-252-0"></span>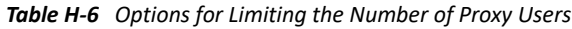

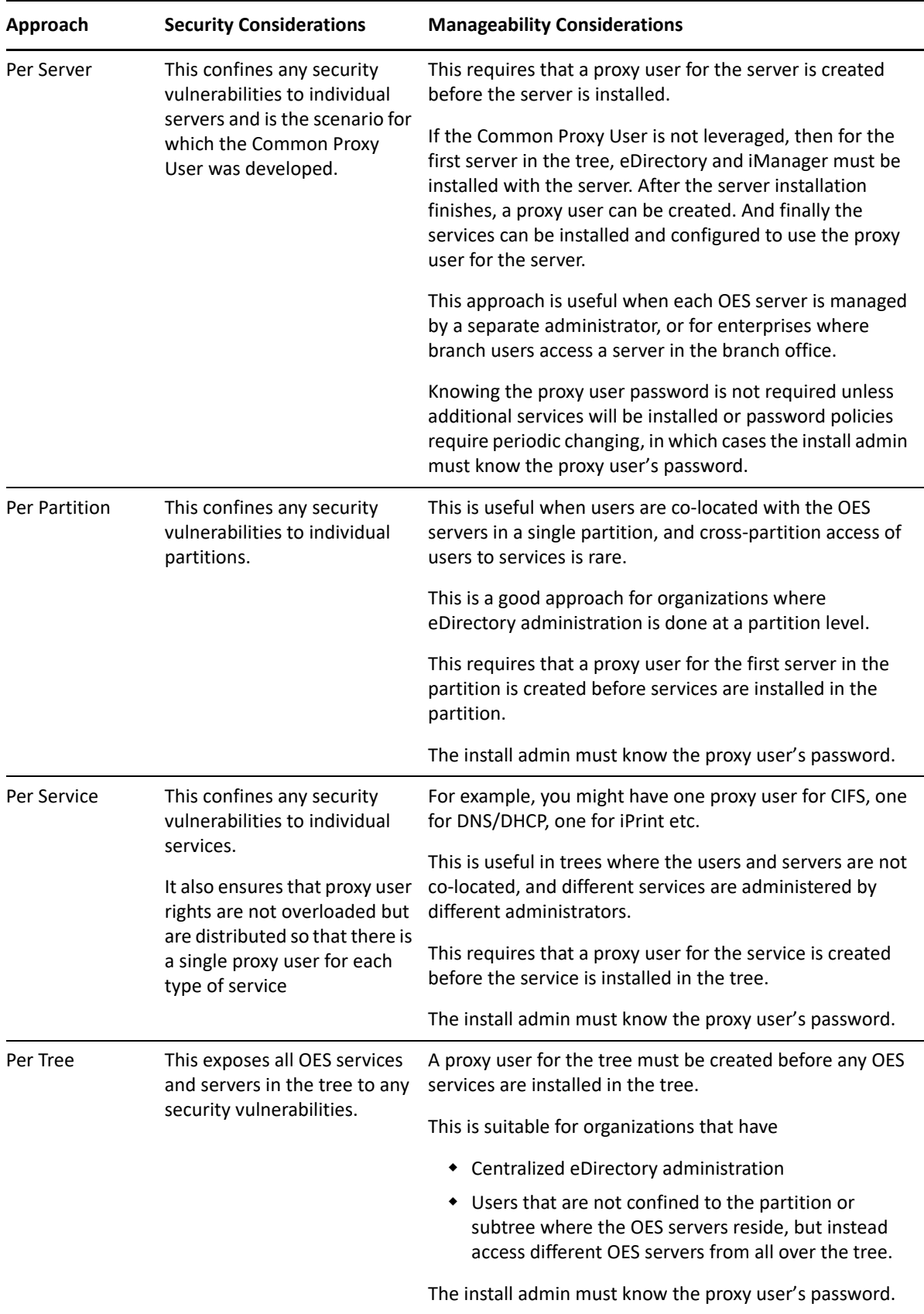

### **H.4.4 Password Management and Proxy Users**

Proxy user passwords must be stored on the individual OES servers where the services are installed because proxy users must be able to log in to eDirectory to perform their required functions.

- ["Auto-Generated vs. Manually Specified Passwords" on page 255](#page-254-1)
- ["Passwords Are Stored on the Server" on page 255](#page-254-2)
- ["Avoid Password Expiration Problems" on page 256](#page-255-0)
- ["Changing Proxy Passwords Automatically" on page 257](#page-256-0)
- ["Changing Proxy Passwords Manually" on page 257](#page-256-1)

#### <span id="page-254-1"></span>**Auto-Generated vs. Manually Specified Passwords**

 **Auto-Generated Passwords:** These offer the highest security because the passwords are known only to the system.

The Common Proxy User and CIFS Proxy User use auto-generated passwords by default.

 **Manually Specified Passwords:** Although you can change the auto-generated passwords for the various proxy users, this is not recommended because it is less secure and requires that someone keep track of the passwords. Also, manually specified passwords can easily lead to problems, such as service disruption. For a related example of the problems this can cause, see ["Avoid Assigning an Admin User As a Proxy User" on page 252](#page-251-0).

#### <span id="page-254-2"></span>**Passwords Are Stored on the Server**

Of course all proxy user passwords are stored in eDirectory. [Table H-7](#page-254-0) explains where they are stored on the server and how they can be reset if needed.

|                      |                                                                                                    | <b>How the Password Can Be Reset</b>                                                                                               |  |
|----------------------|----------------------------------------------------------------------------------------------------|----------------------------------------------------------------------------------------------------|--|
| <b>AFP</b>           | If the service-specific proxy user is used,<br>the password is stored in either OCS or in or the oescredstore tool.<br>an encrypted file, depending on the<br>configuration option specified during<br>service installation. | You can reset the password using iManager                                                                                          |  |
| <b>CIFS</b>          | If the service-specific proxy user is used,<br>the password is stored in either OCS or in<br>an encrypted file, depending on the<br>configuration option specified during<br>service installation.                           | You can use iManager to reset the password<br>in OCS or in the encrypted file, or the<br>oescredstore tool if it is stored in OCS. |  |
| Common Proxy<br>User | This password is stored in OCS.                                                                                                    | We recommend that you only use the<br>change_proxy_pwd.sh script to manage<br>Common Proxy User passwords.                         |  |
| <b>DHCP</b>          | The service-specific password is stored in<br>OCS.                                                                                                    | You can set the password using the<br>oescredstore tool.                                                                           |  |

<span id="page-254-0"></span>*Table H-7 Password Storage Locations*

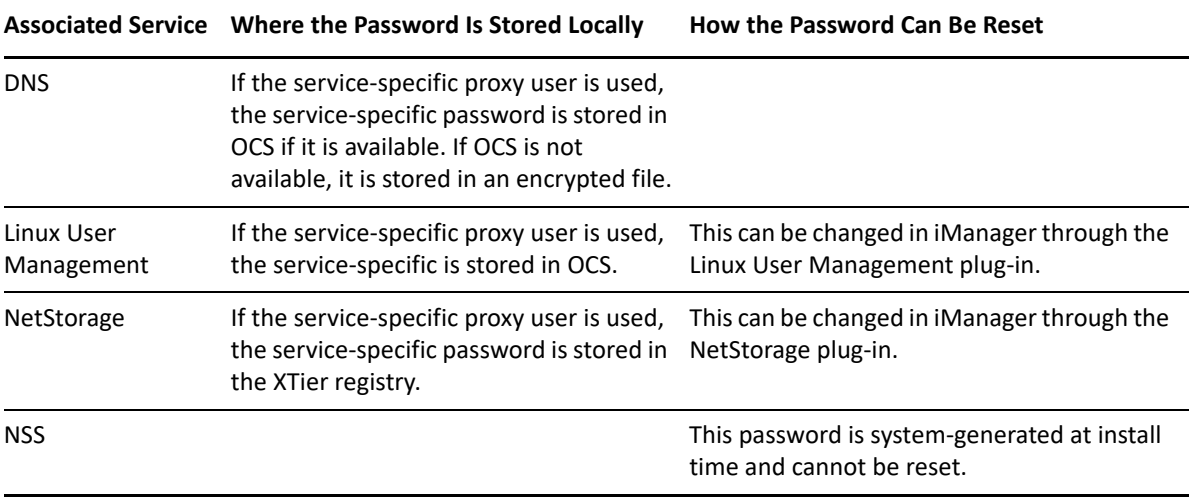

**IMPORTANT:** Although the YaST based install can sometimes be used successfully to reconfigure some OES services, Novell neither recommends nor supports that practice.

#### <span id="page-255-0"></span>**Avoid Password Expiration Problems**

Many organizations require that all network users have password policies to enforce regular password expiration and change.

Such policies create complications for the proxy user design. Proxy user passwords are stored on the local system to enable the OES services to log in to eDirectory. Every time a password change is forced in eDirectory, services stop working until the password is synchronized on the server.

These problems can be avoided by:

- Not assigning proxy users a password policy that enforces password expiration.
- Not using real user credentials for proxy users. See "Avoid Assigning an Admin User As a Proxy [User" on page 252.](#page-251-0)

If password expiration policies cannot be avoided, or a security policy dictates that proxy user passwords must be changed periodically, we strongly urge you to implement an automatic password change routine as explained in["Changing Proxy Passwords Automatically" on page 257.](#page-256-0)

Otherwise you should probably do the following.

- Ensure that the responsible administrator knows or has a record of each proxy user's password and is aware of when each password expires.
- **Before passwords expire, change them in eDirectory and reset them on the server. See the** information in [Table H-7.](#page-254-0)

#### <span id="page-256-0"></span>**Changing Proxy Passwords Automatically**

You can configure your server so that your proxy users are regularly assigned new system-generated passwords by doing the following:

- **1** Open the file /etc/opt/novell/proxymgmt/proxy\_users.conf in a text editor.
- **2** List the FQDN of each proxy user on the server that you want to automatic password management set up for.

For example you might insert the following entries:

cn=OESCommonProxyUser\_myserver.o=novell cn=myproxy.o=novell

**IMPORTANT:** Users listed here must not be listed in the proxy\_users.conf file on any other servers in the tree.

- **3** Save the file.
- **4** Enter the following commands:

```
cd /opt/novell/proxymgmt/bin
```
change\_proxy\_pwd.sh -A Yes

By default, the crontab job will run on the fifteenth (15th) day of each month.

#### <span id="page-256-1"></span>**Changing Proxy Passwords Manually**

The change proxy pwd.sh command can also be used to enter a proxy user password.

**IMPORTANT:** If you enter a password by using the change\_proxy\_pwd.sh command, the password cannot contain special shell variables ( $\frac{4}{5}$ ,  $\frac{5}{5}$ , or  $\frac{4}{5}$ ?). These characters are interpreted by the shell while processing service scripts.

The workaround is to enter the password within single quotes. For example, you can enter the password novell\$\$ as 'novell\$\$'. The shell doesn't interpret content within single quotes.

### **H.5 Implementing Your Proxy User Plan**

The proxy users in OES can be configured at different levels within eDirectory, depending on your needs.

**IMPORTANT:** If you plan to use the Common Proxy User, you can ignore this note.

The brief instructions that follow assume that you are installing into an existing tree and not leveraging the Common Proxy User.

For new trees, you will need to install and configure eDirectory on the first server without configuring any other OES services.

After the server is installed and you have created the required proxy users and passwords, then you can install the OES services and configure them to use the proxy users you have created.

The exception to this is installing all services without changing the default configuration settings (see [Table H-5 on page 250](#page-249-0)). In most cases a default configuration assigns the install admin as the proxy user for the service.

- [Section H.5.1, "Tree-Wide Proxy Users," on page 258](#page-257-0)
- [Section H.5.2, "Service-Specific Proxy Users," on page 258](#page-257-1)
- [Section H.5.3, "Partition-Wide Proxy Users," on page 258](#page-257-2)
- [Section H.5.4, "Server-Wide Proxy User," on page 258](#page-257-3)
- [Section H.5.5, "Individual Proxy User Per-Server-Per-Service," on page 259](#page-258-0)

#### <span id="page-257-0"></span>**H.5.1 Tree-Wide Proxy Users**

Do the following:

1. Create a proxy user in the eDirectory tree where the OES servers will be installed, and set the password.

Consider naming the user to reflect its purpose. For example, name the proxy user oes\_*service*\_proxy\_user.

2. Use this proxy user and password while configuring the services on all of the OES servers in that tree.

#### <span id="page-257-1"></span>**H.5.2 Service-Specific Proxy Users**

Do the following:

1. Create a proxy user in the eDirectory tree for each type of OES service and set the passwords.

Consider naming the user to reflect its purpose. For example, name the CIFS proxy user, cifs\_proxy\_user.

2. Use these proxy users and passwords appropriately for each of the OES services on all OES servers.

#### <span id="page-257-2"></span>**H.5.3 Partition-Wide Proxy Users**

Do the following:

1. Create one proxy user object per eDirectory partition in the OES tree, and set the password.

Consider naming the user to reflect its purpose. For example, name the proxy user for the London regional office, london\_office\_proxy\_user.

2. Use this proxy user and password for configuring all of the OES services on all the OES servers in that partition.

#### <span id="page-257-3"></span>**H.5.4 Server-Wide Proxy User**

**NOTE:** The Common Proxy User is specifically designed as the default for this scenario.

Do the following:

- 1. Create one proxy user object per OES server (preferably in the same container as the server) and set the password.
- 2. Use this proxy user and password as the proxy user for all the services on that particular OES server.

#### <span id="page-258-0"></span>**H.5.5 Individual Proxy User Per-Server-Per-Service**

This is the installation default if the Common Proxy User is not utilized as explained in [Table H-6,](#page-252-0)  ["Options for Limiting the Number of Proxy Users," on page 253](#page-252-0).

### **H.6 Proxy Users and Domain Services for Windows**

Proxy users are not used in DSfW.

The Services part of the Trusted Computed Base has the rights to read users' supplemental credentials for authentication. A separate Kerberos process reads user passwords and performs the authentication. Another event handler in eDirectory creates the supplemental credentials for the user whenever the password is changed for that user.

However, the DNS Proxy User is closely associated with DSfW and can leverage the Common Proxy User.

### **H.7 System Users**

SLES and OES create system users on the local Linux system to provide user IDs (uids) to service processes. These users have rights to local files, such as configuration files.

The services that rely on system users do not have passwords because they don't need to log in. They simply use their associated user IDs.

When NSS is installed, some of these users are moved to eDirectory and LUM enabled. This is done to provide access to NSS data, to keep the user IDs the same across multiple servers, and to facilitate clustering and shared volumes.

[Table H-2](#page-239-0) lists the various system users that are used by OES services.

| <b>Group Name</b> | <b>System User or Associated Service</b> | <b>Purpose</b>                                                                                                    |
|-------------------|------------------------------------------|----------------------------------------------------------------------------------------------------|
| dhcpd             | <b>DHCP</b>                              | DHCP accesses local resources through this or an alternatively<br>specified user.                                     |
|                   |                                          | If the DHCP lease and configuration files are stored on NSS, the user<br>must be moved to eDirectory and LUM enabled. |
|                   |                                          | dhopd is used by default, but any local user can be used.                                                             |

*Table H-8 System User Purposes*

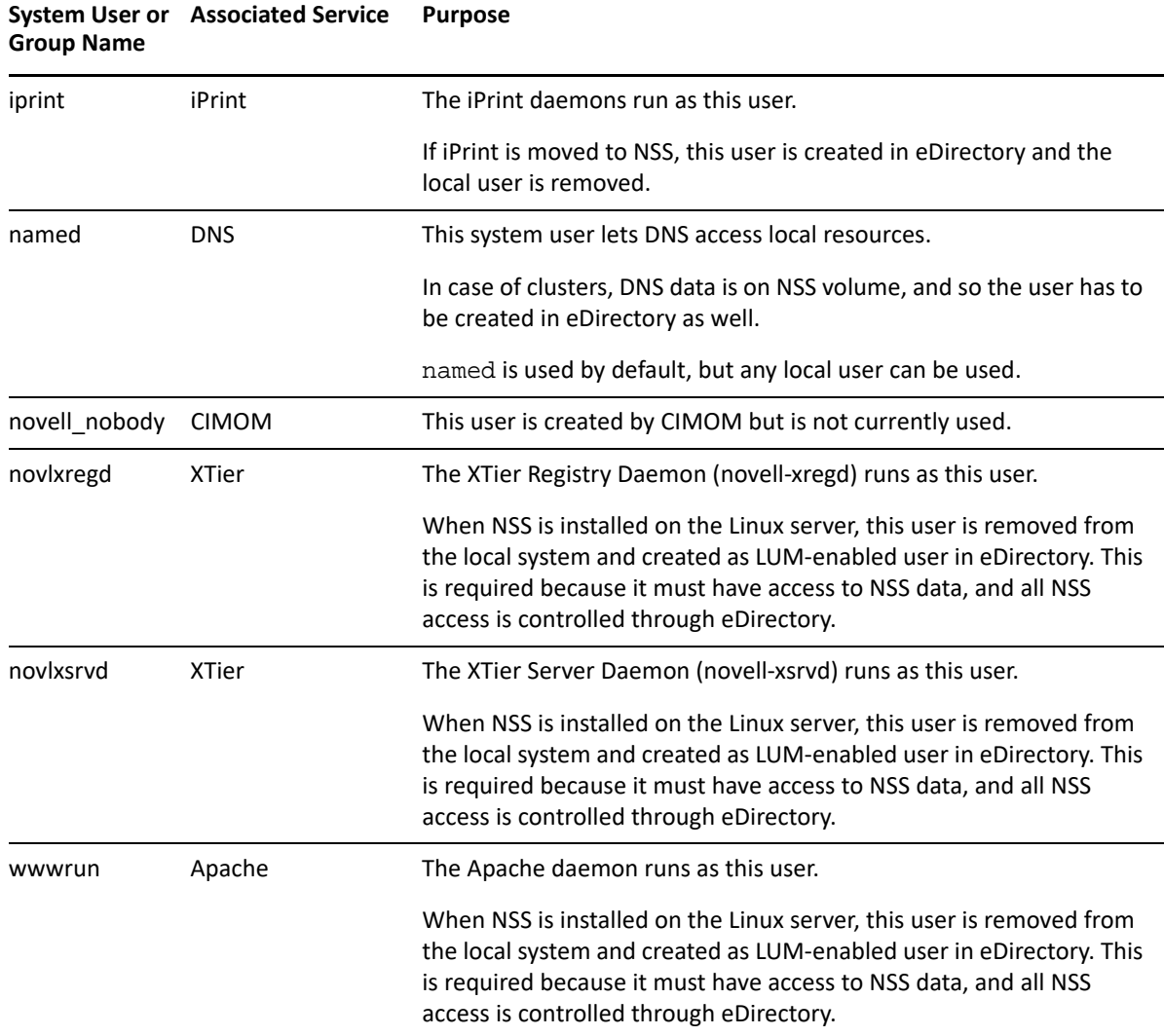

### **H.8 System Groups**

These are groups in the local Linux system that provide a group ID (gid) to an OES process.

When NSS is installed, some of these groups are moved to eDirectory and LUM enabled. This is done to provide access to NSS data and to keep group IDs the same across multiple servers.

[Table H-2](#page-239-0) lists the system groups that are used by OES services.

| <b>System User or Group Name Associated Service</b> |        | <b>Purpose</b>                                                              |  |
|-----------------------------------------------------|--------|-----------------------------------------------------------------------------|--|
| Iprint (POSIX)                                      | iPrint | The iPrint daemons use the group ID (gid) of this group<br>to run.          |  |
| iprintgrp (eDirectory)                              |        |                                                                             |  |
|                                                     |        | If iPrint is moved to NSS, the iprintgrp group is created<br>in eDirectory. |  |

*Table H-9 System Group Purposes*

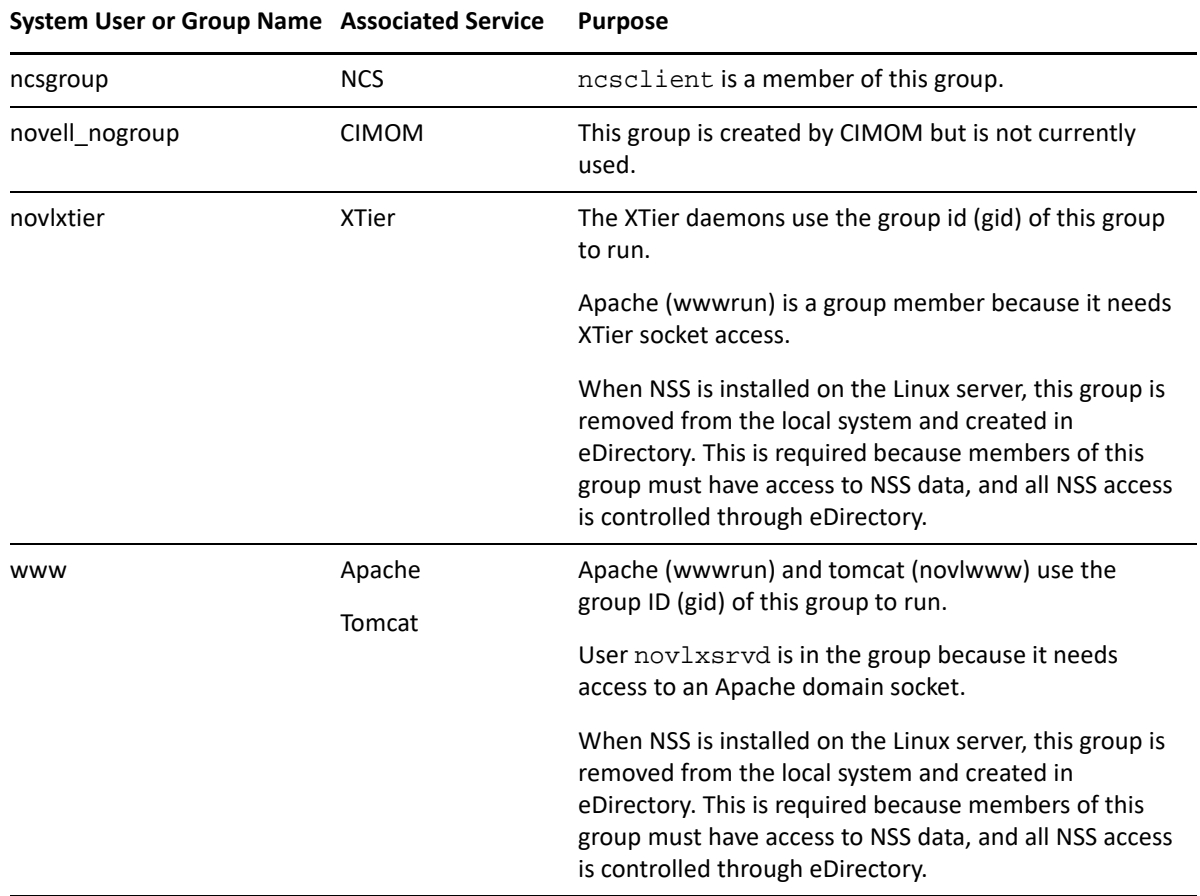

### **H.9 Auditing System Users**

It is the nature of the Linux operating system and the POSIX security model that the root user has access to all system information stored on the local server. Due to this fact, some organizations choose to monitor the activities of privileged users.

If you are interested in monitoring such activities, two Novell products can assist you.

- **Novell Sentinel:** [Universal Password events can be monitored using Novell Sentinel. You enable](https://www.netiq.com/documentation/edirectory-92/pdfdoc/edir_admin/edir_admin.pdf#b1j4qwkw)  [this by modifying the NMAS Login Policy Object. For instructions, see "](https://www.netiq.com/documentation/edirectory-92/pdfdoc/edir_admin/edir_admin.pdf#b1j4qwkw)Auditing NMAS Events." Then refer to the [Novell Sentinel Documentation](http://www.novell.com/documentation/sentinel6/) (http://www.novell.com/documentation/ sentinel6/) for further instructions.
- **Privileged User Manager:** This product lets you monitor root user activities on the OES server by collecting data, analyzing keystrokes, and creating indelible audit trails. For more information, see the [Novell Privileged User Manager Documentation](http://www.novell.com/documentation/privilegedusermanager22/index.html) (http://www.novell.com/ documentation/privilegedusermanager22/index.html).

# <sup>I</sup>**Administrative Users and Groups in OES**

- [Section I.1, "eDirectory Administrative Users and Groups," on page 263](#page-262-0)
- [Section I.2, "Active Directory Administrative Users and Groups," on page 263](#page-262-1)

### <span id="page-262-0"></span>**I.1 eDirectory Administrative Users and Groups**

Every OES network requires at least one administrative-level user to manage regular network users and system users.

| <b>Administrative User or</b><br>Group | <b>Associated Service</b> | <b>Object Type</b> | <b>Purpose</b>                                                                                                    |
|----------------------------------------|---------------------------|--------------------|----------------------------------------------------------------------------------------------------|
| Admin                                  | eDirectory                | Admin User         | The eDirectory administrator that<br>has all rights to manage the Tree.<br>The default is Admin.                                |
| Container Admin                        | eDirectory                | Admin User         | These administrators are usually<br>responsible for administering<br>within a partition or subtree.                             |
|                                        |                           |                    | They might be assigned only<br>enough rights to install servers, or<br>they might be assigned to specific<br>roles in iManager. |
| admingroup                             | eDirectory                | Admin Group        | Provides LUM-enabling for the<br>eDirectory administrator.                                                                      |

*Table I-1 Administrative Users and Groups*

I

**TIP:** The iManager Role-based-services (RBS) feature lets you delegate administrative responsibilities based on administrative roles. For more information, see "Role-Based Services" in the *NetIQ iManager Administration Guide*.

### <span id="page-262-1"></span>**I.2 Active Directory Administrative Users and Groups**

Administrative access to NSS AD service components is controlled by the AD users and groups summarized in [Table I-2.](#page-263-0)

#### <span id="page-263-0"></span>*Table I-2 Administrative Users and Groups*

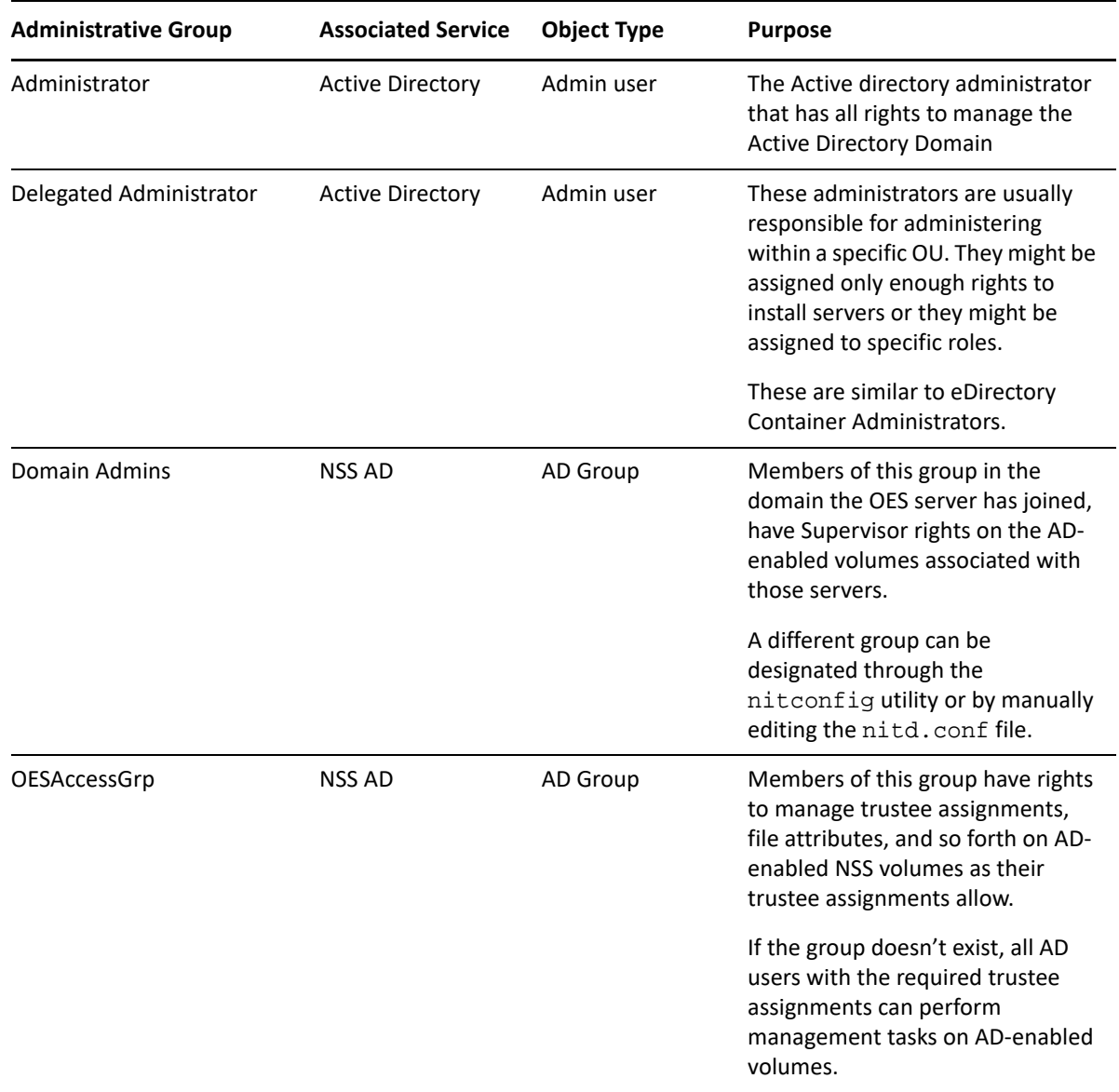

### J **Coordinating Password Policies Among Multiple File Services**

- [Section J.1, "Overview," on page 265](#page-264-0)
- [Section J.2, "Concepts and Prerequisites," on page 265](#page-264-1)
- [Section J.3, "Examples," on page 266](#page-265-0)
- [Section J.4, "Deployment Guidelines for Different Servers and Deployment Scenarios," on](#page-268-0)  [page 269](#page-268-0)

### <span id="page-264-0"></span>**J.1 Overview**

OES includes native file services for Windows and Macintosh workstations:

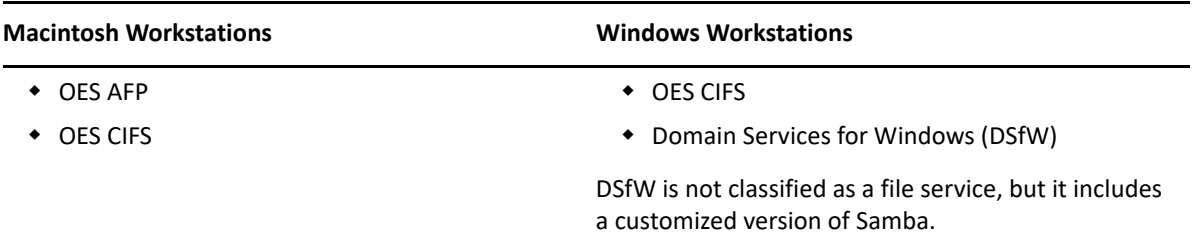

Each of these services requires that users who access them have Password policies that meet specific requirements. Users can be governed by only one Password policy at a time, so if any of your network users require access to more than one of the file services, you need to coordinate the Password policies that govern the users to ensure that they can access the different file services.

### <span id="page-264-1"></span>**J.2 Concepts and Prerequisites**

Prerequisites for AFP and CIFS access are explained in the following sections:

- [Section J.2.1, "Prerequisites for File Service Access," on page 265](#page-264-2)
- [Section J.2.2, "eDirectory contexts," on page 266](#page-265-1)
- [Section J.2.3, "Password Policies and Assignments," on page 266](#page-265-2)

#### <span id="page-264-2"></span>**J.2.1 Prerequisites for File Service Access**

The following are the prerequisites for user access to AFP and CIFS services:

- The eDirectory context under which users are searched for must be configured during service configuration.
- The users need to be governed by Password policies that enable Universal Password for them.
- There must be at least one writable replica of NMAS version 3.2 or later having the user object trying to access the AFP or CIFS server. NMAS 3.2 is already present on OES 2 servers, and NMAS 3.2 is installed on servers running eDirectory 8.8.2. On NetWare servers with a lone writable replica of a AFP or CIFS user, NMAS should be upgraded by upgrading to the Novell Security Services 2.0.6 on eDirectory 8.7.3 SP10 or eDirectory 8.8.2.
- The file access services will provide access/visibility to the users as per the trustee rights they have on the volumes and files.

#### <span id="page-265-1"></span>**J.2.2 eDirectory contexts**

- **AFP:** These are the contexts under which the user objects will be searched for during an authentication. In a name-mapped (existing tree) install, if the context resides in a DSfW domain, the context can be specified either in the domain name format (Active Directory format) or in the X.509 format.
- **CIFS:** The eDirectory contexts of users can be specified either in the domain name format (Active Directory format) or in the X.509 format.

#### <span id="page-265-2"></span>**J.2.3 Password Policies and Assignments**

 **DSFW:** The password policy in a DSfW environment is modeled after Active Directory Password policies. There is a single Password policy at the domain level, and it is configured during provisioning. eDirectory allows you to set policies at the user or container level. However, this is not recommended in a DSfW environment.

### <span id="page-265-0"></span>**J.3 Examples**

- [Section J.3.1, "Example 1: Complex Mixed Tree with a Mix of File Access Services and Users from](#page-265-3)  [across the Tree," on page 266](#page-265-3)
- [Section J.3.2, "Example 2: Mutually Exclusive Users," on page 268](#page-267-0)

### <span id="page-265-3"></span>**J.3.1 Example 1: Complex Mixed Tree with a Mix of File Access Services and Users from across the Tree**

- ["Tree Setup" on page 267](#page-266-0)
- ["OES/NetWare Servers" on page 267](#page-266-1)
- ["File Services" on page 267](#page-266-2)
- ["User Access to Services" on page 268](#page-267-1)
- ["Rights Required for Installation and Administration" on page 268](#page-267-2)

#### *Figure J-1 Example 1*

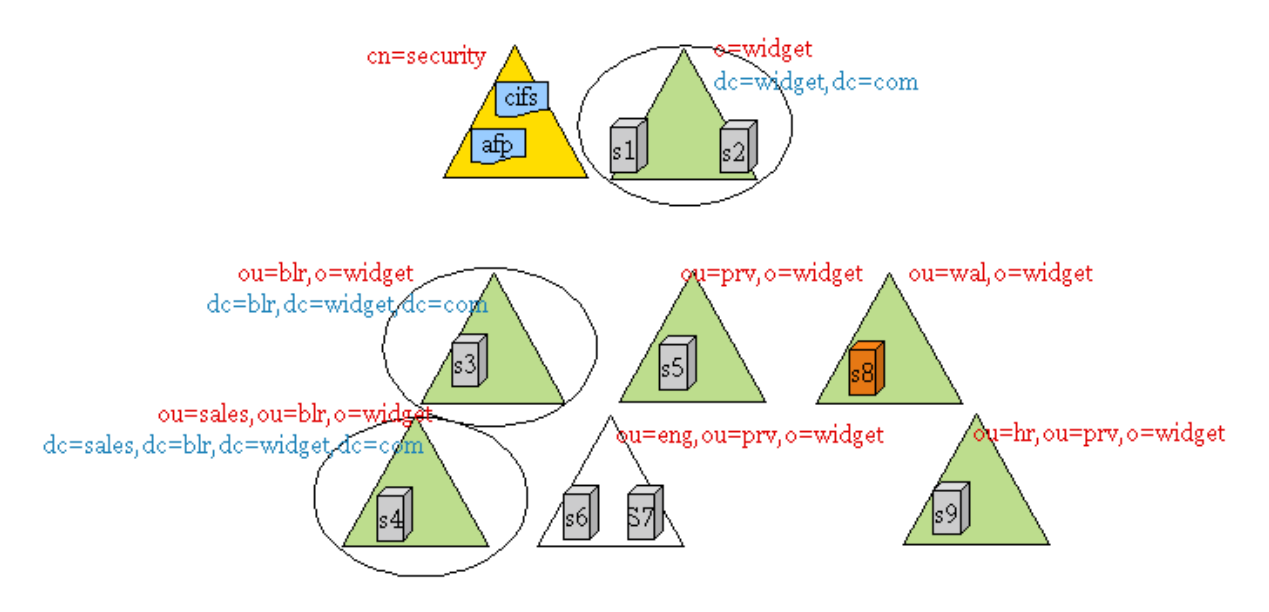

#### <span id="page-266-0"></span>**Tree Setup**

The WIDGETS\_INC tree has the following configuration:

- o=widget, ou=blr,o=widget, and ou=sales,ou=blr,o=widget are eDir partitions as well as name mapped domains.
- ou=prv, o=widget, ou=wal,o=widget, ou=hr,ou=prv,o=widget are partitions (but not domains)
- ou=end,ou=prv,o=widget refers to the top of a subtree but not a partition. It is a container under the ou=prv,o=widget partition.

#### <span id="page-266-1"></span>**OES/NetWare Servers**

- S1-S6 and S9 are OES servers
- S7 and S8 are NetWare servers

#### <span id="page-266-2"></span>**File Services**

- \* S1, S2, S3, and S4 are DSfW servers and serve volumes over Samba and NCP
- S5 serves its volumes over AFP and NCP
- S6 serves its volumes over CIFS and NCP
- S7 serves its volumes over AFP, CIFS, and NCP
- S8 serves its volumes over NetWare CIFS, NetWare AFP, and NCP
- S9 serves its volumes over AFP and NCP

#### <span id="page-267-1"></span>**User Access to Services**

Users from all over the tree can access services running on S1-S9. In order for users to be able to access AFP/CIFS services, the search contexts (eDirectory contexts) for these services should be configured to the subtrees under which those users can be found.

#### <span id="page-267-2"></span>**Rights Required for Installation and Administration**

Installation and configuration in iManager must be done by an OES administrator. This is typically a container administrator in eDirectory who has supervisory privileges over the container where the server is being installed. This need not be the tree administrator.

### <span id="page-267-0"></span>**J.3.2 Example 2: Mutually Exclusive Users**

- ["File Services" on page 268](#page-267-3)
- ["Users" on page 269](#page-268-1)

In this scenario, the setup of the tree and file services is similar to that in [Example 1](#page-265-3), but the users are local to the context where a particular service is installed.

*Figure J-2 Example 2*

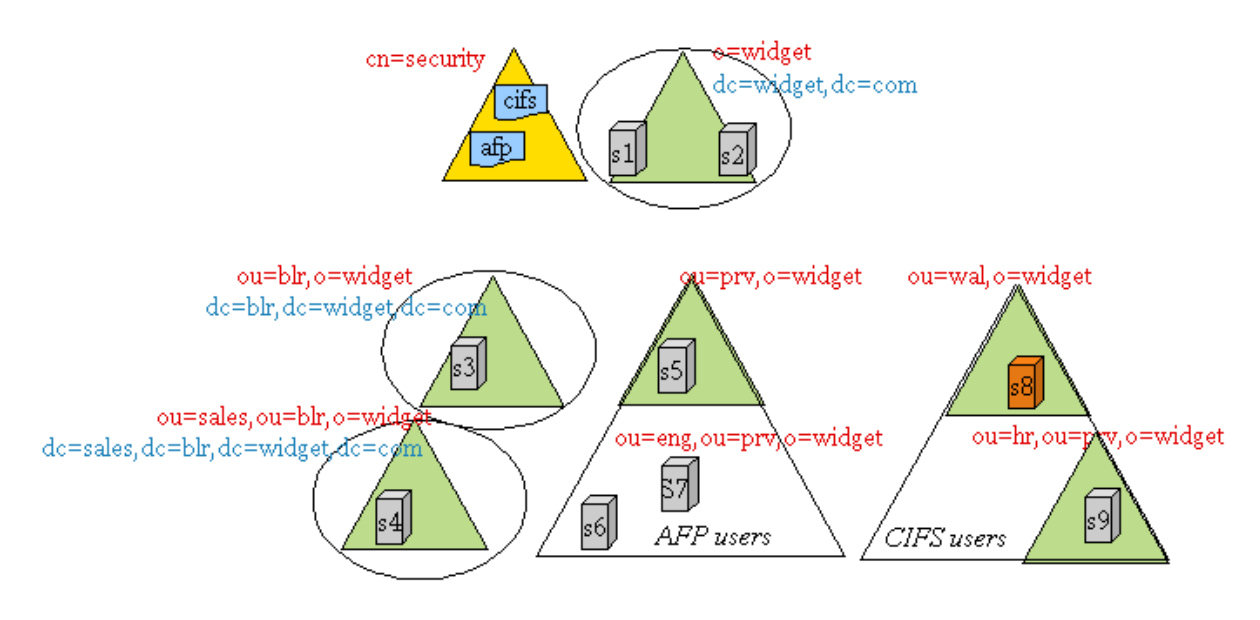

#### <span id="page-267-3"></span>**File Services**

- \* S1, S2, S3, and S4 are DSfW servers and serve their volumes over Samba and NCP
- \* S5, S6, and S7 serve their volumes over AFP and NCP
- S8 and S9 serves their volumes over CIFS and NCP

#### <span id="page-268-1"></span>**Users**

For example, u1 is a user under the container ou=prv,o=widget and is expected to access AFP services on S5, S6, and S7. Similarly, u2 is a user under the container ou=wal,o=widget and is expected to access CIFS services on S8 and S9.

### <span id="page-268-0"></span>**J.4 Deployment Guidelines for Different Servers and Deployment Scenarios**

- [Section J.4.1, "Deployment Scenario 1: Complex Mixed Scenario with a Mix of File Access](#page-268-2)  [Services," on page 269](#page-268-2)
- Section J.4.2, "Deployment Scenario 2: Mutually / Exclusive Users," on page 271
- [Section J.4.3, "Deployment Scenario 3: Simple deployments," on page 271](#page-270-1)
- [Section J.4.4, "Modifying User Password Policies after Samba/DSfW Is Installed," on page 271](#page-270-2)
- [Section J.4.5, "Adding New User eDirectory Contexts to AFP/CIFS after AFP/CIFS/DSfW Is](#page-270-3)  [Installed.," on page 271](#page-270-3)
- \* [Section J.4.6, "Enabling File Access for DSfW Servers Across Domains," on page 272](#page-271-0)

### <span id="page-268-2"></span>**J.4.1 Deployment Scenario 1: Complex Mixed Scenario with a Mix of File Access Services**

- ["First Server in a New Tree \(Example1\)" on page 269](#page-268-3)
- ["Subsequent Servers in a Tree \(Example 1\)" on page 270](#page-269-0)

#### <span id="page-268-3"></span>**First Server in a New Tree (Example1)**

- ["Not recommended—non-name-mapped \(new tree\) S1 \(DSfW\) server" on page 269](#page-268-4)
- ["Non-DSfW Server" on page 270](#page-269-1)

#### <span id="page-268-4"></span>**Not recommended—non-name-mapped (new tree) S1 (DSfW) server**

Installation is the same as for the Forest Root Domain (FRD). The tree is named as per domain naming standards. Samba is installed as part of DSfW installation. Neither AFP nor CIFS can be installed/configured on this server because they are not compatible with the DSfW server.

In order for users to access NSS volumes on this server through Samba, the users need to fit the following constraints:

- They must be LUM-enabled
- Cross domain access is necessary for users from outside of the DSfW domain corresponding to this server to access the volumes on this server. This can be achieved by adding those contexts to the LUM context for the LUM workstation object that represents the domain controller.
- Winbind translates user principles to UIDs for non-NSS volumes. LUM enabling is not required for non-NSS volume access.

#### <span id="page-269-1"></span>**Non-DSfW Server**

If the first server in the tree is a non-DSfW server, then any combination of AFP or CIFS can be installed on this server. Because the tree is being newly created, the users, the proxy users (system users), and the Password policies will not be present. Use the following procedure for installation:

- **1** Install and configure the server with eDirectory, NSS, and other core services, but without selecting file access services.
- **2** Use auto-created common proxy user in eDirectory configuration for the OES services.
- **3** Use iManager to create a system user (proxy user) to be used for the OES services.
- **4** Use the Yast install to configure the AFP and CIFS services as follows:
	- **4a** Use an auto-generated common proxy user for all the services.
	- **4b** Specify the contexts under which to search for the AFP or CIFS users.
- **5** If the AFP or CIFS user objects are present on NetWare servers, upgrade Novell Security Services version 2.0.6 in order to upgrade to NMAS 3.2 on NetWare.

#### <span id="page-269-0"></span>**Subsequent Servers in a Tree (Example 1)**

- ["S2, S3, S4" on page 270](#page-269-2)
- ["S5" on page 270](#page-269-3)
- ["S6" on page 270](#page-269-4)
- ["S7" on page 270](#page-269-5)
- ["S8" on page 270](#page-269-6)
- ["S9" on page 271](#page-270-4)

#### <span id="page-269-2"></span>**S2, S3, S4**

Administrators need to decide whether these servers should be installed on a new domain or as additional domain controllers during capacity planning and deployment design. Follow the *OES 2018 SP2: Domain Services for Windows Administration Guide* to deploy S3 and S4 in the tree.

#### <span id="page-269-3"></span>**S5**

**1** Use an auto-generated common proxy user for all the services.

#### <span id="page-269-4"></span>**S6**

Use the same procedure as for S5.

#### <span id="page-269-5"></span>**S7**

Use the same procedure as for S5 and S6.

#### <span id="page-269-6"></span>**S8**

AFP and CIFS on NetWare don't require proxy users or password policies for service access.

- $\bullet$  NMAS needs to be upgraded to 3.2+, if this server hosts the only writable replica for a partition with AFP or CIFS users.
- If this NetWare box is migrated to OES, AFP and CIFS users should be enabled for Universal Password by having a password policy configured. CIFS users need to log in through NCP (Client for Open Enterprise Server) to synchronize their NDS passwords to the Universal Password.

#### <span id="page-270-4"></span>**S9**

- Use the same procedure as for S5.
- Either use a common proxy user for all the services (AFP), or allow auto-generation of the proxy user/password for each AFP.

#### <span id="page-270-0"></span>**J.4.2 Deployment Scenario 2: Mutually /Exclusive Users**

In some trees, AFP and CIFS might be employed, but the users are partitioned in such a way that each user has access to AFP or CIFS, but not to all of them.

#### **S1, S2, S3, S4**

DSfW servers with Samba. All the users are under dc=blr,dc=widgets,dc=com.

- You can use the default Password policy provided by Domain Services for Windows for all the users in this subtree.
- You can create and use a single proxy user/password under dc=blr,dc=widgets,dc=com for all the servers providing Samba.

#### <span id="page-270-1"></span>**J.4.3 Deployment Scenario 3: Simple deployments**

Simple deployments require very little planning.

One auto-generated common proxy user per server for all services configured on the server is a good choice.

#### <span id="page-270-2"></span>**J.4.4 Modifying User Password Policies after Samba/DSfW Is Installed**

After a new password policy is assigned to a Samba or DSfW user, rerun the YaST–based configuration and select the new Password policies.

### <span id="page-270-3"></span>**J.4.5 Adding New User eDirectory Contexts to AFP/CIFS after AFP/ CIFS/DSfW Is Installed.**

If users from additional or different eDirectory contexts need to be allowed to access CIFS or AFP, rerun the YaST–based configuration and modify or add the required eDirectory user contexts.

### <span id="page-271-0"></span>**J.4.6 Enabling File Access for DSfW Servers Across Domains**

DSfW requires that users be LUM-enabled to access NSS file services through Samba. For a user to access a DSfW server in a different domain, the user needs to be a LUM-enabled user on the other server. DSfW provisioning establishes shortcut trust between domains. Users from other domains in the forest can access non-NSS volumes as long as they have rights on the resources.

To achieve this, the context of the partition root for the user object should be added as a search context for LUM. This needs to be done in addition to the trustee rights provided to the user (or the user's group) as part of file system rights.

# K <sup>K</sup>**Configuration and Log Files**

- [Section K.1, "AFP," on page 273](#page-272-0)
- [Section K.2, "CIFS," on page 274](#page-273-0)
- [Section K.3, "CIS," on page 274](#page-273-1)
- [Section K.4, "Common Proxy," on page 275](#page-274-0)
- $\rightarrow$  [Section K.5, "DFS," on page 275](#page-274-1)
- ◆ [Section K.6, "DHCP," on page 276](#page-275-0)
- [Section K.7, "DNS," on page 276](#page-275-1)
- [Section K.8, "Domain Services for Windows," on page 276](#page-275-2)
- [Section K.9, "Install," on page 278](#page-277-0)
- ◆ [Section K.10, "iPrint," on page 279](#page-278-0)
- [Section K.11, "Linux User Management," on page 280](#page-279-0)
- [Section K.12, "Migration Tool," on page 281](#page-280-0)
- [Section K.13, "NetStorage," on page 282](#page-281-0)
- [Section K.14, "Cluster Services," on page 283](#page-282-0)
- [Section K.15, "OES File Access Rights Management \(NFARM\)," on page 283](#page-282-1)
- [Section K.16, "Novell Identity Translator \(NIT\)," on page 284](#page-283-0)
- [Section K.17, "Linux Volume Manager \(NLVM\)," on page 284](#page-283-1)
- [Section K.18, "Storage Services," on page 284](#page-283-2)
- [Section K.19, "novell-ad-util," on page 285](#page-284-0)
- [Section K.20, "NCP," on page 285](#page-284-1)
- [Section K.21, "SMS," on page 286](#page-285-0)
- [Section K.22, "Vigil," on page 287](#page-286-0)

### <span id="page-272-0"></span>**K.1 AFP**

*Table K-1 AFP Configuration Files*

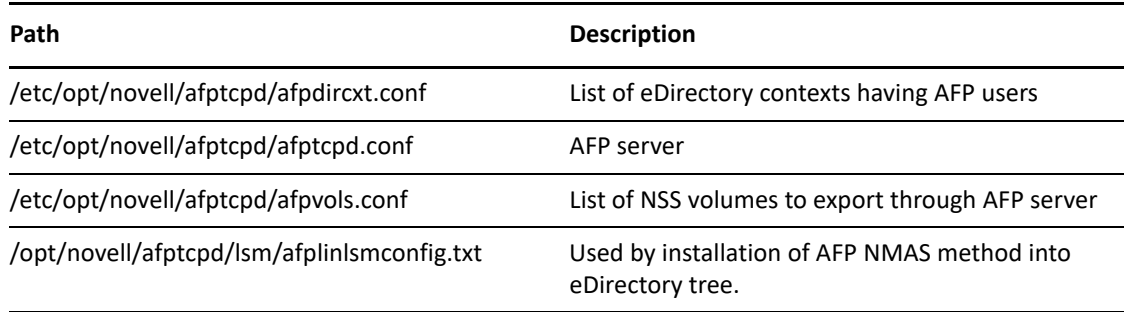

*Table K-2 AFP Log Files*

Path Description

/var/opt/novell/log/afptcp.log AFP server run-time

### <span id="page-273-0"></span>**K.2 CIFS**

*Table K-3 CIFS Configuration Files*

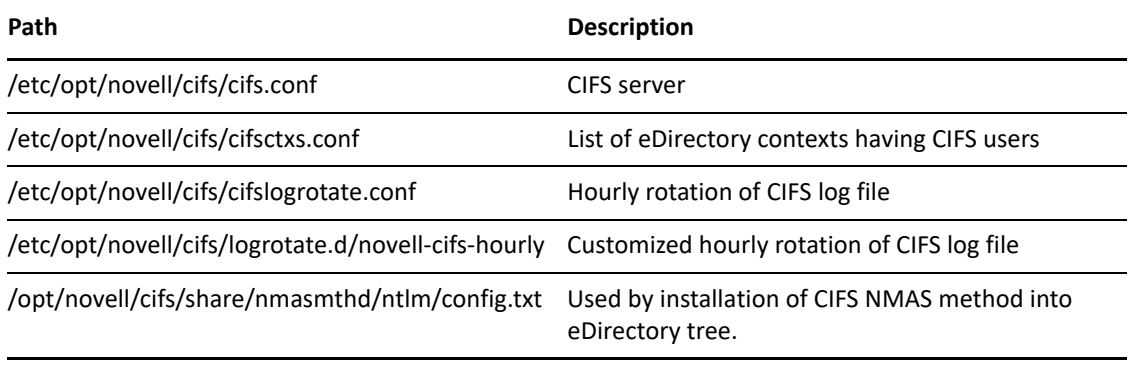

*Table K-4 CIFS Log Files*

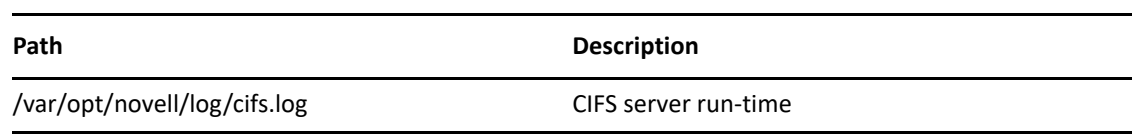

### <span id="page-273-1"></span>**K.3 CIS**

*Table K-5 CIS Configuration Files*

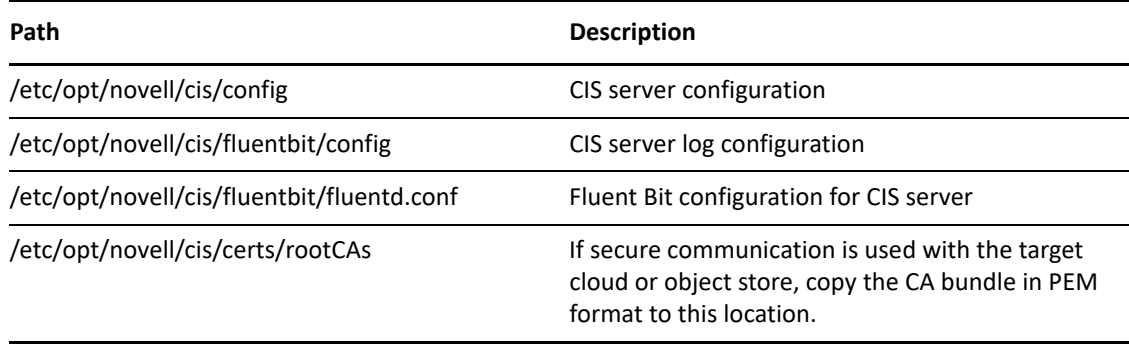

#### *Table K-6 CIS Log Files*

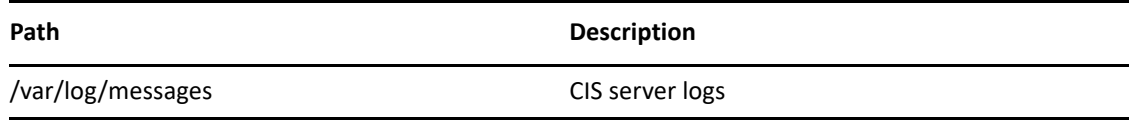

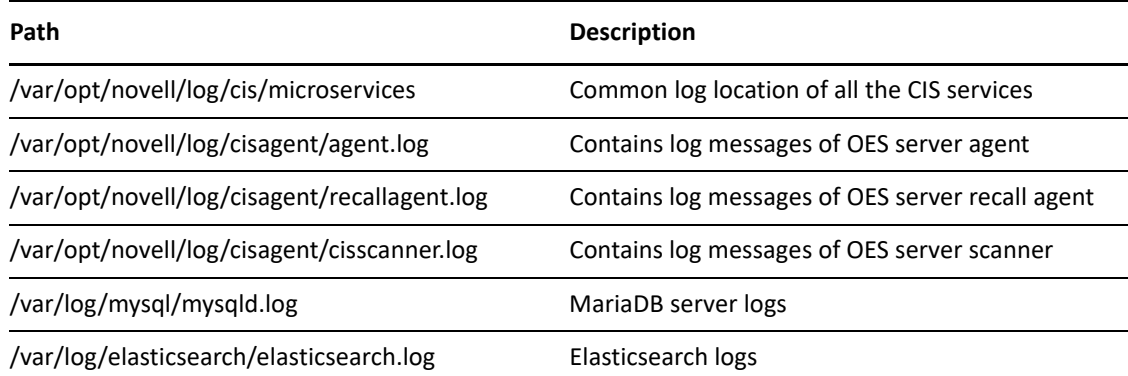

### <span id="page-274-0"></span>**K.4 Common Proxy**

*Table K-7 Common Proxy Configuration Files*

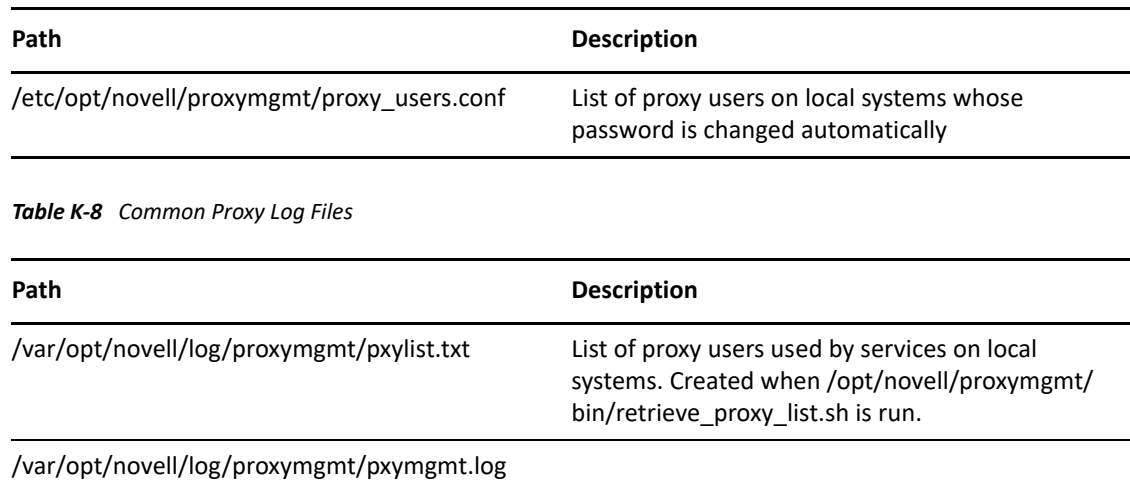

### <span id="page-274-1"></span>**K.5 DFS**

*Table K-9 DFS Log Files*

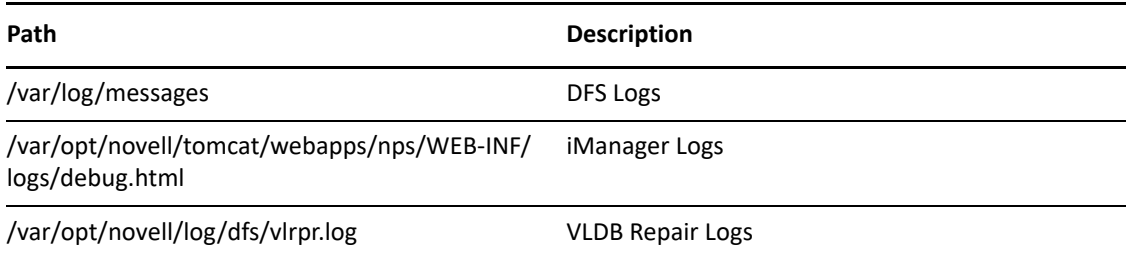

### <span id="page-275-0"></span>**K.6 DHCP**

*Table K-10 DHCP Configuration Files*

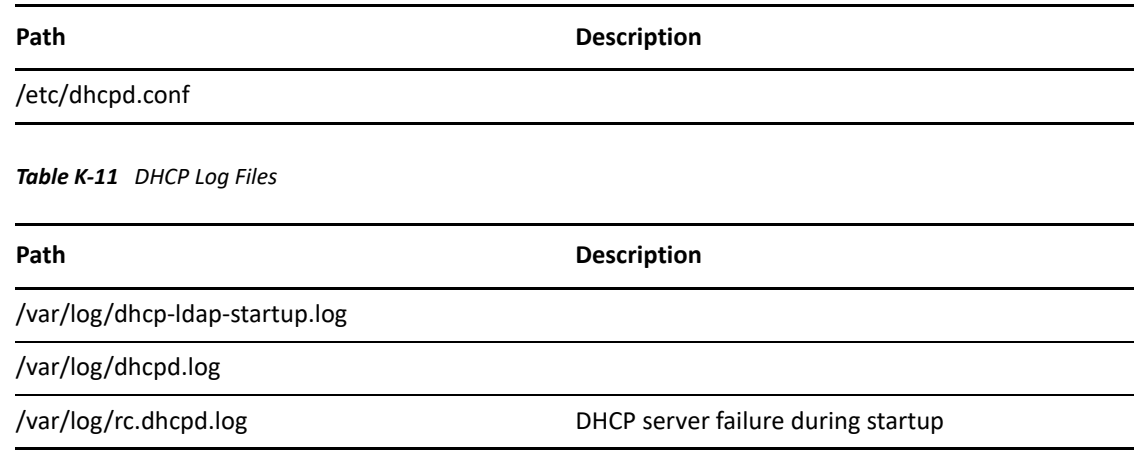

### <span id="page-275-1"></span>**K.7 DNS**

*Table K-12 DNS Configuration Files*

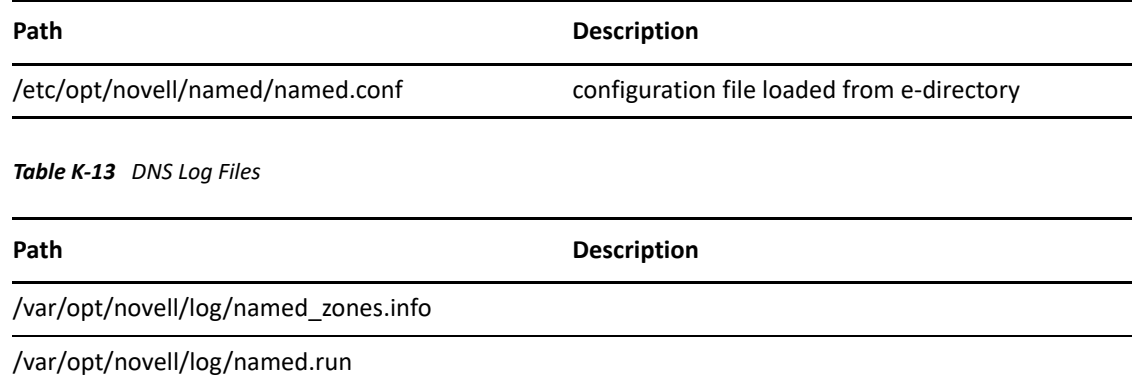

### <span id="page-275-2"></span>**K.8 Domain Services for Windows**

*Table K-14 DSfW Configuration Files*

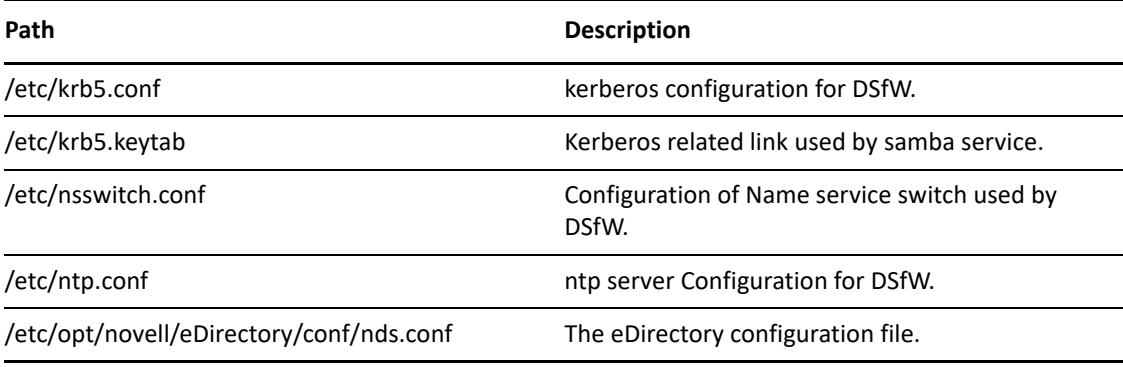

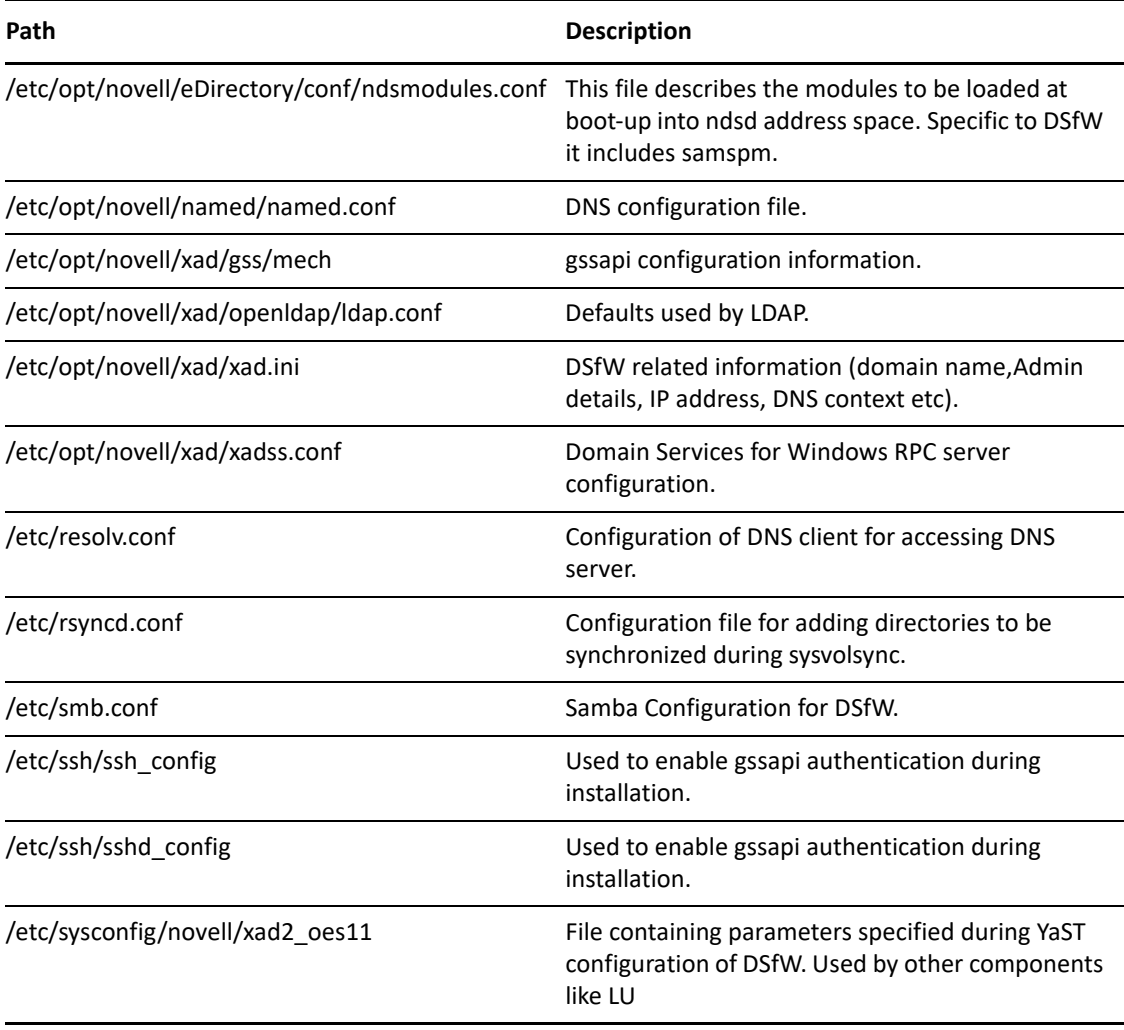

*Table K-15 DSfW Log Files*

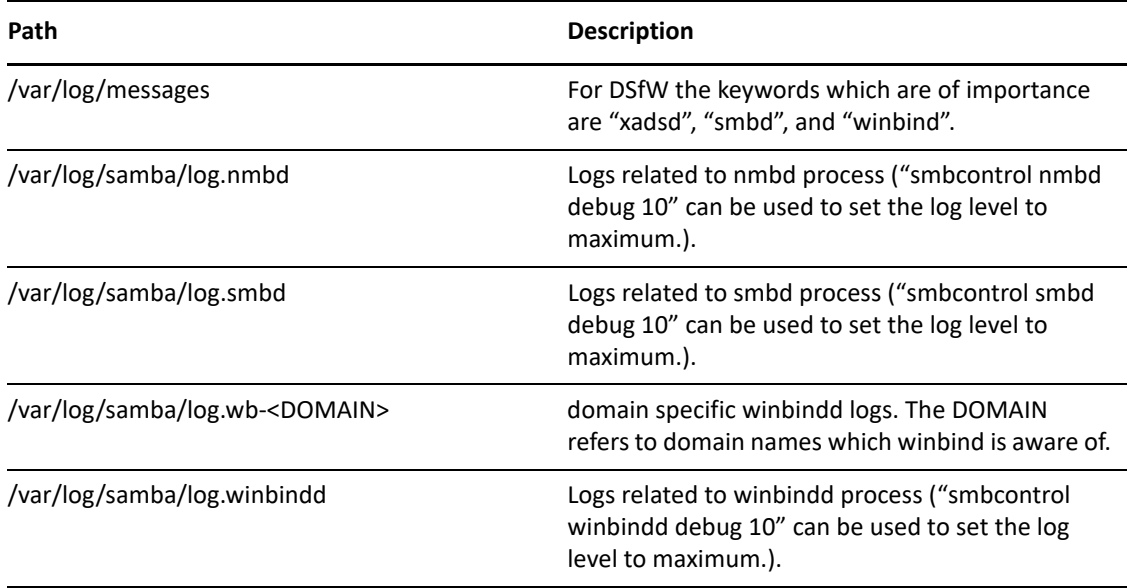

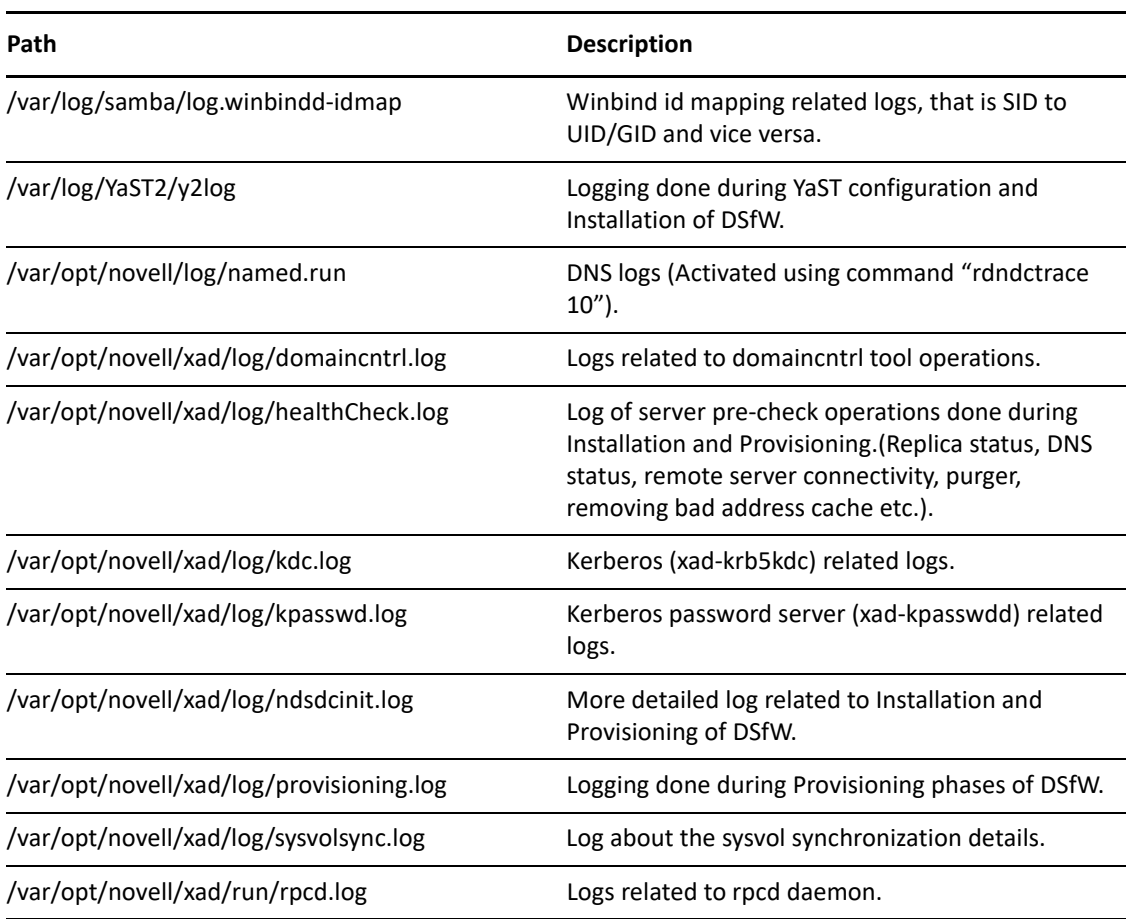

### <span id="page-277-0"></span>**K.9 Install**

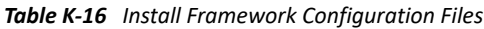

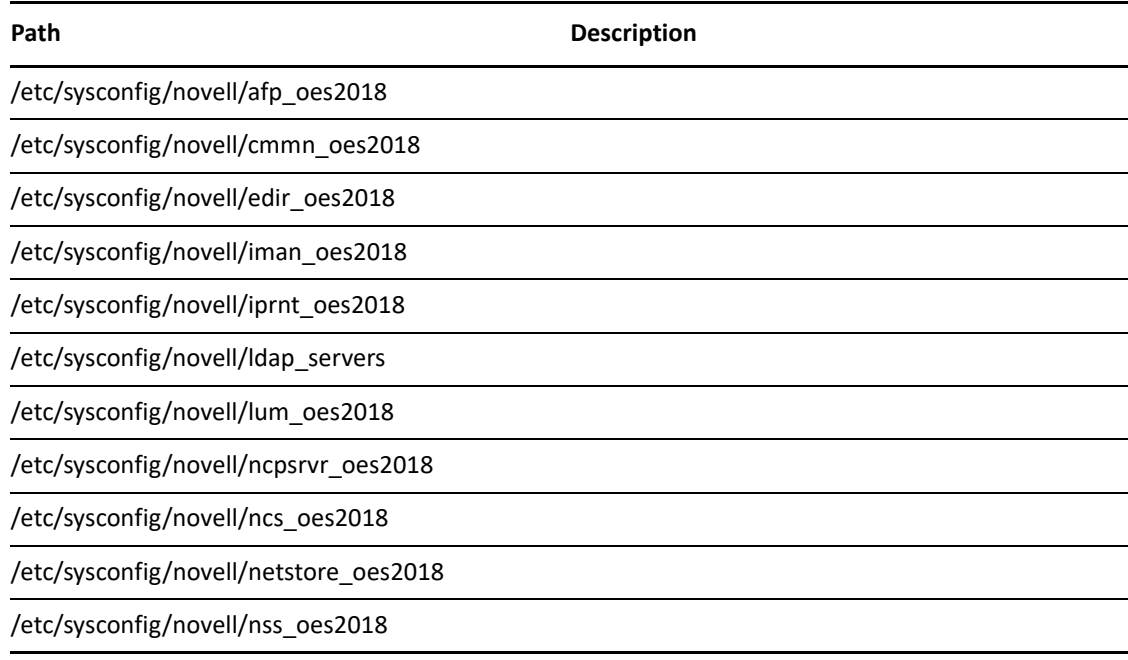

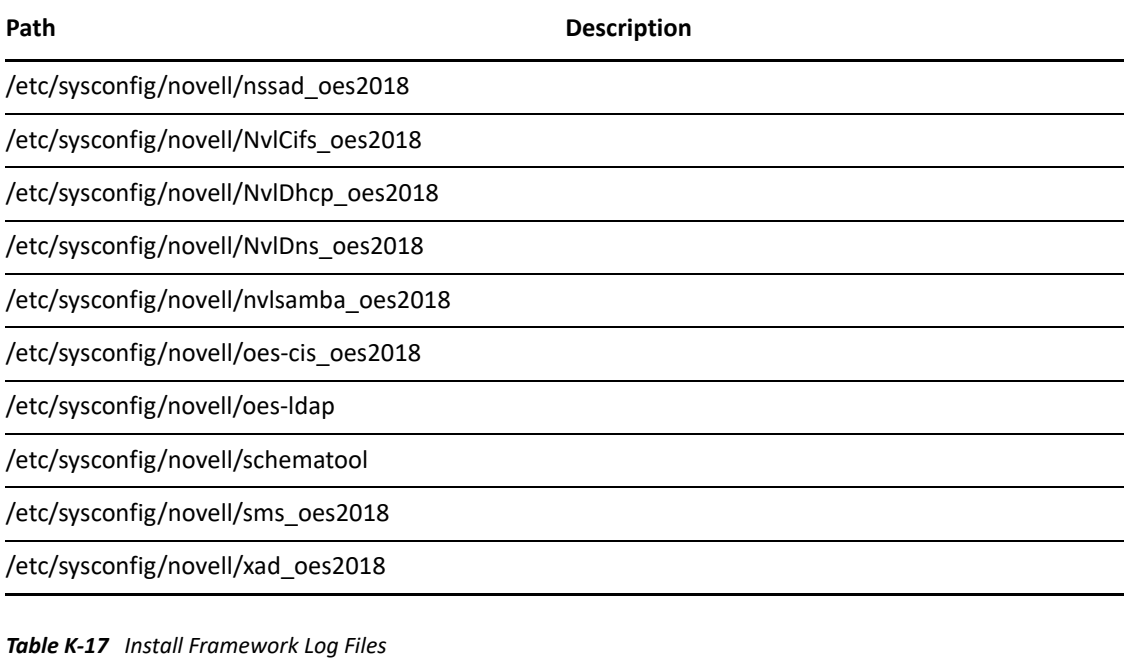

Path Description

/var/opt/novell/eDirectory/log/oes\_schema.log

### <span id="page-278-0"></span>**K.10 iPrint**

*Table K-18 iPrint Configuration Files*

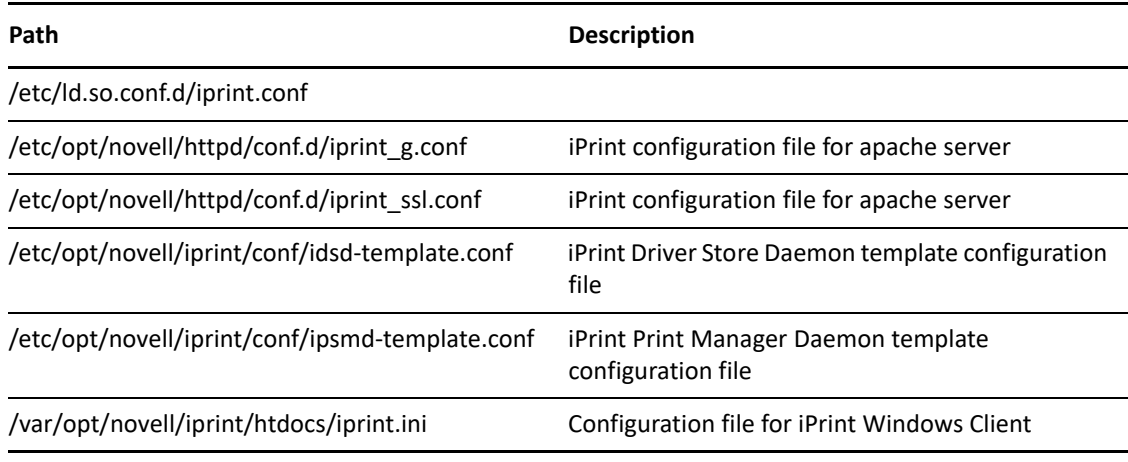

#### *Table K-19 iPrint Log Files*

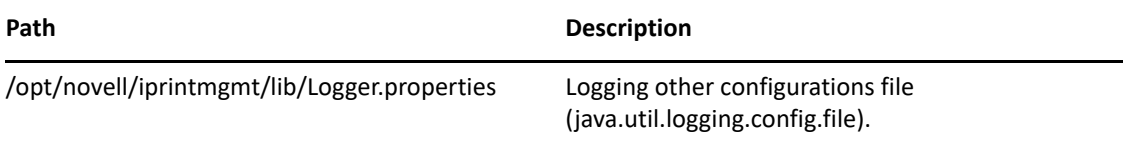

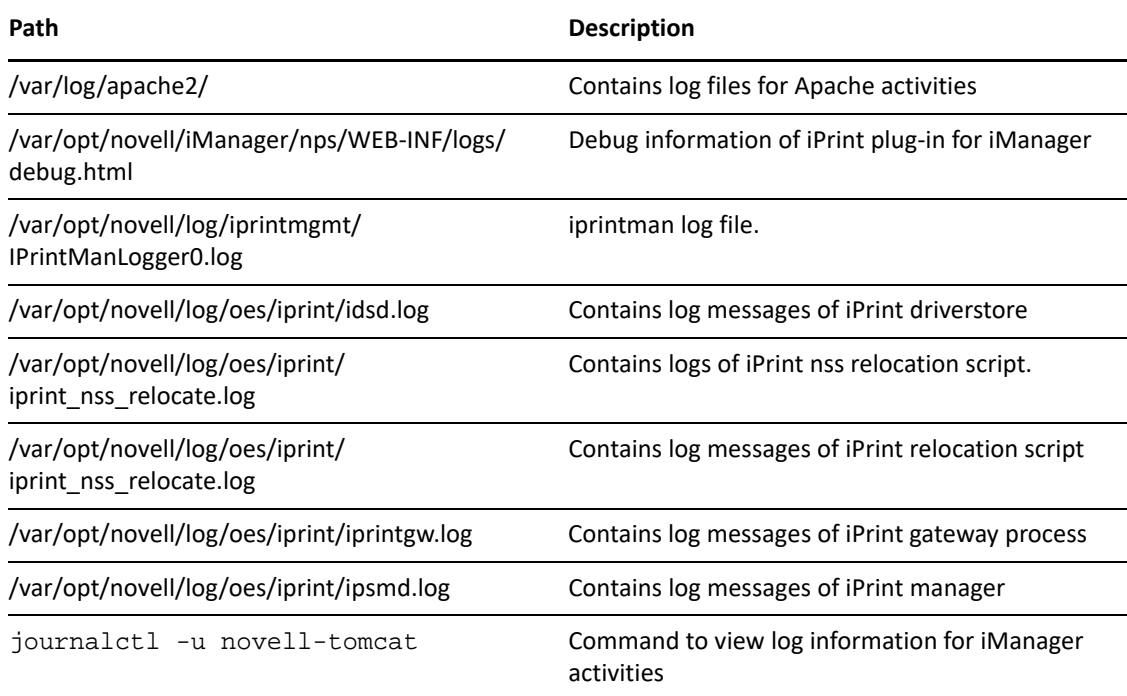

### <span id="page-279-0"></span>**K.11 Linux User Management**

*Table K-20 LUM Configuration Files*

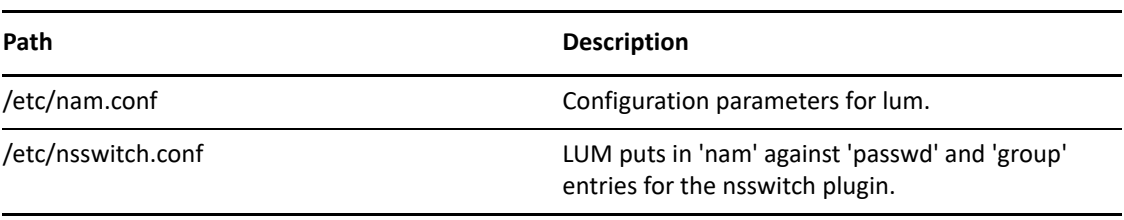

*Table K-21 LUM Log Files*

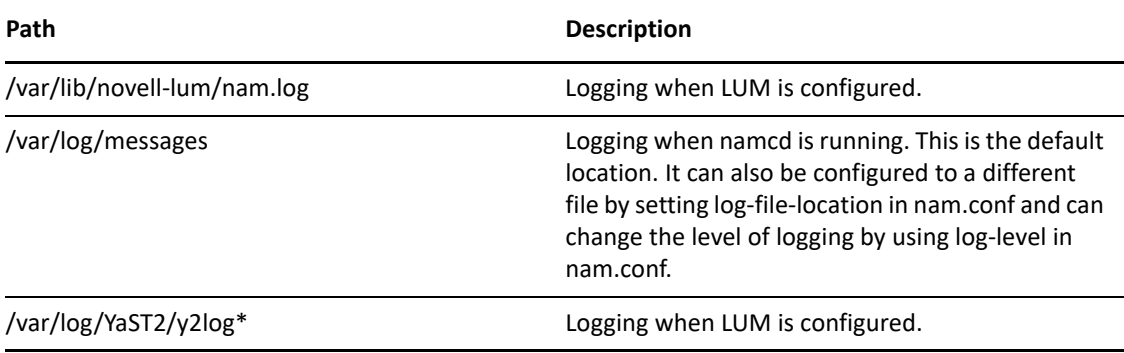

### <span id="page-280-0"></span>**K.12 Migration Tool**

*Table K-22 Migration Tool Configuration Files*

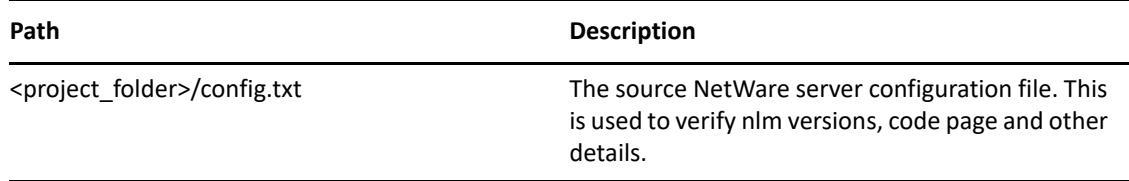

*Table K-23 Migration Tool Log Files*

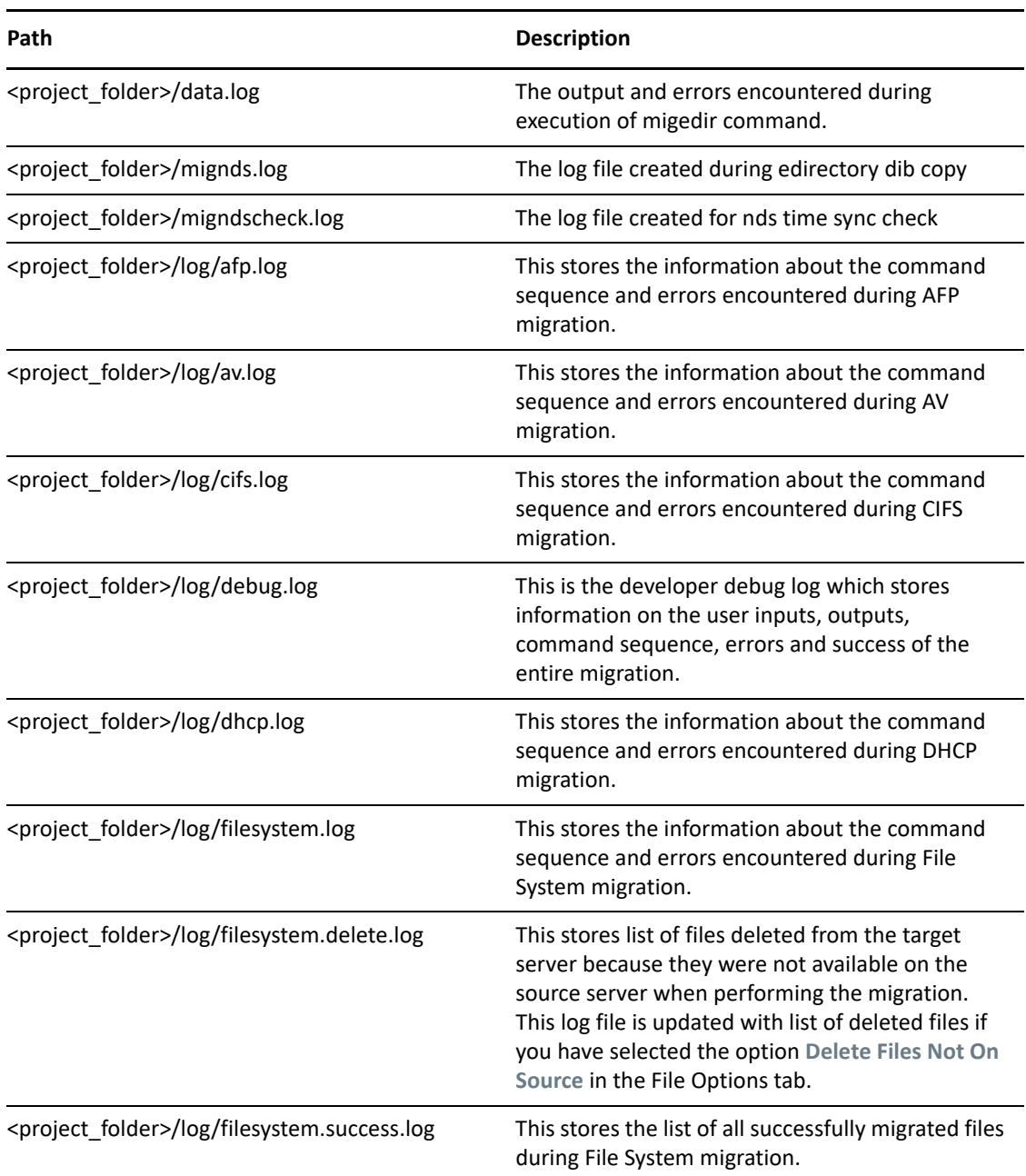

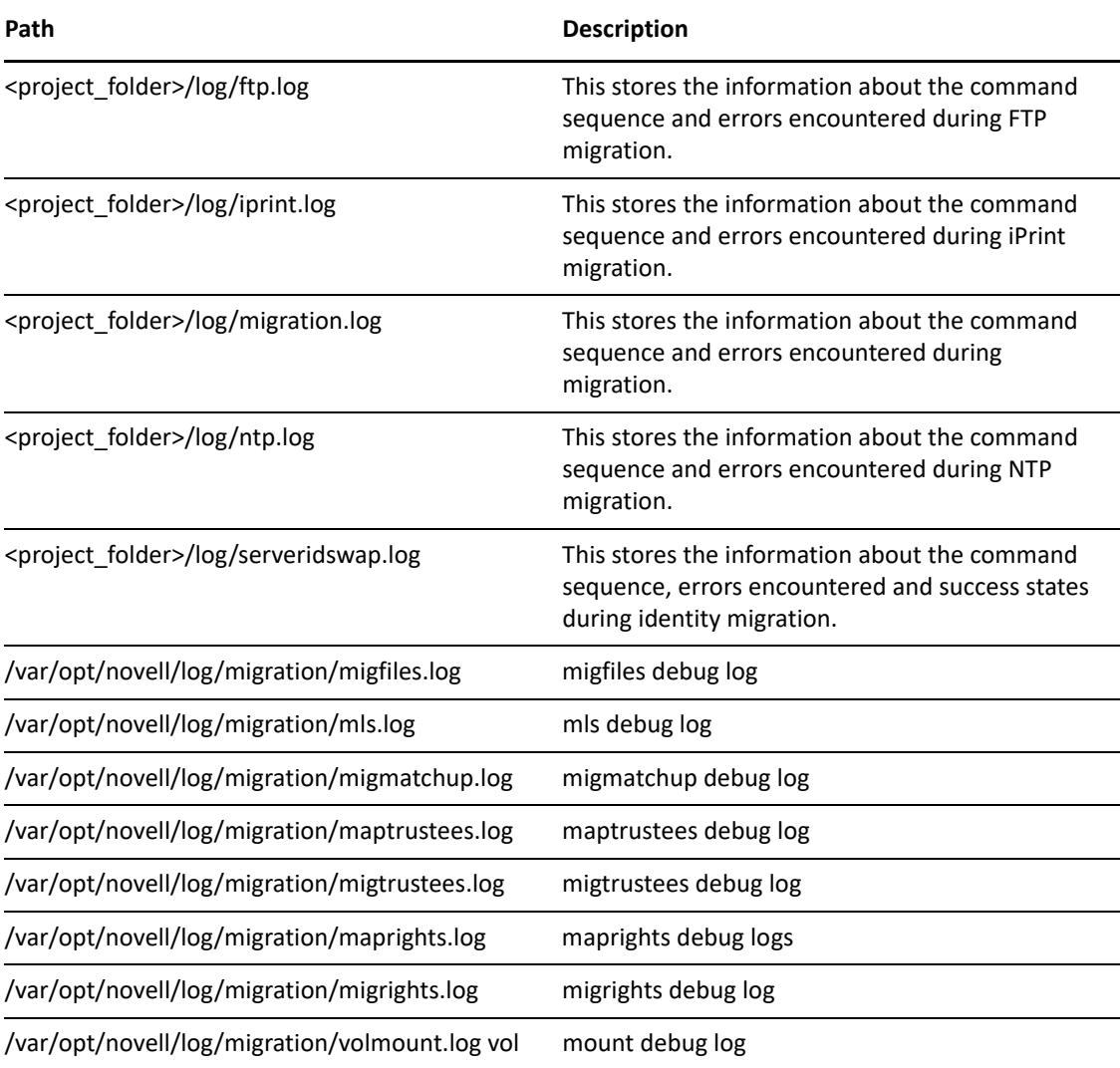

## <span id="page-281-0"></span>**K.13 NetStorage**

*Table K-24 NetStorage Configuration Files*

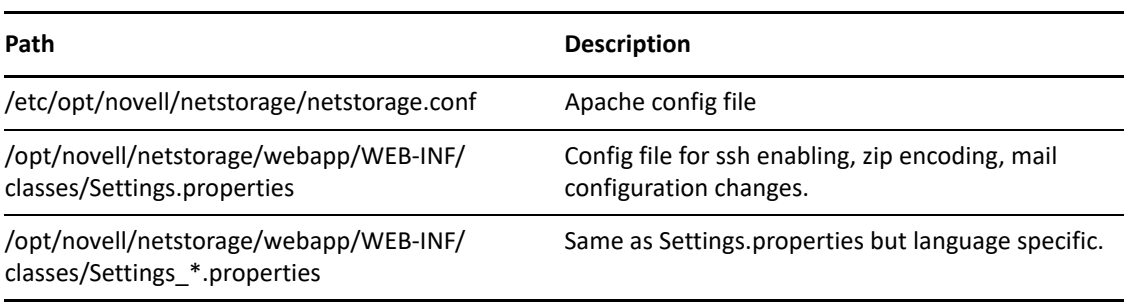

*Table K-25 NetStorage Log Files*

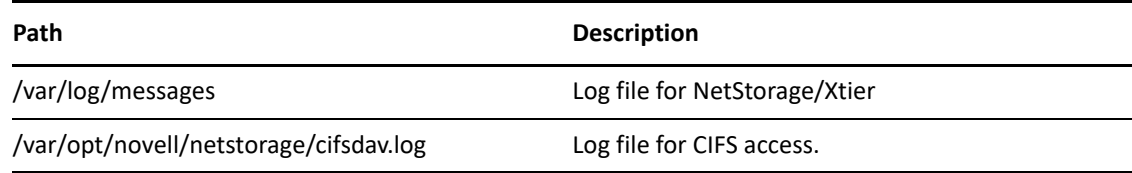

### <span id="page-282-0"></span>**K.14 Cluster Services**

*Table K-26 NCS Configuration Files*

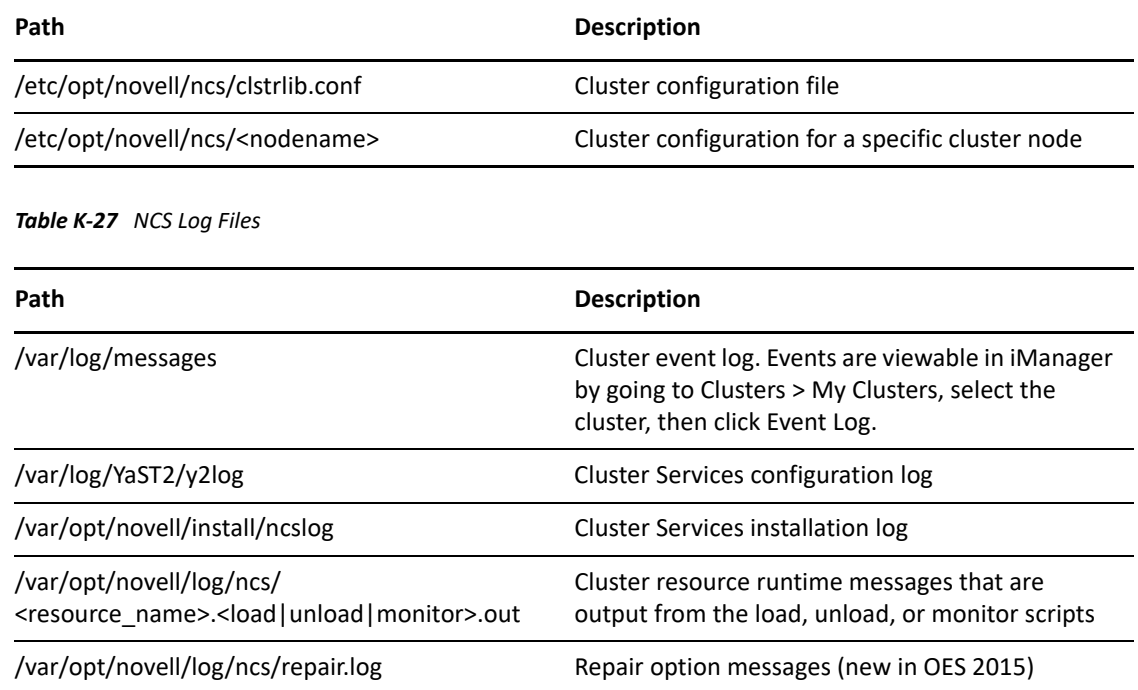

### <span id="page-282-1"></span>**K.15 OES File Access Rights Management (NFARM)**

This is a Windows shell extension. There is no configuration file involved.

*Table K-28 NFARM Log Files*

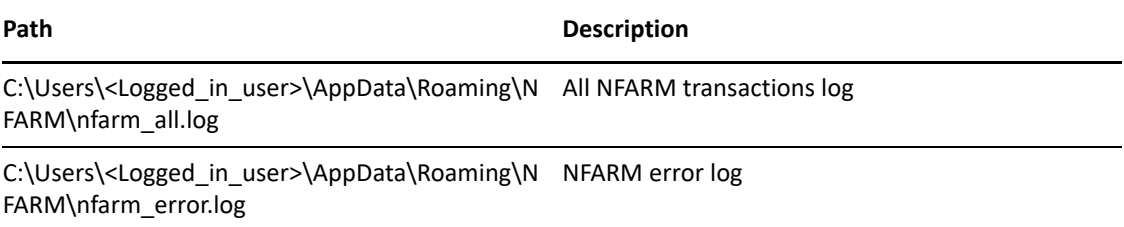

### <span id="page-283-0"></span>**K.16 Novell Identity Translator (NIT)**

*Table K-29 NIT Configuration Files*

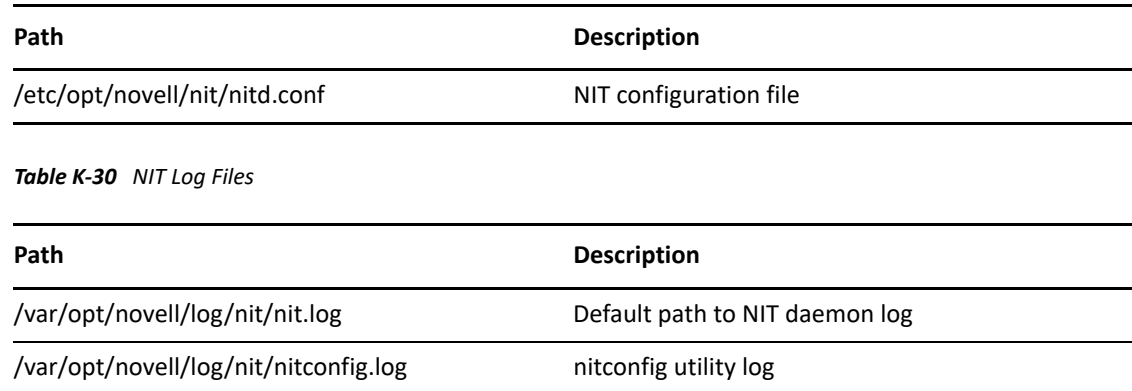

### <span id="page-283-1"></span>**K.17 Linux Volume Manager (NLVM)**

*Table K-31 NLVM Configuration Files*

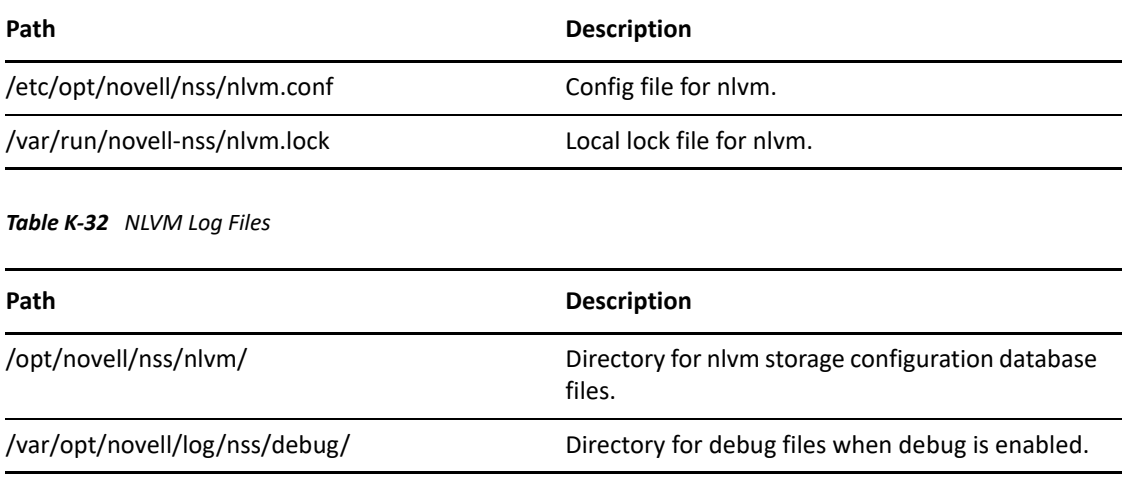

### <span id="page-283-2"></span>**K.18 Storage Services**

*Table K-33 NSS Configuration Files*

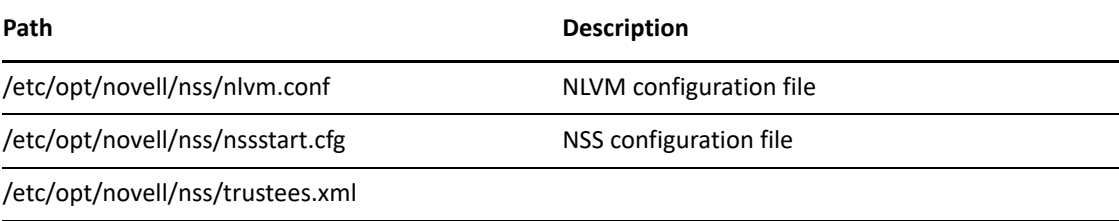

*Table K-34 NSS Log Files*

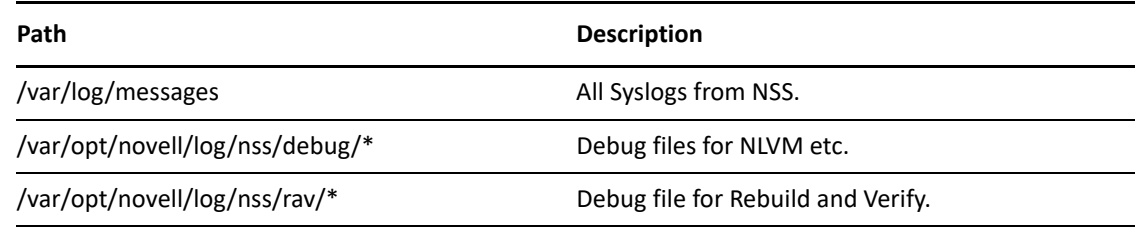

### <span id="page-284-0"></span>**K.19 novell-ad-util**

*Table K-35 Configuration Files Associated with novell-ad-util*

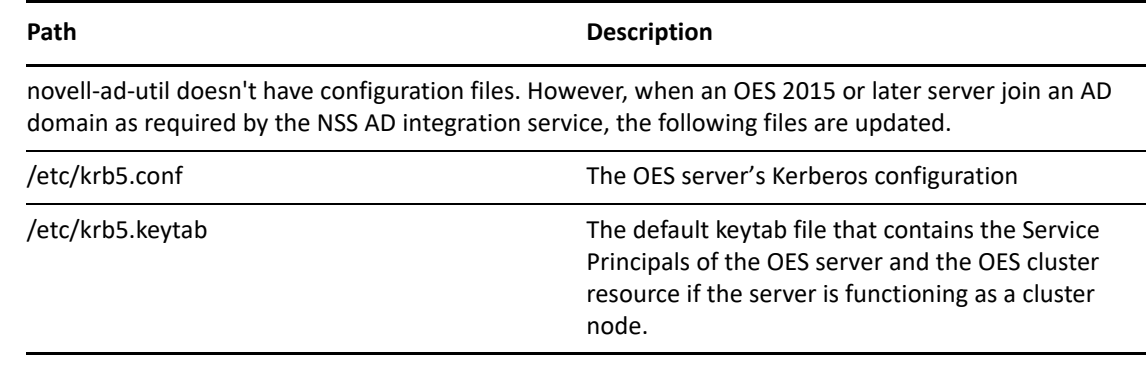

*Table K-36 novell-ad-util Log Files*

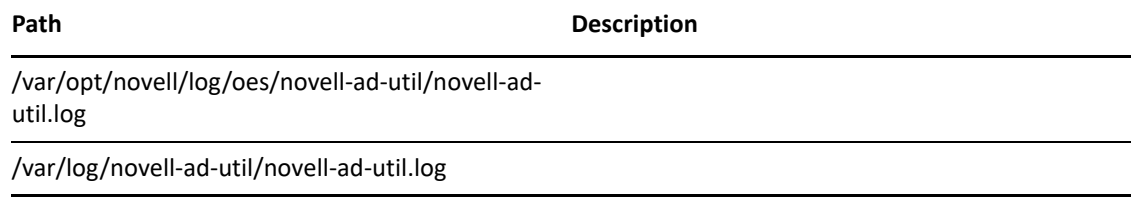

### <span id="page-284-1"></span>**K.20 NCP**

*Table K-37 NCP Configuration Files*

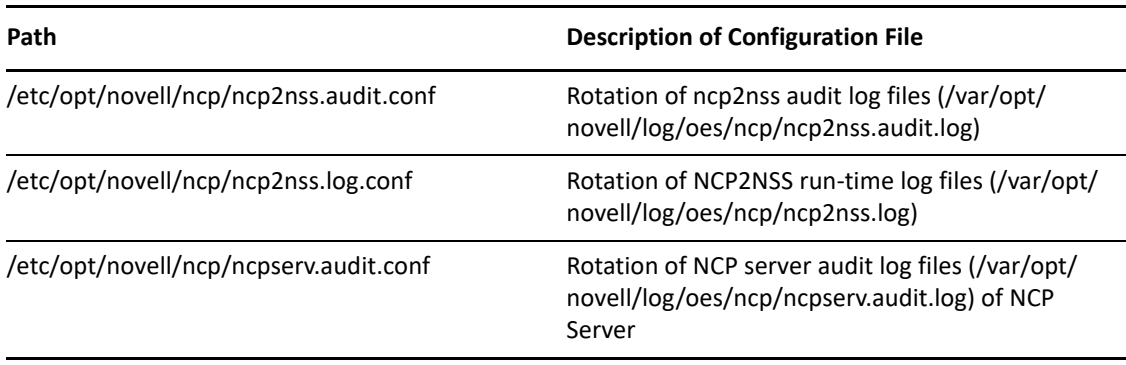

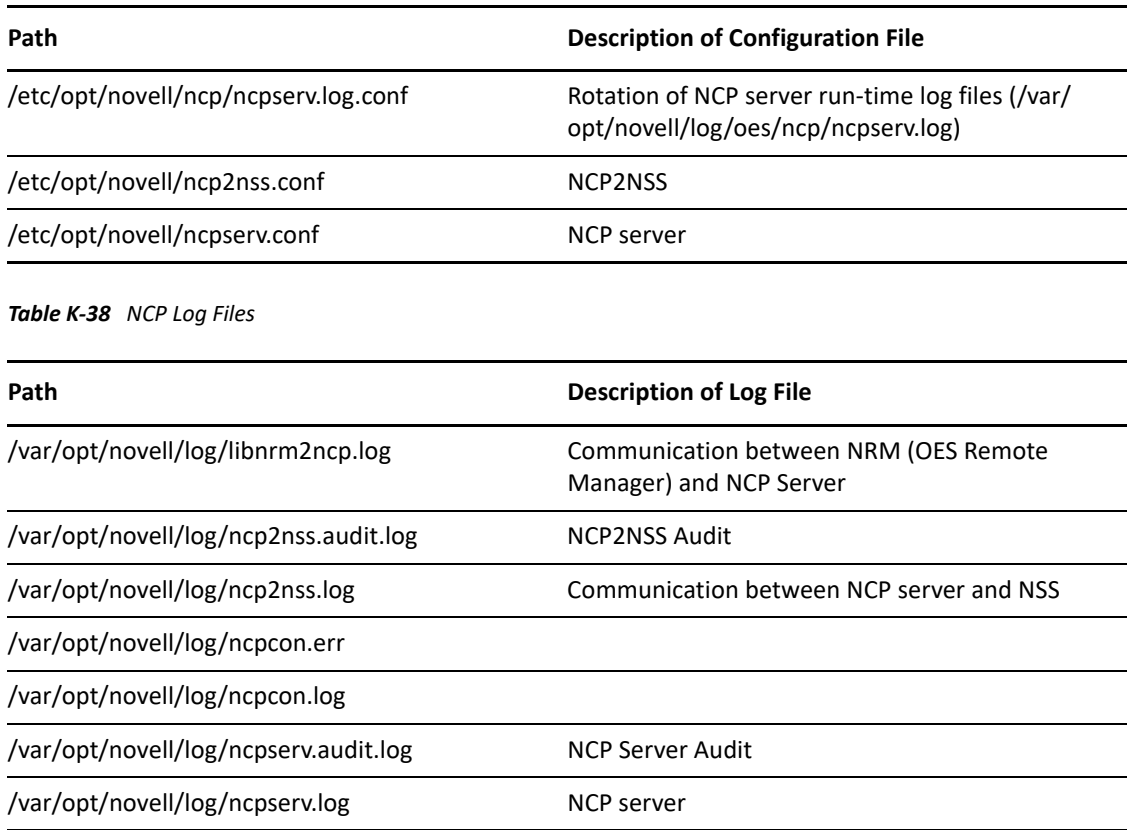

### <span id="page-285-0"></span>**K.21 SMS**

*Table K-39 SMS Configuration Files*

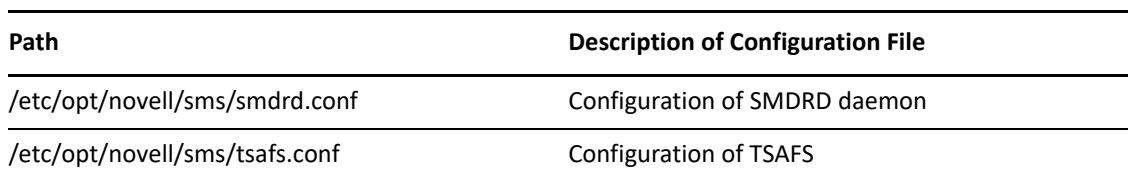

*Table K-40 SMS Log Files*

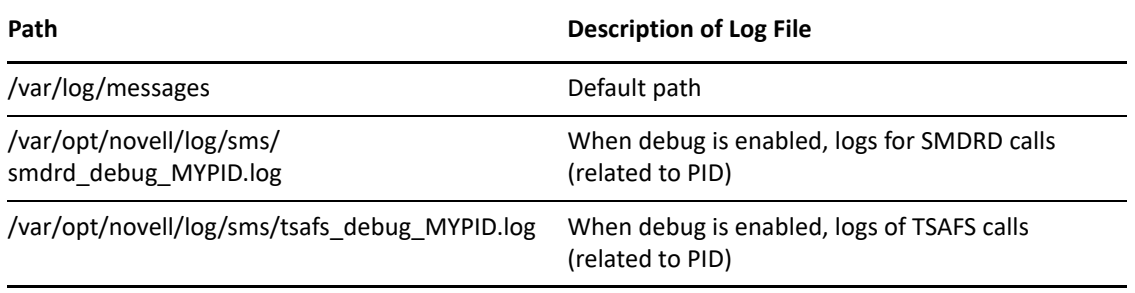

### <span id="page-286-0"></span>**K.22 Vigil**

*Table K-41 Vigil Configuration Files*

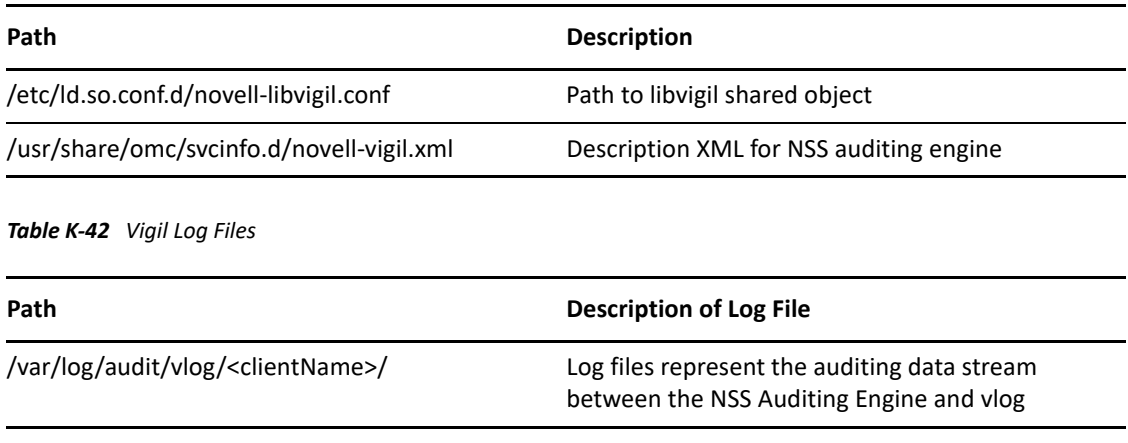
# <sup>L</sup>**Small Footprint CIM Broker (SFCB)**

- [Section L.1, "Overview," on page 289](#page-288-0)
- [Section L.2, "OES CIM Providers," on page 290](#page-289-0)
- [Section L.3, "SFCB Is Automatically Installed with OES," on page](#page-289-1) 290
- [Section L.4, "Coexistence with NRM and iManager in Earlier Releases," on page 291](#page-290-0)
- [Section L.5, "SFCB and Linux User Management \(LUM\)," on page 291](#page-290-1)
- [Section L.6, "Links to More Information about WBEM and SFCB," on page 291](#page-290-2)

#### <span id="page-288-0"></span>**L.1 Overview**

L

OES services are managed using Web-Based Enterprise Management (WBEM) as proposed by the [Distributed Management Task Force \(DMTF\)](http://www.dmtf.org/home) (http://www.dmtf.org/home).

The following information describes a few of the components proposed by the DMTF standards.

- **Web-Based Enterprise Management (WBEM):** Is a set of management and Internet standard technologies developed to unify the management of enterprise computing environments. WBEM provides the ability for the industry to deliver a well integrated set of standards-based management tools leveraging emerging Web technologies. The DMTF has developed a core set of standards that make up WBEM:
	- A data model: the Common Information Model (CIM) standard
	- An encoding specification: CIM-XML Encoding Specification
	- A transport mechanism: CIM Operations over HTTP
- **The Common Information Model (CIM):** Is a conceptual information model for describing management that is not bound to a particular implementation. This allows for the interchange of management information between management systems and applications. This can be either agent-to-manager or manager-to-manager communications that provide for distributed system management. There are two parts to CIM: the CIM Specification and the CIM Schema.
	- The CIM Specification describes the language, naming, and meta schema. The meta schema is a formal definition of the model. It defines the terms used to express the model and their usage and semantics. The elements of the meta schema are Classes, Properties, and Methods. The meta schema also supports Indications and Associations as types of Classes, and References as types of Properties.
	- $\bullet$  The CIM Schema provides the actual model descriptions. The CIM Schema supplies a set of classes with properties and associations that provide a well understood conceptual framework within which it is possible to organize the available information about the managed environment.
- **The Common Information Model Object Manager (CIMOM)** is a CIM object manager or, more specifically, an application that manages objects according to the CIM standard.

 **CIMOM Providers:** Are software that performs specific tasks within the CIMOM that are requested by client applications. Each provider instruments one or more aspects of the CIMOM's schema.

The packages contained in the Web-based Enterprise Management pattern in the Primary Functions category include a set of basic Novell providers, including some sample providers, and a base set of accompanying Novell schemas.

SLES 12 provides SFCB as default CIMOM and CIM clients. OES uses these because they are part of the base OS.

## <span id="page-289-0"></span>**L.2 OES CIM Providers**

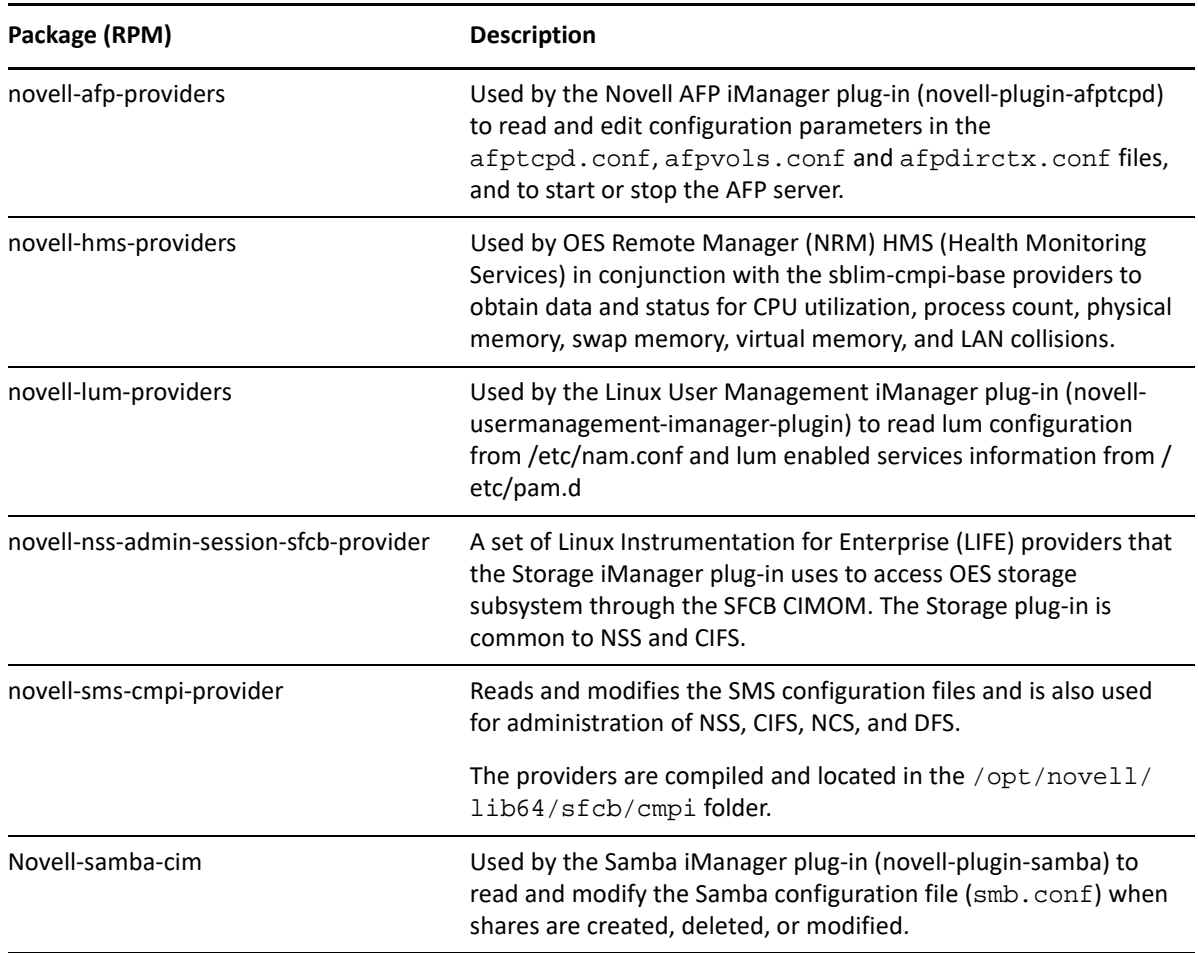

### <span id="page-289-1"></span>**L.3 SFCB Is Automatically Installed with OES**

When you install any OES components that depend on WBEM, SFCB and all of its corresponding packages are installed with the components.

## <span id="page-290-0"></span>**L.4 Coexistence with NRM and iManager in Earlier Releases**

The SFCB-based CIM providers in OES provide the same functionality and management capabilities as the WBEM-based CIM providers in earlier NetWare and OES releases.

iManager plugins and NRM running on NetWare and OES (all versions) work seamlessly with services running on NetWare and OES (all versions).

## <span id="page-290-1"></span>**L.5 SFCB and Linux User Management (LUM)**

SFCB is automatically PAM-enabled for LUM as part of OES installation. Users not enabled for LUM cannot use the CIM providers to manage OES.

## <span id="page-290-2"></span>**L.6 Links to More Information about WBEM and SFCB**

For more information about WBEM, CIM, and SFCB, see the following:

- "Web Based Enterprise Management" (https://documentation.suse.com/sles/12-SP5/html/ SLES-all/cha-wbem.html) in the [SLES documentation](https://documentation.suse.com/sles/12-SP5/html/SLES-all/book-sle-admin.html) (https://documentation.suse.com/sles/12- SP5/html/SLES-all/book-sle-admin.html).
- [Web-Based Enterprise Management \(WBEM\) standard](http://www.dmtf.org/standards/wbem) (http://www.dmtf.org/standards/ wbem) Web site.
- [Common Information Model \(CIM\)](http://www.dmtf.org/standards/cim) (http://www.dmtf.org/standards/cim) Web site.
- [Small Footprint CIM Broker \(SFCB\)](http://sblim.sourceforge.net/wiki/index.php/Sfcb) (http://sblim.sourceforge.net/wiki/index.php/Sfcb) Web site.